## Giovanni Pascuzzi

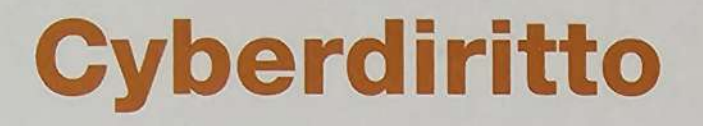

Guida alle banche dati italiane e straniere, alla rete Internet e all'apprendimento assistito da calcolatore

## **Zanichelli Bologna**

### **CD-ROM** IL FORO ITALIANO

- Il Foro Italiano in CD-ROM contiene le annate 1987-1993 nella loro in-
- Contiene di conseguenza le 8930 sentenze pubblicate dalla rivista (testo della sentenza, massime, «neretti», cioè parole chia- $\bullet$ ve, note esplicative e di rimando, articolo della parte Quinta).
- Il sistema di ricerca, residente nel CD: è comune al FORO ITA-LIANO in CD-ROM e al CD-ROM del Repertorio (del Foro Italiano).

I due CD-ROM costituiscono quindi un sistema di ricerca integrato, con agevoli passaggi da uno all'altro.

I documenti trovati possono essere letti, stampati e memorizzati su file esterni e trattati nell'ambito di sistemi di videoscrittura.

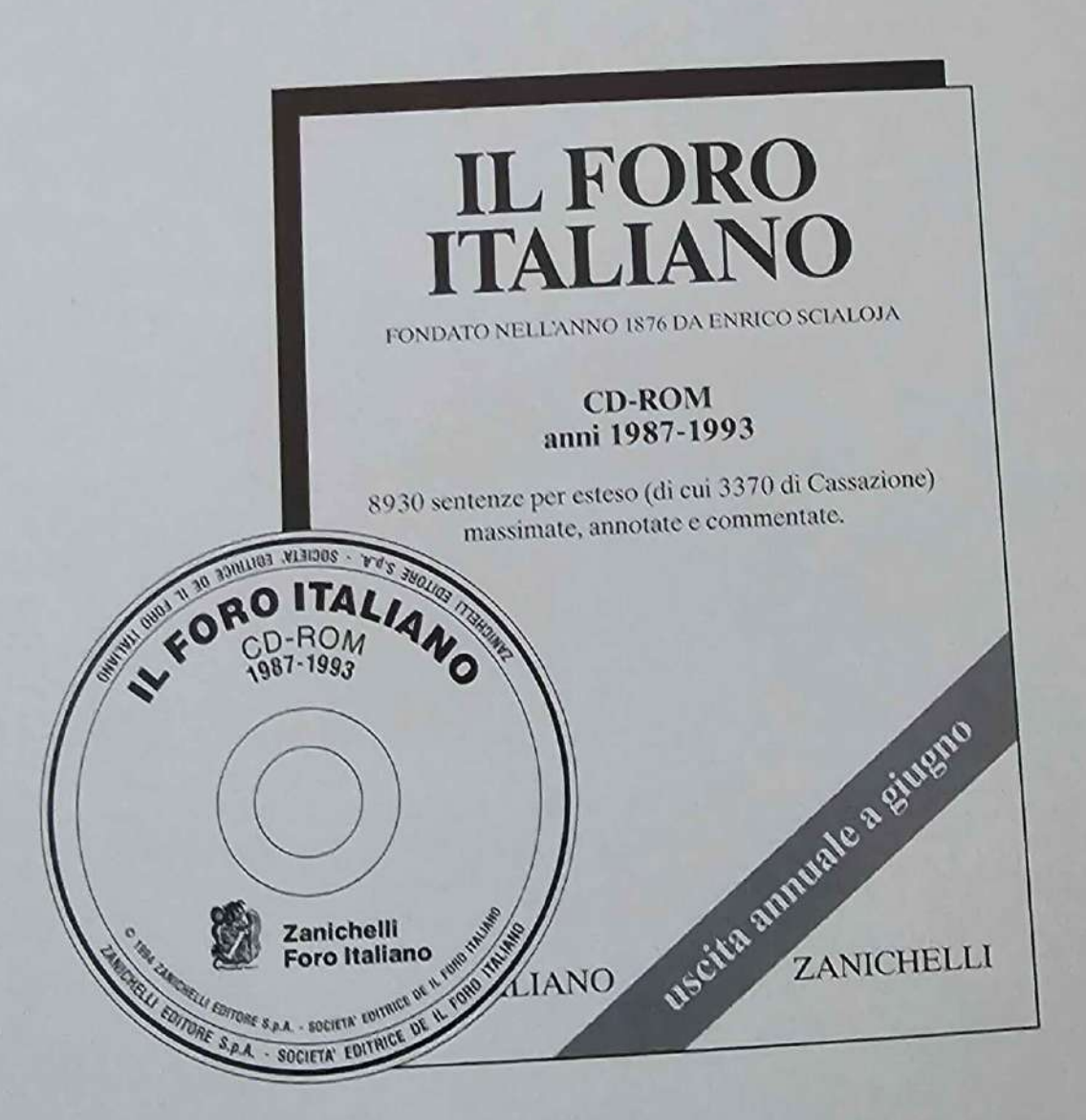

# Giovanni Pascuzzi

## Cyberdiritto

Guida alle banche dati italiane e straniere, alla rete Internet e all'apprendimento assistito da calcolatore

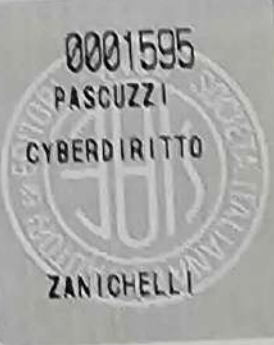

## Zanichelli **Bologna**

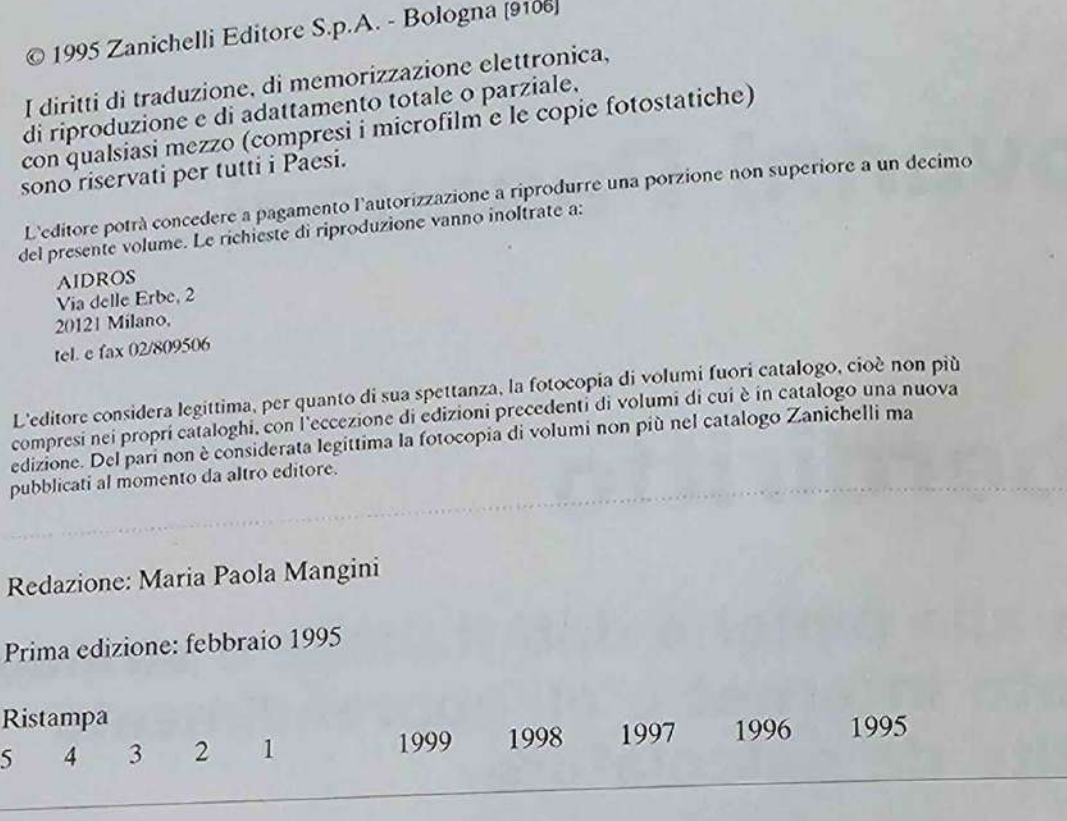

Realizzare un libro è un'operazione complessa, che richiede numerosi controlli:<br>sul testo, sulle immagini e sulle relazioni che si stabiliscono tra essi.<br>L'esperienza suggerisce che è praticamente impossibile pubblicare un

Zanichelli Editore S.p.A. Via Irnerio 34 40126 Bologna tel. (051) 293260 - fax (051) 249782

Stampa: «Tipostampa Bolognese»<br>Via Collamarini 5/A, Bologna per conto di Zanichelli Editore S.p.A. via Irnerio 34, 40126 Bologna

## **INTRODUZIONE**

Protagoniste di questo libro sono le tecnologie informatiche e telematiche<sup>1</sup>. I destinatari sono i giuristi in formazione, vale a dire coloro che affrontano o perfezionano gli studi di Giurisprudenza, e gli operatori del diritto quali magistrati, avvocati, giuristi d'impresa, dipendenti pubblici o privati che a vario titolo trattano affari legali.

Se il libro avesse visto la luce anche solo due lustri addietro, buona parte dell'introduzione sarebbe stata dedicata alla dimostrazione dell'importanza che l'informatica ha o può avere per il giurista. Ma nel volgere di pochi anni lo scenario è profondamente mutato e non è più necessario affrontare la fatica dell'ovvio su questo terreno. Basta ricordare che gli elaboratori trovano posto negli studi legali; o che il Ministero di Grazia e Giustizia investe ingenti risorse per dotare di computers gli uffici giudiziari (non a caso l'acquisizione di apparecchiature informatiche viene puntualmente posta tra le ricette per ovviare alle deficienze della nostra macchina della giustizia)<sup>2</sup>; o, ancora, che il CSM organizza corsi per insegnare ai giudici come si consultano le banche dati giuridiche. A dire il vero, anche i non addetti ai lavori sono ormai consapevoli delle utilità che gli elaboratori elettronici possono fornire al lavoro dei giuristi. Non può non aver prodotto tale risultato, infatti, l'uso che del computer è stato fatto da un famoso Pubblico Ministero in una altrettanto nota inchiesta c.d. di "Mani Pulite". Durante il dibattimento teletrasmesso, milioni di persone hanno visto il rappresentante dell'accusa adoperare applicazioni ipertestuali e multimediali come ausilio della propria requisitoria.

Certo, non si può dire che l'avvento dei computer sia mai passato inosservato agli occhi degli operatori del diritto. Ma in principio l'attenzione si è concentrata unicamente sui problemi giuridici innescati dalla comparsa degli elaboratori: a mero

A Trento e alla sua Università questo libro deve molto. Probabilmente, infatti, non sarebbe mai stato scritto se (soprattutto grazie ad Ugo Mattei) non fossi stato chiamato ad insegnare in quella sede dove, per la lungimiranza dei responsabili di ateneo e, in particolare, di Gianmaria Ajani per il Dipartimento di Scienze Giuridiche, ho trovato un'attrezzatura informatica di rete poco comune nelle Facoltà di Giurisprudenza italiane, che mi ha consentito di affinare le conoscenze qui riversate.

 $2$  ROLLERI, Le proposte di automazione per l'amministrazione della giustizia, Documenti giustizia, 1993, 1549; BUTTARELLI, L'informatica nel settore della giustizia: prospettive normative, ibid., 1201; LAUDONIO, Rapporto tra tecnologie informatiche, mondo del diritto e amministrazione della giustizia. Informazione prev., 1993, 342.

## **INTRODUZIONE**

Protagoniste di questo libro sono le tecnologie informatiche e telematiche<sup>1</sup>. I destinatari sono i giuristi in formazione, vale a dire coloro che affrontano o perfezionano gli studi di Giurisprudenza, e gli operatori del diritto quali magistrati, avvocati, giuristi d'impresa, dipendenti pubblici o privati che a vario titolo trattano affari legali.

Se il libro avesse visto la luce anche solo due lustri addietro, buona parte dell'introduzione sarebbe stata dedicata alla dimostrazione dell'importanza che l'informatica ha o può avere per il giurista. Ma nel volgere di pochi anni lo scenario è profondamente mutato e non è più necessario affrontare la fatica dell'ovvio su questo terreno. Basta ricordare che gli elaboratori trovano posto negli studi legali; o che il Ministero di Grazia e Giustizia investe ingenti risorse per dotare di computers gli uffici giudiziari (non a caso l'acquisizione di apparecchiature informatiche viene puntualmente posta tra le ricette per ovviare alle deficienze della nostra macchina della giustizia)<sup>2</sup> ; o, ancora, che il CSM organizza corsi per insegnare ai giudici come si consultano le banche dati giuridiche. A dire il vero, anche i non addetti ai lavori sono ormai consapevoli delle utilità che gli elaboratori elettronici possono fornire al lavoro dei giuristi. Non può non aver prodotto tale risultato, infatti, l'uso che del computer è stato fatto da un famoso Pubblico Ministero in una altrettanto nota inchiesta c.d. di "Mani Pulite". Durante il dibattimento teletrasmesso, milioni di persone hanno visto il rappresentante dell'accusa adoperare applicazioni ipertestuali e multimediali come ausilio della propria requisitoria.

 $\overline{a}$ 

 $<sup>1</sup>$  A Trento e alla sua Università questo libro deve molto. Probabilmente, infatti, non sarebbe mai stato</sup> scritto se (soprattutto grazie ad Ugo Mattei) non fossi stato chiamato ad insegnare in quella sede dove, per la lungimiranza dei responsabili di ateneo e, in particolare, di Gianmaria Ajani per il Dipartimento di Scienze Giuridiche, ho trovato un'attrezzatura informatica di rete poco comune nelle Facoltà di Giurisprudenza italiane, che mi ha consentito di affinare le conoscenze qui riversate.

<sup>2</sup> ROLLERI, *Le proposte di automazione per l'amministrazione della giustizia*, *Documenti giustizia*, 1993, 1549; BUTTARELLI, *L'informatica nel settore della giustizia: prospettive normative*, *ibid*., 1201; LAUDONIO, *Rapporto tra tecnologie informatiche, mondo del diritto e amministrazione della giustizia*, *Informazione prev*., 1993, 342.

Certo, non si può dire che l'avvento dei computer sia mai passato inosservato agli occhi degli operatori del diritto. Ma in principio l'attenzione si è concentrata unicamente sui problemi giuridici innescati dalla comparsa degli elaboratori: a mero titolo di esempio si possono ricordare la tutela del software<sup>3</sup>, la protezione dei dati<sup>4</sup>, la criminalità informatica<sup>5</sup>, le vendite telematiche<sup>6</sup>, la rilevanza nell'ordinamento del documento informatico<sup>7</sup>, e così via.

 $\overline{a}$ 

<sup>3</sup> RISTUCCIA, ZENO ZENCOVICH, *Il software nella dottrina, nella giurisprudenza e nel d.leg. 518/1992*, Padova, 1993; PEZZUTO, IORIO, *La tutela giuridica del software, Impresa*, 1993, 2150; LEHMANN, *La nuova tutela giuridica europea dei programmi per elaboratore, Dir. comunitario scambi internaz*., 1992, 297; FRANCESCA, *La protezione del software: aspetti tecnici, contrattuali e legislativi, Impresa*, 1993, 1834; PASTORE, *Ruolo della Siae nella protezione del software, Dir. autore*, 1993, 78; LEONELLI, *Le formalità di tutela dei programmi per elaboratore disposte dall'art. 7 l. n. 489 del 19 dicembre 1992 e dagli art. 6 e 7 d.leg. n. 518 del 29 dicembre 1992, ibid.*, 1993, 65; TRIBERTI, CUOMO, *Varata la tutela giuridica del software (commento al d.leg. 29 dicembre 1992 n. 518), Corriere giur*., 1993, 408; BARBUTO, *La nuova legge sul software - è in vigore il decreto n. 518/1992 di attuazione della direttiva-Cee sulla tutela giuridica dei programmi per elaboratori, Impresa*, 1993, 1077; BORRELLO, *La tutela giuridica del software (commento al d.leg. 29 dicembre 1992, n. 518), Contratti*, 1993, 83; ANTILLE, *Brevi note sulla recente tutela penale del software, Riv. pen*., 1993, 901; TAMBURRINI, *Le nuove disposizioni comunitarie e nazionali in materia di contraffazione del software (d.leg. n. 518/92), Stato civile it*., 1993, 550; BROCK, *La disciplina del reverse engineering nella legge di attuazione della direttiva Cee sul software, Riv. dir. ind*., 1993, I, 266; RINALDI, *Considerazioni in tema di direttiva comunitaria sul software e applicabilità degli art. 85 e 86 del trattato di Roma alle licenze di software, Riv. dir. ind*., 1993, I, 217; ROLLA, *La direttiva Cee 91/250 sulla tutela giuridica dei programmi per elaboratore, Dir. comm. internaz*., 1992, 195; FRANCESCHELLI, *La direttiva Cee sulla tutela del software: trionfo e snaturamento del diritto d'autore, Riv. dir. ind*., 1991, I, 169; ZENO ZENCOVICH, *La direttiva comunitaria sulla tutela giuridica dei programmi per elaboratore, Dir. informazione e informatica*, 1992, 25.

<sup>4</sup> MOSCONI, SALVATORE, *Nuove norme in materia di trattamento automatizzato dei dati personali, Riv. internaz. diritti dell'uomo*, 1993, 73; FROSINI, *Note critiche al disegno di legge sulla protezione dei dati personali, Dir. informazione e informatica*, 1992, 745; MIRABELLI, *Le posizioni soggettive nell'elaborazione elettronica dei dati personali*, *id*., 1993, 313; ID., *In tema di tutela dei dati personali (note a margine della proposta modificata di direttiva Cee), Dir. informazione e informatica*, 1993, 609; ZENO ZENCOVICH, ZOPPINI, *La disciplina dei servizi telematici nel quadro delle proposte comunitarie di tutela dei dati personali, Dir. informazione e informatica*, 1992, 755; BUTTARELLI, *Banche dati e diritti della personalità, Documenti giustizia*, 1992, 1435; CIACCI, *Problemi e iniziative in tema di tutela dei dati personali, con particolare riguardo ai dati sanitari, Politica del diritto*, 1991, 669; TENCATI, *Privacy e banche-dati, Impresa*, 1992, 1607; SARZANA, *Evoluzione tecnologica e diritti dell'individuo, Dir. informazione e informatica*, 1992, 393; FUSARO, *La banca dati del ministero degli interni e i dati illegittimamente inseriti: una sentenza discutibile, ibid.,* 148; DELFINO, *Il Data Protection Act 1984 sette anni dopo la sua emanazione: stato del dibattito e prospettive future, Giur. it*., 1992, IV, 450; BELLAVISTA, *Quale legge sulle banche dati?, Riv. critica dir. privato*, 1991, 677.

<sup>5</sup> Cfr. legge 23 dicembre 1993, n. 547 modificazioni ed integrazioni alle norme del codice penale e del codice di procedura penale in tema di criminalità informatica; nonchè RESTA , *Elaborazioni informatiche e computers crimes*, Lecce, 1991; LANZI, *Sviluppo e prospettive della disciplina dei computer crimes, Indice pen*., 1992, 527; MARCELLI, *Lotta alla criminalità informatica: brevi note sul d.d.l. n. 1115 comunicato alla presidenza del senato il 23 marzo 1993 dal ministro di grazia e giustizia Conso, Informazione prev*., 1993, 459; MERLI, *Il diritto penale dell'informatica: legislazione vigente e prospettive di riforma, Giust. pen*., 1993, II, 117; MARCELLI, *I reati informatici a danno dell'istituto nazionale della previdenza sociale, Informazione prev*., 1993, 353; TOSI, *Computer crimes: il computer misuse act 1990, Riv. pen*., 1992, 825; GIANNANTONIO, *I reati informatici, Dir. informazione e informatica*, 1992, 335; CORRERA, MARTUCCI, *L'evoluzione della criminalità informatica: - Nuovi crimini e nuovi criminali, Rass. it. criminologia*, 1991, 319; GIUNTI, *Il sabotaggio informatico, P. Q. M*., 1991, fasc. 3, 40.

#### INTRODUZIONE

Solo di recente, invece, ci si è accorti che l'informatica è in grado di rivoluzionare (nel vero senso della parola) tanto i processi di formazione del giurista quanto le sue metodologie di lavoro<sup>8</sup>. Di pari passo al consolidarsi di questa consapevolezza, cresce la domanda di conoscenza sulle possibili utilizzazioni dell'informatica in campo giuridico. Non è azzardato credere che ad un capillare e massivo impiego di innovativi quanto preziosi strumenti di lavoro sia di maggior ostacolo la conoscenza approssimativa delle loro potenzialità che non (solo) la mentalità conservatrice dei giuristi. Il presente lavoro vuol contribuire a colmare questo *gap*.

Il libro è strutturato in due parti.

 $\overline{a}$ 

Nella prima, denominata "Le informazioni giuridiche *on-line*", si guarda alle tecnologie informatiche come strumento per rendere più agevole il reperimento delle informazioni (leggi, regolamenti, massime giurisprudenziali, etc.) indispensabili per risolvere i problemi che il giurista deve affrontare quotidianamente. La possibilità di far 'viaggiare' i dati su supporto elettronico ha reso possibile la creazione di banche dati *on-line* (remote in quanto non fisicamente presenti nel luogo in cui l'utente le consulta) che contengono vere e proprie miniere di informazioni.

L'utilizzazione delle banche dati *on-line* presuppone: *a*) che si sappia instaurare il collegamento con le sedi e con i computers che le ospitano; *b*) che si conoscano le modalità di interrogazione. Per molti versi raggiungere ed usare una banca dati è come decidere di visitare una città diversa da quella di residenza: occorre arrivarci (in aereo, in macchina, in treno, etc.) e, una volta giunti a destinazione, bisogna sapere come muoversi tra le strade per trovare subito ciò che merita di essere visto. Si prenda ad esempio la banca dati denominata Lexis. Alla stessa ci si può collegare tramite la normale rete telefonica, oppure tramite la rete a commutazione di pacchetto Itapac, o, ancora, tramite la rete Internet (le diverse modalità che corrispondono ai diversi mezzi di trasporto del paragone formulato dianzi). Una volta instaurato il collegamento ci si deve muovere all'interno di Lexis utilizzando comandi che sono propri di quella banca dati, ma non di altre pure ugualmente raggiungibili (es.: il Centro elettronico di documentazione della Corte di Cassazione a Roma).

Sulla falsariga di quanto appena considerato, nella prima parte vengono illustrate tanto le reti informatiche quanto i contenuti e le modalità di interrogazione delle banche dati di interesse giuridico. Sotto il primo profilo, un risalto particolare è

<sup>6</sup> PASQUINO, *Le «vendite telematiche» nella disciplina dei contratti negoziati fuori dai locali commerciali (d.leg. 50/1992)*, *Dir. informazione e informatica*, 1992, 973.

<sup>7</sup> MASUCCI, *L'atto amministrativo informatico - Primi lineamenti di una ricostruzione*, Napoli, 1992; DUNI, *Teleamministrazione*, in *Encicl. giur. Treccani*, Roma, 1993, vol. XXX; FANTIGROSSI, *Automazione e p.a. - Profili giuridici*, Bologna, 1993; D'ELIA CIAMPI, *The use of computers and new information technologies in the italian public administration - Institutional and functional aspects, Informatica e dir*., 1992, fasc. 1, 141; USAI, *Le prospettive di automazione delle decisioni amministrative in un sistema di teleamministrazione, Dir. informazione e informatica*, 1993, 163.

<sup>8</sup> CHIARLONI, *Giurisprudenza e dottrina nell'era della rivoluzione informatica (note sui sistemi di documentazione)*, *Riv. dir. proc*., 1992, 590.

stato dato alla rete Internet, divenuta in pochi anni lo strumento maggiormente usato nel mondo per lo scambio delle informazioni (si è colta l'occasione, infatti, per scandagliare le potenzialità di questa rete, ove è possibile trovare una quantità impressionante di informazioni e servizi). Relativamente al secondo aspetto, sono state esaminate da vicino le seguenti banche dati *on-line*: Centro elettronico di documentazione della Corte Suprema di Cassazione (Italgiure); banca dati del Senato della Repubblica, banca dati della Camera dei Deputati, Lexis, banca dati del Parlamento Europeo (Epoque). Non si è mancato, peraltro, di dar conto anche di altre banche dati *on-line* in un capitolo dedicato alle risorse di interesse giuridico disponibili in alcuni Paesi europei (Italia, Inghilterra, Francia, Germania) ed extraeuropei (USA, Canada) o messe a disposizione dalle Organizzazioni Internazionali (Unione Europea e Nazioni Unite). Un capitolo, infine, è dedicato ai Cd-rom.

La seconda parte è denominata "Apprendimento del diritto assistito da calcolatore". L'analisi prende le mosse dalla individuazione delle finalità proprie degli studi giuridici (anche alla luce del nuovo ordinamento didattico universitario del corso di laurea in Giurisprudenza, emanato di recente), per scandagliare in che modo le tecnologie informatiche stanno cambiando i processi formativi del giurista. Vengono, così, illustrate in dettaglio alcune delle più importanti applicazioni dell'*information technology* nella *legal education*: software didattico, ipertesti e sistemi esperti.

## **Parte I**

## **LE INFORMAZIONI GIURIDICHE ON-LINE**

La mole di dati che il giurista deve conoscere e padroneggiare è oggi considerevolmente più cospicua che in passato. La produzione normativa sovranazionale, l'accresciuta prolificità del Parlamento, l'incremento esponenziale delle pronunce giurisprudenziali, l'autentica alluvione di disposizioni adottate da autorità amministrative (e l'elenco potrebbe continuare), impongono all'operatore del diritto uno sforzo di documentazione ed aggiornamento continuo. Sovente la mera conoscenza dell'esistenza di una determinata normativa può risultare decisiva.

Nell'impostazione tradizionale le informazioni cui si è appena fatto riferimento vengono conservate e diffuse su supporti cartacei: libri, riviste, repertori di giurisprudenza, raccolte di leggi, etc. Non è un caso che l'immaginario collettivo colleghi, ad esempio, alla professione dell'avvocato il possesso di voluminose (e polverose ...) pandette. L'esplosione sul piano quantitativo delle informazioni rilevanti per il lavoro del giurista ha fatto emergere in maniera lampante le controindicazioni della prassi di conservare e diffondere le medesime su supporto cartaceo. Tali controindicazioni sono:

1) L'ingombro fisico causato dai volumi. La diffusione su supporto cartaceo delle informazioni impone che copie identiche del medesimo libro trovino posto nei diversi luoghi (biblioteche, studi privati, e così via) ove può risultare necessario consultarlo. Inutile dire che quanto più elevato è il numero dei volumi, tanto più significativo diventa il problema della capienza delle librerie. Paradigmatico, sotto questo profilo, appare il caso (tristemente noto agli addetti ai lavori) delle biblioteche universitarie ove sempre più spesso, per problemi di spazio, intere serie di pubblicazioni vengono ammassate in umidi scantinati con il duplice risultato di favorire un rapido deterioramento del materiale e di renderlo sostanzialmente inaccessibile ad eventuali fruitori.

2) Le difficoltà di aggiornamento. Il supporto cartaceo è per definizione un sistema chiuso che non può dar conto di quanto avviene dall'istante successivo a quello della stampa. Eppure, la frase "un tratto di penna del legislatore manda al macero intere biblioteche" appartiene, ormai, al bagaglio dei luoghi comuni. In definitiva, quindi, malgrado l'ingombro e i costi, non è affatto scontato che quanto riportato su carta fornisca la risposta effettiva al problema che si deve risolvere. A questo inconveniente si è cercato di ovviare con l'introduzione delle pubblicazioni c.d. a fogli mobili. Il limite di tale soluzione si sostanzia nella necessità di procedere manualmente all'aggiornamento (vale a dire alla sostituzione, negli appositi raccoglitori, delle pagine obsolete con quelle, di più fresca pubblicazione, contenenti le informazioni più recenti). E' necessario, quindi, che qualcuno provveda con regolarità all'espletamento di questo servizio (vero e proprio lavoro), pena l'inservibilità e l'inutilità dell'intera pubblicazione. Ancora una volta sono le biblioteche universitarie a fornire (purtroppo) l'esempio di aggiornamenti accatastati e non adoperati per il loro scopo. C'è da credere, però, che la situazione non sia troppo dissimile in molti studi professionali ...

3) Le difficoltà connesse al reperimento dell'informazione desiderata. In ogni caso, quand'anche si disponga di una biblioteca fornita ed aggiornata, l'enorme mole di dati che è necessario padroneggiare rende estremamente difficoltoso il reperimento dell'informazione concretamente cercata (*information retrieval*). Su questo argomento si avrà modo di tornare più in dettaglio nel prosieguo. Ma per dar conto dell'affermazione, è sufficiente ricordare l'impegno, anche fisico, che bisogna affrontare, ad esempio, per consultare un repertorio di giurisprudenza: sfogliare più di un (poderoso) volume, consultare gli indici, fare la spola tra questi e le massime, appuntare su un foglietto di carta l'informazione trovata o, addirittura, trascrivere righe e righe di testo.

4) Costi. L'utilizzazione di supporti cartacei per la diffusione delle informazioni comporta costi non indifferenti. Costi di natura monetaria, dovuti all'acquisto dei libri e alla predisposizione degli spazi atti ad ospitarli. E costi legati al tempo necessario a reperire l'informazione.

L'avvento dei calcolatori ha rivoluzionato l'approccio tradizionale alla conservazione e alla diffusione delle informazioni sotto una pluralità di profili.

1) E' radicalmente mutato il rapporto tra conservazione dell'informazione e spazio fisico. Gli elaboratori trattano e restituiscono i dati in forma elettronica. Il dato

#### LE INFORMAZIONI GIURIDICHE ON-LINE

elettronico viene conservato su supporti, diversi da quello cartaceo, che posseggono il pregio di immagazzinare in pochissimo spazio un numero incredibilmente grande di informazioni. L'esempio più significativo è quello del Cd-rom, dischetto di diametro inferiore ai 15 cm., capace di contenere un numero di pagine superiore a quello di 15 repertori di giurisprudenza. Se si pone attenzione allo spazio occupato in una libreria da 15 repertori e a quello occupato da un Cd-rom (che può stare comodamente anche in una tasca...) si percepisce immediatamente la dimensione del cambiamento.

2) Gli elaboratori mutano anche il rapporto tra fruizione dell'informazione e spazio fisico. Il dato elettronico può 'viaggiare' su reti telematiche e percorrere in frazioni di secondo l'intero pianeta. Ne discende che non è più necessario per il fruitore raggiungere il luogo fisico in cui l'informazione è conservata (es.: una biblioteca): l'informazione viene immagazzinata in un unico posto (l'elaboratore centrale) e può essere consultata da qualsivoglia punto del globo. Grazie alle c.d. banche dati è oggi possibile, restando comodamente seduti nella poltrona della propria abitazione, interrogare lo schedario della biblioteca della Università di Harvard, o, a scelta, delle università tedesche o giapponesi; ovvero, è possibile leggere sul monitor le pronunce della Corte Suprema degli Stati Uniti, le decisioni del Consiglio di Stato francese, o le leggi approvate dal Parlamento inglese il giorno precedente: il tutto in tempi che non superano i pochi secondi.

3) Il supporto elettronico consente di ridimensionare enormemente il problema dell'aggiornamento dei dati. Accentrare in un luogo la conservazione delle informazioni rende più facile la fruizione immediata delle modifiche sopravvenute: le banche dati *on-line*, cui si è poc'anzi fatto riferimento, vengono di regola aggiornate nottetempo con le modifiche o arricchimenti di informazioni eventualmente intervenuti, sì che tutti gli utilizzatori possano avvantaggiarsene in tempo pressoché reale.

4) Gli elaboratori consentono un più puntuale e rapido reperimento dell'informazione cercata. Alcuni software, denominati di *information retrieval*, sono stati realizzati con lo scopo di passare in rassegna, in frazioni di secondo, tutti i dati immagazzinati in un determinato supporto al fine di trovare quelli che rispondono alle condizioni imposte dall'utilizzatore. Ad. es.: parole del testo, parole chiave, data di emanazione del documento, e così via. In particolare, alcune ricerche che l'elaboratore compie in pochi attimi e senza errori (es.: quante volte appare la locuzione "condizioni generali di contratto" nelle massime della Cassazione civile degli ultimi dieci anni), non potrebbero essere condotte su supporto cartaceo dall'uomo se non con un gravoso dispendio di energie e con risultati mai completamente sicuri<sup>9</sup>.

5) I cambiamenti nei metodi della ricerca scientifica. Non può sfuggire, infine, l'impatto che le innovazioni descritte hanno per la comunità degli studiosi. La telematica consente di accedere rapidamente ad informazioni di prima mano su esperienze giuridiche di Paesi distanti (tra loro e dal Paese dello studioso). Cosa questo

 $\overline{a}$ 

<sup>9</sup> ALPA, *L'uso del computer nella ricerca: Un inventario dei principi generali impiegati in materia di diritto contrattuale*, in CARIDI (a cura di), *Didattica giuridica e informatica*, Milano, 1993, 9.

significhi anche per la comparazione giuridica è superfluo sottolineare. Ma il discorso si allarga necessariamente. Le tecnologie informatiche danno corpo ad un'aspirazione antica dell'umanità: accedere in tempo reale a tutto lo scibile accumulato in ogni epoca; costruire una biblioteca virtuale non edificata in un unico posto fisico, ma sparsa per il globo e consultabile da qualsiasi punto del globo.

Nelle pagine che compongono la prima parte di questo lavoro si illustreranno: *a*) le modalità di fruizione delle informazioni *on-line*, attraverso la descrizione della struttura e delle funzioni delle reti di comunicazione; *b*) la tipologia delle informazioni di interesse giuridico concretamente disponibili su supporto elettronico.

Per la natura della materia trattata è possibile che qualcuna delle indicazioni fornite possa mutare. In particolare, gli indirizzi di rete, le procedure di *login*, i contenuti e le modalità di consultazione delle banche dati sono aggiornati al novembre 1994.

### **Reti per la comunicazione dei dati**

Una rete di comunicazione può essere definita, in termini estremamente generali, come un sistema che permette di collegare contemporaneamente più di due dispositivi. La rete telefonica è, probabilmente, l'esempio più intuitivo. Quando ad essere collegati tra di loro sono gli elaboratori, ci si trova di fronte ad una rete di computers (computers *network*). Per dialogare tra loro i computers, come gli umani del resto, devono usare un linguaggio comune. In gergo esso è definito come Protocollo di comunicazione.

Normalmente si usa operare una distinzione tra reti locali (o Lan: *Local area network*) che collegano al massimo macchine collocate all'interno di un medesimo edificio, e reti geografiche (o Wan: *Wide area network*) che collegano calcolatori posti in sedi anche molto distanti tra loro. In relazione al parametro della distanza si possono avere: reti regionali, nazionali, internazionali e intercontinentali.

Nell'ambito delle reti geografiche le connessioni sono assicurate da linee telefoniche, cavi coassiali, fibre ottiche, onde radio ed anche dai satelliti. Gli elaboratori collegati in una rete di questo tipo si chiamano nodi. Un nodo può svolgere funzioni particolari. Può essere, ad esempio, un *server*, vale a dire un computer che gestisce una rete oppure che esegue automaticamente gli ordini che gli vengono inviati da altri computers. Un nodo può anche essere sede di una banca dati consultabile *online*. In questo caso si una denominarlo '*host*'.

La locuzione 'banca dati' individua un insieme di informazioni su un argomento particolare immagazzinate in forma elettronica. Le banche dati possono fornire sia documenti completi (c.d. informazioni fattuali), sia riferimenti ai documenti originali (come libri, articoli) indicando autore, collocazione, etc. Un esempio del primo tipo sono le banche dati *full-text* come Lexis. Al secondo tipo, invece, appartengono gli schedari bibliografici delle biblioteche. Alcuni attribuiscono a quest'ultima tipologia il nome di base dati per distinguerla dalla prima.

Il termine *on-line*, invece, definisce un sistema di ricerca delle informazioni che permette di effettuare direttamente la ricerca in modo interattivo da un terminale a distanza. L'intervallo di tempo fra domanda e risposta è, solitamente, molto breve; varia in funzione della velocità di comunicazione e del tempo di risposta dell'*host*. Di norma, gli utenti dei sistemi *on-line* devono pagare un corrispettivo per l'utilizzazione dell'*host* e della rete di comunicazione.

Sono ormai centinaia le reti che, nel mondo, interconnettono computers posti a grande distanza. Nel campo della ricerca accademica, una delle prime è stata BITNET (*Because It's Time Network*), *network* statunitense che ha come omologa, in Europa, la rete EARN (*European Academic Research Network*).

Esistono, poi, le reti nazionali<sup>10</sup>.

 $\overline{a}$ 

In Francia RENATER (*Reseau National de Telecommunication pour l'Enseignement et la Recherche*) è stato creato all'inizio del '91, con un accordo tra il Ministero della Ricerca, il Ministero dell'Istruzione, e il Ministero delle Poste e Telecomunicazioni. E' un progetto di rete nazionale francese, che si pone l'obiettivo di sviluppare servizi di telecomunicazione ad alta velocità per la comunità scientifica e accademica, garantendo i collegamenti con le analoghe reti di altri paesi.

Nel 1984 il *Computer Board for Universities and Research Councils* ha fondato, in Inghilterra, JANET (*United Kingdom Joint Academic NETwork*) per integrare e sostituire le numerose e diverse soluzioni di rete adottate fino a quel momento dalle singole università o istituti di ricerca. Oggi collega i suoi utenti a più di 1700 *hosts*, in oltre 150 località. Sono collegate tutte le università e i politecnici inglesi, tutti i centri del *Research Council* e alcune scuole superiori.

SURFnet è l'organizzazione nazionale olandese che garantisce tutti i servizi legati all'informazione ed alla comunicazione per la ricerca e l'istruzione superiore. E' formata dalla *SURF Foundation* (organizzazione degli utenti) e dalle Poste e Telecomunicazioni olandesi.

La rete tedesca si chiama DFN (*Verein zur Foerderung eines Deutschen Forschungsnetzes*), ed è stata creata nel 1984 per promuovere lo sviluppo delle telecomunicazioni nel settore della ricerca. Oggi riunisce più di 260 organizzazioni: università, istituti di ricerca non universitari, industria.

Accanto alle reti pubbliche, che collegano essenzialmente centri di ricerca ed istituti di istruzione e cultura, esistono anche *networks* privati. Un esempio è *Compuserve*, che offre essenzialmente servizi di ausilio agli informatici e *news* in materia di economia, sport e meteorologia.

Un altro tipo di rete è quella che collega tra loro le BBS (acronimo di *Bullettin Board System*), vale a dire i computers che mettono a disposizione files e servizi tramite la normale rete telefonica. Un *network* di BBS è, ad esempio, FIDONET, che copre più di trenta nazioni in quasi tutti i continenti.

Nei prossimi paragrafi, prima di passare ad occuparci in dettaglio di Internet, la regina dei *networks*, ci soffermeremo sulle principali reti di comunicazione dati e di supporto alla ricerca del nostro Paese. Sarà però utile chiarire previamente in che modo si può fruire dei servizi di rete. Il compito non è certo difficile, visto che per accedere a

<sup>10</sup> Le reti dei Paesi europei diversi da quelli citati nel testo sono: ACONET (Austria), ARIADNE (Grecia), ARNES (Slovenia), BELNET (Belgio), CARNET (Croazia), CERN (Svizzera), DENET (Danimarca), DKNET (Danimarca), FUNET (Finlandia), HEANET (Irlanda), HUNGARY-NET (Ungheria), ISNET (Islanda), RCCN (Portogallo), REDIRIS (Spagna), RESTENA (Lussemburgo), SANET (Slovacchia), SUNET (Svezia), SWITCH (Svizzera), TUVAKA (Turchia), UNINETT (Norvegia), YUNAC (Slovenia).

questi ultimi, di regola, è sufficiente collegarsi con uno dei nodi che compongono la rete stessa.

Alcune reti si avvalgono di linee dedicate che consentono connessioni di tipo diretto su terminali appositamente destinati a quella funzione. Un collegamento di questo tipo è previsto, ad esempio, per la banca dati del Senato della Repubblica<sup>11</sup>. In questo caso, per attivare la connessione, è necessario disporre di un *hardware* particolare.

Esiste, però, la possibilità di fruire dei servizi di rete utilizzando un normale Personal Computer. Si tratta della modalità più agevole e diffusa. Per usare un PC come terminale telematico occorre disporre di un modem, di un software di comunicazione, di un accesso alla rete telefonica pubblica (rete commutata) o a una rete di comunicazione e trasmissione dati (es.: Itapac).

La parola MODEM deriva dall'unione delle prime lettere delle parole: MOdulatore e DEModulatore. Si tratta di un dispositivo che consente di collegare il PC alla rete telefonica o alle reti di comunicazione. I modem differiscono tra loro in base allo standard (europeo o nordamericano)<sup>12</sup>, e alla velocità di trasmissione<sup>13</sup>. E' preferibile scegliere un modem con standard europeo (perché elimina alcuni problemi di compatibilità che a volte sorgono con lo standard nordamericano) e ad alta velocità di trasmissione (in quanto permette di trasferire i dati in un tempo inferiore e, quindi, di risparmiare sui costi del collegamento<sup>14</sup>).

Il programma di comunicazione invia i comandi al modem (ad esempio: fargli comporre il numero telefonico che si vuole raggiungere per la connessione) e permette al PC di 'dialogare' -attraverso appositi protocolli- con gli altri computers (come avviene quando vengono inviate delle istruzioni ad un *server* che le deve eseguire). Sul mercato sono attualmente disponibili diversi pacchetti di questo tipo anche molto sofisticati.

Il modem deve essere collegato (oltre che al PC) alla rete telefonica oppure alla rete di trasmissione dati.

L'utente non dovrà far altro che lanciare il programma di comunicazione e dare al modem l'istruzione di chiamare un certo nodo (che può corrispondere, a seconda dei casi, ad un numero telefonico, ad un indirizzo della rete Itapac, etc.). Intervenuta la connessione si può iniziare la scambio di informazioni e di istruzioni con il computer remoto.

l

<sup>11</sup> Esistono anche altri tipi di collegamento che saranno indicati nelle pagine espressamente dedicate alla banca dati del Senato.

<sup>12</sup> I modem di standard europeo sono classificati con sigle del tipo: CCITT V.XX. La sigla V.XX (XX è un numero) sta indicare il tipo di modem. I modem di standard nordamericano sono classificati con sigle del tipo: BELL XXX. I modem a standard europeo hanno le seguenti sigle: V.21, V.22, V.22bis, V.23 (per il videotel) V.27, V.29, V.32.

<sup>13</sup> La velocità di trasmissione si misura in baud. Attualmente si varia dai 300 baud al secondo ai quasi 50.000 baud al secondo.

<sup>14</sup> Può accadere, peraltro, che l'*host* a cui ci si collega imponga una bassa velocità di trasmissione.

## **Videotel**

Videotel è l'applicazione italiana del servizio Videotext, realizzato per la prima volta in Inghilterra negli anni '70, che ha omologhi in quasi tutti i Paesi europei (es.: *Télétel* in Francia, *BTX - Bildschirmtext* in Germania, *Prestel* in Gran Bretagna, etc.).

Quella riprodotta di seguito è la videata iniziale che compare sul terminale Videotel una volta instaurato il collegamento.

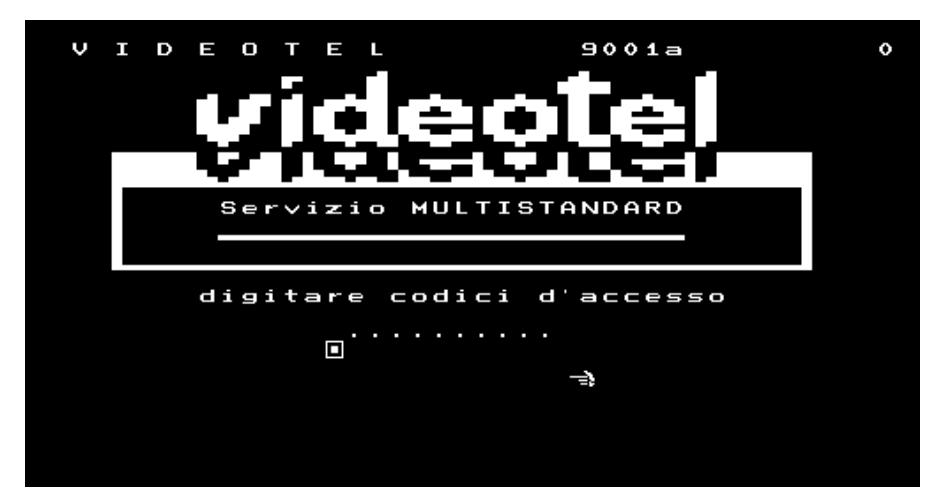

Al servizio si accede attraverso la linea telefonica dopo aver sottoscritto un contratto di utenza presso le sedi locali di Telecom, gestore del Videotel. L'utente riceve un terminale dedicato, chiamato Minitel. Può essere utilizzato anche il PC, purché collegato ad un modem in possesso dello standard: V.23, e ci si avvalga di un programma di comunicazione che disponga del protocollo di emulazione terminale Videotex. Il collegamento avviene componendo il numero telefonico 1651 (valido in tutta Italia). Ogni utente è munito di un codice di 14 caratteri (PW: *password*) che va inserito manualmente al momento della connessione o memorizzato nel terminale. In particolare, il codice è composto da 10 caratteri numerici, che rimangono fissi, e da 4 caratteri che l'utente può modificare in ogni momento.

Attraverso Videotel è possibile consultare banche dati, accedere a servizi di intrattenimento, utilizzare applicazioni telematiche come la posta elettronica, il teleinsegnamento, lo *home banking* (verifica a distanza dello stato del proprio conto corrente) e il *teleshopping* (acquisti a distanza). Quella che segue è la pagina introduttiva che segnala, in generale, i servizi forniti.

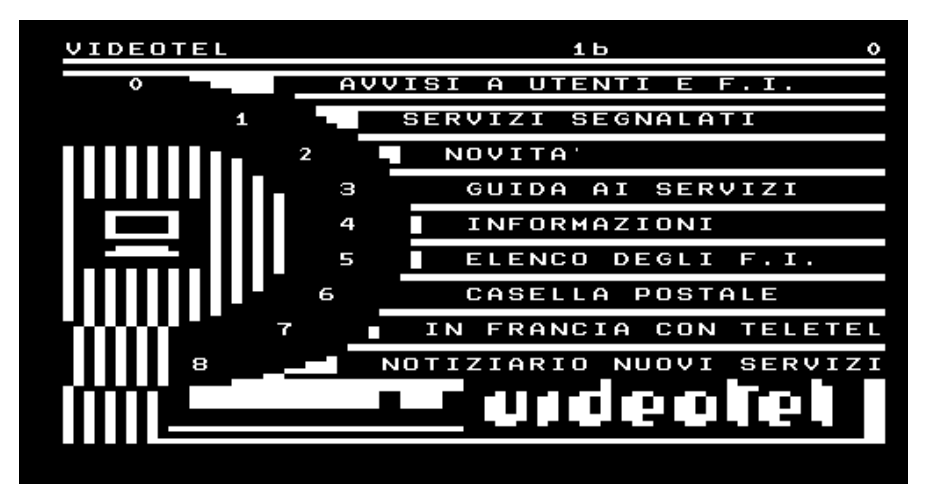

In Italia ci sono molti fornitori di informazioni di carattere giuridico che si avvalgono di questo strumento. Tra i più importanti si può citare l'Istituto Poligrafico dello Stato, che utilizza il Videotel per diffondere la Gazzetta Ufficiale con il servizio Guritel<sup>15</sup>. Ma sono davvero centinaia i nodi che mettono a disposizione informazioni che vanno dall'elenco dei protesti, ai contratti collettivi di lavoro, dalle leggi regionali, alla normativa comunitaria, e così via16. E', inoltre, possibile, attraverso dei *gateways*, fruire di servizi proposti da fornitori stranieri. Particolare, quest'ultimo, non trascurabile perché, particolarmente in Francia, il Minitel è il veicolo attualmente più usato dai gestori di *hosts* contenenti dati di natura giuridica (nella videata che precede si veda l'*item* n. 7).

In Videotel, le banche dati hanno una struttura ad albero. Le informazioni sono strutturate come in un libro, cioè a pagine organizzate secondo un indice. All'informazione si accede indicando il numero della pagina in cui è contenuta<sup>17</sup>.

 $\overline{a}$ 

\*num.pagina#

<sup>15</sup> Per maggiori informazioni su Guritel v., *infra*, il capitolo dedicato alle informazioni *on-line* disponibili in Italia.

<sup>16</sup> Un repertorio aggiornato dei servizi accessibili con il Videotel è mantenuto dalla rivista *Videotel International Review*, che può essere acquistata mensilmente in edicola.

<sup>17</sup> Per accedere ai servizi occorre digitare il comando:

## **Rete Itapac**

Itapac è la rete pubblica di trasmissione dati c.d. a commutazione di pacchetto realizzata da Telecom (già Sip). È collegata alla rete telefonica pubblica (commutata) e si estende a tutto il territorio nazionale. Itapac è anche collegata alle reti a commutazione di pacchetto di altre nazioni e, quindi, permette di accedere a servizi disponibili all'estero (come banche dati straniere). Per abbonarsi ad Itapac è necessario inoltrare domanda su apposito modello con tutte le indicazioni necessarie (la sottoscrizione dell'abbonamento non è, però, necessaria se si vogliono raggiungere banche dati che consentono l'accesso *Easy Way*, su cui v. *infra*). I modelli di domanda sono disponibili presso tutte le Direzioni Regionali Telecom (area Mercato). Le tariffe per il servizio di trasmissione dati sulla rete pubblica a commutazione di pacchetto sono contenute nel Decreto Ministeriale del 20 ottobre 1992 (pubblicato sulla Gazzetta Ufficiale n. 276 del 23.11.92).

L'accesso alla rete può essere di due tipi: *a*) diretto e *b*) commutato (tramite rete telefonica). Per l'accesso commutato esistono, poi, due modalità: *b1*) identificato e *b2*) non identificato (*Easy Way* Itapac).

Nell'accesso diretto la sede d'utente è permanentemente collegata alla centrale Itapac più vicina tramite un circuito dedicato. Il circuito di accesso può essere analogico o numerico. La rete riconosce ogni utente dotato di accesso diretto tramite la porta a lui dedicata; ciò garantisce l'identificazione fisica dell'utente. L'utente con accesso dedicato può essere sia chiamante che chiamato.

Nell'accesso commutato non esistono circuiti dedicati tra sede d'utente e centrale Itapac. Presso l'utente esiste solo una terminazione della rete telefonica. Il collegamento alla rete avviene usando una linea telefonica. Per accedere alle sedi Itapac predisposte per tale tipo d'utenza occorre selezionare alcuni numeri telefonici particolari.

Nell'accesso commutato identificato l'utente deve essere abbonato ad Itapac. La rete riconosce il chiamante per mezzo di un codice personale e segreto (NUI) che questi invia tramite il terminale, appena ricevuta la risposta dalla centrale Itapac. Il costo della connessione è normalmente addebitato al chiamante. Gli utenti di questo tipo possono chiamare qualsiasi abbonato della rete ma non possono ricevere chiamate.

Nell'accesso commutato non identificato (Accesso *Easy Way* Itapac) non è necessario essere abbonati ad Itapac. L'accesso è libero e avviene tramite il numero telefonico 1421 valido su tutto il territorio nazionale. Per il collegamento il chiamante paga solo uno scatto. Il costo della connessione Itapac viene sempre addebitato al

l

dove num.pagina è il numero che contraddistingue il servizio selezionato.

chiamato, pertanto potranno essere chiamati solo gli utenti che sono abbonati al servizio di accettazione dell'addebito sulle chiamate entranti.

Proprio grazie all'accesso commutato non identificato è possibile accedere, senza essere abbonati ad Itapac, al servizio Info-Itapac realizzato per soddisfare le esigenze di informazione *on-line* sui servizi e prestazioni della rete Itapac. Se si possiede un computer dotato di un modem collegato alla rete telefonica, una volta lanciato il programma di comunicazione occorre seguire la seguente procedura:

- Digitare: atd 1421 (ovvero il comando per far comporre al modem il numero 1421)

- Quando a video appare la parola CONNECT premere due o tre volte il tasto Invio

- Un messaggio conferma l'intervenuta connessione con una porta specifica Itapac: es.: ACP:RETE Itapac ACP BARI 3 PORTA : 0

- Digitare il numero: 26100298

- Rispondere alla richiesta di identificazione (Please Sign On) con: id itapac

- Rispondere alla richiesta di *password* (Password) con: itapac

- Seguire le istruzioni che appaiono a video.

Per chiamare gli utenti collegati a Reti Estere a commutazione di pacchetto bisogna far precedere l'indirizzo dell'utente dal prefisso '0' e dal 'Codice di Rete' (DNIC) della Rete chiamata. L'indirizzo completo diventa perciò:

0 + DNIC + numero nazionale dell'utente

Il DNIC si compone di due parti, il DCC o 'codice di paese', di tre cifre, ed una quarta cifra che indica la particolare rete chiamata e corriponde alla prima cifra del numero nazionale dell'utente (NUA).

Il 'numero nazionale dell'utente' è formato da un massimo di 10 cifre; la lunghezza effettiva può variare da paese a paese. Il DNIC della rete Itapac è 2222. Se ad esempio, un utente collegato ad una rete estera desidera accedere al sistema informativo Info-Itapac (che ha NUA 26100298), deve selezionare il seguente indirizzo: 022226100298.

### **Rete Isdn**

La rete Isdn (*Integrated Services Digital Network*) è la nuova rete di comunicazione digitale che tutti i Paesi più industrializzati stanno realizzando. Nel prossimo futuro sostituirà la rete telefonica e tutte le altre reti di comunicazione e trasmissione dati inglobando i servizi offerti dalle medesime. Obiettivo della rete Isdn, infatti, è quello di offrire ad ogni utente la possibilità di realizzare collegamenti di comunicazione basandosi su un'unica interfaccia di rete, identica per tutti i servizi di comunicazione e per tutti i Paesi in cui tale standard di rete viene adottato. Grazie

all'elevata velocità di trasmissione (neanche lontanamente paragonabile a quella dei cavi telefonici), la rete Isdn fornirà anche servizi di comunicazione oggi non disponibili (ad esempio, si potranno trasmettere immagini). Per ulteriori informazioni sulla rete Isdn ci si può rivolgere a Telecom Italia.

### **Rete Garr**

Garr è l'acronimo del Gruppo Armonizzazione Reti per la Ricerca creato nel 1988 e che opera sotto la direzione del Ministero dell'Università e della Ricerca Scientifica e Tecnologica (Murst). Garr è anche il nome della rete italiana della ricerca che viene attualmente gestita dalle organizzazioni che l'hanno originariamente costituita: il Cnr (Consiglio Nazionale delle Ricerche), l'Enea (Ente Nazionale Energie Alternative), Infn (Istituto Nazionale di Fisica Nucleare) e tre Consorzi che offrono servizi informatici agli Atenei italiani: Cineca (Bologna), Cilea (Milano) e Tecnopolis-Csata (Bari).

Finalità della rete Garr è quella di costruire e gestire una dorsale che colleghi le reti italiane accademiche e della ricerca nonché coordinare le connessioni con le reti internazionali. La rete ha collegato inizialmente i siti dove si trovano le organizzazioni che hanno dato vita alla rete e cioè: Milano (Cilea), Bologna (Cineca e Infn), Pisa (Cnuce-Cnr), Roma (Enea e Infn) e Bari (Tecnopolis-Csata). Successivamente il Murst ha finanziato un progetto per connettere alla rete Garr le oltre cinquanta sedi universitarie del nostro Paese.

La rete Garr è stata realizzata per servire principalmente la comunità scientifica. Hanno diritto permanente all'accesso, alla connessione e all'uso della rete Garr: il Murst, le Università, gli Enti Pubblici di Ricerca vigilati dal Murst, i Consorzi nazionali costituiti tra gli Enti dianzi richiamati, gli Enti Pubblici che hanno come fine istituzionale la ricerca scientifica e tecnologica. Sulla base di appositi protocolli sottoscritti con il Murst possono accedere alla rete Garr anche Enti Pubblici o Consorzi locali o nazionali che svolgono un ruolo di supporto all'attività di ricerca scientifica nonché le Istituzioni di rilevanza scientifica e culturale. L'utilizzazione della rete viene temporaneamente consentito anche ad altri Enti pubblici o privati che svolgano attività di collaborazione con le Università o che partecipino a progetti comunitari di preminente interesse scientifico. L'uso della rete non è consentito per attività commerciali. La rete Garr offre praticamente tutti i servizi di rete attualmente disponibili ed, in particolare, essendo connessa alle reti internazionali, anche quelli propri della rete Internet, di cui si parlerà nel prossimo paragrafo.

Ulteriori informazioni possono essere attinte scrivendo a: Garr - *Network Information Service* - c/o Cnuce - Istituto del Cnr - Via S. Maria 36 - 56126 Pisa. Le informazioni sulla rete Garr possono essere ottenute via anonymous FTP dal nodo ftp.nis.garr.it<sup>18</sup>.

 $\overline{a}$ 

<sup>18</sup> Sulla funzione di anonymous FTP v. *infra*.

## **Rete Internet**

Malgrado costituisca la rete più importante e lo strumento per lo scambio di informazioni maggiormente usato nel mondo, è difficile fornire una definizione esatta di Internet19. Si può pensare ad Internet come ad una rete di reti che adoperano

l

<sup>19</sup> TENNANT, OBER, LIPOW, *Crossing the Internet Threshold: An Instructional Handbook*, Berkeley, 1993; LAQUEY, RYER, *The Internet Companion: A Beginner's Guide to Global Networking*, Reading, 1993; *Internet Resource Guide* / *NSF Network Service Center* (*NNSC*), *BBN Systems and Technologies Corporation*, Cambridge, 1991; *Library Resources on the Internet: Strategies for Selection and Use*, Chicago, 1992; MARCIA, KEENAN, REAGAN, *Search Sheets for OPACs on the Internet: A Selective Guide to U.S. OPACs Utilizing VT100 Emulation*, Meckler, 1991; KEHOE, *Zen and the Art of the Internet: A Beginner's Guide*, Englewood Cliffs, 1993; KOCHMER, *The Internet Passport: NorthWestNet's Guide to Our World Online*, Bellevue, 1993; MARINE, *Internet: Getting Started*, Englewood Cliffs, 1993; DERN, *The New User's Guide to the Internet*, New York, 1993; LANE, SUMMERHILL, *An Internet Primer for Information Professionals: Basic Guide to Networking Technology*, Westport, 1992; MALAMUD, *Exploring the Internet: A Technical Travelogue*, Englewood Cliffs, 1992; KAHIN, *Building Information Infrastructure: Issues in the Development of the National Research and Education Network*, New York, 1992.

Sempre di più le reti di calcolatori somigliano alle sinapsi di un enorme sistema nervoso che governa l'intero pianeta. Quotidianamente sui *networks* viaggia una quantità di informazioni enorme, rendendo possibile, tra l'altro, l'espletamento di servizi ed attività di vitale importanza in tempi rapidissimi. Inutile dire che i vantaggi offerti da questo tipo di tecnologia si accompagnano all'insorgere di delicati problemi.

In prima battuta può essere segnalato quello dell'accesso alla fruizione dei servizi e delle informazioni offerti via rete. E' questo, del resto, il contesto entro il quale si (auto)giustifica l'azione degli *hackers*, persone espertissime in campo informatico, che si pongono (almeno a livello declamatorio) l'obiettivo di esplorare, attingere alle fonti di informazione e di conoscenza, e di utilizzare gratis servizi che costerebbero meno se non fossero gestiti da imprese commerciali.

Ma tra i problemi che affliggono e caratterizzano questa era, grosso spessore ha quello della criminalità informatica. L'uso dei computers e delle reti che li interconnettono può essere causa di abusi anche gravi. I crimini commessi mercè l'utilizzo delle tecnologie informatiche vengono denominati *computer crimes*. I *networks* possono essere tanto oggetto quanto strumento di attività criminali: nel primo caso allorchè vengono danneggiati (come nell'ipotesi in cui un virus introdotto al suo interno ne pregiudichi il funzionamento), nel secondo quando consentono reati quali furto, truffa, sabotaggio, spionaggio, etc.

Per quel che attiene il primo profilo, molto spesso si sente parlare di virus che, immessi nelle reti di computers, si risvegliano, dopo essere rimasti latenti per un certo periodo di tempo, in più siti contemporaneamente provocando la perdita di dati, o il cattivo funzionamento delle macchine o, addirittura, la loro rottura. Di regola, però, rimangono ignoti gli autori dei programmi killer e della loro immissione nella rete. Un'eccezione è costituita da Robert Tappan Morris, uno dei pochi 'attentatori' ad essere stato individuato e sottoposto a processo negli Stati Uniti. Sua intenzione era quella di dimostrare l'assoluta inaffidabilità dei sistemi tesi ad impedire l'accesso non autorizzato ad Internet. Egli ha immesso in rete un worm (un programma che viaggia da un computer all'altro, ma che non si 'attacca' al sistema operativo della macchina 'infettata': differisce dal virus, il quale, pur migrando a sua volta, si 'attacca' al sistema operativo di qualsiasi computer in cui entra e

protocolli di comunicazione comuni, o come una comunità di persone che utilizzano e sviluppano tali *networks*, o ancora come un insieme di risorse che possono essere raggiunte via rete.

Il nucleo originario di Internet viene fatto risalire ad un esperimento intrapreso poco più di 20 anni fa dal Dipartimento della Difesa statunitense che tentò di interconnettere la propria rete, denominata ARPAnet, con alcune reti radio e satellitari. Il progetto aveva scopi militari: creare un *network* in grado di resistere a danneggiamenti parziali quali, ad esempio, lo scoppio di una bomba in un determinato sito. Di quel progetto originario è rimasta l'idea di fondo: una rete è affidabile se ogni singolo computer può comunicare con tutti gli altri affinché l'informazione giunga comunque a destinazione.

Oggi Internet è un insieme di reti collegate tra loro da protocolli tecnici comuni che consentono agli utenti di una certa rete di comunicare con utenti di un'altra rete ovvero di utilizzare servizi propri di questa. Il protocollo di comunicazione comune è denominato TCP/IP acronimo di *Transmission Control Protocol / Internet Protoco*l <sup>20</sup>. Attualmente si contano a migliaia le reti che utilizzano il protocollo citato e quasi tre milioni i computer interconnessi, numero in crescita costante<sup>21</sup>.

 $\overline{a}$ 

può infettare qualsiasi altra macchina sulla quale vengano usati files provenienti dal computer infettato). Caratteristica del worm è quella di 'riprodursi' a dismisura. Morris aveva predisposto degli accorgimenti per mantenere il programma sotto controllo, ma ben presto siffatte precauzioni si sono rivelate inidonee allo scopo: il worm ha causato rotture e danneggiamenti di macchinari posti in siti diversi da quello di immissione. Sfuggitagli la situazione di mano, Morris ha cercato di correre ai ripari chiedendo aiuto ad un suo amico di Harvard. Le cronache raccontano che sia stata proprio la testimonianza di questo amico a rendere possibile l'identificazione di Morris quale responsabile dell'immissione del worm in rete. Morris è stato condannato a norma del *Computer Fraud and Abuse Act* statunitense con sentenza del 7 marzo 1991 dalla Corte d'appello del secondo circuito.

Sulle problematiche accennate, v.: MUNGO, CLOUGH, *Approaching Zero: The Extraordinary Underworld of Hackers, Phreakers, Virus Writers, and Keyboard Criminals*, New York, 1992; SEIDEL, *Computerkriminalitat: Missbrauch und Manipulation in der Datenverarbeitung*, Leipzig, 1989; WASIK, *Crime and the Computer*, Oxford, 1991; HAFNER, *Cyberpunk: Outlaws and Hackers on the Computer Frontier*, New York, 1991; SIEBER, *The International Emergence of Criminal Information Law*, Koln, 1992; ROSE, *La criminalitè informatique a l'horizon 2005: analyse prospective*, Paris, 1992; CHAMPY, *La fraude informatique*, Aix en Provence, 1992; BATURIN, *Komp'iuternaia prestupnost' i komp'iuternaia bezopasnost*', Mosca, 1991; BRANSCOMB, *Rogue Computer Programs Viruses, Worms, Trojan Horses, and Time Bombs: Prank, Prowess, Protection or Prosecution?*, Cambridge, 1989; DUMBILL, *Computer Misuse Act*, 140 *New Law Journal*, 1156 (1990); LEVY, *Hackers: Heroes of the Computer Revolution*, Garden City, NY, 1984; RAYMOND, STEELE, *The New Hacker's Dictionary*, Cambridge, 1991; STOLL, *The Cuckoo's Egg: Tracking a Spy Through the Maze of Computer Espionage*, New York, 1989; DENNING, *Computers Under Attack: Intruders, Worms, and Viruses*, Reading, 1990; STERLING, *The Hacker Crackdown: Law and Disorder on the Electronic Frontier*, Bantam, New York, 1992.

<sup>20</sup> Gli altri principali protocolli in uso in Internet sono: SMTP (*Simple Mail Transfer Protocol*), FTP (*File Transfer Protocol*) e TELNET. Essi corrispondono alle funzioni principali della rete su cui ci si intratterrà più avanti nel testo.

<sup>21</sup> Ci sono reti che non utilizzano il protocollo TCP/IP. In questo caso dei computers dedicati, denominati *gateways* provvedono a tradurre i dati da un protocollo all'altro sì che possa ugualmente avvenire lo scambio di informazioni da e verso Internet. I responsabili della rete accademica del Regno Unito, JANET (*Joint Academic NETwork*) avevano stabilito di utilizzare per tutti i collegamenti il protocollo a commutazione di pacchetto X.25 (per intendersi: quello usato in Italia dalla rete Itapac). Di fronte al successo di Internet è stato necessario allestire dei *gateways* che traducessero, appunto, i dati tra i due diversi protocolli.

Malgrado alcune organizzazioni lavorino costantemente al perfezionamento degli standards tecnici e alla manutenzione dei collegamenti, non esiste un'autorità di governo centrale di Internet<sup>22</sup>. Qualcuno ha paragonato quest'ultima ad una chiesa dove chiunque può entrare se ne accetta i principi e la filosofia sì da condividerne i benefici23. I costi di gestione della rete vengono sopportati dai singoli *networks* che si interconnettono ad essa.

Proprio perché nata per scopi di ricerca (militare prima, accademica poi) i ricercatori sono stati i naturali fruitori delle risorse Internet. Di recente, però, si sta incrementando il numero delle imprese commerciali che si avvalgono di questa rete (come si dirà più avanti, ad esempio, alcuni editori di libri giuridici usano Internet per diffondere i loro prodotti, ed è tutt'altro che raro vedere alcune *Law Firms* adoperare le risorse della rete). E' verosimile, pertanto, che il destino di Internet sia quello di costituire il nerbo delle cd. 'autostrade informatiche' (*Computer Superhighways* del progetto NII: *National Information Infrastructure*) la cui realizzazione rappresenta uno dei punti fondamentali del programma della Presidenza Clinton nel campo dei mezzi di comunicazione.

Ogni singolo computer interconnesso ad Internet ha un unico indirizzo, denominato indirizzo Internet ovvero indirizzo IP. Si tratta di un numero a 32 bit, comunemente rappresentato da quattro numeri uniti da un punto. Ad esempio, l'indirizzo IP: 128.103.60.31 è l'indirizzo Internet dell'*host* su cui si può consultare lo schedario bibliografico della *Harvard University*. Il numero 130.132.84.29, invece, è l'indirizzo della *Law Library* della Università di Yale. Ogni pezzo di un indirizzo Internet (come, nell'ultimo esempio fatto, 130) è chiamato 'ottetto' (*octet*). I primi due o tre ottetti rappresentano la rete in cui quel determinato computer è inserito<sup>24</sup>.

l

<sup>22</sup> Tra le organizzazioni richiamate nel testo ci sono: l'ISOC, *Internet Society*, associazione su base volontaria con la finalità di promuovere lo scambio globale di informazioni attraverso le tecnologie di Internet; l'IAB, *Internet Architecture Board*, composto da volontari selezionati, che si riunisce periodicamente per 'consacrare' nuovi standards o allocare risorse come gli indirizzi; l'IETF, *Internet Engineering Task Force*, altro organismo a base volontaria che si riunisce regolarmente per discutere i problemi tecnici e operativi di Internet.

<sup>23</sup> KROL, *The Whole Internet: User's Guide & Catalog*, Sebastopol, 1992.

<sup>24</sup> Una caratteristica peculiare dell'indirizzamento IP è che tutti i computers connessi ad una stessa rete fisica (ad es. una rete locale) hanno in comune tra loro la prima parte dell'indirizzo. Infatti ogni indirizzo IP, che ha una lunghezza di 32 bits (o quattro 'ottetti', cioè gruppi di otto bits), è suddiviso in due parti principali: la parte rete, che identifica la rete a cui il computer è connesso, e la parte *host* che identifica il particolare computer sulla rete di appartenenza.

Inoltre gli indirizzi IP si distinguono per la loro 'classe' che determina quanti bits sul totale dei 32 sono utilizzati per identificare la rete e quanti per l'*host*. Le due classi più comunemente usate sono: - classe B. 16 bits (due ottetti) per la rete e 16 bits (due ottetti) per gli *hosts.*

<sup>-</sup> classe C. 24 bits (tre ottetti) per la rete ed 8 bits (un ottetto) per gli *hosts.*

La differenza tra le due classi è, in pratica, la seguente: con una rete in classe C si possono avere al massimo 254 computers indirizzabili, mentre una rete in classe B ha spazio per 65534 computers oppure può essere facilmente suddivisa in sottoreti. È pratica comune usare il terzo ottetto di una rete in classe B per identificare le sottoreti al suo interno.

Gli indirizzi IP sono comunemente scritti, secondo la cosiddetta notazione '*dotted-decimal'*, con i quattro ottetti convertiti in decimale e separati dal carattere punto. I primi tre bits di un indirizzo sono usati per

All'indirizzo numerico, corrisponde anche un nome assegnato con il c.d. sistema FQDN (*Fully Qualified Domain Name*) basato sui domini. Ad esempio, l'*host* che mantiene lo schedario di Harvard è individuato, oltre che dal numero 128.103.60.31, anche dal nome: hollis.harvard.edu. Rispetto al numero, il nome agevola l'individuazione della localizzazione del computer e del tipo di organizzazione cui appartiene. Infatti, il sistema a dominio ha una struttura del seguente tipo:

#### host.sottodomino.dominio

Con successive approssimazioni, viene indicata la macchina (*host*), poi l'organizzazione in cui è inserita (sottodominio), quindi il dominio di livello principale.

Per gli Stati Uniti, di regola, il dominio di livello principale rappresenta il tipo di organizzazione cui appartiene l'*host*. Gli indirizzi FQDN statunitensi terminano con domini come: .com (per le organizzazioni commerciali. Es.: dialog.com<sup>25</sup>); .gov (per le organizzazioni governative. Es.: marvel.loc.gov<sup>26</sup>). Al dominio: .edu corrisponde un'istituzione che si occupa di istruzione (non a caso, .edu appare nell'indirizzo di Harvard).

Per i Paesi diversi dagli USA, il dominio di livello principale è l'identificativo del Paese stesso. Quello dell'Italia è: .it.

Esemplificando, nell'indirizzo FQDN:

#### pegasus.law.columbia.edu

Si stabiliscono le seguenti equivalenze rispetto al paradigma indicato:

*host* pegasus<br>sottodominio law.colu .<br>law.columbia dominio .edu

Esso indica che ci si trova di fronte al nodo denominato pegasus, inserito nella struttura informatica della *Law School* della Columbia *University*, organizzazione a carattere educativo.

L'indirizzo FQDN:

 $\overline{a}$ 

#### vm.idg.fi.cnr.it

25 Dialog.com è l'indirizzo Internet della banca dati Dialog, di cui si parlerà nel capitolo dedicato alle risorse *on-line* disponibili negli Stati Uniti.

riconoscere la classe, ma in pratica si possono distinguere così: gli indirizzi di classe B sono quelli in cui il primo ottetto è compreso tra 128 e 191, mentre quelli in classe C hanno il primo ottetto compreso tra 192 e 223.

<sup>26</sup> Marvel.loc.gov è l'indirizzo Internet della biblioteca del Congresso statunitense.

può essere così scomposto:

*host* vm sottodominio .idg.fi.cnr dominio .it

Sappiamo, quindi, che si tratta della macchina VM, inserita nella rete Cnr a Firenze presso l'Istituto di Documentazione Giuridica, e che si trova in Italia.

Tanto gli indirizzi numerici IP quanto gli indirizzi FQDN basati sui nomi dei domini non vengono decisi arbitrariamente (pena un'inevitabile quanto intuibile confusione) ma assegnati da apposite autorità quali il NIC (*Network Information Center*) 27 .

Come implicito in quanto detto, l'indirizzo IP e l'indirizzo FQDN sono perfettamente intercambiabili. Pertanto, se ci si vuole collegare, ad esempio, alla biblioteca dell'Università di Bologna, si potrà chiamare tanto il numero 137.204.64.14 quanto il nome corrispondente: biblio.cineca.it. Appositi programmi provvedono a tradurre i numeri IP in nome FQDN e viceversa.

#### **Come si accede ad Internet.**

l

Praticamente tutti i centri di calcolo delle Università italiane sono interconnessi ad Internet. Gli accademici e gli studenti, pertanto, non devono far altro che rivolgersi a questi ultimi e chiedere se è possibile ottenere un *account* o un *login* su una macchina connessa in rete. L'apertura di un *account* di regola comporta anche la fruizione di una casella di posta elettronica (su cui v. *infra*).

Chi non ha la possibilità di accedere ai centri di calcolo universitari può rivolgersi ai distributori di servizi telematici che (con qualche ritardo rispetto ad alcune esperienze straniere) si stanno diffondendo anche nel nostro Paese. In particolare, possono essere: centri di ricerca che offrono servizi telematici anche a terzi; gestori di reti telematiche private; fornitori di servizi di telecomunicazioni; BBS private.

I costi variano a seconda del tipo di utenza e del tipo di servizio richiesto. Si può partire dalle 200.000/anno per arrivare a qualche milione di Lire. Inutile dire che l'utente che si collega via modem su rete commutata dalla propria stazione di lavoro con il fornitore del servizio di allacciamento ad Internet dovrà sopportare, oltre ai costi del servizio, anche i costi della telefonata con il nodo di ingresso. Occorre fare attenzione, quindi, alla distanza di detto nodo dal punto di chiamata ed eventualmente agli orari di utilizzazione. Ove possibile, è consigliabile scegliere un fruitore di servizi

<sup>27</sup> Il Garr (Gruppo Armonizzazione Reti per la Ricerca) funge da registro periferico, facendo da tramite tra i gestori di reti IP italiane ed il registro mondiale: riceve le richieste per reti IP italiane e le inoltra al registro mondiale, consentendo un'interazione più immediata. E' stato definito un modulo di registrazione per le reti IP che consente di specificare, in un unico formulario, tutte le informazioni sulla rete e la sua 'connettività'. Queste informazioni sono quindi trasmesse ai vari 'centri di controllo' che ne hanno bisogno per verificare i diritti di accesso ed eventualmente aggiornare le loro tabelle di instradamento.

che abbia un nodo di accesso nella città dell'utente, così da pagare solo la tariffa telefonica urbana. Mette conto notare, però, che alcuni distributori di servizi telematici coprono l'intero territorio nazionale (es.: Iunet di cui si parlerà più avanti) anche perché permettono all'utente di collegarsi tramite accesso commutato ad *Easy Way* Itapac.

Di seguito si fornirà un piccolo elenco di fornitori di servizi telematici. L'elenco non ha la pretesa di essere esaustivo (anche perché, come si è detto, detti fornitori si stanno moltiplicando), ma vuole offrire solo indicazioni di massima per chi ha interesse ad usare Internet. Ciascun fornitore applica proprie tariffe. La sottoscrizione dell'abbonamento comporta, di regola, il rilascio del c.d. *username* o codice d'utenza (vale a dire il nominativo con cui la macchina riconosce l'utente) e la relativa *password* (da mantenere segreta, per evitare che altri usi il proprio *account*).

Ecco quindi l'elenco, suddiviso secondo le tipologie di distributori di servizi telematici dianzi delineate.

CENTRI DI CALCOLO **Cineca**

l

Via Magnanelli, 6/3 - Casalecchio di Reno - 40033 Bologna.

Il Cineca (Consorzio Interuniversitario dell'Italia Nord-Orientale), sorto con DPR 13 ottobre n. 1106, è costituito attualmente da 13 Università italiane: Ancona, Bologna, Catania, Ferrara, Firenze, Modena, Padova, Parma, Siena, Trento, Trieste, Udine e Venezia. Il Cineca ha attivato il servizio Nettuno, con la scopo precipuo di rendere possibile alle imprese industriali e commerciali e ai singoli cittadini l'accesso ad Internet<sup>28</sup>.

Per ottenere direttamente via rete le informazioni sui servizi offerti dal Cineca (ed anche per dare un primo sguardo ad Internet) si può seguire la seguente procedura:

- chiamare via modem il numero telefonico: 051 / 6170100

- quando a video compare la parola CONNECT, digitare: TCP

- al prompt: Cineca\_ts> digitare: Telnet 130.186.1.1

- come *username* digitare: AIUTO

<sup>28</sup> Il Cineca ha stipulato con il Comune di Bologna una convenzione per dar vita al c.d. progetto Iperbole (Internet per Bologna). Il progetto Iperbole prevede, tra l'altro: il collegamento ad Internet dei principali uffici del Comune (Assessorati, quartieri); il collegamento ad Internet di 20 associazioni scelte dal Comune; la fornitura gratuita ai cittadini che ne facciano richiesta, di accessi per posta elettronica, *news* e interfaccia grafica (Mosaic) attraverso un *server* WWW del Comune che metterà a disposizione tutte le informazioni di pubblica utilità.

#### **Csp**

Corso Unione Sovietica 216 - 10134 Torino.

Il Csp (Centro Supercalcolo Piemonte) è una società consortile a responsabilità imitata a cui aderiscono con la Regione Piemonte, gli Enti locali torinesi, gli Atenei piemontesi, il CSI Piemonte, l'Unione Industriale di Torino e la Federpiemonte.

#### **Tecnopolis Csata Novus Ortus**

St. Prov. per Casamassima Km. 3 - 70010 Valenzano - Bari.

Tecnopolis Csata Novus Ortus è un Consorzio senza fini di lucro, cui sono associati Università, Enti pubblici e imprese, promotore del parco Scientifico e Tecnologico di Valenzano - Bari.

#### RETI PRIVATE **Iunet/i2u**

Viale Monza 347 - 20126 Milano.

L'associazione italiana utenti Unix i2u ha dato origine, nel 1986, alla rete IUnet, rete telematica a valore aggiunto che, organizzata sulle tecnologie dei Sistemi Esperti, mette in comunicazione i propri utenti tra loro ed offre connettività completa verso Internet. L'accesso a IUnet è aperto ad organizzazioni con scopi di lucro, organizzazioni *non profi*t e singoli individui.

**Agorà telematica**<sup>29</sup>

ALTRI FORNITORI DI SERVIZI TELEMATICI CHE OFFRONO L'ACCESSO AD INTERNET.

 $\overline{a}$ 

**Inrete** Via P. Togliatti 7/1 - 10028 Trofarello - Torino.

Corso Vittorio Emanuele 39 - 00186 Roma.

#### **Mc-Link**

Technimedia Srl - Via Carlo Perrier 9 - 00157 Roma.

**Interpac Italia S.p.A.** Via Bronzino, 9 - 20133 Milano.

#### **Unisource Business Networks Italia S.p.A.** Via Caldera 21 - 20153 Milano.

Nelle pagine che seguono saranno analizzate in dettaglio le principali funzioni della rete Internet: la funzione di posta elettronica; la funzione di FTP; la funzione di TELNET.

 $^{29}$  Grazie alla interconnessione con la rete dati Sprint, Agorà può essere raggiunta da 28 città italiane al costo della tariffa telefonica per le chiamate urbane.

## **Posta elettronica**

La funzione di posta elettronica (*electronic mail* o *email*) consente di scambiare messaggi, ovviamente in forma elettronica, tra tutti coloro che hanno accesso ad Internet. E' sufficiente conoscere l'indirizzo Internet del proprio corrispondente per far sì che la *mail* raggiunga in pochi secondi destinazioni lontane anche migliaia di chilometri.

Ogni utente di Internet, di regola, ha un proprio indirizzo di posta elettronica che ha il seguente formato:

#### username@host.sottodominio.dominio

dove *username* è il nome del destinatario (o una sua abbreviazione), e host.sottodominio.dominio è un indirizzo Internet FQDN, presso il quale è collocata la 'cassetta di posta elettronica'30. Per la struttura di questo tipo di indirizzo, si rimanda a quanto esposto nel precedente paragrafo. *Username* e luogo.dominio sono divisi dal segno della chiocciola: @<sup>31</sup>.

L'indirizzo di posta elettronica del Presidente degli Stati Uniti Bill Clinton, ad esempio, è:

#### president@whitehouse.gov

username@host.bitnet

 $\overline{a}$ 

#### indirizzo::user

La chiocciola viene sostituita dal doppio segno dei due punti, ed è invertito l'ordine.

<sup>30</sup> La struttura degli indirizzi di posta elettronica può variare se gli utenti hanno il proprio *mailbox* su reti diverse da Internet. Ad esempio, la struttura degli indirizzi di posta elettronica della rete Bitnet è:

esiste, cioè, sempre la parola: bitnet a chiudere l'identificativo del nodo. La struttura degli indirizzi di posta elettronica della rete Decnet è, invece,

La differenza non deve preoccupare l'utilizzatore perchè appositi programmi provvedono comunque a smistare la corrispondenza di altre reti da e verso Internet.

<sup>31</sup> Il segno @ (c.d. chiocciola) si legge anche: *at*. Cosicché l'indirizzo del Presidente Clinton, di cui si parla nel testo, si può leggere: *President at whitehouse.gov* oppure *President* chiocciola *whitehouse.gov*.

quello di Al Gore è:

 $\overline{a}$ 

#### vice-president@whitehouse.gov

Come si vede, nei due esempi riportati, la seconda parte dell'indirizzo è identica perché non varia il luogo e il dominio dove i due personaggi posseggono il proprio *mailbox* (la Casa Bianca, appunto). Cambia, invece, la prima parte, corrispondente agli *usernames* delle diverse persone<sup>32</sup> .

Per poter utilizzare la posta elettronica, occorre impratichirsi con i comandi propri di detta funzione, come i comandi per spedire una *mail*, per leggere quelle che si sono ricevute e così via. Detti comandi variano a seconda del tipo di software di posta elettronica che si usa e del tipo di collegamento con Internet che si possiede. Ad esempio, le macchine che usano il sistema operativo UNIX possono servirsi della funzione di *mail* proprio di detto sistema. Chi si collega tramite le BBS può servirsi dei menu guidati dalle stesse predisposte. Esistono, poi, pacchetti software di interfaccia con i nodi Internet che agevolano l'effettuazione della posta elettronica dai normali PC.

Nel riquadro che segue, riconoscibile anche per il diverso tipo di carattere usato, è riprodotto un esempio di messaggio di posta elettronica.

```
From @vm.cnuce.cnr.it:owner-int-law@VM1.SPCS.UMN.EDU Tue Aug 30 
20:27:43 1994
Date: Tue, 30 Aug 1994 11:50:12 CDT
Reply-To: INT-LAW Foreign and International Law Librarians
             <@vm.cnuce.cnr.it:INT-LAW@UMINN1.BITNET>
Sender: INT-LAW Foreign and International Law Librarians
             <@vm.cnuce.cnr.it:INT-LAW@UMINN1.BITNET>
From: Lyonette Louis-Jacques <llou@MIDWAY.UCHICAGO.EDU>
Subject: _Legal Studies in Europe_
To: Multiple recipients of list INT-LAW <@vm.cnuce.cnr.it:INT-
LAW@UMINN1.BITNET>
We finally received Legal Studies in Europe (1993-1994)! It's
published by Emile Bruylant in Bruxelles for the European Law 
Students' Association (ELSA). It has general and legal info, 
plus special info about legal studies in the following 
countries: Austria, Belgium, Bulgaria, Croatia, Czech Republic, 
Denmark, Finland, France, Germany, Greece, Hungary, Iceland, 
Ireland, Italy, Latvia, Luxembourg, Malta, the Netherlands, 
Norway, Poland, Portugal, Romania, Slovakia, Spain, Sweden, 
Switzerland, Turkey and the U.K. Has city level info with
```
<sup>32</sup> Per ottenere l'elenco dei domini di posta elettronica italiani registrati è sufficiente inviare una *mail* all'indirizzo: dbserv@nis.garr.it con il seguente comando: get garr/nis/dbase/lists/elenco-domini-posta-elettronicaregistrati.

L'elenco può essere recuperato anche via FTP, login: anonymous dal nodo ftp.nis.garr.it nella directory: garr/nis/dbase/lists. (La funzione di anonymous FTP verrà illustrata nel prossimo paragrafo).

specific addresses for law schools, phone and fax numbers if available. 1046 pages long. Unfortunately no e-mail addresses as far as I can see.

L'intestazione della *mail* fornisce una serie di informazioni, e precisamente:

a) percorso seguito dal messaggio, nonché data e ora di arrivo;

b) data e ora di spedizione. Si potrà notare come, nell'esempio riportato, esista un notevole lasso di tempo tra ora di partenza e ora di arrivo. La circostanza, però, non smentisce l'affermazione fatta circa la rapidità del mezzo. La *mail* riporta, in partenza, l'orario del luogo in cui è stata spedita (in questo caso: Illinois - USA) e, in arrivo, l'orario del luogo in cui è recapitata (nella specie, l'Italia). Il lasso di tempo, in realtà, riflette il fuso orario. Inoltre, la *mail* riprodotta è stata spedita ad un *listserv* (su cui v. *infra*) che poi ha provveduto a rispedirla al destinatario: questo passaggio ha portato via un po' di tempo;

c) nome e recapito dello scrivente;

d) oggetto della lettera;

e) nome e indirizzo del destinatario (in questo caso, si è detto, si tratta di un *listserv*).

Segue poi il testo del messaggio vero e proprio.

Non sempre il destinatario dei messaggi di posta elettronica è un essere umano. La *mail* può essere indirizzata anche ad un elaboratore (c.d. *server*) che provvederà a svolgere determinate attività in funzione del contenuto del messaggio. Grazie a quanto descritto è possibile avvalersi automaticamente di alcuni servizi. Si tratta, in buona sostanza, di inviare degli ordini (contenuti nel testo del messaggio) ad un computer affinché vengano eseguiti. Ad esempio, via posta elettronica è possibile ricevere le massime delle pronunce della Corte Suprema degli Stati Uniti neanche 24 ore dopo la loro emanazione (inutile dire che il tempo indicato è richiesto soprattutto dalla necessità di immagazzinare il testo nel computer). Per ottenere il servizio occorre inviare una *mail* al seguente indirizzo:

#### listserv@fatty.law.cornell.edu

contenente il messaggio:

subscribe liibulletin Nome, Indirizzo, Numero telefonico.

Attraverso questa via si sottoscrive un vero e proprio abbonamento (assolutamente gratuito!) ad una pubblicazione elettronica. Il *listserv* (cui il messaggio è stato indirizzato) sa che, ogni qualvolta una nuova edizione del Bollettino è approntata, deve inviarne una copia all'indirizzo di posta elettronica da cui è partito il

messaggio contenente l'ordine: *subscribe*33. E così continuerà a fare fino a che, con un altro messaggio (contenente l'ordine: *unsubscribe*), non gli si ordinerà di smettere.

### Mailing lists

 $\overline{a}$ 

Al diffondersi dei servizi di posta elettronica è legato il sorgere delle c.d. *mailing lists*. Più persone mantengono una discussione o conferenza elettronica su un argomento di interesse comune (per individuare il fenomeno si parla anche di: *electronic discussion group*, *e-mail list*, *e-conferences*, etc.). Attualmente esistono migliaia di liste di discussione sui più svariati argomenti. Il meccanismo funziona nel modo seguente. Esiste un computer centrale, c.d. *listserv*, dove 'gira' un software che ha la funzione di gestire le diverse liste di discussione. Attualmente, i principali sistemi atti a gestire liste di discussione sono due: *a*) Unix *Listserv*<sup>34</sup> e *b*) Bitnet *Listserv*35. Chi è interessato a partecipare ad una *mailing list* deve inviare un

34 Di seguito viene riportato un prospetto dei principali comandi del *listserv* Unix.

| <b>COMANDI</b> | <b>DESCRIZIONE</b>                                                                                                    |
|----------------|----------------------------------------------------------------------------------------------------|
| Sub            | [nomelista] [nome e cognome] Permette l'iscrizione ad una determinata lista.                                                                                                    |
| Unsub          | nomelista] Permette la cancellazione dell'iscrizione da una lista.                                                                                                    |
| Recipients     | nomelista] Fornisce un elenco completo delle persone iscritte ad una lista.                                                                                                    |
| Information    | [nomelista] Per ricevere una descrizione della lista.                                                                                                    |
| Index          | [nomelista] [/password] Permette di ottenere l'elenco dei files di archivio della lista. La<br><i>password</i> è necessaria per le liste private.                                                                                                    |
| Search         | [nomelista] [/password] ["keywords"] Permette di ricercare i messaggi apparsi su una<br>determinata lista che contengano le parole chiave specificate. La <i>password</i> è necessaria solo<br>per le liste private. Si possono utilizzare i connettori booleani usando i simboli: $\sim$ (not), $ $ (or),<br>$\&$ (and). Le parole chiave possono essere racchiuse tra virgolette o apici. |
| Get            | [nomelista] [file] [/password] Per farsi spedire un determinato messaggio tra quelli inviati alla<br>lista. Di regola si usa dopo aver ricevuto l'esito della ricerca operata con i comandi: Index e<br>Search.                                                                                                    |
| Set            | [nomelista] Permette di conoscere le caratteristiche della propria iscrizione alla lista.                                                                                                    |

35 Di seguito viene riportato un prospetto dei principali comandi del *listserv* Bitnet.

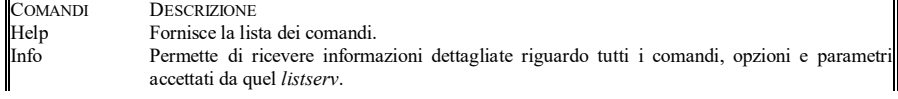

<sup>33</sup> Il *server* riconosce automaticamente l'indirizzo di posta elettronica da cui il messaggio è partito per cui non è possibile 'barare' (ad esempio far inviare il bollettino ad un altro indirizzo). Nel testo del messaggio possono scriversi nomi di fantasia. E' bene, però, usare sempre il proprio vero nome: sia per correttezza nei confronti di chi predispone il servizio, sia perché si viene identificati comunque...

messaggio contentente la richiesta di iscrizione al *listserv*. In pochi minuti quest'ultimo invia un messaggio di risposta in cui si comunica l'accoglimento dell'iscrizione e le principali procedure per usare il *listserv*. E' possibile mantenere una discussione perché tutti gli iscritti alla lista leggono contemporaneamente i messaggi che ogni iscritto manda alla lista stessa. Il *listserv*, infatti, provvede automaticamente a recapitare a tutti gli iscritti ogni *mail* inviata dai singoli iscritti36. Le utilizzazioni di questo servizio sono molteplici. Se, infatti, la conferenza su temi comuni è la più intuitiva, non mancano altre possibilità. Ad esempio, possono essere comunicati agli iscritti orari, luogo e ordine del giorno di eventuali riunioni, il programma di un convegno e così via. In altre parole, con questo mezzo si può raggiungere in poco tempo e con minima fatica un obiettivo, quale quello di informare una pluralità di persone, che di regola richiede sforzi ben maggiori: duplicare il testo, imbustarlo, spedirlo, etc.<sup>37</sup> A volte può capitare di aver bisogno di una certa informazione: questo mezzo consente di richiederla a una pluralità di persone (gli iscritti alla lista) e di venirne a capo con maggiore facilità. Sovente mi è capitato di leggere messaggi d'aiuto, ad esempio di professori statunitensi, tesi ad ottenere gli estremi o il testo di una legge di un diverso ordinamento, e di vedere esaudita la richiesta nel giro di pochissime ore. Sotto questo profilo, va sottolineato lo spirito di solidarietà che anima la comunità unita da interessi

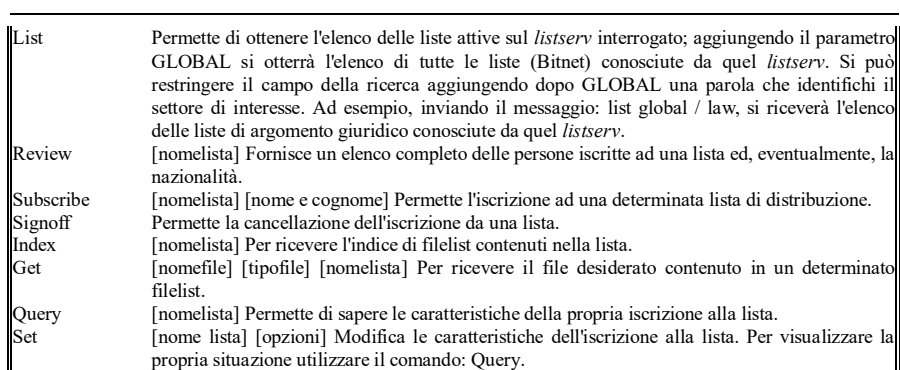

Ulteriori informazioni sul funzionamento del *listserv* Bitnet si possono ottenere leggendo la pubblicazione curata dall'EARN *Association* dal titolo: *Listserv User Guide*, che si può ottenere inviando il comando: get lsvguide memo all'indirizzo: listserv@earncc.bitnet.

Ulteriori informazioni sull'utilizzazione del *listserv* Unix possono essere ottenute inviando a qualsiasi *listserv* Unix un messaggio contenente il comando: help.

36 Per ottenere un elenco delle liste di discussione attualmente in attività si può inviare un messaggio a: mailserver@nisc.sri.com avendo cura di scrivere nel testo il seguente ordine: send netinfo/interest-groups. Poichè l'elenco è molto lungo, il *server* lo divide in più messaggi di risposta.

Il medesimo elenco può essere ottenuto via FTP, login: anonymous dal nodo: ftp.nisc.sri.com oppure 192.33.33.22. (La funzione di anonymous FTP verrà illustrata nel prossimo paragrafo).

37 Gli avvocati olandesi, ad esempio, hanno dato vita ad una lista che raccoglie gli appartenenti alla categoria con lo scopo non solo di discutere dei problemi comuni, ma anche di mantenere gli iscritti informati sulle attività degli organi di vertice (ordini professionali). L'indirizzo della lista è: JURIST-L@nic.surfnet.nl. La lingua usata è l'olandese.

comuni i cui membri raramente si conoscono personalmente, non foss'altro perché possono anche vivere in continenti diversi.

Negli ultimi tempi si sono moltiplicate le liste che trattano argomenti giuridici c.d. *Law Lists*. Di seguito, se ne allega un piccolo elenco<sup>38</sup>. Occorre mettere in guardia, però, da un pericolo. Può capitare che, a dispetto della denominazione, sulla lista vengano inviati messaggi di nessun interesse. Per la verità è raro che ciò accada nelle *Law Lists,* di regola animate da docenti o ricercatori universitari. E' buona norma, però, accertarsi che la lista sia 'moderata', ovvero che esista qualcuno investito del compito di verificare la qualità dei messaggi inviati e distribuiti.

Per ogni lista si fornirà una breve descrizione e le indicazioni circa la procedura di sottoscrizione. Si richiama l'attenzione sul fatto che l'indirizzo a cui inviare la richiesta di iscrizione (e, più in generale, i messaggi per ottenere informazioni sulla lista) è diverso da quello cui, in seguito, si devono inviare i messaggi da diffondere. In particolare, mentre rimane identica la dicitura a destra della chiocciola, cambia quella a sinistra della stessa. Nel primo caso a sinistra della chiocciola dovrà scriversi: *listserv*, nel secondo caso dovrà scriversi il nome della lista.

In generale la procedura di sottoscrizione è la seguente: 1) Inviare il messaggio di sottoscrizione all'indirizzo di un *listserv*; 2) Il messaggio è del tipo: subscribe [nome lista] nome e cognome. Verrà poi specificato l'indirizzo cui vanno indirizzati i messaggi che si vogliono diffondere sulla lista e la procedura per annullare l'iscrizione.

AGLAW-L. Lista di discussione sul diritto agrario. *Listserv* Bitnet.

Messaggio di iscrizione da inviare a: listserv@acc.wuacc.edu Testo del messaggio: subscribe aglaw-l nome e cognome

Messaggi alla lista da inviare a: aglaw-l@acc.wuacc.edu

Messaggio di cancellazione da inviare a: listserv@acc.wuacc.edu Testo del messaggio: signoff aglaw-l

AIL-L. Intelligenza artificiale e diritto. *Listserv* Unix.

l

Messaggio di iscrizione da inviare a: listserv@austin.onu.edu Testo del messaggio: subscribe ail-l nome e cognome

Messaggi alla lista da inviare a: ail-l@austin.onu.edu

<sup>38</sup> Un elenco più dettagliato di liste di interesse giuridico può essere reperito via *gopher* (su cui v. *infra*). Si deve raggiungere il *gopher* dell'Università di Saint Louis: gopher sluava.slu.edu, /*Library Services* / *SLU Law Library Services* / *Discussion lists: Information and Archives*.
Messaggio di cancellazione da inviare a: listserv@austin.onu.edu Testo del messaggio: signoff ail-l

ALL-OF-ELSA. Lista dell'*European Law Student's Association.*

Messaggio di iscrizione da inviare a: akj@jus.uio.no Testo del messaggio: manifestare l'intenzione di iscriversi

Messaggi alla lista da inviare a: all-of-elsa@jus.uio.no

Messaggio di cancellazione da inviare a: akj@jus.uio.no Testo del messaggio: manifestare l'intenzione di annullare l'iscrizione

BIOETHICSLAW-L. Lista di discussione sulla bioetica. *Listserv* Bitnet.

Messaggio di iscrizione da inviare a: listserv@acc.wuacc.edu Testo del messaggio: subscribe bioethicslaw-l nome e cognome

Messaggi alla lista da inviare a: bioethicslaw-l@acc.wuacc.edu

Messaggio di cancellazione da inviare a: listserv@acc.wuacc.edu Testo del messaggio: signoff bioethicslaw-l

CALI-L. *Computer-assisted legal instruction*. E' la lista attivata dall'omonimo Consorzio di Università statunitensi su cui ci si soffermerà nella seconda parte del volume. *Listserv* Unix.

> Messaggio di iscrizione da inviare a:listserv@chicagokent.kentlaw.edu Testo del messaggio:subscribe cali-l nome e cognome

Messaggi alla lista da inviare a: cali-l@chicagokent.kentlaw.edu

Messaggio di cancellazione da inviare a: listserv@chicagokent.kentlaw.edu Testo del messaggio: signoff cali-l

CONTRACTS. Lista di discussione sull'insegnamento e sull'applicazione del diritto dei contratti. *Listserv* Unix.

> Messaggio di iscrizione da inviare a: listserv@austin.onu.edu Testo del messaggio: subscribe contracts nome e cognome

Messaggi alla lista da inviare a: contracts@austin.onu.edu

Messaggio di cancellazione da inviare a: listserv@austin.onu.edu Testo del messaggio: signoff contracts

EC. Lista su problematiche relative alle Comunità Europee. *Listserv* Bitnet.

Messaggio di iscrizione da inviare a: listserv@vm.cc.metu.edu.tr Testo del messaggio: subscribe ec nome e cognome

Messaggi alla lista da inviare a: ec@vm.cc.metu.edu.tr

Messaggio di cancellazione da inviare a: listserv@vm.cc.metu.edu.tr Testo del messaggio: signoff ec

EURO-LEX. Lista avente ad oggetto lo scambio di informazioni sugli ordinamenti giuridici dei diversi Paesi europei. La lista è nata su iniziativa di Renate Weidinger, Ass.jur. dell'Università di Costanza, Germania (*email*: bbweidin@nyx.unikonstanz.de). *Listserv* Bitnet.

> Messaggio di iscrizione da inviare a: listserv%dearn.bitnet@cunyvm.cuny.edu Testo del messaggio: subscribe euro-lex nome e cognome

Messaggi alla lista da inviare:euro-lex%dearn.bitnet@cunyvm.cuny.edu

Messaggio di cancellazione da inviare a: listserv%dearn.bitnet@cunyvm.cuny.edu Testo del messaggio: signoff euro-lex

FEMJUR. Lista di discussione sulla teoria giuridica femminista. Per informazioni contattare: Prof. Leslie Bender, Syracuse Univ., NY (*email*: lbender@suvm.syr.edu). *Listserv* Bitnet.

> Messaggio di iscrizione da inviare a: listserv@suvm.syr.edu Testo del messaggio: subscribe femjur nome e cognome

Messaggi alla lista da inviare a: femjur@suvm.syr.edu

Messaggio di cancellazione da inviare a: listserv@suvm.syr.edu Testo del messaggio: signoff femjur

H-LAW. Lista sulla storia del diritto e storia costituzionale varata e curata dal Dipartimento di storia dell'Università dell'Illinois a Chicago. *Listserv* Bitnet.

Messaggio di iscrizione da inviare a: listserv@uicvm.uic.edu Testo del messaggio: subscribe h-law nome e cognome

Messaggi alla lista da inviare a: h-law@uicvm.uic.edu

Messaggio di cancellazione da inviare a: listserv@uicvm.uic.edu Testo del messaggio: signoff h-law

INT-LAW. *Foreign and International Law Librarians*. Lista dei responsabili di biblioteche giuridiche. Partecipano anche persone interessate alla comparazione e allo scambio di informazioni su ordinamenti stranieri. Informazioni possono essere richieste al moderatore Lyonette Louis-Jacques (*email*: l-loui@uminn1.bitnet). *Listserv* Bitnet<sup>39</sup>.

> Messaggio di iscrizione da inviare a: listserv@vm1.spcs.umn.edu Testo del messaggio: subscribe int-law nome e cognome

Messaggi alla lista da inviare a: int-law@vm1.spcs.umn.edu

Messaggio di cancellazione da inviare a: listserv@vm1.spcs.umn.edu Testo del messaggio: signoff int-law

LAW-LIB. Lista di discussione per i *law librarians*. *Listserv* Bitnet.

Messaggio di iscrizione da inviare a: law-lib-request@ucdavis.edu Testo del messaggio: subscribe law-lib nome e cognome

Messaggi alla lista da inviare a: law-lib@ucdavis.edu

Messaggio di cancellazione da inviare a: law-lib-request@ucdavis.edu Testo del messaggio: signoff law-lib

PSRT-L. Lista di studiosi di Scienze Politiche. Responsabile Herbert Jacob, *Department of Political Science*, *Northwestern University*, Evanston, Illinois (*email*: hjacob@casbah.acns.nwu.edu). *Listserv* Bitnet. L'iscrizione alla lista comporta anche l'abbonamento ad un giornale elettronico che si chiama: "*The Law and Politics Book Review*". La pubblicazione contiene la recensione di libri giuridici.

Messaggio di iscrizione da inviare a:

 $\overline{a}$ 

<sup>39</sup> Il messaggio, riportato a titolo di esempio nelle pagine precedenti, è stato diffuso su questa lista.

listserv%umcvbm.bitnet@cunyvm.cuny.edu Testo del messaggio: subscribe psrt-l nome e cognome

Messaggi alla lista da inviare a: psrt-l%umcvbm.bitnet@cunyvm.cuny.edu

Messaggio di cancellazione da inviare a: listserv%umcvbm.bitnet@cunyvm.cuny.edu Testo del messaggio: signoff psrt-l

Alcune *mailing lists* vengono gestite da software diversi da quelli Unix e Bitnet su cui operano le liste viste dianzi. Alcune, in particolare quelle del Regno Unito, vengono gestite da un *software* denominato *mailbase*. Di seguito se ne fornisce un piccolo elenco. Ulteriori informazioni sul funzionamento del *server* possono essere richieste direttamente al *mailbase* inviando un messaggio all'indirizzo: mailbase@mailbase.ac.uk contenente il seguente messaggio: send mailbase user-guide.

#### LAW-ECONOMICS. Lista di discussione su *Law and Economics.*

Inviare il messaggio di iscrizione: join law-economics nome e cognome a: mailbase@mailbase.ac.uk

- LAW-EUROPE. Lista di discussione sul diritto europeo. Inviare il messaggio di iscrizione: join law-europe nome e cognome a: mailbase@mailbase.ac.uk
- LAW-FAMILY. Lista di discussione sui diritti di famiglia del Regno Unito ed europei. Inviare il messaggio di iscrizione: join law-family nome e cognome a: mailbase@mailbase.ac.uk

LAW-PUBLIC. Lista di discussione sul diritto costituzionale e pubblico del Regno Unito.

> Inviare il messaggio di iscrizione: join law-public nome e cognome a: mailbase@mailbase.ac.uk

# **Trasferimento file (FTP)**

La funzione di FTP (*File Transfer Protocol*) consente di prelevare un file immagazzinato su un computer remoto della rete e di trasferirlo sul proprio computer (comando: get) o, in senso inverso, di trasferire un file registrato nel proprio computer su un altro computer della rete (comando: put).

In linea di principio, per avere accesso ad un computer remoto è necessario possedere un *account* e una *password* su tale *host* remoto, ciò al fine di evitare abusi quali il prelevamento e la diffusione non autorizzati di materiale protetto ovvero l'immissione di materiale difettoso o di virus informatici. Poiché, però, a volte lo stesso produttore può avere interesse a diffondere un programma (è il caso dei c.d. demo, confezionati per far conoscere le caratteristiche di un certo software, o dei programmi c.d. *shareware*40), è prassi diffusa in Internet quella di riconoscere un *account* pubblico che consente il trasferimento di files senza restrizioni. Il medesimo meccanismo consente anche il trasferimento di files contenenti non già programmi, bensì solo testi. A questo *account* pubblico, per convenzione, è stato dato il nome di: anonymous. In pratica, per avvalersene, occorre digitare detta parola quando, una volta attivata la funzione di FTP, il computer remoto chiede a chi si collega di farsi identificare fornendo un nome o un *login*. Nelle pagine che seguono si usarenno le locuzioni 'anonymous FTP' oppure 'FTP, login: anonymous' per fare riferimento al meccanismo appena descritto di prelevamento di files senza limitazioni.

Nei riquadri che seguono, riconoscibili perché stampati in carattere diverso (i comandi inviati dall'utente, in particolare, sono stampati in grassetto), è riportato un esempio di procedura per il trasferimento file. Obiettivo è quello di prelevare il demo di un programma sviluppato dal *Legal Information Institute* della *Cornell University.* Il programma presenta i materiali utilizzati dagli studenti che frequentano alcuni corsi di quella *Law School.*

Dal prompt della macchina collegata ad Internet, occorre digitare il comando FTP seguito dall'indirizzo (IP o FQDN) dell'*host* a cui ci si vuole collegare. L'indirizzo IP del *Legal Information Institut* è: 132.236.108.5 quello FQDN è:

 $\overline{a}$ 

<sup>40</sup> La formula *shareware* è molto diffusa negli Stati Uniti e funziona nel modo seguente. Il programmatore mette a disposizione il programma che ha confezionato. L'utilizzatore può adoperarlo per un certo periodo di tempo. Se al termine della prova ritiene il programma idoneo alle proprie esigenze, acquista la licenza d'uso dal programmatore (di regola del costo di pochi dollari). Da quel momento diviene un utente registrato con il diritto di ottenere i manuali e gli aggiornamenti del programma.

fatty.law.cornell.edu. Per inoltrare i comandi alla macchina, una volta digitati, occorre sempre premere il tasto: Invio.

Intervenuta la connessione, l'*host* remoto risponde chiedendo di farsi riconoscere fornendo un nome. In verità, come si può notare leggendo la quinta riga del tabulato, la macchina remota già conosce il nome dell'utente della macchina che si è collegata. Si risponde alla richiesta digitando la parola: anonymous. L*'host* chiede allora di usare come *password* l'indirizzo di posta elettronica.

```
/u/utenti/pascuzzi >ftp 132.236.108.5
Connected to 132.236.108.5.
220 fatty FTP server (Version wu-2.4(1) Fri Apr 15 10:36:37 EDT 
1994) ready.
Name (132.236.108.5:pascuzzi): anonymous
331 Guest login ok, send your complete email address as 
password.
Password:
```
Ottemperata la richiesta si accede alla directory principale della macchina.

```
230-
230- This anonymous FTP site is operated by the Legal
230- Information Institute, Cornell Law School, Ithaca,
230- NY.
230-
230- Problem reports to: ftpmaster@ftp.law.cornell.edu
230-
230- We use a newfangled FTP server which generates multiline 
230- messages. If this behavior causes your FTP client to 
230- choke or otherwise act strangely, login again using
230- a dash (-) as the first character of your password/
230- email address.
230-
230- The Jim Milles Internet Training files have been moved
230- to the /pub/Internet directory.
230-
230- The Folio Views version of the Directory of Legal Academia
230- is located in the /pub/LII/Directory directory.
230-
230- The Cello Winsock distribution is in the /pub/LII/Cello
230- directory. Prereleases can be found under prerel.
230-
230-
```
GIOVANNI PASCUZZI

230 Guest login ok, access restrictions apply.

Inviando il comando dir si ottiene l'elenco delle subdirectories ivi contenute.

| $ftp>$ dir                                          |                 |   |  |                      |                               |
|-----------------------------------------------------|-----------------|---|--|----------------------|-------------------------------|
| 200 PORT command successful.                        |                 |   |  |                      |                               |
| 150 Opening ASCII mode data connection for /bin/ls. |                 |   |  |                      |                               |
| total 19                                            |                 |   |  |                      |                               |
| $-rw-r-r--$ 1 root 1                                |                 |   |  |                      | 698 Feb 3 1994 .message       |
| $-rw-r-r-1$ root 1                                  |                 |   |  |                      | 671 Dec 23 1993 .message~     |
| $d$ rwxrwxr-x 2 106 $10$                            |                 |   |  |                      | 2048 Aug 27 11:40 Incoming    |
| $drwxr-xr-x$ 2 root 10                              |                 |   |  | 512 Mar 9 20:51 bin  |                               |
| $d-x--x--x$ 2 root 10                               |                 |   |  | 512 Mar 9 20:51 dev  |                               |
| $drwxr-xr-x$ 3 $root$ 10                            |                 |   |  | 512 Aug 26 15:20 etc |                               |
| $-rw-r-r--$ 1 root 1                                |                 |   |  |                      | 3556 Aug 29 16:12 1s-1R.Z     |
| $-rw-r-r--1$ root                                   | $\sim$ $\sim$ 1 |   |  |                      | 4751 Feb 10 1994 ls-lR.Z.good |
| $drwxr-x---12$ martin $151$                         |                 |   |  |                      | 512 Aug 8 18:03 private       |
| drwxr-xr-x 10 root                                  |                 | 1 |  | 512 Aug 2 18:09 pub  |                               |
| $drwxr-xr-x$ 3 $root$ 10                            |                 |   |  | 512 Mar 9 20:43 usr  |                               |
| 226 Transfer complete.                              |                 |   |  |                      |                               |

In linea di principio, i files liberamente trasferibili sono contenuti in directories chiamate: pub. Con il comando cd pub ci si sposta nella subdirectory corrispondente a quel nome. (E' importante richiamare l'attenzione sul fatto che i nomi delle directories o dei files devono essere scritti rispettando le lettere maiuscole e minuscole). Ripetendo il comando: dir si ottiene la lista delle subdirectories contenute in pub.

#### ftp> **cd pub**

```
250-Please read the file README.delphi
250- it was last modified on Tue Aug 2 18:14:26 1994 - 27 days 
ago
250 CWD command successful.
ftp> dir
200 PORT command successful.
150 Opening ASCII mode data connection for /bin/ls.
total 10
drwxr-xr-x 2 root 1 512 Mar 29 14:05 CILP
drwxr-xr-x 2 root 1 512 Mar 9 20:53 Humor
drwxr-xr-x 2 root 1 512 Mar 9 20:53 Internet
drwxr-xr-x 13 root 10 512 Mar 9 20:43 LII
```
INFORMAZIONI ON-LINE - **ERROR! USE THE HOME TAB TO APPLY TITOLO 2 TO THE TEXT THAT YOU WANT TO APPEAR HERE.**

| $-rw-r-r-- 1 shelden 1$ |  |  |              |  |  |  |                        | 192 Aug 2 18:14 README.delphi |
|-------------------------|--|--|--------------|--|--|--|------------------------|-------------------------------|
| drwxr-xr-x 2 106        |  |  | $\mathbf{1}$ |  |  |  | 512 Jun 10 16:20 bruce |                               |
| drwxrwxr-x 2 daemon 10  |  |  |              |  |  |  |                        | 512 Aug 9 13:33 listservs     |
| lrwxrwxrwx 1 root 1     |  |  |              |  |  |  |                        | 13 Aug 2 18:06 readme.delphi  |
|                         |  |  |              |  |  |  |                        |                               |
| $-rw-r-r--$ 1 root 1    |  |  |              |  |  |  |                        | 0 Aug 2 18:06 readme.delphi~  |
| drwxr-xr-x 7 shelden 1  |  |  |              |  |  |  | 512 Aug 17 19:30 test  |                               |
| drwxr-xr-x 3 shelden 1  |  |  |              |  |  |  | 512 Aug 9 18:36 tri    |                               |
| 226 Transfer complete.  |  |  |              |  |  |  |                        |                               |

Occorre ora spostarsi nella directory LII (perché corrisponde a *Legal Information Institute*) usando il comando: cd LII. Con il comando dir si può conoscere il contenuto anche di questa directory.

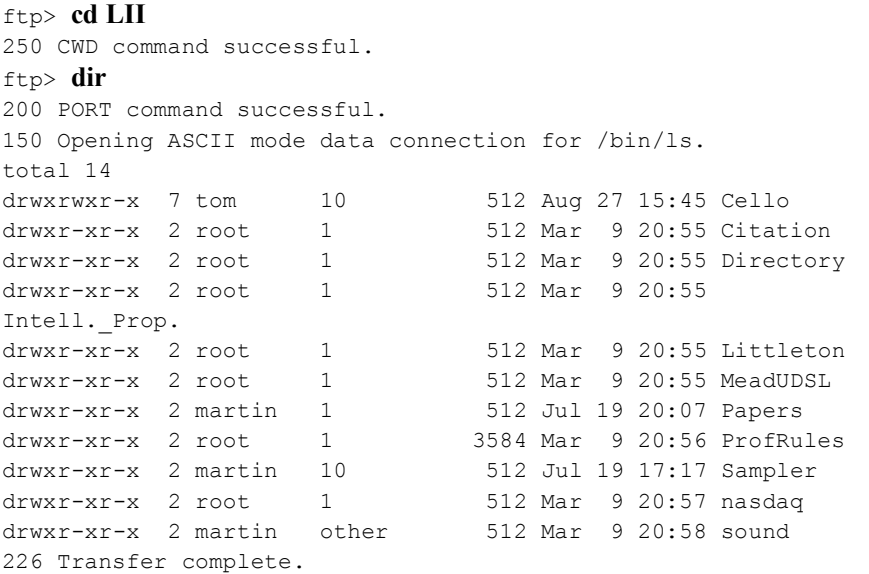

Digitando: cd Sampler ci si sposta nella directory contenente i files che interessano. A questo punto si può effettuare il trasferimento usando il comando: get. Nel nostro caso, si è prelevato il solo file dal nome: readme.txt. I files di questo tipo, di regola, contengono le informazioni generali sui programmi che si trovano nella directory. L'estensione: .txt rende esplicito che si tratta di un file di testo. Gli altri sono, invece, files binari. Prima di operare il trasferimento di files binari, è necessario inviare il comando: binary. Molto spesso i programmi sono compressi (affinché occupino meno spazio sul disco). Si riconoscono perché hanno le estensioni .zip oppure

.tar. Per farli girare è necessario prima decomprimerli, usando apposite *utilities* facilmente reperibili sul mercato.

Dopo aver digitato il comando: get readme.txt, comincia il trasferimento del file. Al termine, quest'ultimo si troverà registrato sulla propria macchina.

Il comando quit chiude il collegamento.

```
ftp> cd Sampler
250 CWD command successful.
ftp> dir
200 PORT command successful.
150 Opening ASCII mode data connection for /bin/ls.
total 2863
-rw-rw-r-- 1 martin 10 1457963 Jul 19 17:17 lii94-95.zip
-rw-rw-r-- 1 martin 10 1418195 Jul 19 17:16 load.001
-rw-rw-r-- 1 martin 10 30591 Jul 18 19:59 load.exe
                                  844 Jul 18 22:01 readme.txt
226 Transfer complete.
ftp> get readme.txt
200 PORT command successful.
150 Opening ASCII mode data connection for readme.txt (844 
bytes).
226 Transfer complete.
864 bytes received in 0.01987 seconds (42.47 Kbytes/s)
ftp> quit
221 Goodbye.
/u/utenti/pascuzzi >
      Di seguito viene riportato un prospetto dei principali comandi della funzione 
di FTP.
```
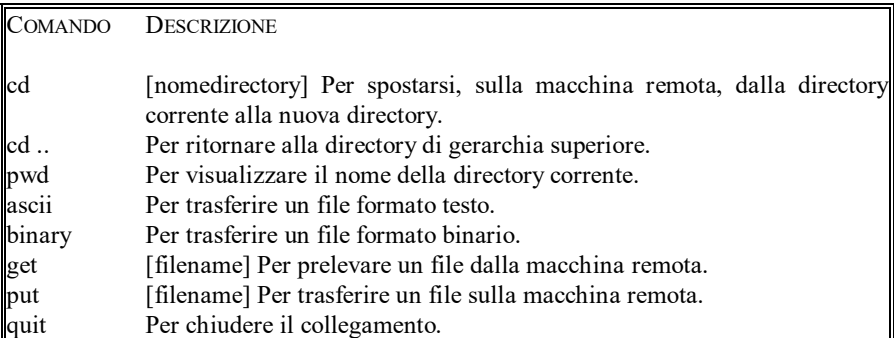

Esistono ormai migliaia di siti che mettono a disposizione programmi o testi elettronici prelevabili via anonymous FTP. Oltre quelli che si citeranno più avanti nella trattazione in ragione del tipo di materiale contenuto, conviene ricordarne tre che hanno portata generale.

#### SIMTEL20 - Archivio del Ministero della Difesa USA.

L'archivio software del Ministero della Difesa statunitense è tra i più cospicui attualmente esistente. Si tratta per lo più di programmi di pubblico dominio, o di programmi *shareware*. In alcune directories sono contenuti programmi che possono interessare i giuristi, come ad esempio nella directory denominata: *legal*. L'archivio SIMTEL20 è reperibile ai seguenti indirizzi Internet:

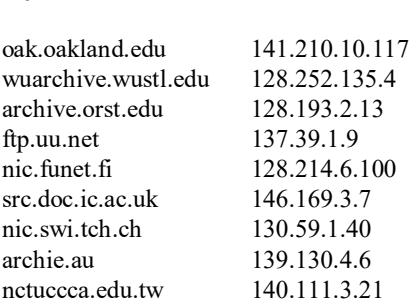

FODN IP

*Oxford Text Archive*.

L'Università di Oxford ha varato un progetto per rendere disponibile, in forma elettronica, testi appartenenti alle esperienze letterarie di tutto il mondo. Si possono reperire, così, opere di autori come Verga o Confucio, Milton o Chaucer. L'archivio di testi elettronici di Oxford è raggiungibile al nodo Internet<sup>41</sup>:

ox.ac.uk 129.67.1.165

*Project Gutemberg.*

 $\overline{a}$ 

<sup>41</sup> Attivata la procedura FTP, bisogna spostarsi nella directory: ota. Nella subdirectory: *laws*, sono contenuti i testi elettronici di documenti giuridici: trattati internazionali, leggi e costituzioni di diversi Paesi. Per ulteriori informazioni contattare: *Oxford Text Archive* - *Oxford University Computing Services* - 13 Banbury Road, Oxford OX2 6NN, UK. *Email*: archive@ox.ac.uk

Il progetto Gutemberg è stato varato negli Stati Uniti con lo scopo di incoraggiare la creazione e la distribuzione di testi elettronici in lingua inglese<sup>42</sup>. L'archivio è disponibile al seguente indirizzo Internet:

mrcnext.cso.uiuc.edu 128.174.201.12

l

<sup>42</sup> Per ulteriori informazioni scrivere a: *Project Gutemberg* - 405 West Elm St. - Urbana, IL 61801. Esiste anche una lista di distribuzione del Progetto. Per iscriversi bisogna inviare un messaggio di posta elettronica all'indirizzo: listserv@uiucvmd.bitnet avente il seguente contenuto: sub gutnberg nome e cognome.

# **Sessioni interattive (TELNET)**

La funzione di TELNET consente di effettuare sessioni interattive con terminali remoti (c.d. funzione di *login* remoto). Quando una sessione TELNET viene stabilita, l'utente lavora dal proprio terminale o personal computer locale come se fosse un utente dell'*host* remoto al quale si è collegato. Se, ad esempio, un determinato software (magari molto costoso) è installato in un centro di calcolo negli Stati Uniti, ci si può collegare dalla propria abitazione con la macchina oltreoceano e utilizzare quel software.

Per instaurare una sessione TELNET è sufficiente digitare la stessa parola TELNET seguita dall'indirizzo IP ovvero FQDN della macchina remota (e premere Invio). Per collegarsi, ad esempio, ad Echo, *host* della Commissione delle Comunità Europee, occorrerà digitare:

Telnet echo.lu

ovvero

Telnet 158.64.1.51

Appena instaurato il collegamento, occorre attuare la c.d. procedura di *login*. La macchina remota chiede all'utente di identificarsi. Si tratta, in buona sostanza, di fornire un *username* (nome con cui la macchina riconosce l'utente) e una *password*. Quando ci si collega ad *hosts* riservati ad utenti registrati (ad es.: una banca dati a pagamento), per ottenere *username* e *password* è necessario previamente contattare le organizzazioni che li gestiscono. Altri *hosts* sono liberamente accessibili. In questi casi non viene richiesto nessun *username* e/o *password*, ovvero viene stabilita una *password* pubblica (nel caso di Echo la *password* è: echo).

Molto spesso la macchina remota può chiedere a chi si collega di specificare il tipo di terminale usato. Dal punto di vista dei collegamenti TELNET, i terminali appartengono a due grandi categorie: terminali VT100, che operano nel c.d. *line mode*, e terminali IBM3270, che operano in modalità *full screen*. Il primo è quello attualmente più diffuso, anche perché meglio si adatta ai collegamenti effettuati con i PC.

Il collegamento a banche dati rappresenta una delle utilizzazioni più diffuse della funzione di TELNET. Il vantaggio di Internet, è quello di rendere raggiungibili le banche dati sparse per il mondo. Ecco, quindi, che dall'Italia si può consultare la banca dati Lexis (che si trova nel Minnesota) senza essere fisicamente lì, o senza dover necessariamente rintracciare un terminale specificamente collegato alla rete di quell'*host*. Più avanti nel testo, man mano che si avrà occasione di parlarne, si forniranno gli indirizzi di alcune banche dati di interesse giuridico e si avrà modo di soffermarsi sui sistemi di interrogazione.

Qualche parola, invece, conviene spendere subito sugli Opac. L'acronimo Opac riassume la sigla: *Online Public Access Catalogue*. Si tratta di databases la cui utilizzazione è, nella maggior parte dei casi, gratuita. Uno degli esempi più rilevanti di Opac sono gli schedari bibliografici delle biblioteche. Molte biblioteche, grandi e piccole, mettono a disposizione i propri cataloghi che possono così essere consultati anche a (grande) distanza.

Gli Opac, a seconda dei casi, consentono di cercare i libri in ragione dei diversi campi in cui, di regola è strutturato un documento bibliografico: autore, titolo, soggetto, casa editrice, data di edizione, etc. E' così possibile riuscire ad ottenere, specie se ci si collega agli Opac delle biblioteche più fornite, la bibliografia di un determinato autore o su un determinato argomento. Se poi è possibile utilizzare un servizio di prestito tra biblioteche, la consultazione a distanza degli archivi bibliografici consente di poter compulsare tale servizio a ragion veduta. Gli Opac non rendono possibile l'accesso al testo del documento schedato. In alcuni casi, però, è possibile reperire brevi *abstracts* di libri o articoli.

Il reperimento dei dati bibliografici cercati è affidato a programmi di *information retrieval*, che differiscono da schedario a schedario, anche se ce ne sono alcuni usati più frequentemente come Dobis e Aleph. Come è intuitivo, cambiano anche i linguaggi di interrogazione. Per orientarsi è sempre consigliabile l'utilizzazione della funzione di *help* in linea, così da avvalersi di tutte le potenzialità del programma (per esempio, dei connettori booleani)43. Una complicazione è sicuramente costituita dal fatto che le biblioteche utilizzano griglie diverse (*thesauri*) di parole chiave per catalogare i libri per soggetto o argomento. E' consigliabile, una volta trovato un documento che risponde alle esigenze di ricerca, esaminare attentamente le parole chiave con cui lo stesso è catalogato in quella biblioteca e ripetere la ricerca per argomento usando quelle parole-chiave. Su questi temi, si tornerà più in dettaglio nel capitolo dedicato alle modalità di consultazione delle banche dati più diffuse.

Gli elenchi degli Opac più importanti, ripartiti in funzione della collocazione geografica, saranno forniti (con i relativi indirizzi di rete) nel capitolo dedicato alle risorse *on-line* disponibili nei diversi Paesi. Nei paragrafi che seguono vengono

l

<sup>43</sup> Alla funzione di *help* in linea conviene attingere anche per conoscere la procedura di chiusura del collegamento che, a volte, può provocare dei problemi. Di regola esiste la c.d. sequenza di *escape* che permette di interrompere la connessione in qualunque momento.

illustrati, a titolo di esempio, le procedure per raggiungere e consultare gli schedari bibliografici dell'Università di Firenze e della Università di Harvard.

Prima, però, di chiudere le pagine introduttive alla funzione di TELNET, non si può omettere di accennare ad un fenomeno probabilmente destinato a cambiare il modo di fare ricerca. La possibilità di instaurare sessioni di *login* remoti propizia un notevole incremento del servizio c.d. di *document delivery*. Alcune organizzazioni gestiscono dei databases ove sono schedati gli articoli pubblicati su centinaia di riviste che riguardano l'intero scibile. L'utente può consultare il database in sessione interattiva, operando ricerche per i canali consueti: autore, titolo, soggetto, etc. Quando ha trovato un articolo di rivista di suo interesse, può chiedere, tramite un apposito comando rivolto all'elaboratore remoto su cui sta lavorando, che lo stesso gli venga recapitato via fax o via posta elettronica. Il costo dell'operazione (comprendente i diritti d'autore e le spese) viene addebitato su una carta di credito il cui numero deve essere stato in precedenza fornito dallo stesso utente. Il servizio di *document delivery* viene attualmente fornito negli Stati Uniti da UnCover e in Inghilterra dal *British Library Document Supply Centre* (BLDSC). Se ne parlerà più in dettaglio nel capitolo dedicato alle informazioni accessibili nei due Paesi citati.

# Esempio di ricerca sull'Opac del Sistema Bibliotecario Nazionale di Firenze

A differenza di quanto accade in altri Paesi, Stati Uniti in testa, non sono ancora molte le biblioteche italiane che rendono possibile la consultazione dei propri schedari bibliografici via rete. Probabilmente ciò dipende anche dal fatto che molte di queste istituzioni continuano ad avvalersi dei tradizionali schedari cartacei per catalogare i libri in dotazione.

Per offrire un esempio di procedura di consultazione di un Opac in sessione TELNET, si è scelto di collegarsi al Sistema Bibliotecario Nazionale di Firenze che, appunto, già offre il servizio in parola.

Nel riquadro che segue, riconoscibile anche perché contiene caratteri diversi da quelli ordinariamente usati nel testo, è riprodotta la procedura di *login*, vale a dire il 'dialogo' tra computer ed utente teso ad instaurare il collegamento.

Dal prompt della macchina interconnessa in Internet occorre digitare il comando TELNET seguito dall'indirizzo dell'*host* che si vuole raggiungere. L'indirizzo FQDN del Sistema Bibliotecario Nazionale di Firenze è

#### cesit7.unifi.it

Per inviare i comandi all'elaboratore occorre sempre premere il tasto: Invio. La macchina remota chiede all'utente di specificare il *login*, che, in questo caso, è la *password* pubblica

sbn

```
/u/utenti/pascuzzi >telnet cesit7.unifi.it
Trying...
Connected to cesit7.unifi.it.
Escape character is '^]'.
Bull OPEN7 (cesit7)
login: sbn
BULL 1.9.3.1.1DPS7 DPS7
cesit7
Login last used: Sun Sep 4 01:41:53 1994
```
Attivato il collegamento, l'*host* dà il benvenuto a chi si è collegato, e fornisce una serie di informazioni iniziali che riguardano: il tipo di terminale impostato $44$ ; l'estensione temporale del servizio; le modalità per ottenere maggiori informazioni attraverso la funzione di FTP; i comandi per chiudere la sessione.

Viene, quindi, attuata automaticamente la connessione con lo schedario elettronico.

```
** BENVENUTI al CeSIT Universita' di Firenze **
     Sistema DPS7000/430 Biblioteche SBN
---> Terminale impostato a vt100
 Il servizio e' esteso a tutte le 24 ore (sabato e domenica 
inclusi)<br>--------
            ------------------------------------------------
Per informazioni usare ftp cesit7.unifi.it 
con user anonymous e passwd il proprio e-mail 
e catturare i file GUIDA, NEWS e consist 
 -----------------------------------------------
Dopo il messaggio SBN-UNIFI SISTEMA PRONTO 
digitare : 
                    INTERR per interrogare 
                  BYE per scollegarsi 
  -----------------------------------------------
---> Connessione automatica all' ambiente SBN su host DPS7000
formc V2.0.4 , Copyright BULL SA
Trying to connect...
Connected.
  ^A for Help
Hit one key to start
SISTEMA SBN-UNIFI-I PRONTO*** S.B.N. - UTENTE: SBNU1<br>FUNZIONE: RICERC 4/09/94 12:42
FUNZIONE: RICERC
```
Quella riprodotta di seguito è la videata che appare una volta conclusa la procedura di *login*.

 $\overline{a}$ 

<sup>44</sup> Per *default* è impostato il terminale più diffuso, denominato: VT100.

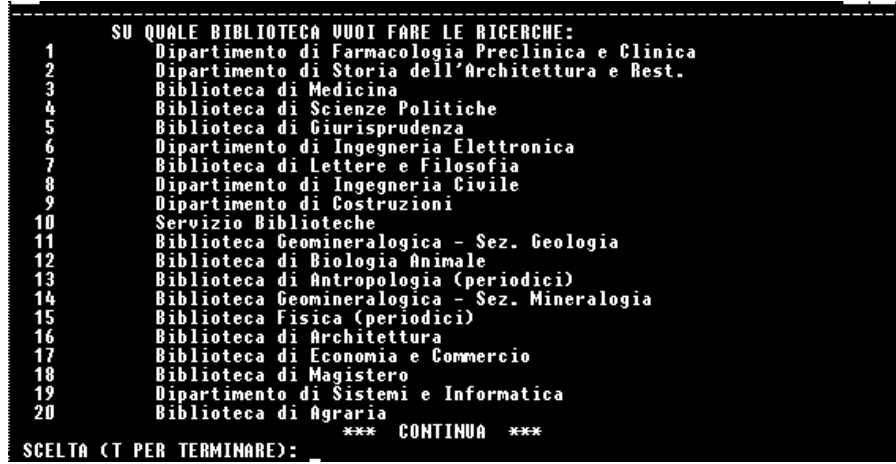

Si deve scegliere, digitando il numero corrispondente, in quale biblioteca effettuare la ricerca. Al numero 5 corrisponde la biblioteca di Giurisprudenza.

La videata successiva mostra i diversi canali (titolo, autore, etc.) attraverso i quali si può effettuare la ricerca.

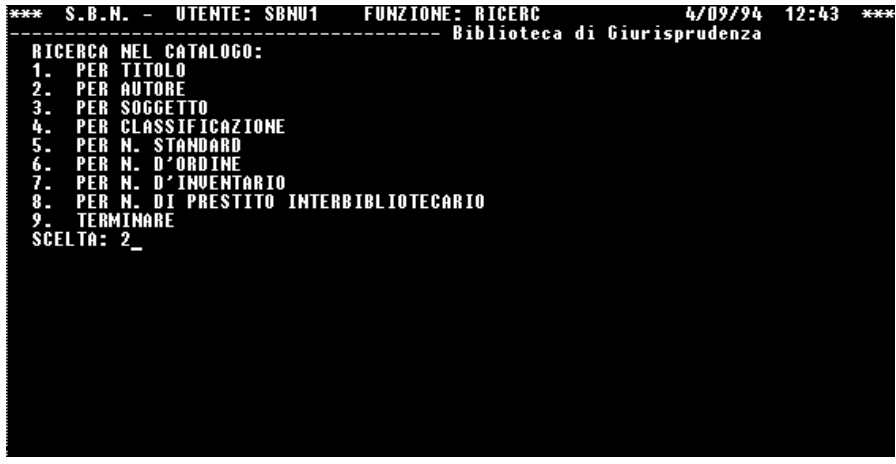

Il nostro obiettivo è quello di reperire i libri scritti da Guido Calabresi presenti in quella biblioteca. Scegliendo l'opzione 2, si accede alla ricerca per autore. Nella videata successiva, l'*host* fornisce ragguagli sulle diverse modalità utilizzabili per la ricerca nel tipo di canale prescelto.

INFORMAZIONI ON-LINE - **ERROR! USE THE HOME TAB TO APPLY TITOLO 2 TO THE TEXT THAT YOU WANT TO APPEAR HERE.**

| S.B.N. - UTENTE: SBNU1   FUNZIONE: RICERC<br>4/09/94                                                                                                    | 12:44<br>$* +$ |
|----------------------------------------------------------------------------------------------------|----------------|
| <b>RICERCA PER AUTORE</b><br>La ricerca per autore puo' avvenire attraverso:<br>1. AUTORE: per essere portati nella lista degli autori dell'archivio SBN<br>e' sufficiente digitare uno o piu' caratteri iniziali dell'autore<br>(es. 'Eco, Umberto' puo' essere cercato con 'Ec' , 'ECO U' , 'ECO UMB')<br>2. PRIMA PARTE DEL NOME: i primi 10 caratteri maiuscoli della prima parola |                |
| 3. CHIAVE AUTORE: le prime 4 lettere della  prima parola + la prima lettera<br>delle due parole successive (es. Rossi, Mario = ROSSM); per gli enti le<br>prime 2 lettere della prima parola + la prima lettera delle 4 successive<br>(es. Touring club italiano = TOCI)<br>4. N. DI IDENTÌFICAZIONE: Es.: UFIVOOO2OO                                                                  |                |
| IVuoi cercare con:<br>1. AUTORE<br>2. PRIMA PARTE DEL NOME<br>3. CHIAVE AUTORE PERSONA (4+1+1) o ENTE (2+1+1+1+1)<br>4. N. IDENTIFICAZIONE (U)<br><b>5. TERMINARE.</b><br>ISCELTA: 1                                                                                                    |                |

Avvalendosi dell'opzione 1 del nuovo menu, è possibile digitare il nome dell'autore la cui bibliografia è la nostra meta: Calabresi Guido.

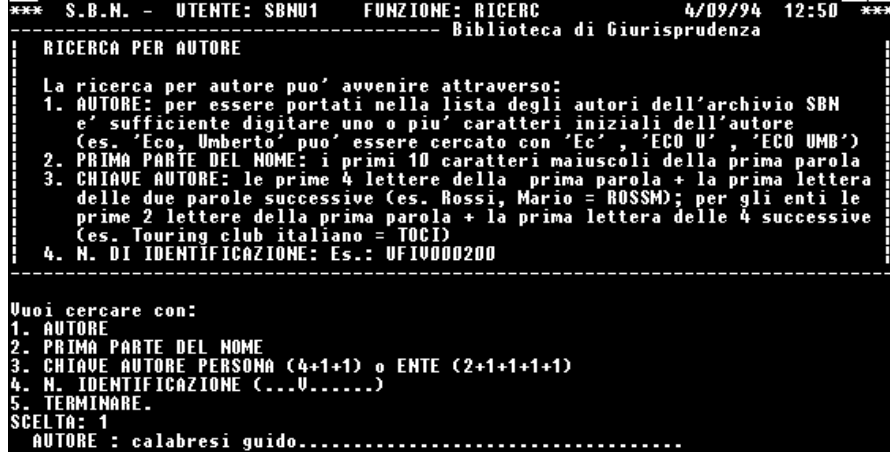

Sul monitor appare l'elenco dei nomi che corrispondono a quello digitato e, poi, che lo seguono nell'ordine alfabetico. Nella parte inferiore dello schermo c'è il menu delle opzioni possibili.

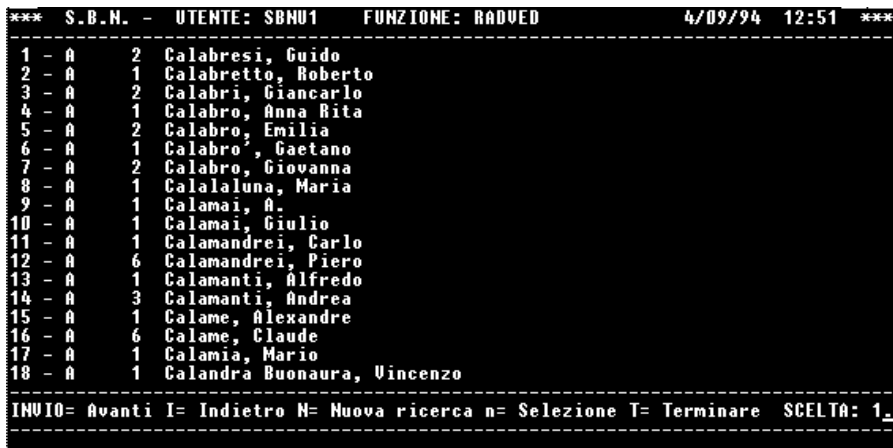

Scegliendo 1 si accede la lista dei libri scritti da Guido Calabresi presenti nella biblioteca. Per avere ulteriori dettagli sugli *items* che compongono la lista, occorre scegliere il numero corrispondente.

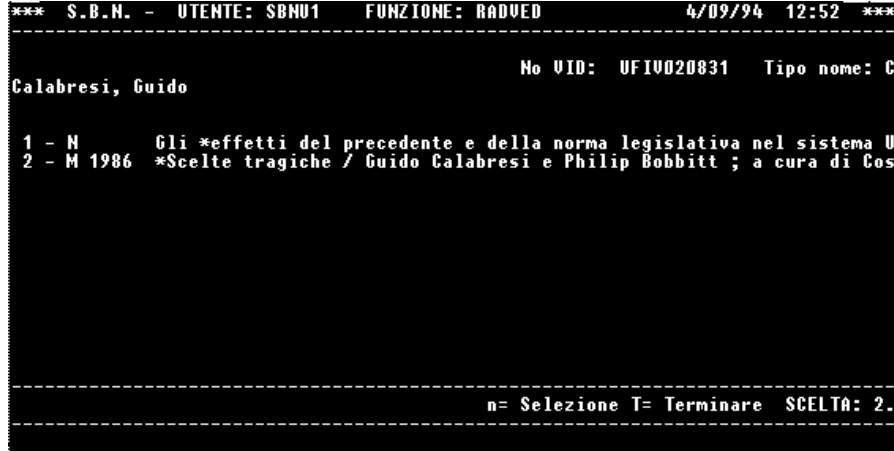

A video compare una tipica scheda bibliografica.

INFORMAZIONI ON-LINE - **ERROR! USE THE HOME TAB TO APPLY TITOLO 2 TO THE TEXT THAT YOU** 

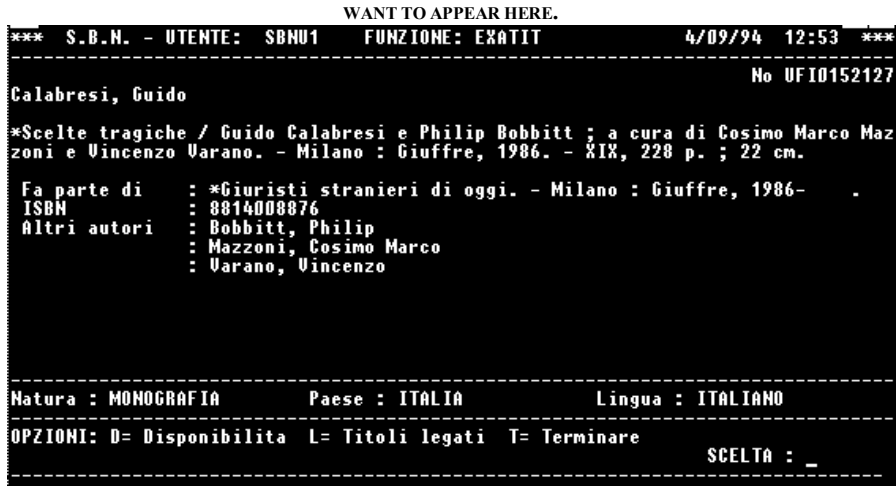

Nella parte bassa è sempre presente il menu delle scelte possibili, compresa quella che conduce alla chiusura del collegamento (procedura di *logoff* o di *logout*).

# Esempio di ricerca sull'Opac dell'Università di Harvard

Nel secondo esempio di ricerca su Opac via Internet, l'obiettivo è quello di reperire una bibliografia sullo *Sherman Act* (la prima e principale legge statunitense in materia di *antitrust*), avvalendosi dello schedario bibliografico dell'Università di Harvard.

Anche in questo caso, il primo riquadro mostra cosa appare a video durante la procedura di *login* (i comandi sono in grassetto).

L'utente della macchina interconnessa in Internet deve digitare

#### Telnet hollis.harvard.edu

(quest'ultimo è l'indirizzo FQDN della nota Università americana). All'inizio della sessione, la macchina remota comunica come cambiare il tipo di terminale impostato, e come attivare la funzione di *help* ovvero chiudere il collegamento.

```
/u/utenti/pascuzzi >telnet hollis.harvard.edu
Trying...
Connected to harvardc.harvard.edu.
Escape character is '^]'.
Harvard University -- TELNET server - M2030-256, V3.5.46
Hit return to begin TELNET session. Terminal type will be 
VT100.
To select a different terminal type, overkey !vt100,3278 below
with "show". Then enter ! followed by terminal type at the TS>
  prompt.
- To obtain help at this screen, overkey !vt100,3278 below with
"help".
To exit TELNET server from this screen, overkey !vt100,3278 
below
with "bye".
To terminate TELNET session, enter "ESCxx". To obtain help 
during
TELNET session, enter "ESCh".
```
INFORMAZIONI ON-LINE - **ERROR! USE THE HOME TAB TO APPLY TITOLO 2 TO THE TEXT THAT YOU WANT TO APPEAR HERE.**

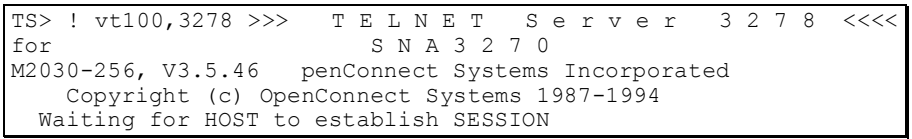

Quella che segue è la videata che compare allorché, terminata la procedura di *login*, viene instaurato il collegamento.

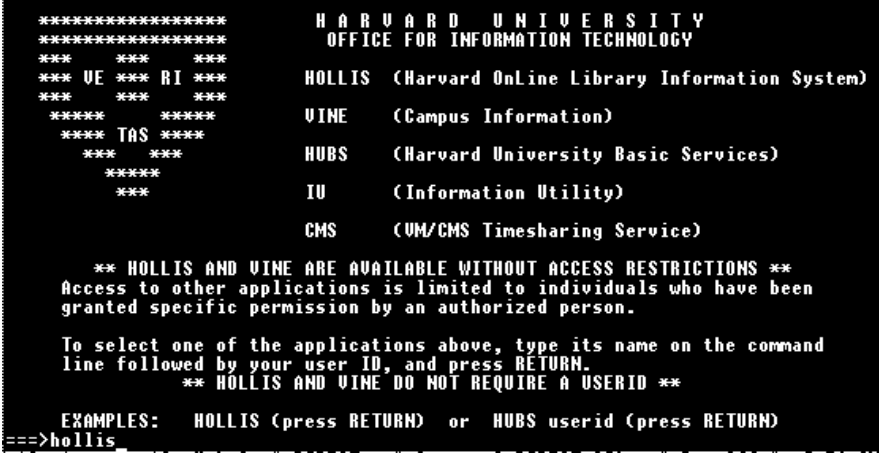

Per accedere allo schedario bibliografico, occorre digitare la parola hollis.

A differenza di altri servizi, hollis è gratuito e senza restrizioni. Mentre viene digitato, il comando: hollis appare in basso a sinistra sullo schermo, in corrispondenza del prompt. Al termine di ogni digitazione occorre premere: Invio.

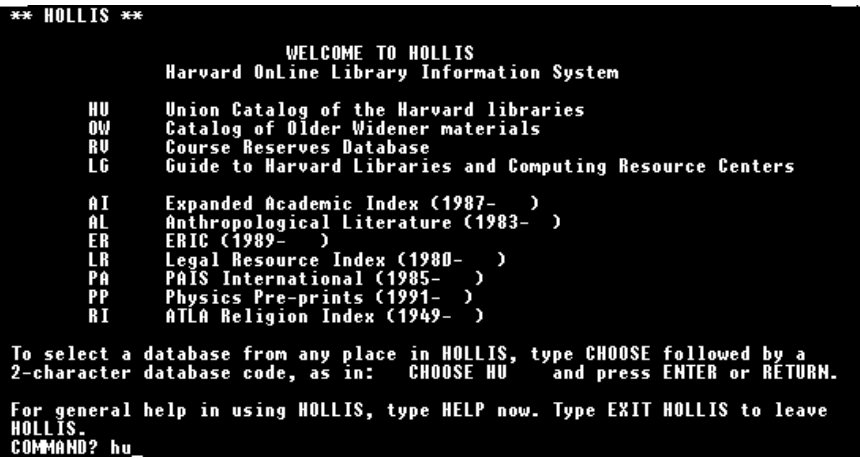

Il video mostra un menu di secondo livello che consente di accedere ad una pluralità di archivi, alcuni dei quali presuppongono il possesso di una *password*. Si accede allo schedario bibliografico digitando: hu e premendo Invio.

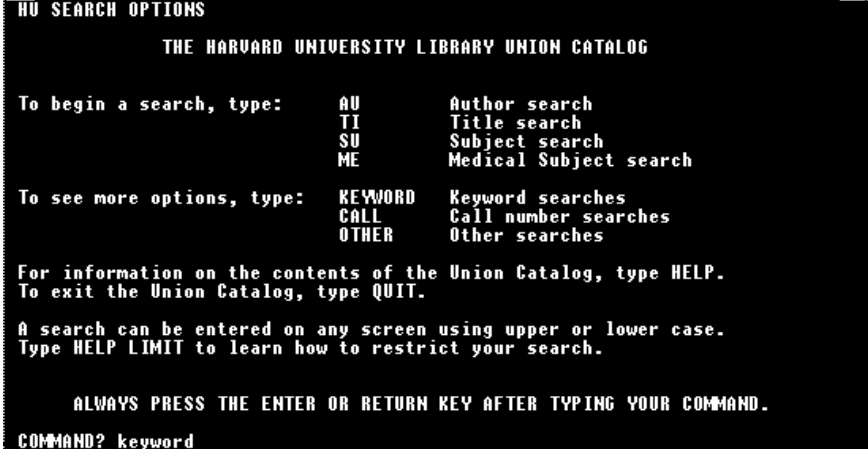

L'utente può effettuare la ricerca in diversi modi. Nell'esempio è stata scelta la ricerca per parola chiave (*keyword*). Quindi si è digitato il comando keyword e premuto Invio.

INFORMAZIONI ON-LINE - **ERROR! USE THE HOME TAB TO APPLY TITOLO 2 TO THE TEXT THAT YOU WANT TO APPEAR HERE.**

|                            | $\bf{W}$ and the and the same in the same of $\bf{W}$                                                                                                    |                          |                                                                                |  |
|----------------------------|----------------------------------------------------------------------------------------------------|--------------------------|--------------------------------------------------------------------------------|--|
| <b>HU KEYWORD SEARCHES</b> |                                                                                                    |                          |                                                                                |  |
|                            | Use the keyword index (KW) to search for words in titles, author names,<br>subject headings, abstracts, and contents notes.                                                                                                    |                          |                                                                                |  |
|                            | There is one general keyword index (KW) which can be searched as a whole,<br>or subsets of it may be searched to locate a word in a specific context,                                                                              |                          | such as in a title. Keyword search types available in the HU database include: |  |
| KW<br>KAU<br>KAC           | All included words<br><b>Author words only</b><br>Corporate author words only                                                                                                    | KTI<br><b>KTS</b><br>KSH | Title words only<br>Series title words only<br>Subject heading words only      |  |
|                            | For more information on any of the keyword searches listed above, type its<br>two- or three-character code on the COMMAND line. Experienced HOLLIS users<br>users can issue a HU keyword search from any point in the HU database. |                          |                                                                                |  |
|                            | For general information about keyword searching, type HELP.                                                                                                    |                          |                                                                                |  |
|                            | ALWAYS PRESS THE ENTER OR RETURN KEY AFTER TYPING YOUR COMMAND.                                                                                                    |                          | ------------------------- 12/03/90                                             |  |
| <b>OPTIONS: FIND</b>       | START – search options<br>OUIT – exit database                                                                                                    |                          | HELP                                                                           |  |
|                            | COMMAND? find kw sherman act                                                                                                    |                          |                                                                                |  |

L'elaboratore risponde mostrando una videata illustrativa delle diverse modalità di utilizzo del canale di ricerca prescelto. Poiché obiettivo della ricerca è quello di reperire bibliografia sullo *Sherman Act*, è stato inviato il comando: find kw sherman act.

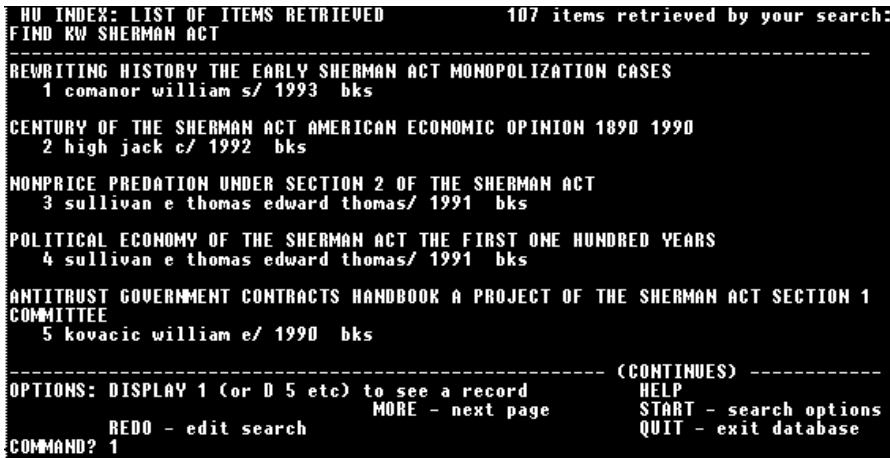

Hollis mostra a questo punto la lista degli *items* (107, come comunicato in alto a sinistra) che rispondono alle condizioni imposte nella stringa di ricerca. Per ottenere maggiori dettagli sulle singole opere, occorre digitare il numero che precede ogni singolo *item* (nel nostro caso: 1) e premere Invio.

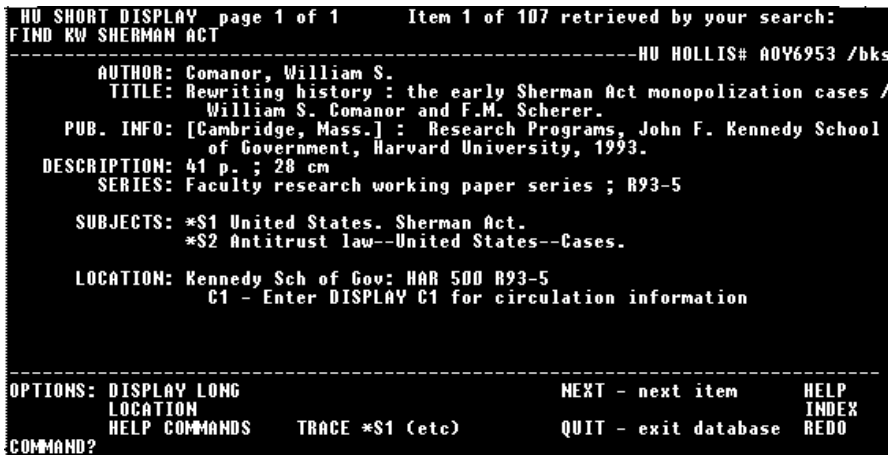

Naturalmente, la collocazione del libro che appare è quella della Università di Harvard.

# **Gli strumenti NIR (***Network Information Retrieval***)**

Nelle pagine che precedono sono state illustrate le funzioni principali della rete Internet. Le funzioni, cioè, che rendono possibile l'accesso alle risorse disponibili in rete. Tali risorse, grazie anche al successo di Internet, sono cresciute a dismisura. Sono migliaia gli *hosts* che offrono dati e servizi spaziando nei campi più diversi. Dall'agricoltura alla metereologia; dalla medicina alla letteratura; dalla ricerca sull'atomo all'ingegneria genetica; dalla musica al diritto; e così via. La mole di informazioni disponibili è enorme ed aumenta giorno per giorno, sì da rendere difficile la localizzazione e il reperimento di quanto effettivamente cercato. Con un felice paragone, gli americani usano dire che trovare informazioni in Internet è diventato come cercare di dissetarsi bevendo da un idrante con il getto al massimo della potenza.

Per ovviare a questo problema sono stati creati degli strumenti che agevolano la localizzazione e il recupero delle risorse di rete. Sono noti come: strumenti di NIR (*Network Information Retrieval*) e adempiono a compiti diversi. Alcuni hanno portata generale e permettono di 'navigare' tra le reti usando un'unica modalità di utilizzo. In particolare, questi strumenti (come *Gopher* e *World Wide Web*) consentono, in un'unica sessione, di identificare e raggiungere più fonti riguardanti lo stesso argomento e di utilizzare contestualmente le funzioni di rete (es.: trasferire files, instaurare una sessione interattiva o spedire posta elettronica). Altri hanno lo scopo di facilitare la ricerca sui databases disseminati sulla rete (Wais). Altri ancora localizzano programmi o files (Archie e Veronica).

In generale, gli strumenti NIR funzionano secondo la seguente configurazione. Su un computer principale, denominato *server*, 'gira' un software che accetta le richieste (che possono essere domande o comandi) ed invia automaticamente le risposte. Vengono poi sviluppati dei software c.d. *clients*, destinati ad essere ospitati sulle macchine degli utenti. Esistono *clients* diversi a seconda del tipo di computer usato dall'utente (PC, Mac, Unix, etc.). *Clients* e *servers* 'dialogano' usando un protocollo comune. I primi inviano richieste che i secondi evadono.

Nei prossimi paragrafi saranno descritti i principali strumenti NIR<sup>45</sup>.

 $\overline{a}$ 

<sup>45</sup> Una guida dettagliata al loro uso è stata redatta dall'EARN. Per ottenerla è sufficiente inviare una *mail* all'indirizzo: listserv@earncc.bitnet contenente il seguente comando: get nettools.txt

## Gopher

Lo strumento NIR attualmente più diffuso è il *Gopher*, sviluppato dai ricercatori dell'Università del Minnesota46. L'architettura del sistema prevede l'esistenza di un *server* remoto, che classifica e rende disponibili le informazioni sotto forma di semplici menu gerarchici, e di un *client* installato sulla macchina dell'utente, che inoltra le richieste. Il protocollo usato è di tipo FTP.

*Gopher* è uno strumento utilissimo per cercare e recuperare files ovunque essi si trovino in Internet. Tramite il meccanismo dei menu gerarchici, si può 'navigare' tra nodi diversi seguendo, come filo conduttore, il tipo di informazione cercata o l'argomento oggetto di interesse. Sovente i *clients* offrono anche dei *gateways* per funzioni di rete (es.: TELNET) o per altri strumenti NIR (es.: *World Wide Web*).

Per avvantaggiarsi appieno delle potenzialità dello strumento è necessario che sulla propria macchina, interconnessa in Internet, sia installato un *Gopher client*47. In questo caso, digitando il nome: *gopher* ci si collega ad un *server* di *default*48. Per

47 I software *clients* per le diverse stazioni (PC, Mac, Unix, etc.) sono di pubblico dominio e possono essere trasferiti, via FTP, login: anonymous, dal seguente nodo: boombox.micro.umn.edu, directory /pub/gopher. *Gopher* può essere usato anche da chi possiede solo la posta elettronica. Le istruzioni possono essere

ottenute inviando una *mail* all'indirizzo gopher@earn.net contenente la parola: help.

48 I *Gopher servers* si contano ormai a migliaia. Un repertorio dei *Gopher servers* organizzato per argomento è disponibile presso i seguenti nodi:

 $\overline{a}$ 

#### NOME INDIRIZZO

Rice University gopher.rice.edu Cicnet gopher.cic.net Ciesin flubber.ciesin.org internic<br>
North Carolina State University<br>
dewey.lib.nesu.edu North Carolina State University<br>Slu Sunet<br>
Texas A&M University<br>
gopher.tamu.edu Texas A&M University The Cmu English Server english-server.hss.cmu.edu<br>
The Library of Congress/LC Marvel marvel.loc.gov The Library of Congress/LC Marvel

ninus<sup>.</sup>slu.se

Il 15 novembre 1993 si è tenuto a Milano il primo convegno nazionale NIR-It (*Network Information Retrieval* in Italia). Gli atti sono consultabili collegandosi con il *Gopher* del CSI Piemonte.

Esiste una lista di discussione sui problemi connessi all'uso degli strumenti NIR in Italia. Ci si iscrive inviando una *mail* a: listserv@itocsivm.csi.it con il messaggio: sub NIR-It-L Nome e Cognome.

<sup>46</sup> Il nome deriva dalla squadra di baseball dell'Università del Minnesota: *The Golden Gophers*. Ma *gopher* è anche il nome di un piccolo roditore del nordamerica che usa scavare gallerie nel terreno.

collegarsi, invece, ad un *server* determinato occorre digitare: gopher [nomehost] dove nomehost è l'indirizzo Internet del *server* remoto.

Così, ad esempio, per collegarsi al *Gopher* della *Law School* dell'Università di Chicago, bisogna inviare il seguente messaggio al prompt della macchina interconnessa in Internet su cui 'gira' il *client*:

gopher lawnext.uchicago.edu

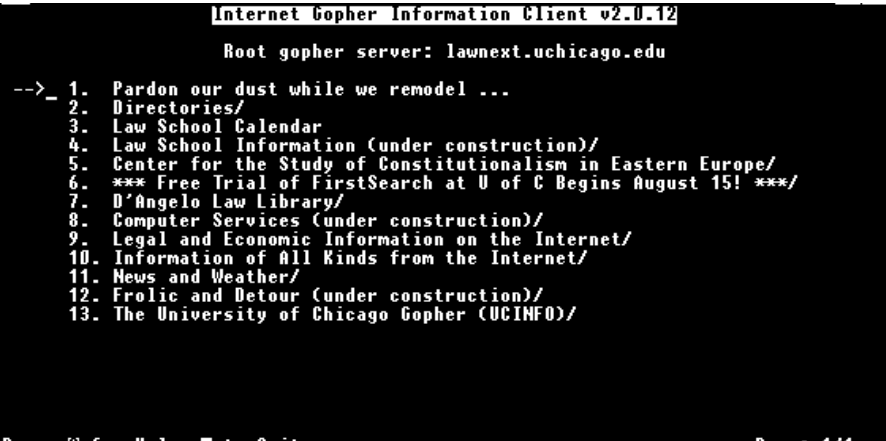

Press & for Help, ∏ to Quit

Page: 1/1

Come si vede nella immagine appena riprodotta, a video compare un menu gerarchico composto da una serie di *items* (sottovoci di dettaglio) numerati progressivamente. Digitando il numero corrispondente all'*item*, ovvero spostando la freccetta a sinistra sul rigo corrispondente, e premendo Invio, si accede a quanto contenuto nella sottovoce. In questo caso, scegliendo l'*item* n. 9 dal titolo: *Legal and Economic Information on the Internet*, compare la schermata di seguito riprodotta

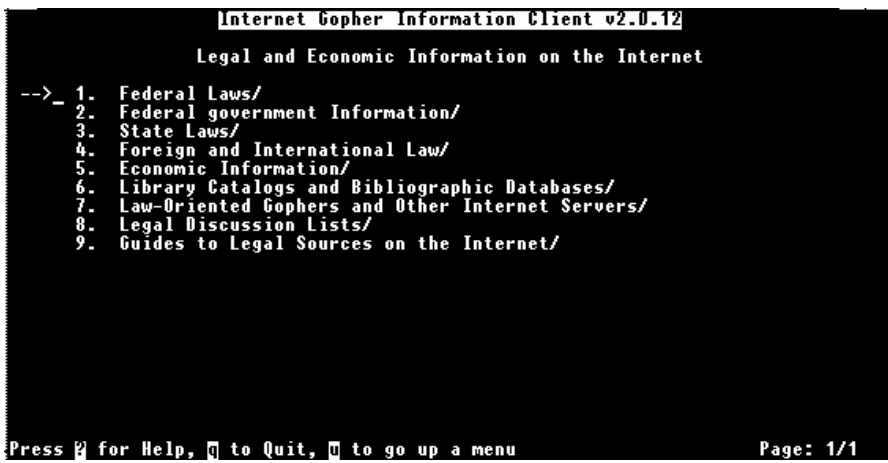

Si tratta di un menu di secondo livello contenente contenente ulteriori voci. Gli *items* possono essere di diverso tipo. Il riquadro seguente riporta un elenco delle varie tipologie. Accanto al nome dell'*item* è indicato cosa accade se viene selezionato.

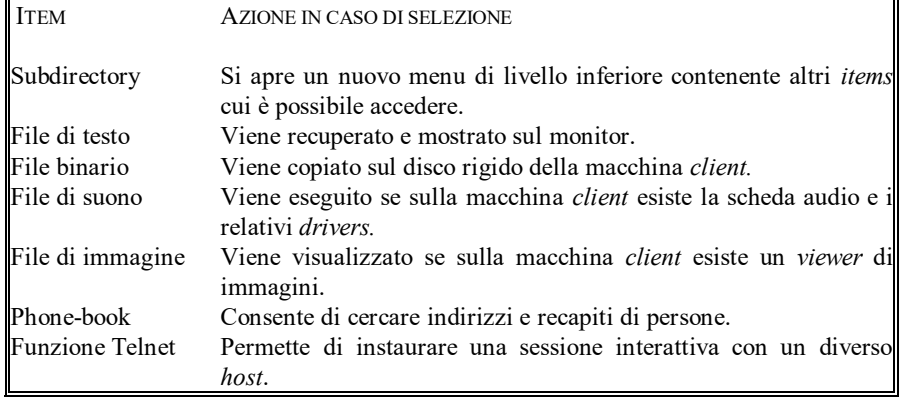

Quello che segue, invece, è un prospetto dei principali comandi necessari ad attivare le funzioni del *Gopher*.

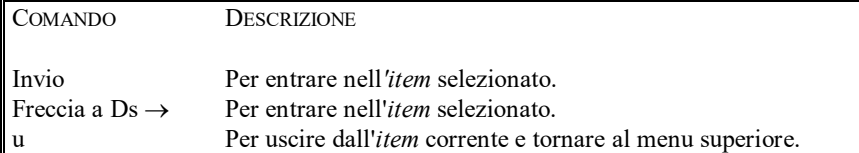

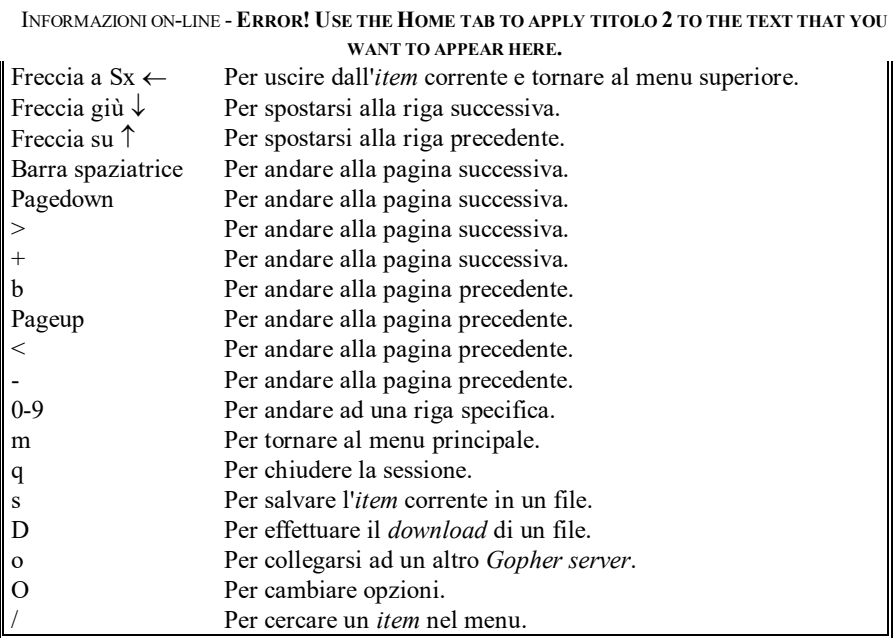

Una riga, in calce alle videate, avverte l'utente che in ogni momento è possibile terminare la sessione (comando: quit), ovvero attivare la funzione di *help* in linea.

Chi non possiede un *Gopher client* sulla propria macchina può ugualmente utilizzare *Gopher* collegandosi ad un *client* remoto attraverso una sessione interattiva TELNET. In questo caso, però, non sono disponibili tutte le utilità del *Gopher* (ad esempio, quella che consente di trasferire files binari).

Per accedere ad un *client* remoto, ci si può collegare via TELNET ad uno dei seguenti nodi

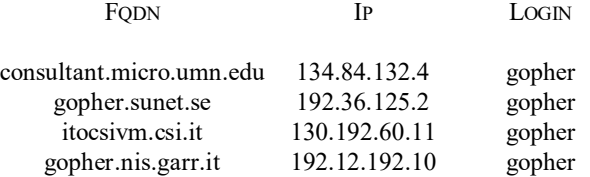

Un *Gopher client* remoto, che mette a disposizione informazioni di carattere giuridico, è quello che si trova presso la *Cornell Law School*. Per collegarsi via TELNET, occorre digitare il seguente comando:

> Telnet fatty.law.cornell.edu login: gopher

oppure

Telnet 132.236.108.5 login: gopher

Nel riquadro che segue, in cui le righe ospitano caratteri diversi da quelli usuali, viene mostrato quanto appare sul monitor durante la procedura di *login* (i comandi inviati dall'utente sono in grassetto).

/u/utenti/pascuzzi >**telnet fatty.law.cornell.edu** Trying... Connected to fatty.law.cornell.edu. Escape character is '^]'. SunOS UNIX (fatty) login: **gopher** Last login: Sun Sep 4 06:06:28 from libfe.midcom.COM SunOS Release 4.1.2 (DONTPANIC) #2: Thu Feb 10 18:11:31 EST 1994 Current terminal type: vt100 We do not have the resources to support the playing of muds and other telnet-able games from our anonymous logins. Please note that if you can telnet here, you can telnet directly to your game. Users playing games may be logged out without notice. Thank you for your cooperation.

Al termine della procedura di collegamento appare la videata iniziale del *Gopher* della *Cornell Law School*. Esistono 17 *items* diversi. L'utente può intraprendere altrettanti percorsi che conducono al reperimento di informazioni su un determinato argomento (es.: la normativa degli Stati Uniti: *item* n. 4; la normativa internazionale o di altri Paesi: *item* n. 5) ovvero all'attivazione di servizi di rete (es.. collegamento con cataloghi bibliografici: *item* n. 9; collegamento con altri *Gopher*: *item* n. 11; collegamento con altri nodi Internet che forniscono informazioni di carattere giuridico: *item* n. 16).

INFORMAZIONI ON-LINE - **ERROR! USE THE HOME TAB TO APPLY TITOLO 2 TO THE TEXT THAT YOU** 

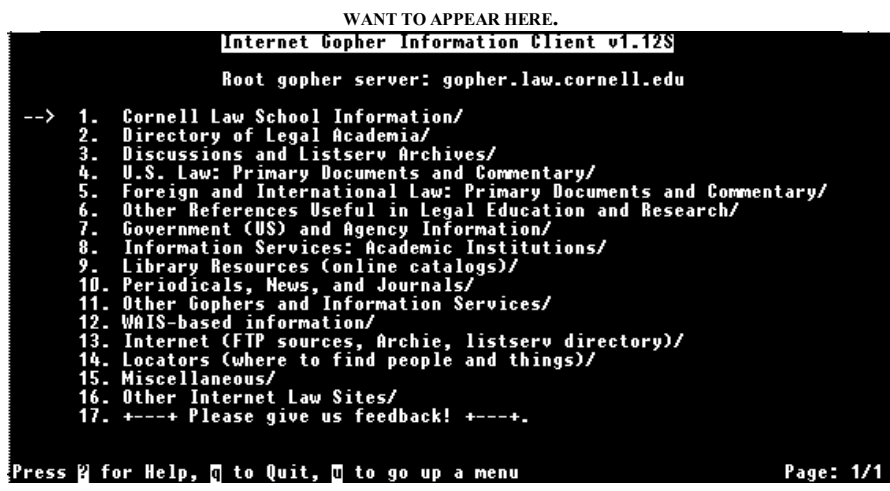

Nelle schermate che seguono sono riprodotti due esempi di percorsi possibili. Uno ha l'obiettivo di raggiungere il *Gopher* dell'Istituto di Documentazione Giuridica del Cnr a Firenze. L'altro dimostra come reperire un documento inerente un certo argomento.

Tra le caratteristiche del *Gopher*, c'è quella di consentire il collegamento tra *servers* che ospitano il medesimo strumento.

Questo può avvenire in due modi. Se si possiede un *Gopher client* sulla propria macchina interconnessa in Internet, è sufficiente inviare il comando

o

(premendo il tasto corrispondente: cfr. il prospetto dei comandi riportato dianzi). Sul monitor si apre una finestra entro cui digitare l'indirizzo del *Gopher* con cui ci si vuole connettere (al termine occorre premere il tasto: Invio per inoltrare il comando all'elaboratore49).

In alternativa (se, cioè, non si può utilizzare la procedura appena descritta, ovvero non si conosce l'indirizzo preciso di un altro *Gopher* o, più semplicemente, si vuole 'sfogliare' la lista dei *Gopher* disponibili), si può agire come mostrato nelle videate seguenti.

Praticamente tutti i *Gopher* posseggono, nel menu iniziale, un *item* denominato: *Other Gophers and Information Services* (o qualcosa del genere: la dizione può mutare anche in funzione della lingua adoperata dal *server*). Nella videata

l

<sup>49</sup> La procedura riportata nel testo si attua quando si è già lanciato il *client*, ovvero ci si è collegati al *client* remoto. Per raggiungere un altro *server* conoscendone l'indirizzo si può comunque usare la procedura descritta all'inizio di questo paragrafo dedicato a *Gopher*.

iniziale del *Gopher* della *Cornell Law School* (dianzi riportata), corrisponde al n. 11. Quando viene prescelto (spostando la freccia a sinistra sul rigo n. 11 oppure digitando il numero e premendo Invio), si apre un menu di livello inferiore che porta come intestazione il titolo dell'*item* (in realtà, il menu di livello inferiore presenta sempre, come intestazione, la denominazione del corrispondente *item* del menu gerarchicamente superiore).

Nel nostro caso, il nuovo menu contiene 15 nuove sottovoci. Nella parte centrale sono riportate le aree geografiche in cui sono raggruppati i centinaia di *Gopher* ormai esistenti. L'*item* n. 6 permette di accedere ai *Gopher* europei.

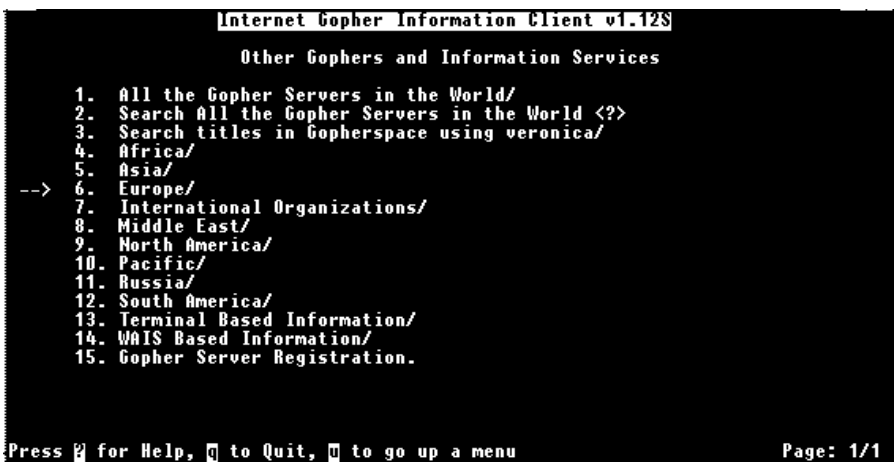

Selezionandolo, si accede ad una lista composta da tre pagine (come si evince dalla notazione in basso a destra della videata di seguito riportata contenente la prima di quelle pagine).

INFORMAZIONI ON-LINE - **ERROR! USE THE HOME TAB TO APPLY TITOLO 2 TO THE TEXT THAT YOU** 

| WANT TO APPEAR HERE.                                                                                                    |           |  |  |  |  |
|----------------------------------------------------------------------------------------------------|-----------|--|--|--|--|
| Internet Gopher Information Client v1.12S                                                                                                    |           |  |  |  |  |
| Europe                                                                                                    |           |  |  |  |  |
| An assembly of European Gophers/<br>2.<br>Austria/<br>З.<br>Belgium/<br>4.<br>Croatia/<br>5.<br>Czech Republic/<br>6.<br>DANTE - EuropaNET/<br>7. .<br>DISCUS (former CONCISE) Europan Information Server/<br>8.<br>Denmark/<br>9.<br>Descriptions of European Networks/<br>10. EARN Information Service/<br><b>11. ECHO <tel></tel></b><br>12. EUROKOM (authorised access only) <tel><br/>13. EUnet entry point/<br/>14. European National Entrypoints/<br/>15. Finland/<br/>16. France/<br/>17. France/<br/>18. French Speaking Gophers around the World/</tel> |           |  |  |  |  |
| Press <mark>A</mark> for Help, ∏ to Quit, <b>∏</b> to go up a menu                                                                                                    | Page: 1/3 |  |  |  |  |

E' l'elenco alfabetico dei Paesi europei (sono compresi anche organismi sovranazionali del Vecchio Continente). L'Italia è nella seconda pagina. Per visionare quest'ultima occorre premere la barra spaziatrice (o usare uno dei comandi producenti il medesimo risultato illustrati nel prospetto dianzi riportato).

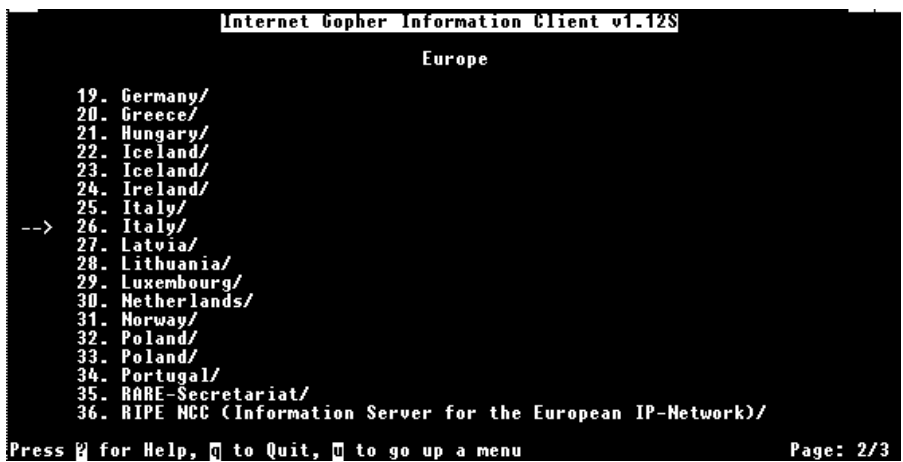

Due *items* sono denominati Italia. Si sceglie, con le modalità già descritte in precedenza, il n. 26.

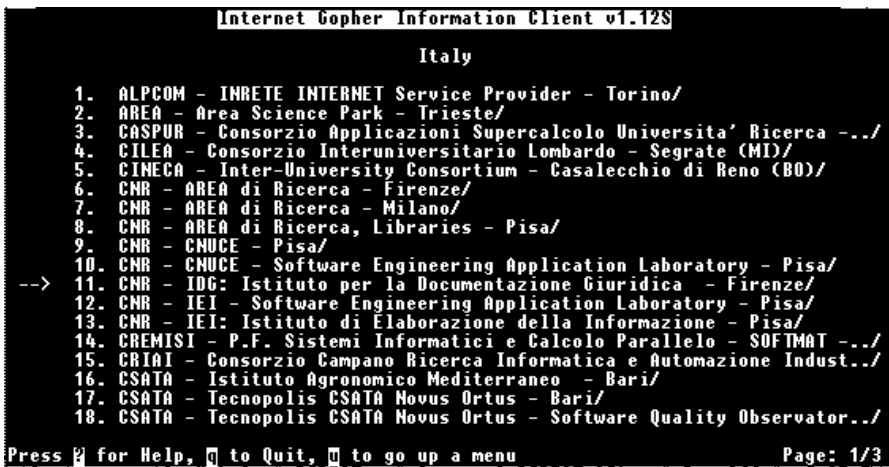

Appare la lista dei *Gopher* italiani. Quello dell'Istituto di Documentazione Giuridica del Consiglio Nazionale delle Ricerche corrisponde al n. 11.

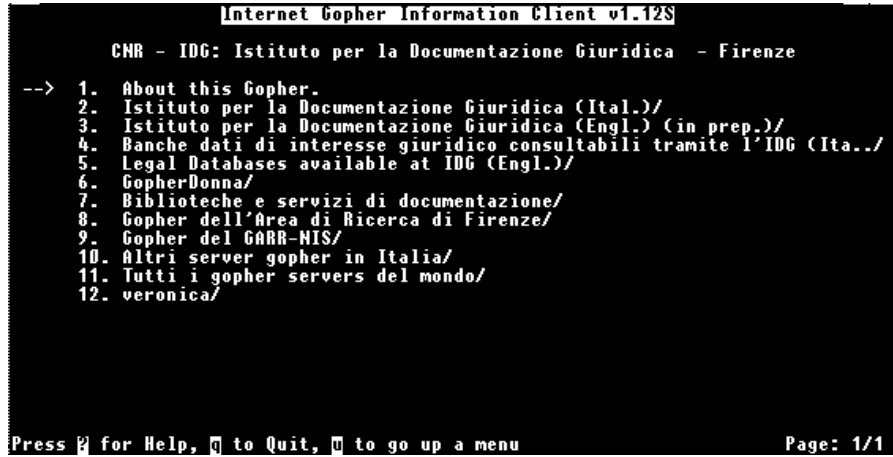

Ora è possibile attingere alle informazioni e ai servizi del *Gopher* di destinazione.

Quello appena visto è un esempio di 'navigazione' tra le reti. Per questa via si possono raggiungere fonti di informazione di cui non si sospetta neanche l'esistenza. Si è trattato di una navigazione che aveva come filo conduttore la ricerca di un nodo. E' anche possibile navigare alla ricerca di informazioni di un determinato tipo. Ad esempio, le Costituzioni dei diversi Paesi. La videata iniziale è sempre quella del *client*

remoto della *Cornell Law School*. Scegliendo l'*item* n. 5 si accede alle informazioni relative ad ordinamenti giuridici diversi da quello statunitense e al diritto internazionale.

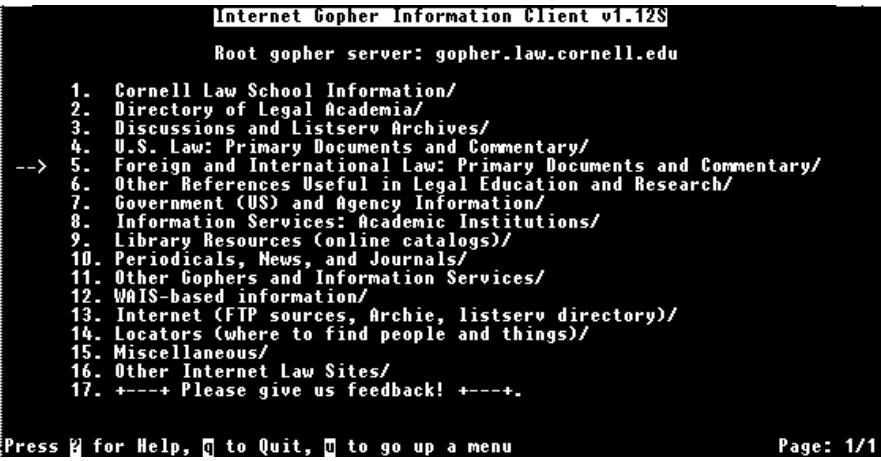

Il menu successivo (riportato nella prossima schermata) comprende *items* che spaziano dall'ordinamento australiano, al trattato di Maastricht, dalle convenzioni internazionali alle leggi di Hong Kong.

#### Internet Gopher Information Client v1.12S

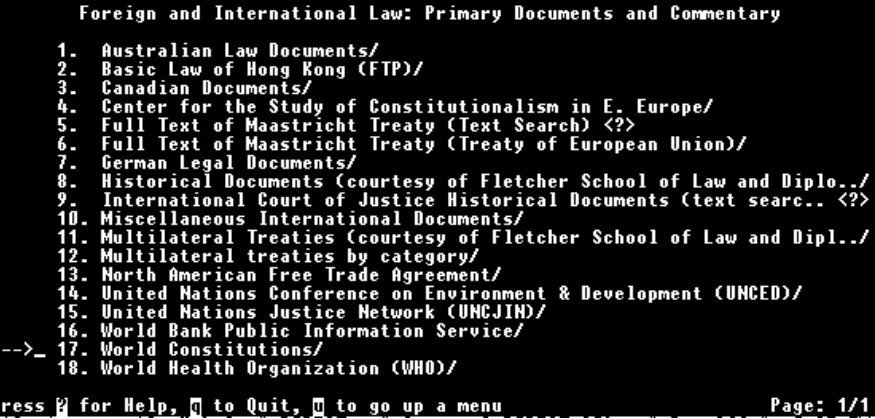

In alcuni casi si tratta di documenti immagazzinati presso la macchina che si sta interrogando. Altre volte, invece, i documenti sono memorizzati presso altri siti. La circostanza, però, è poco rilevante per l'utente, in quanto il *Gopher* effettua autonomamente i collegamenti per reperire le informazioni eventualmente residenti

P
presso altri nodi. Dalla videata che precede, scegliendo l'*item* n. 17 si accede ai testi delle Carte Costituzionali dei diversi Paesi. L'elenco di testi costituzionali disponibili occupa due pagine, come indicato in basso a destra nella videata che segue.

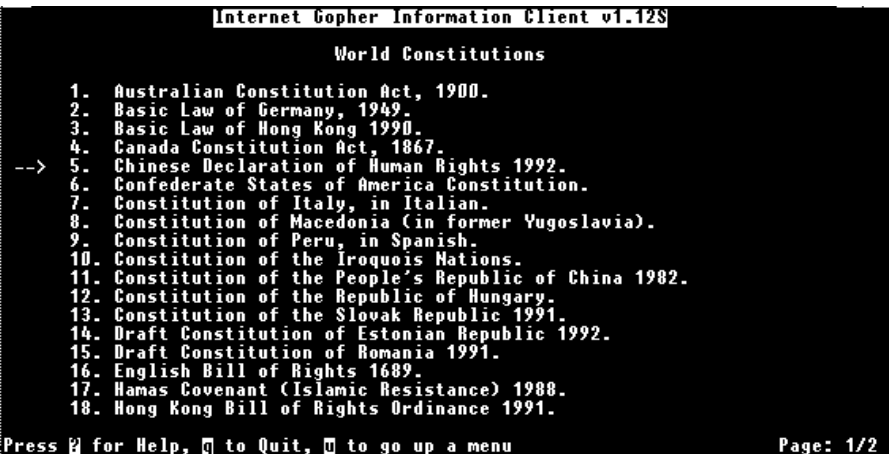

L'*item* n. 5 conduce al testo della Dichiarazione cinese sui Diritti Umani (adottata dall'Alleanza Cinese per i Diritti Umani).

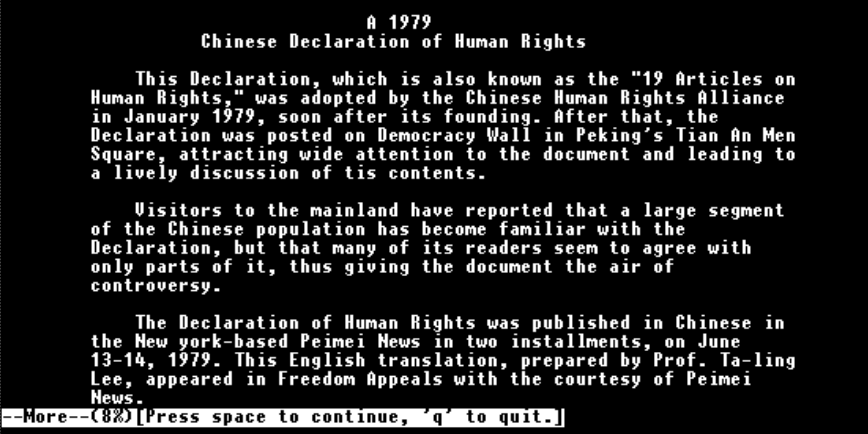

A video compare il testo del documento, che occupa più schermate. L'utente può 'sfogliare' le diverse pagine (premendo la barra spaziatrice come indicato nell'ultima riga in basso), ovvero può anche ordinare al *server* che il testo gli venga spedito al proprio indirizzo di posta elettronica. Allorché si preme il tasto: q per

manifestare l'intenzione di terminare la lettura del testo, l'elaboratore offre un'alternativa: premere il tasto Invio per continuare, ovvero premere il tasto: m per ricevere il file via *email*. Se si sceglie quest'ultima possibilità, sul monitor si apre una finestra in cui dovrà essere digitato l'indirizzo dove il file verrà recapitato. La videata che segue, all'ultima riga, mostra l'alternativa di cui si è appena parlato.

\* \* \* \* \* The Chinese Human Rights Alliance was formally founded in Peking on<br>January 1, 1979. The Alliance issuessed and adopted the Human Rights<br>Declaration. The Tian An Men Incident, which took place in 1976, has<br>become, in the 1. The citizens demand freedom of expression and the release of all<br>political prisoners. It is equally absurd to write an individual's<br>thought into the Constitution as it is absurd to include the name of an<br>heir apparent i Press <RETURN> to continue, <m> to mail:

Un problema merita di essere evidenziato. Ad Internet possono accedere tutti. In astratto, quindi, chiunque può mettere a disposizione informazioni. Può, allora, sorgere il problema della loro attendibilità. Ad esempio, è giusto chiedersi se il testo di una determinata legge, reperito in forma elettronica, sia quello genuino ovvero quello vigente. Può, infatti, avvenire che il testo sia messo a disposizione da persone poco scrupolose o che non ne curano l'aggiornamento. Per quel che attiene le informazioni di carattere giuridico, non è necessario essere molto diffidenti perché, di regola, le stesse sono diffuse da istituzioni universitarie e di ricerca. In ogni caso, la cautela è quella di verificare la fonte dell'informazione. L'autorevolezza dell'organizzazione che la mette in circolo è garanzia della sua attendibilità.

### Veronica

Veronica è l'acronimo di *Very Easy Rodent-Oriented Netwide Index to Computerized Archives*. Identifica un servizio sviluppato per indicizzare i titoli degli *items* dei *Gopher servers* e per permettere di operare ricerche per parole chiave su quei titoli. La finalità, pertanto, è quella di facilitare il reperimento delle informazioni immagazzinate sui *Gopher servers*.

Dalla macchina su cui è installato il *Gopher client*, occorre selezionare l'*item* che attiva il servizio Veronica (molto spesso l*'item* è presente già nel menu principale e si chiama: *Search gopherspace using Veronica*, o qualcosa di simile). Compare un riquadro con al centro un rigo bianco, sul quale va digitata la stringa di ricerca (possono essere usati i connettori booleani). Veronica effettua la ricerca e restituisce alla macchina *client* un menu composto da titoli di *items* che rispondono alle condizioni imposte nella stringa di ricerca. L'utente può accedere al contenuto di tali *items* selezionandoli secondo le consuete modalità del *Gopher*.

Veronica può essere utilizzato anche se ci si collega ad un *client* remoto via TELNET. Nell'esempio che segue si è operato in detta modalità. La ricerca è stata effettuata partendo dalla *Cornell Law School*. La procedura di collegamento è già stata illustrata.

| Internet Gopher Information Client v1.12S                                                                                                    |  |
|----------------------------------------------------------------------------------------------------|--|
| Root gopher server: gopher.law.cornell.edu                                                                                                    |  |
| 1. Cornell Law School Information/<br>2.<br>Directory of Legal Academia/<br>3. Discussions and Listserv Archives/<br>4. U.S. Law: Primary Documents and Commentary/<br>5. Foreign and International Law: Primary Documents and Commentary/<br>6. Other References Useful in Legal Education and Research/<br>7. Government (US) and Agency Information/<br>8. Information Services: Academic Institutions/<br>9. Library Resources (online catalogs)/<br>10. Periodicals, News, and Journals/<br>--> 11. Other Gophers and Information Services/<br>12. WAIS-based information/<br>13. Internet (FTP sources, Archie, listserv directory)/<br>14. Locators (where to find people and things)/<br>15. Miscellaneous/<br>16. Other Internet Law Sites/<br>17. $+--+$ Please give us feedback! $+--+$ . |  |
| [Press <mark>?</mark> for Help, ∏ to Quit, <b>∏</b> to go up a menu<br>Page: 1/1<br>$\blacksquare$<br>$\mathbf{1}$ $\mathbf{r}$                                                                                                    |  |

Dal menu principale si seleziona l'*item* n. 11: *Other Gophers and Information Services*.

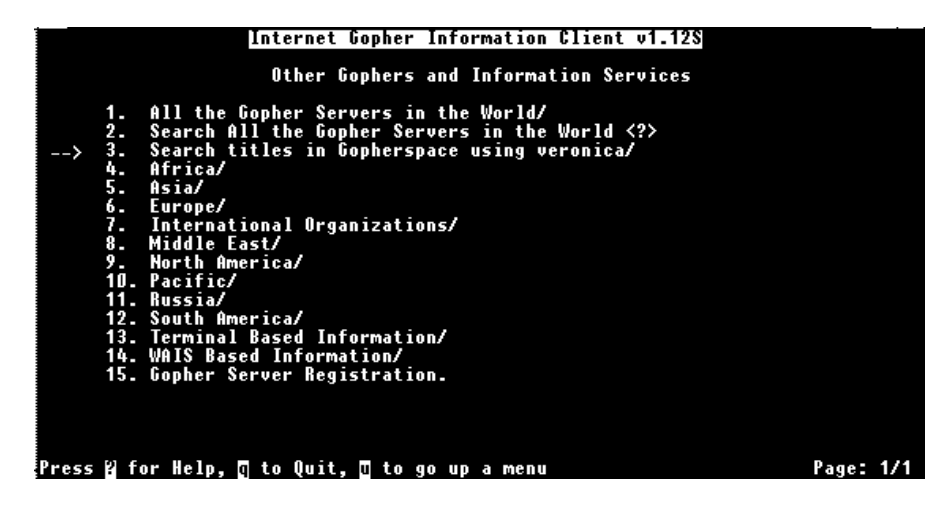

Dal menu successivo si seleziona l'*item* n. 3: *Search title in Gopherspace using Veronica*.

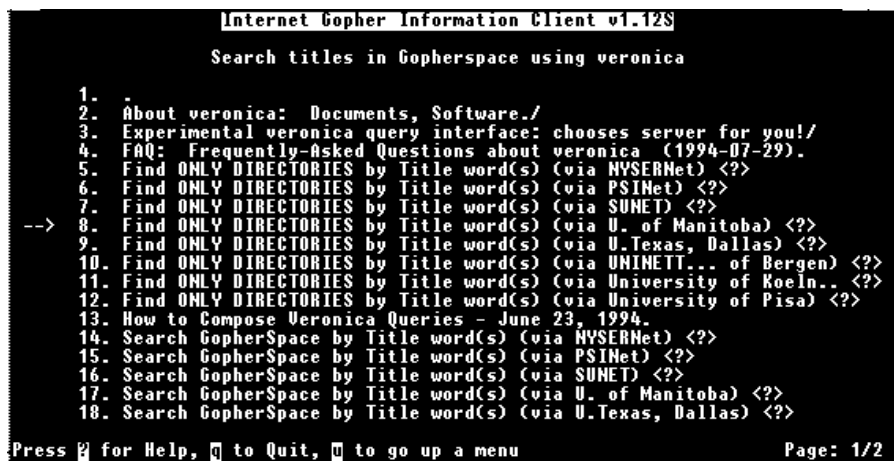

Compare un nuovo menu ove sono riportati i *servers* a cui ci si può collegare per effettuare una ricerca con Veronica. Nel nostro caso ci si è collegati al *server* dell'Università di Manitoba.

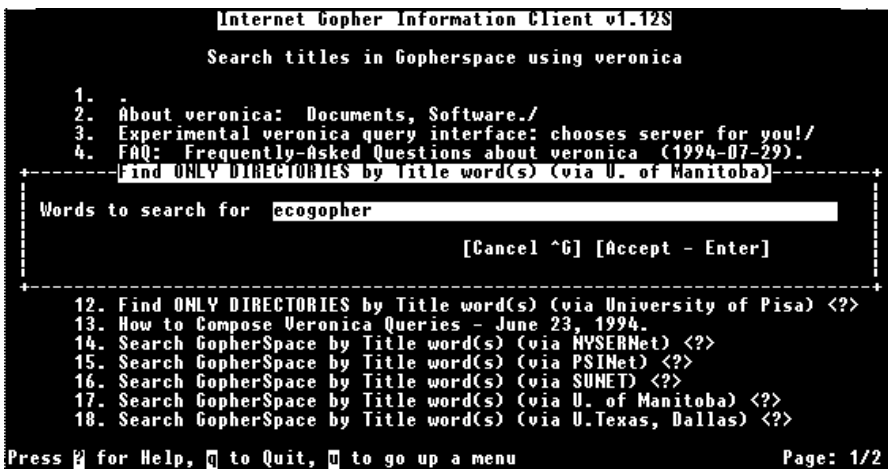

Instaurato il collegamento si apre una finestra con un rigo bianco, entro il quale va inserita la stringa di ricerca. Nel nostro caso è stata scritta la parola:

ecogopher

con lo scopo di trovare i *Gopher* che distribuiscono informazioni in materia di ambiente. Al termine della ricerca appare un menu contenente gli *items* che corrispondono alle condizioni imposte nella stringa.

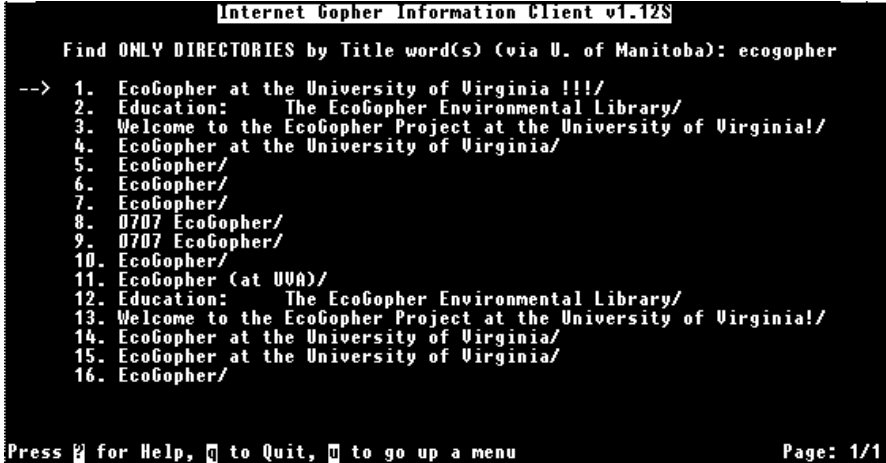

Naturalmente gli *items* hanno la stessa funzione che svolgono nel menu di un G*opher*. Selezionandoli si accede a qualcosa. Nel nostro caso si è selezionato l'*item* n. 1 per accedere all'Ecogopher dell'Università della Virginia.

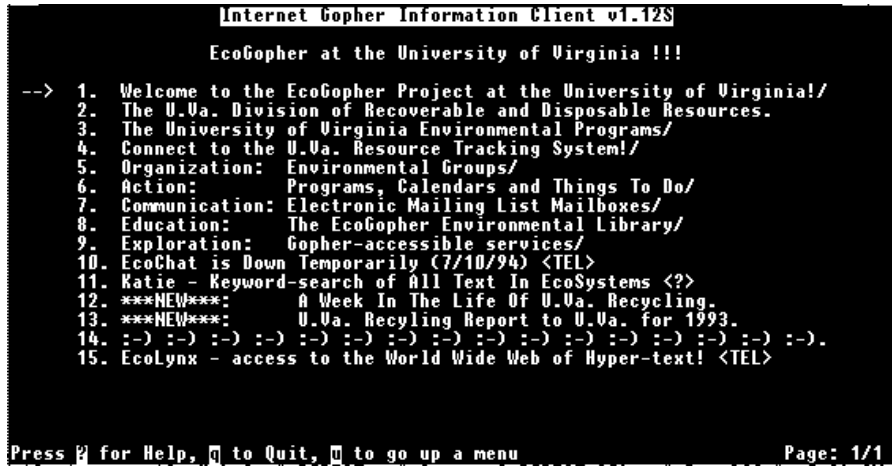

## *World-Wide Web*

*World-Wide Web,* noto anche come WWW ovvero W3, è un sistema di reperimento delle informazioni ipertestuale multimediale. Sul concetto di ipertesto si avrà modo di soffermarsi nel capitolo dedicato all'apprendimento del diritto assistito da calcolatore. In prima approssimazione si può dire che ogni ipertesto è costituito da una rete di nodi, contenenti ciascuno testi o immagini o suoni, e di *links* che collegano tra loro i nodi. Ogni parola di un ipertesto può essere una porta che, aprendosi, conduce ad un altro documento ipertestuale contenente informazioni collegate alla parola da cui si è partiti. Il secondo documento può contenere, a sua volta, dei *links* ulteriori che conducono ad altri nodi. *World-Wide Web* ha la funzione di creare una rete ipertestuale tra i diversi nodi della rete Internet, sì da rendere estremamente semplice la navigazione e il reperimento delle informazioni.

I due principali progetti WWW sono stati sviluppati dal CERN di Ginevra e dal NCSA (*National Center for Supercomputing Applications*) statunitense.

Il protocollo di trasmissione di tutti i WWW si chiama HTTP (*HyperText Transfer Protocol*). Come per il *Gopher*, anche *World Wide Web* si struttura sul dialogo tra *server* e *client*. Rispetto al *Gopher*, però, cambia notevolmente (oltre al protocollo di comunicazione) l'interfaccia verso l'utente. Se, infatti, il *Gopher* presenta una videata contenente menu gerarchici, WWW ha un menu principale costituito da una c.d. *home page*, scritta in HTML (*HyperText Markup Language*). Si tratta, in sostanza, di una normale pagina di testo che contiene, però, i *links* attraverso cui si può iniziare la navigazione tra i nodi.

Per i collegamenti, WWW ha adottato un particolare tipo di *link* denominato URL (*Uniform Resource Locator*) che sta diventando lo standard utilizzato per indicare l'indirizzo e le modalità di accesso (protocollo da usare) delle risorse Internet<sup>50</sup>.

Per valorizzare appieno WWW, è necessario installare un *client* sulla macchina interconnessa in Internet51. In alternativa, ci si può collegare a dei *clients*

l

http://WWW.cs.vu.nl/~gerben/news.html. gopher://wiretap.spies.com:70 file://localhost/c:/cello/ftp.htm telnet://melvyl.ucop.edu:23

<sup>50</sup> Esempi di URL sono:

L'URL indica il prococollo da usare (es.: http per WWW) e l'indirizzo per raggiungere la risorsa.

<sup>51</sup> Per l'ambiente *Unix*, il software *client* è disponibile via anonymous FTP al seguente nodo: info.cern.ch *directory*: /pub/www/src. Per l'ambiente *Windows* è stato sviluppato un *client,* denominato Cello, dagli esperti della *Cornell Law School*. Cello è reperibile via anonymous FTP al seguente nodo: ftp.law.cornell.edu directory: /pub/LII/Cello. Anche per l'ambiente *Windows* è il *client* denominato Mosaic

remoti. In questo caso, però, non è possibile usare tutte le potenzialità di questo strumento di navigazione, specie quelle multimediali.

Un WWW *client* remoto è installato presso la *Cornell Law School*. Per collegarsi usare la seguente procedura di *login*:

> Telnet fatty.law.cornell.edu login: WWW

L'Università del Kansas ha attivato un WWW client per mettere a disposizione materiali utili al lavoro degli storici. Procedura di *login* remoto:

> Telnet www.cc.ukans.edu login: WWW

Nelle pagine che seguono si offrirà un esempio di navigazione nell'universo WWW, partendo dal *client* remoto del CERN di Ginevra. La scelta si giustifica perché, in quella sede, attraverso lo strumento NIR in esame, si sta cercando di dar corpo al progetto di biblioteca virtuale cui si è avuto modo di accennare nelle pagine di apertura di questa parte del libro.

Per collegarsi via TELNET al nodo del CERN, è sufficiente digitare la seguente istruzione<sup>52</sup>:

### Telnet telnet.w3.org

e premere Invio. Al termine della procedura di *login* compare la videata di seguito riprodotta.

trasferibile dal nodo: ncsa.uiuc.edu *directory*: PC/Mosaic. Per l'ambiente *Macintosh* è stato realizzato Samba, reperibile via anonymous FTP al nodo: info.cern.ch *directory* /pub/www/bin/mac.

52 L'indirizzo IP del nodo richiamato nel testo è 128.141.201.214

l

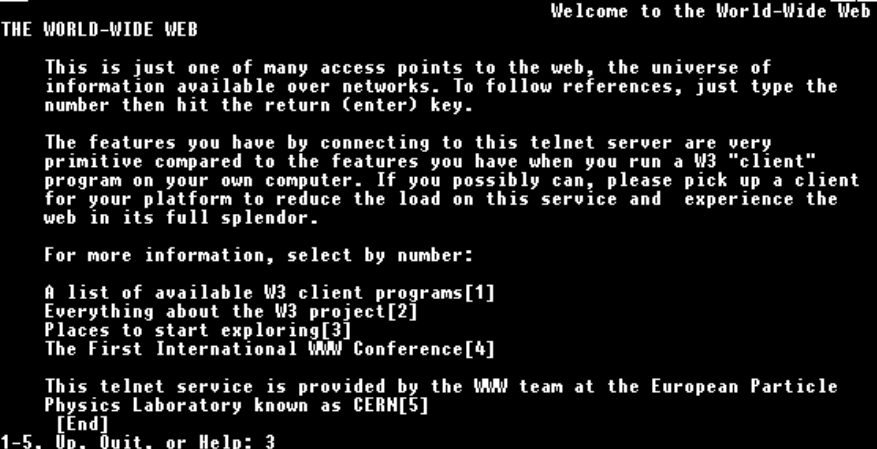

Si tratta di una *home page* scritta in linguaggio HTML. E' un testo che contiene una serie di *links*, tipici delle applicazioni ipertestuali. I *links* si attivano digitando il numero corrispondente (chiuso tra parentesi quadre) e premendo Invio. In questo caso è stato scelto il *link* n. 3, corrispondente alla frase: *Places to start exploring*.

Nella videata successiva, di seguito riprodotta, appare un altro testo che si apre con un'affermazione simpatetica ad uno degli assiomi di fondo della ipertestualità: quello secondo cui non esiste un vertice nell'organizzazione delle informazioni, sí che queste ultime possono essere attinte e strutturate secondo percorsi logici diversi.

```
Overview of the Web
WWW ICONGENERAL OVERVIEW OF THE WEB
      There is no "top" to the World-Wide Web. You can look at it from many<br>points of view. Here are some places to start.
      Uirtual Libraryby Subject[1]<br>The Uirtual Library organises information by subject matter.
      List of servers[2]<br>All registered HTTP servers by country
      by Service Type[3]<br>The Web includes data accessible by many other protocols. The lists<br>by access protocol may help if you know what kind of service you are<br>looking for.
      If you find a useful starting point for you personally, you can configure<br>your WWW browser to start there by default.
      See also: About the W3 project[4] .<br>[End]
1-4, Back, Up, Quit, or Help: 1
```
Selezionando il *link* n. 1, si accede alla biblioteca virtuale organizzata per soggetto. Dalla videata successiva comincia a scorrere un catalogo per argomento contenente 94 *links* (l'informazione si ricava dall'*incipit* dell'ultima riga in fondo a sinistra nella schermata che segue).

\_\_\_<br>UIRTUAL LIBRARY THE WWW UIRTUAL LIBRARY<br>UIRTUAL LIBRARY THE WWW UIRTUAL LIBRARY This is a distributed subject catalogue. See Summary[1], and Index[2]. See also arrangement by service type[3] ., and other subject catalogues of network information[4] . Mail to maintainers[5] of the specified subject or www-request@info.cern.ch<br>to add pointers to this list, or if you would like to contribute to<br>administration of a subject area[6]. See also how to put your data on the web[7]. \* stands for the quantity of information (under construction). All items starting with ! are NEW! (or newly maintained). We are looking for icons![8] Aeronautics and Aeronautical Engineering[9]<br>Separate list \* Anthropology[10]<br>\* Separate list 1-94, Back, Up, <RETURN> for more, Quit, or Help:

Premendo Invio si fa scorrere l'elenco. Il soggetto: *Law* corrisponde al *link* 58 (cfr. la videata seguente).

```
World-Wide Web Virtual Library: Subject Catalogue (157/246)
   Ine world-wide web Virtual Library: Subject Gatalogue (15772)<br>Human Rights<br>The International Student Festival in Trondheim, ISFiT-94 [51] is<br>proud to announce its WWW-page with lots of information on human<br>rights[52]
   History[53]<br>Separate list. *** . See also Literature & Art[54]
   Landscape Architecture[55]<br>Separate list **
   Languages[56]<br>Separate list **
     Latin American Studies[57]<br>Separate list **
   Law[58]<br>Separate List **
   Libraries[59]
                 es<sub>l</sub>os」<br>Separate list etc.<br>Up, <RETURM> for more, Quit, or Help: 58<sub>.</sub>
       Back,
-94,
```
Si ha così accesso alla sezione giuridica della biblioteca virtuale composta da 208 *links* (dato desumibile da quanto riportato in basso a destra della schermata successiva).

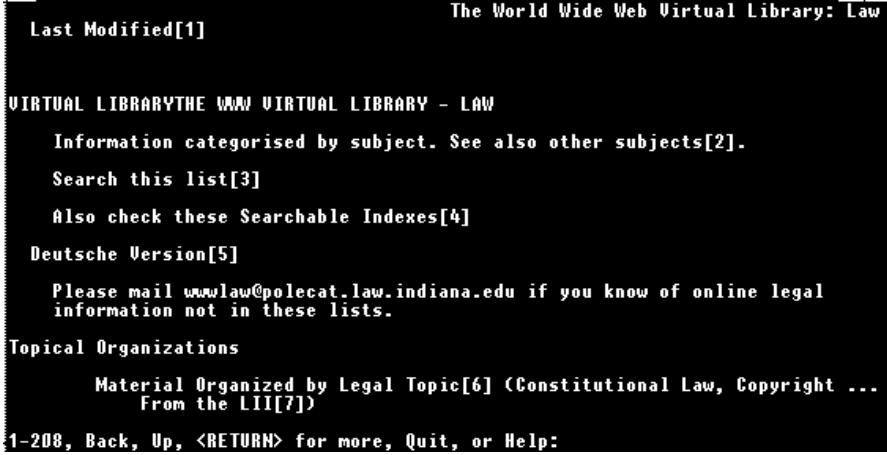

Sempre premendo il tasto Invio, si scorre la nuova lista. Al *link* n. 43 corrisponde il database contenente le pronunce della Corte Suprema Canadese, gestito dal Centro Ricerche in Diritto pubblico della Facoltà di Giurisprudenza dell'Università di Montreal.

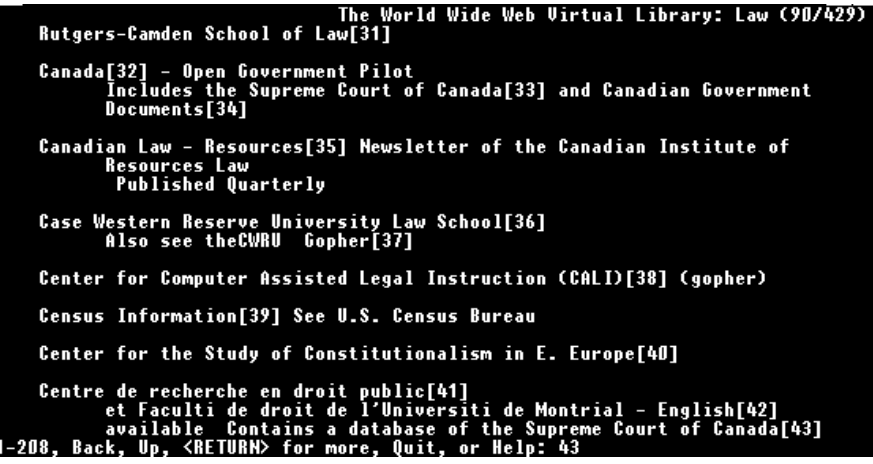

Digitando quel numero, e premendo il tasto Invio, si accede ad una nuova *home page* (riprodotta nella videata che segue) che può essere a sua volta consultata nei modi descritti.

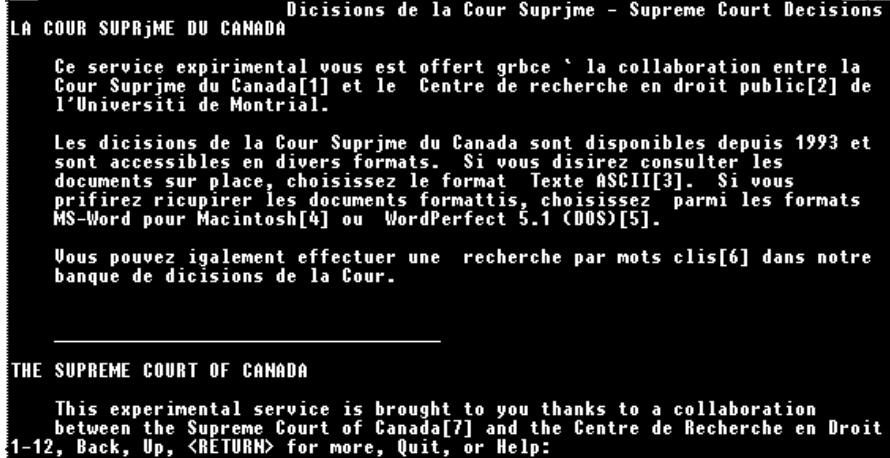

I principali comandi del *World Wide Web* appaiono, insieme alla descrizione relativa, nel prospetto che segue.

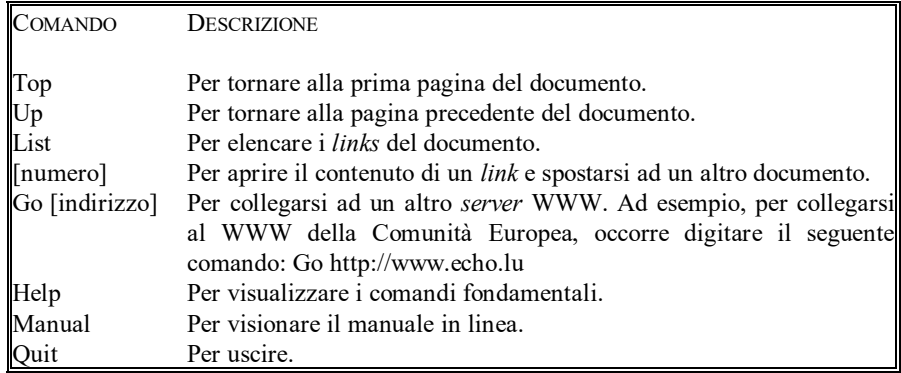

L'esempio di navigazione nell'universo WWW è stato operato collegandosi, in sessione interattiva TELNET, con un *client* remoto. Come si è anticipato, nella menzionata modalità non è possibile utilizzare tutte le potenzialità di WWW. La videata che segue mostra come appare la biblioteca virtuale giuridica allorché si utilizza un *client* (nella specie: Cello) installato sulla propria macchina interconnessa in Internet.

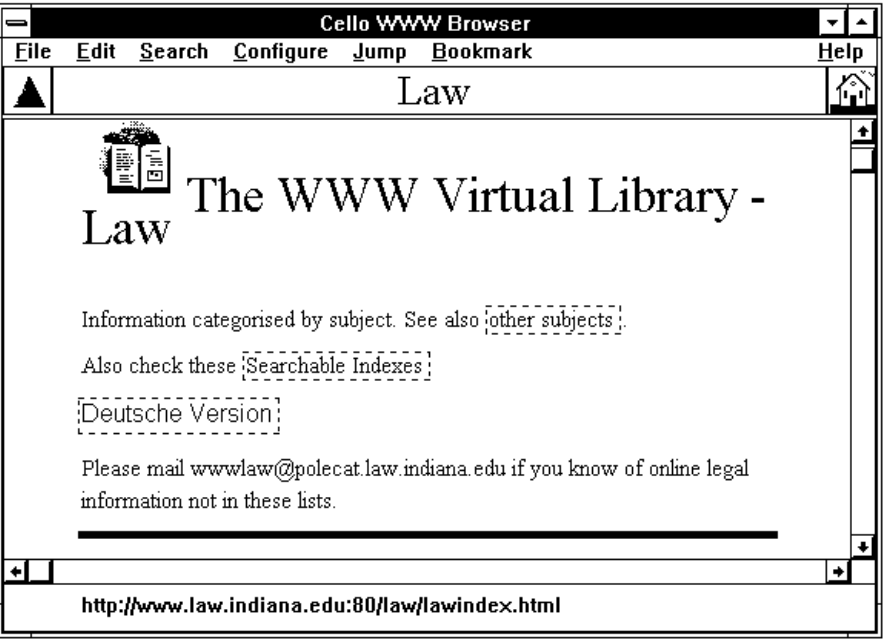

I *links* sono rappresentati dalle parole inserite nei riquadri. Per attivarli è sufficiente posizionarsi su tali riquadri con il mouse e clickare.

### Archie

Parlando della funzione di anonymous FTP, si è accennato al fatto che sono ormai migliaia, nel mondo, i siti che mettono a disposizione programmi che possono essere prelevati. Diventa un problema, pertanto, individuare presso quale *host* è disponibile un determinato programma.

Archie è un servizio che aiuta a localizzare files e directories sui *servers* presso cui si può usare la funzione di anonymous FTP. Si tratta di un database dove vengono repertoriate tutte le directories e i files degli anonymous FTP *servers* iscritti al servizio Archie. L'aggiornamento avviene, di regola, mensilmente.

Il database di Archie viene mantenuto, tra gli altri, presso i seguenti siti:

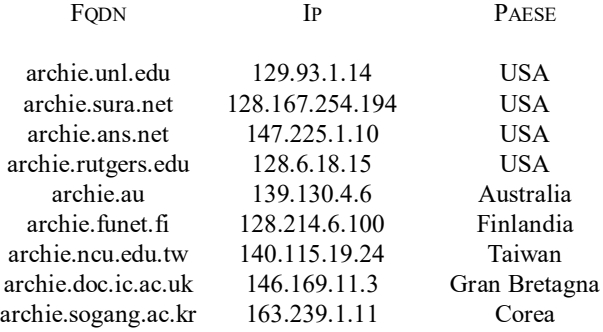

Nei riquadri seguenti (riconoscibili perché contengono caratteri diversi da quelli usuali) viene riportato un esempio di utilizzazione di Archie attraverso sessione interattiva (TELNET) $^{53}$ . I comandi sono in grassetto.

Occorre innazitutto stabilire la connessione interattiva chiamando uno dei nodi che ospitano Archie. Nella specie ci si collega ad un nodo italiano all'indirizzo: archie.unipi.it

```
/u/utenti/pascuzzi >telnet archie.unipi.it
Trying...
Connected to serra.unipi.it.
```
l

<sup>53</sup> Archie può essere consultato anche installando un *client* sulla macchina collegata ad Internet oppure via posta elettronica. I software *clients* di pubblico dominio sono prelevabili da tutti i siti riportati nel testo usando la funzione di anonymous FTP.

```
Escape character is '^]'.
AIX telnet (serra)
IBM AIX Version 3 for RISC System/6000
(C) Copyrights by IBM and by others 1982, 1991.
```
Alla richiesta di *login* bisogna rispondere (tanto in questo caso, quanto se si chiama uno degli altri nodi che offrono il servizio, quali quelli elencati dianzi) digitando la parola: archie.

```
login: archie
```

```
****************************************************************
*
  Welcome to IBM AIX Version 3.2.4
*
        **************************************
Last login: Thu Sep 1 15:00:14 1994 on pts/1 from 
Risc1.gelso.unitn.it
stty-posix: unknown mode: new
# `motd file' is not a known variable.
# Bunyip Information Systems, 1993
# Terminal type set to `vt100 24 80'.
# `erase' character is `^H'.
# `search' (type string) has the value `sub'.
archie>
```
Al prompt di Archie occorre digitare il comando: prog seguito dalla stringa di ricerca. In questo caso si è chiesto ad Archie di cercare dove si può trovare il programma Cello, inviando il comando: prog Cello

```
archie> prog Cello
# Search type: sub.
# Your queue position: 1
# Estimated time for completion: 00:06
working... /
```
Archie comincia la ricerca indicando anche il tempo presumibile di durata della stessa, tempo che dipende dal numero di utenti allacciati al servizio in quel momento. Al termine della ricerca, comincia ad apparire a video l'elenco di tutti i nodi

presso cui è possibile rintracciare Cello. Vengono specificate anche le directories e le subdirectories nelle quali il file effettivamente si trova.

```
Host ucselx.sdsu.edu (130.191.1.100)
Last updated 08:38 1 Sep 1994
Location: /pub/ibm/winsock
   FILE -rw-r--r-- 328429 bytes 06:53 18 Mar 1994 cello.zip
Host ftp.cac.psu.edu (128.118.2.23)
Last updated 09:41 25 Jul 1994
  Location: /pub/access/unsupported/windows
  FILE -rw-rw-r-- 328429 bytes 10:17 24 Jun 1994 cello.zip
```
Inviando il comando: quit si chiude la sessione di lavoro con Archie.

```
archie> quit
# Bye.
Connection closed.
```
Di seguito è riportata una tabella contenente i principali comandi che possono essere usati quando ci si collega al servizio Archie.

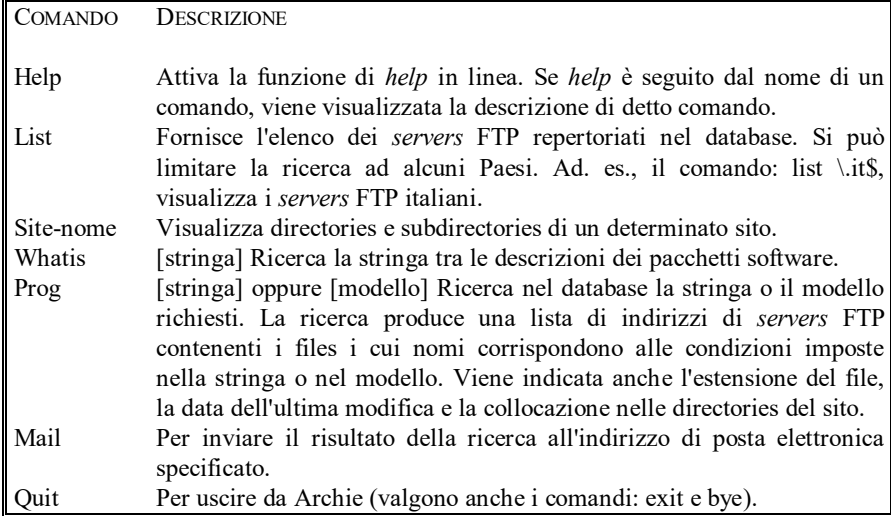

# Hytelnet

Hytelnet è un sistema che agevola il collegamento con i diversi nodi della rete Internet. In un database vengono immagazzinati gli indirizzi di rete dei siti. L'utente 'sfoglia' i menu in cui vengono raggruppate le risorse raggiungibili e, una volta selezionata quella che interessa, è lo stesso Hytelnet ad attivare il collegamento con la funzione TELNET.

Hytelnet deve essere installato sulla macchina interconnessa in Internet. Il software è disponbile via anonymous FTP al nodo: ftp.usask.ca nella directory: /pub/hytelnet.

Alcuni *hosts* mettono a disposizione Hytelnet anche ad utenti remoti. Tra questi Almanet dell'Università di Bologna e Lawnet della *Columbia University*.

La procedura per visionare Hytelnet da Almanet è la seguente:

- Telnet almanet.cineca.it<sup>54</sup>

- login: ALMA

- scegliere: Hytelnet

La procedura per visionare Hytelnet da Lawnet è la seguente:

- Telnet lawnet.law.columbia.edu
- login: lawnet

 $\overline{a}$ 

- scegliere: Advanced World wide library access (Hytelnet)

Il menu iniziale di Hytelnet è quello mostrato nella videata che segue.

<sup>54</sup> In alternativa si può digitare: Telnet 137.204.64.14

INFORMAZIONI ON-LINE - **ERROR! USE THE HOME TAB TO APPLY TITOLO 2 TO THE TEXT THAT YOU**

| WANT TO APPEAR HERE.                                                                                                    |                                                                                                    |  |  |
|----------------------------------------------------------------------------------------------------|----------------------------------------------------------------------------------------------------|--|--|
| <b>Welcome to HYTELNET</b><br>version 6.4                                                                                                    |                                                                                                    |  |  |
| What is HYTELNET?<br>Library catalogs<br>Other resources<br>Help files for catalogs<br>Catalog interfaces<br>Internet Glossary<br>Telnet tips<br>Telnet/TN3270 escape keys <escape.key><br/>Key-stroke commands <help.txt></help.txt></escape.key> | <b><whatis></whatis></b><br>$\langle$ SITES1><br>$\langle$ SITES2><br>$\langle 0P000 \rangle$<br><sysooo><br/><b><glossary></glossary></b><br/><b><telnet></telnet></b></sysooo> |  |  |
| Up/Down arrows MOUE Left/Right arrows SELECT F1 for HELP anytime                                                                                                    |                                                                                                    |  |  |
| CONTROL/HOME returns here ALT-T quits                                                                                                    |                                                                                                    |  |  |
| HYTELNET 6.4 was written by Peter Scott<br>E-mail address: aa375@freenet.carleton.ca                                                                                                    |                                                                                                    |  |  |
| 1/1<br>Pagina                                                                                                    | <b><ctrl>+DFine ? Aiuto</ctrl></b>                                                                                                    |  |  |

E' possibile scegliere tra *items* che contengono guide all'utilizzo del sistema e di Internet (ad esempio il primo spiega cosa sia Hytelnet) ed *items* che consentono l'accesso alle risorse di rete. Spostandosi con le freccette della tastiera sull*'item* n. 2 e premendo Invio, si può visionare il catalogo degli Opac.

Gli Opac vengono suddivisi per aree geografiche. Nel nostro caso è stato selezionato l'*item* corrispondente all'Europa.

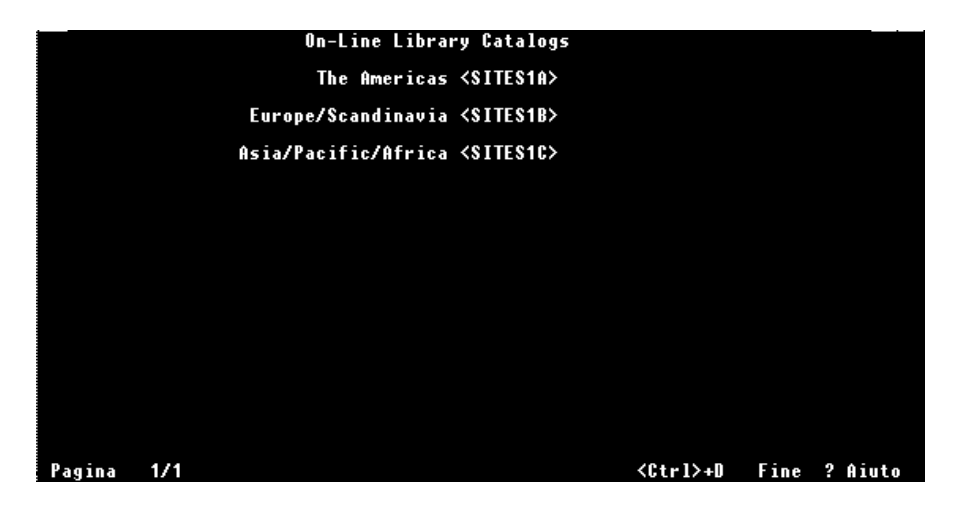

Alla richiesta, l'elaboratore risponde mostrando l'elenco dei Paesi Europei.

GIOVANNI PASCUZZI

| Europe/Scandinavia         |                                                 |  |
|----------------------------|-------------------------------------------------|--|
| <auooo></auooo>            | Austria                                         |  |
| <be000></be000>            | Belgium                                         |  |
| <de000></de000>            | Denmark                                         |  |
| <b><fiooo></fiooo></b>     | Finland                                         |  |
| <fr000></fr000>            | France                                          |  |
| $\langle 0$ EOOO $\rangle$ | Germany                                         |  |
| $\langle$ ICOOO $\rangle$  | Iceland                                         |  |
| <irooo></irooo>            | Ireland                                         |  |
| <isooo></isooo>            | Israel                                          |  |
| <b>&lt;11000&gt;</b>       | Italy                                           |  |
| <b><neooo></neooo></b>     | <b>Netherlands</b>                              |  |
| <b><no000></no000></b>     | Norway                                          |  |
| <esooo></esooo>            | Spain                                           |  |
| <swooo></swooo>            | Sweden                                          |  |
| <szooo></szooo>            | <b>Switzerland</b>                              |  |
| $<$ UKOOO $>$              | United Kingdom                                  |  |
|                            |                                                 |  |
|                            |                                                 |  |
|                            |                                                 |  |
|                            |                                                 |  |
|                            |                                                 |  |
| 1/1<br>Pagina              | <b><ctrlfine< b=""><br/>? Aiuto</ctrlfine<></b> |  |

Selezionando United Kingdom, appare a video l'elenco degli Opac del Regno Unito. Di seguito è riportata solo la prima delle quattro pagine che compongono l'elenco.

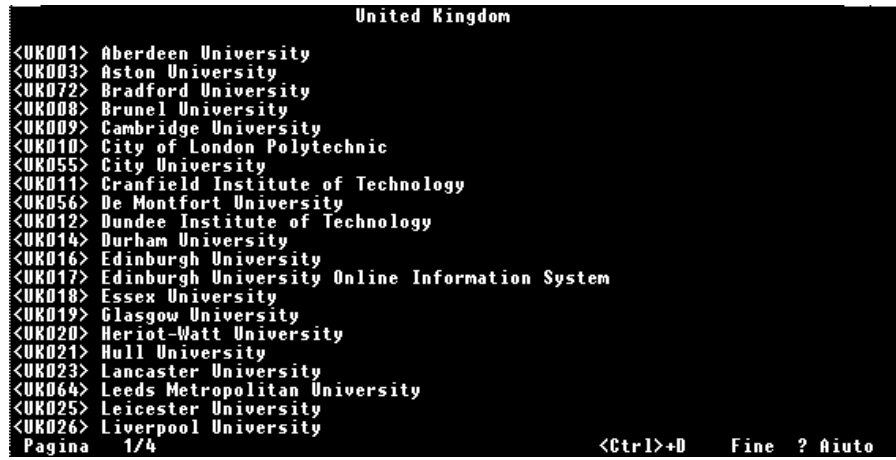

Volendo collegarsi con l'Opac dell'Università di Cambridge, non si deve far altro che selezionare l'*item* corrispondente. A video appare dapprima la procedura di *login* da attuare per instaurare una sessione con quel determinato *host*.

INFORMAZIONI ON-LINE - **ERROR! USE THE HOME TAB TO APPLY TITOLO 2 TO THE TEXT THAT YOU** 

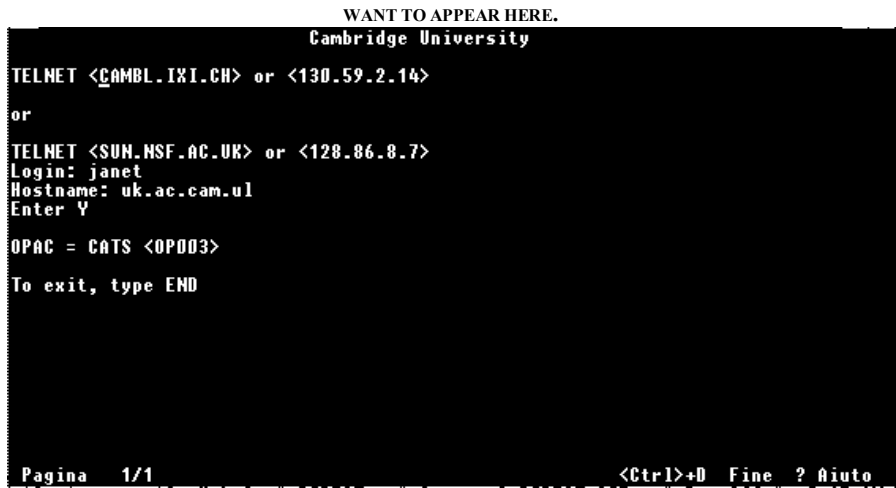

Premendo Invio, è lo stesso Hytelnet ad attuare il collegamento. Sul monitor compare il logo del *Cambridge University On-line Catalogue System*.

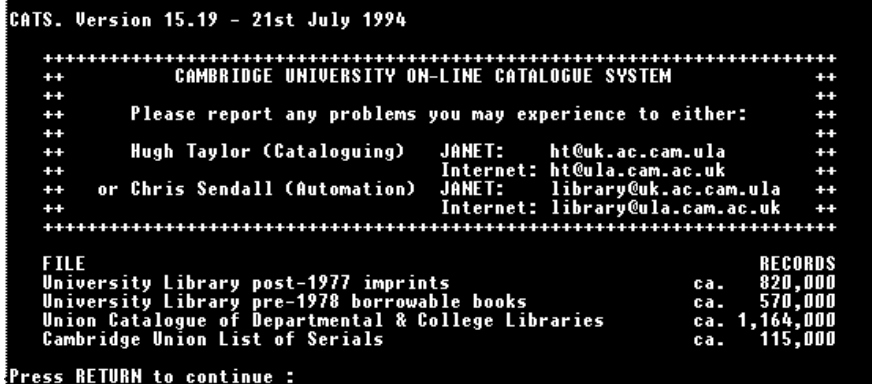

La sessione di lavoro può cominciare.

# Wide Area Information Server

Wais (acronimo di *Wide Area Information Server*) è un sistema che consente di reperire informazioni contenute in databases diversi senza che l'utente sia obbligato a conoscere il linguaggio di interrogazione delle singole basi di dati. Il software Wais si compone di tre parti. Un programma che indicizza tutti i documenti contenuti nelle basi di dati che il gestore del *server* decide di repertoriare, un programma *server* e un programma *client*. Il Wais *client* riceve le richieste dell'utente (ricerche per parole chiave), le traduce nel protocollo Wais e le trasmette ad alcuni Wais *servers*. I *servers* effettuano le ricerche sugli indici dei documenti contenuti nei databases repertoriati. Al termine il *client* visualizza il risultato dell'interrogazione ed i documenti corrispondenti.

Il software *client* del Wais può essere recuperato via FTP, login: anonymous, dai seguenti nodi: think.com directory: wais; oppure nic.funet.fi directory: /pub/networking/services/wais.

Per vedere all'opera questo strumento, si può seguire la seguente procedura:

### - Telnet quake.think.com - login: wais

Il GPO (*Government Printing Office*) degli Stati Uniti, in conformità all' *Electronic Access Enhancement Act* del 1993, ha reso consultabili via Wais alcune pubblicazioni federali quali: *The Federal Register*, *The Congressional Record, Congressional Bills*. In mancanza di Wais *client* si può adoperare la sessione interattiva TELNET seguendo la procedura:

### Telnet wais.access.gpo.gov login: newuser

L'accesso è riservato a coloro che sottoscrivono un abbonamento (è possibile abbonarsi durante il primo collegamento, via rete)<sup>55</sup>.

 $\overline{a}$ 

<sup>55</sup> Per maggiori informazioni ci si può rivolgere a: *GPO Access Registration*, *US Government Printing Office*, PO Box 37082, Washington DC 20013-7082. *Email*: help@eids05.eids.gpo

# **Le banche dati di più frequente consultazione**

Nelle pagine che precedono sono state illustrate le caratteristiche delle reti di comunicazione, di quegli strumenti, cioè, che consentono ai dati di 'viaggiare'. Concentreremo ora la nostra attenzione sulle banche dati *on-line*, vale a dire sulle basi informative che le reti di comunicazione rendono accessibili agli utenti remoti.

Le banche dati *on-line* (ribattezzate anche edizioni computerizzate<sup>56</sup>) presentano un duplice vantaggio per il lavoro del giurista: da un lato rendono disponibile la mole alluvionale di dati normativi, giurisprudenziali e dottrinali che al giorno d'oggi è necessario controllare, dall'altro agevolano il compito di reperimento dell'informazione (*information retrieval*).

Quanto appena detto è una realtà incontrovertibile, destinata a mutare sensibilmente le metodologie di lavoro degli operatori del diritto e i processi formativi dei medesimi. Non si può sottacere, però, che talune circostanze rendono di difficile fruizione le informazioni *on-line* e costituiscono, anzi, un grosso ostacolo ad una loro utilizzazione capillare. Tali circostanze (per la verità note a chi ha già avuto la possibilità di utilizzare gli strumenti di cui si discute) possono essere così sintetizzate.

1) Pluralità di banche dati. Forse è utile partire dalla considerazione che non esiste un'unica banca dati. Al contrario, sono diversi i produttori di database, tanto all'interno di un medesimo Stato quanto nei diversi Paesi. La diversità, inoltre, investe gli stessi contenuti: ci si può trovare di fronte ad una banca dati testuale (presso cui è possibile rintracciare il testo completo di un documento) ovvero ad una base dati che fornisce i riferimenti a documenti il cui contenuto deve essere rintracciato in altra maniera (un esempio tipico è costituito dalle basi dati bibliografiche, come gli schedari elettronici delle biblioteche). A volte, ancora, una banca dati può essere composta da una pluralità di archivi inerenti informazioni specifiche.

2) Diversità dei mezzi di collegamento. Ogni banca dati può essere raggiunta con modalità diverse, che possono coincidere o divergere dalle modalità necessarie per raggiungere altre banche dati. Ad esempio, il Centro Elettronico di Documentazione della Corte di Cassazione può essere raggiunto tramite la rete telefonica commutata oppure tramite Itapac. Alla banca dati statunitense Lexis, invece, ci si collega tramite la rete Itapac (che, nella specie, consente il collegamento con le omologhe reti a commutazione di pacchetto statunitensi cui è interconnessa Lexis) oppure tramite la rete Internet. Negli esempi fatti, quindi, le due banche dati hanno strumenti di

 $\overline{a}$ 

<sup>56</sup> MATTEI, *Common Law. Diritto angloamericano*, in *Trattato di Diritto Comparato* diretto da SACCO, Torino, 1992, 382.

collegamento in parte comuni (i.e. Itapac), in parte differenti (in un caso la rete commutata, nell'altro la rete Internet).

3) Diversità delle procedure di *login*. Nelle banche dati può variare la procedura di *login*, vale a dire la sequenza di operazioni che è necessario porre in essere (via computer) per iniziare la sessione di lavoro ed accedere alle informazioni immagazzinate. In linea di principio, la procedura di *login* si sostanzia nel fornire il proprio identificativo (c.d. *username*) ossia il nome con cui la banca dati riconosce l'utente, e la *password* corrispondente (destinata a rimanere segreta, per evitare che altri la usino57). *Username* e *password* devono essere in precedenza richiesti ai gestori della banca dati. Di regola, il loro rilascio avviene a seguito della sottoscrizione di un abbonamento (in gergo si usa dire: apertura di un *account* su una certa banca dati). Se quello descritto è il paradigma del *login,* può accadere che, nelle varie banche dati, si differenzino i comandi per perfezionare la procedura di collegamento (a volte viene chiesta solo la *password*, altre volte occorre specificare il tipo di emulazione terminale usato, altre volte ancora è necessario far precedere la *password* da istruzioni particolari, e così via). Si tratta di dettagli che, però, possono complicare notevolmente la vita già nella fase di apertura del collegamento (non si deve dimenticare che gli elaboratori rispondono solo se i comandi sono correttamente formulati: anche una virgola o una maiuscola fuori posto possono rendere vano ogni tentativo, accrescendo il senso di frustrazione).

4) Diversità del linguaggio di interrogazione. Per 'dialogare' con una banca dati è necessario usare un linguaggio che la stessa sia in grado di capire. Per molti versi, è come parlare con qualcuno che adopera una lingua diversa dalla nostra (qualcuno che, ancora una volta, non perdona gli errori di grammatica e che non comprende chi non gli si rivolge utilizzando esattamente l'unico lessico che sia in grado di capire). Per consultare una banca dati è necessario (con le precisazioni che più avanti verranno fatte) impadronirsi di un linguaggio di interrogazione. Si tratta di un insieme di istruzioni che servono per impartire ordini all'elaboratore. Ad esempio, l'ordine di cercare un certo documento, ovvero l'ordine di cercare un documento che risponda a certe condizioni (c.d. stringa di ricerca, che può contenere i connettori booleani) o, ancora, l'ordine di mostrare o di stampare i documenti trovati e così via. Esiste una pluralità di linguaggi di interrogazione (Ccl, Stairs, Find2, etc.). Essi, pertanto, variano da banca dati a banca dati. Se l'*host* del Senato usa il linguaggio Stairs, quello della Cassazione usa il linguaggio Find2. Pur essendo concettualmente simili, essi si avvalgono di comandi diversi, che è necessario apprendere se si vogliono consultare più *hosts*.

5) Diversità degli strumenti di ricerca concettuale. Gli elementi di una banca dati sono i cosiddetti documenti. Ogni documento è un insieme di informazioni

l

<sup>57</sup> E' superfluo sottolineare, a tale proposito, che la banca dati associa *username* e *password* ad un determinato utente anche ai fini dell'addebito dei costi di utilizzazione. Se si permette (volontariamente o no) ad altri di utilizzare il proprio *username* e la propria *password,* ci si vedrà comunque addebitato il costo dell'uso che altri faccia degli stessi. In pratica, è come permettere ad estranei di usare la propria tessera Bancomat.

logicamente collegate. In una banca dati bibliografica, ad esempio, un documento fornisce informazioni su un determinato articolo di rivista o su un libro (autore, titolo, luogo di edizione, editore, collocazione, etc.). Una ricerca in una banca dati ha lo scopo di reperire tra le migliaia (o, a volte, i milioni) di documenti disponibili, quelli di cui si ha realmente bisogno. Sorge, allora, il problema di classificare in qualche modo i documenti, sì da agevolare il loro reperimento in futuro. Un esempio può aiutare a rendere immediatamente percepibile quanto appena esposto. Chi, annualmente, deve approntare un repertorio di giurisprudenza ha il problema di organizzare e classificare migliaia e migliaia di massime (le quali altro non sono che documenti, nell'accezione dianzi indicata, contenenti una serie di informazioni: testo della massima, organo giudicante, data, rivista in cui sono pubblicate, etc.). Esse vengono divise per grandi voci e poi per sottovoci. Vengono, inoltre, creati degli indici e dei riferimenti incrociati. In definitiva, si costruiscono delle griglie entro cui la mole di massime a disposizione viene incasellata. Il lettore del repertorio, per trovare la massima che lo interessa, non leggerà, ovviamente, l'intero volume, ma selezionerà le diverse voci o sottovoci, ovvero si servirà degli indici, per restringere (di molto) il campo della ricerca e pervenire al risultato desiderato. Per organizzare e immagazzinare i documenti in una banca dati *on-line* non si segue un procedimento molto diverso. Vengono predisposti degli schemi generali di classificazione ovvero dei *Thesauri.* Sovente, con l'espressione "ricerca per parole chiave" ci si vuol riferire ad una ricerca con le parole utilizzate negli schemi e nei *Thesauri* menzionati, cui i documenti sono stati associati nella fase di immagazzinamento. Per consultare una banca dati *on-line*, pertanto, è necessario conoscere quali sono i criteri di immagazzinamento dei dati usati (sì da sapere quale tipo di ricerca è possibile effettuare) ed essere consapevoli del fatto che tali criteri variano per le diverse banche dati. A titolo di esempio (tranquillamente mutuabile, ancora una volta, da quanto avviene nei repertori di giurisprudenza cartacei), i documenti in materia di autonomia negoziale possono essere associati, in fase di immagazzinamento, alla parola chiave "Contratto" oppure alla parola chiave "Negozio giuridico". Se non si conosce bene qual è lo schema di classificazione seguito, si corre il rischio di lasciarsi sfuggire documenti rilevanti. Di regola esistono meccanismi per aggirare problemi di questo tipo, per esempio introducendo metodi di ricerca per sinonimi. Per avvalersene, però, occorre conoscere con maggiore puntualità le caratteristiche del programma di *information retrieval* usato dalla banca dati.

Quanto detto potrebbe avere l'effetto di scoraggiare coloro che intendono accostarsi alle fonti di informazione telematiche. Alcuni elementi, però, inducono a credere che, in un futuro ormai prossimo, le controindicazioni appena illustrate si svuoteranno di significato.

1) Omogeneizzazione e trasparenza dei mezzi di comunicazione dei dati. Sempre più frequentemente, i diversi *hosts* tendono ad interconnettersi con il maggior numero possibile di reti per la trasmissione dei dati. In tal modo l'utente può scegliere quale rete utilizzare (commutata, a commutazione di pacchetto, etc.) in relazione alle proprie esigenze al fine, anche, di raggiungere più *hosts* mercé l'utilizzo di una stessa rete di comunicazione. Si deve considerare, inoltre, che alcuni *network* (Internet in

particolare) stanno diventando, di fatto, degli standard mondiali, sì che, ben presto, tutte le banche dati saranno interconnesse sulla stessa rete. La definitiva affermazione delle reti digitali, inoltre, comporterà la presenza nelle abitazioni degli utenti di un unico terminale per la trasmissione della voce e dei dati.

2) Evoluzione delle tecniche di interrogazione. I linguaggi di interrogazione delle banche dati stanno subendo una evoluzione che è eufemistico chiamare radicale. In realtà, in questo settore, si sta assistendo, sul piano temporale, al susseguirsi di stadi differenti.

2a) I linguaggi come Ccl o Stairs sono tecniche di interrogazione della prima generazione. Contrariamente a quanto avviene in un linguaggio naturale (vale a dire il linguaggio che usano gli uomini quotidianamente per comunicare), si tratta di linguaggi che dispongono solo di pochi e ben definiti elementi, le cosiddette istruzioni.

2b) Consci delle difficoltà che l'apprendimento di siffatti linguaggi comporta per l'utente (non è banale ricordare che quest'ultimo spesso non ha alcuna dimestichezza con i computer e con le nozioni di informatica), gli esperti hanno realizzato tecniche di interrogazione c.d. 'a menu guidati'. L'utente vede comparire a video dei menu che, per successive approssimazioni, lo aiutano a formulare la stringa di ricerca. Esempi di tecniche di interrogazione di questo tipo (che possono essere definite di seconda generazione), si possono trovare nel sistema di ricerca EasyFind per la banca dati della Corte di Cassazione e nel sistema di ricerca guidata della banca dati del Parlamento Europeo (Epoque).

2c) Le tecniche di interrogazione della terza generazione sono state sviluppate a seguito di studi condotti nel campo della c.d. Intelligenza Artificiale applicata al diritto. Grazie a queste tecniche, l'utente non è tenuto a conoscere alcun linguaggio, né a seguire menu guidati. Egli deve formulare al computer un quesito (del tipo: "qual è la disciplina applicabile all'adozione internazionale?") esattamente come lo formulerebbe ad un giureconsulto. Sarà il programma di Intelligenza Artificiale ad 'interpretare' la domanda posta nel linguaggio naturale e a fornire le informazione presenti nella banca dati atte a fornire la risposta al quesito stesso. Una tecnica di interrogazione di questo tipo può essere usata per consultare Lexis (funzione di ricerca *Freestyle*) 58 .

2d) Se quanto appena descritto può sembrare sbalorditivo, è bene sapere che il futuro nel campo delle tecniche di interrogazione, è rappresentato dai computer cui ci si può rivolgere parlando. Essi interpretano il linguaggio naturale e rispondono come gli umani. Un prototipo di questo tipo è stato realizzato a livello comunitario: si chiama MAX<sup>59</sup> .

l

<sup>58</sup> Nel quadro del programma IMPACT, l'Unione Europea ha varato il progetto innovativo denominato MIM. Si tratta di un progetto teso a permettere la consultazione in linguaggio naturale della banca dati della Commissione intitolata *People's Europe*. Maggiori informazioni sul progetto MIM si possono ottenere collegandosi con l'*host* Echo con le procedure descritte nel capitolo dedicato ai servizi *on-line* dell'Unione Europea. Nello stesso capitolo sono forniti maggiori ragguagli sul programma IMPACT.

<sup>59</sup> MAX è frutto di un progetto varato dalla DG XIII. Attualmente fornisce informazioni sui seguenti argomenti: Tassi di cambio dell'Ecu; Statistiche europee di base; Ultime notizie Echo; Calendario Echo;

Al momento è difficile appurare l'affidabilità dei sistemi descritti da ultimo. E' difficile, cioè, stabilire se le tecniche di interrogazione in linguaggio naturale forniscono risposte puntuali riguardo al tipo di informazione cercata. E' innegabile, però, che è in atto una inequivoca tendenza a semplificare le procedure di consultazione delle banche dati.

3) Uniformazione delle procedure di interrogazione. La tendenza appena menzionata è avvalorata da un altro fenomeno. In alcuni casi si è tentato di uniformare le tecniche di interrogazione nel senso predisporre meccanismi atti ad interrogare una pluralità di banche dati con le medesime istruzioni. In questo contesto si iscrivono lo strumento NIR denominato Wais oppure il servizio *M.a.g.i.c. on line*60. L'utente usa un unico sistema di interrogazione per consultare più banche dati.

4) Potenzialità degli strumenti di ricerca *on-line*. Le considerazioni svolte circa le complicazioni derivanti dalla necessità di conoscere quali siano i criteri di immagazzinamento delle informazioni usati per costruire la banca dati (considerazioni, peraltro, già depotenziate da quanto esposto a proposito della semplificazione delle tecniche di interrogazione) non possono far dimenticare i vantaggi procurati dai sistemi elettronici di *information retrieval*. Due, in particolare, gli elementi da porre in esponente.

4a) La ricerca *full-text*. Quando per catalogare ed ordinare dei dati si utilizza uno schema di classificazione (così come avviene nei repertori), non si fa altro che creare una mediazione tra il dato e il suo possibile fruitore. La mediazione è costituita dal fatto che è un altro soggetto a decidere a quale voce (o parola chiave) debba essere associato un certo dato. Supponiamo che il dato da catalogare sia una pronuncia giurisprudenziale in materia di modi di acquisto della proprietà. Più specificamente nel caso (di scuola, se si vuole) si è discusso se è idoneo a trasferire la proprietà di un maniero un contratto preliminare di vendita. Almeno tre voci di un repertorio cartaceo sono atte ad ospitare, astrattamente, una pronuncia di questo tipo: la voce Proprietà, la voce Contratto in genere, la voce Vendita. Sarà chi compila il repertorio a decidere sotto quale voce quella massima sarà catalogata. Certo, i richiami incrociati (es.: riferimenti mobili) possono aiutare comunque a reperire il dato. Ma può avvenire che, per errore, un richiamo venga omesso. E, in ogni caso, è difficile prevedere tutte le implicazioni che un certo dato può avere. In entrambe le ipotesi, l'utente può non trovare un'informazione che pure esiste e gli sarebbe utile. Anche le banche dati *online*, come si è detto, possono usare schemi di classificazione o *Thesauri*. Occorre rimarcare, però, che i sistemi elettronici di *information retrieval* consentono di operare

 $\overline{a}$ 

Programmi della Comunità europea; Concetti nella tecnologia dell'informazione; Istituzioni comunitarie europee; Uffici stampa della Comunità europea.

MAX può essere raggiunto ai seguenti numeri telefonici (gratuiti): 00 - 352 - 34 94 15 per la lingua inglese; 00 - 352 - 34 94 16 per la lingua tedesca; 00 - 352 - 34 94 17 per la lingua francese; 00 - 352 - 34 94 18 per la lingua spagnola.

Maggiori informazioni sul progetto MAX si possono ottenere collegandosi con l'*host* Echo con le procedure descritte nel capitolo dedicato ai servizi *on-line* dell'Unione Europea.

<sup>60</sup> Di Wais si è parlato nel capitolo dedicato agli strumenti NIR, di *M.a.g.i.c. on line* si parlerà nel capitolo dedicato alle risorse *on-line* disponibili negli Stati Uniti.

ricerche direttamente sul testo dei documenti. Questo tipo di ricerca (c.d. *full text*) elimina ogni mediazione tra dato ed utente. E' quest'ultimo a formulare le stringhe di ricerca, vale a dire ad enucleare gli elementi che devono essere presenti nel documento cercato. Chiedendo al sistema di trovare i documenti ove compaiono le parole "proprietà, vendita, preliminare" si troverà necessariamente il documento dianzi menzionato, quale che sia la voce cui lo stesso sia stato associato in sede di classificazione. L'utente non deve immaginare come il responsabile della catalogazione ha classificato una certa informazione; deve prefigurarsi direttamente il contenuto del dato e formulare richieste che descrivano tale contenuto. Inoltre, sovente, i sistemi di *information retrieval full text* cercano le parole imposte nella stringa sia sul testo del documento, sia sulle parole chiave ad esso associate, sì da far tesoro comunque degli schemi di classificazione.

4b) I connettori booleani. I sistemi elettronici di *information retrieval* hanno enormi potenzialità anche perché consentono di applicare principi di calcolo al ragionamento logico tramite l'utilizzazione dei c.d. connettori booleani<sup>61</sup>. Come già detto, l'interrogazione di una banca dati mira a reperire documenti che rispondano alle condizioni imposte nella stringa di ricerca. Tra le condizioni può esserci, ad esempio, quella per cui nel documento appaiano determinate parole. Orbene, tramite i connettori booleani è possibile combinare le condizioni (nel nostro caso: le parole) al fine di meglio perseguire l'obiettivo di reperire solo i documenti desiderati e non altri. Ad esempio, per definire meglio l'ambito della ricerca si possono cercare documenti ove compaiono contestualmente più parole (es.: "vendita" e "proprietà"), ovvero compaiano alcune parole e non altre (es.: "interessi" ma non "legittimi") o, ancora, che siano presenti alternativamente più parole (es.: "riservatezza" oppure "*privacy*").

Nelle pagine che seguono si soffermerà l'attenzione su alcune banche dati *online* contenenti informazioni utili al lavoro del giurista<sup>62</sup>. Per quanto possibile, si cercherà di illustrare il tipo di informazione concretamente reperibile in ciascuna banca dati e le procedure di consultazione della medesima. La pretesa di essere esaustivi è esclusa in partenza da almeno due elementi oggettivi. Da un lato, la considerazione che sovente la mera elencazione dei nomi degli archivi che compongono una determinata banca dati occupa pubblicazioni di centinaia di pagine (è

l

<sup>61</sup> BOOLE, *The Mathematical Analysis of Logic*, Cambridge, 1947 (trad. it. *L'analisi matematica della logica,* Torino, 1993).

<sup>62</sup> GHAZI, *Computer Use for the Legal Assistant,* Minneapolis/St. Paul, 1994; DANIEL, *A Symbolic and Connectionist Approach to Legal Information Retrieval,* Hillsdale, 1994; HAZELTON, *Computer Assisted Legal Research: The Basics,* St. Paul, 1993; THE FOUNDATION FOR LEGAL KNOWLEDGE SYSTEMS, *Legal Knowledge Based Systems: Information Technology and Law: JURIX '92 Conference*, Lelystad, 1992; CARY, *Griffith's Guide to Computer Assisted Legal Research,* Cincinnati, 1992; NICHOLS, *Law databases*, Londra, 1991; NOVELLI, GIANNANTONIO, *Manuale per la ricerca elettronica dei documenti giuridici,* Milano, 1991; LORIMER, *New Technologies and Access to Legal Information,* Ottawa, 1987; COUNCIL OF EUROPE, *Access to Legal Data Bases in Europe: Proceedings of the Eighth Symposium on Legal Data Processing in Europe*, Luxembourg, 12 -14 June 1985, Croton, 1986; LLOYD, *Legal Databases in Europe: User Attitudes and Supplier Strategies,* Amsterdam, New York, 1986; BIELSA, *Recuperacion de documentos juridicos por medios automatizados,* Milano, 1986.

il caso, ad esempio, di Lexis), sì che risulta semplicemente improponibile pensare di riportare detta elencazione in questa sede. Per altro verso, occorre considerare che ogni banca dati ha un suo sistema di consultazione (*information retrieval*), la cui spiegazione richiede anch'essa una mole notevole di pagine giustificata anche dalla necessità di illustrare le funzioni di ricerca più complesse.

In relazione alle diverse banche dati, pertanto, si fornirà l'elenco completo degli archivi disponibili solo nel caso in cui gli stessi siano in numero limitato, diversamente ci si limiterà alla elencazione degli archivi più importanti e di maggior interesse. Anche in relazione alle procedure di consultazione, la trattazione si esaurirà nella illustrazione dei comandi principali.

È di tutta evidenza, quindi, che la lettura di queste pagine non può essere in alcun modo considerata sostitutiva dello studio dei manuali, cui, al contrario, è necessario volgersi per padroneggiare le risorse della banca dati usata ed approfittare appieno delle sue potenzialità.

Infine, alcune avvertenze di carattere generale.

1) Non poche complicazioni possono sorgere allorché la banca dati deve essere consultata da utenti che parlano una lingua diversa da quella usata per memorizzare i dati medesimi: è l'ipotesi dell'utente italiano che debba consultare una base dati straniera come Lexis. Dette complicazioni risultano amplificate quando una banca dati è per definizione destinata ad essere consultata da utenti di lingua diversa, come nel caso delle banche dati dell'Unione europea.

In queste situazioni l'utente deve aver ben presente le cautele da seguire allorché si opera la traduzione di termini giuridici, cautele su cui inevitabilmente richiamano l'attenzione i manuali introduttivi allo studio del diritto comparato<sup>63</sup>. Per quel che attiene, poi, le banche dati plurilingue, conviene ricordare come l'esigenza di rendere disponibili i medesimi dati ad utenti di lingua diversa abbia dato il via a studi tesi a realizzare *Thesauri* poliglotti e programmi di traduzione automatica di termini<sup>64</sup>.

2) Per ogni banca dati esaminata si è fornita l'indicazione delle modalità per collegarsi alla stessa. Naturalmente si è fatto riferimento alle modalità di accesso diretto. Conviene sottolineare, però, che sempre più di frequente alcuni *hosts* distributori di servizi offrono la possibilità di accedere ad una pluralità di banche dati, cosicché all'utente è sufficiente collegarsi a quel determinato *host* per poi collegarsi ad altre banche dati. Ad esempio, l'Istituto di Documentazione Giuridica del Cnr di Firenze dà la possibilità ai propri utenti di raggiungere direttamente le banche dati della Camera e del Senato. Analogo servizio offre ai propri utenti il Cilea a Milano.

3) Per chi si collega alle banche dati da postazioni remote (come è il caso degli utenti che usano il PC e un modem), si pone il problema della stampa dei documenti reperiti. Di regola i sistemi di *information retrieval* delle diverse banche dati hanno dei comandi di stampa. L'attivazione di detti comandi, però, comporta la stampa dei documenti sulle stampati del centro presso cui è fisicamente collocata la

 $\overline{a}$ 

<sup>63</sup> Cfr. SACCO, *Introduzione al diritto comparato*, Torino, 1992, 27 ss.

<sup>64</sup> Cfr. LOSANO, *Informatica per le scienze sociali*, Torino, 1985, *passim*.

banca dati (a Roma per Italgiure, negli Stati Uniti per Lexis) e non già sulla stampante collegata al proprio PC. Per ottenere, invece, quest'ultimo risultato si possono seguire due alternative. *a*) Una volta comparso a video il documento che interessa, premere il tasto *Printscreen* sulla tastiera del PC: la pressione di detto tasto, infatti, comporta la stampa di quanto appare in quel momento sul monitor del PC. *b*) Praticamente tutti i software di comunicazione, necessari al funzionamento del modem, hanno una funzione c.d. di *Capture*: attivando detta funzione il programma registra in un apposito file tutto ciò che compare sul video. L'utente, pertanto, una volta collegatosi alla banca dati, può attivare la funzione di *Capture* del proprio programma di comunicazione (leggendo le istruzioni contenute a riguardo nel manuale del software usato). Al termine del collegamento ritroverà sul proprio computer un file contenente tutto ciò che è apparso a video durante il collegamento. Detto file potrà essere stampato direttamente o anche importato nei programmi di videoscrittura e trattamento testi.

# **Centro Elettronico di Documentazione della Corte Suprema di Cassazione (Italgiure)**

### **Come si raggiunge.**

Italgiure può essere raggiunto via Itapac oppure via rete commutata (cioè, tramite la normale rete telefonica pubblica)<sup>65</sup>.

Italgiure è una banca dati a pagamento. Per poter accedere alla stessa è necessario sottoscrivere un abbonamento e ottenere una *password* o codice d'utenza<sup>66</sup>. Informazioni su modalità e costi dell'abbonamento possono essere richiesti a: Corte Suprema di Cassazione - Centro Elettronico di Documentazione - Via Damiano Chiesa 24 - 00136 Roma.

### **Cosa contiene.**

l

Italgiure si compone di una pluralità di archivi che sono raggruppabili in: archivi di legislazione, archivi di giurisprudenza, archivi di diritto internazionale, archivi di dottrina, archivi specialistici, archivi di utilità<sup>67</sup>.

<sup>65</sup> In relazione a quest'ultima modalità, occorre ricordare che in molte città esistono i c.d. concentratori. Collegandosi a questi ultimi si risparmia sui costi della telefonata: se si risiede in una città sede di concentratore il costo della chiamata sarà pari alla tariffa urbana perchè si evita la teleselezione.

 $^{66}$  Il regolamento per la concessione della utenza del servizio di informatica del CED della Cassazione è contenuto nel DPR 21 maggio 1981 n. 322 modificato con DPR 28 novembre 1985 n. 759.

<sup>67</sup> FANELLI, GIANNANTONIO (a cura di), *L'informatica giuridica e il Ced della Corte di Cassazione* (atti del convegno presso l'Università degli studi di Roma La Sapienza, 27-29 novembre 1991), Milano, 1992; FANELLI, *La rete di trasmissione dati del Ced della Corte Suprema di Cassazione, Informazione prev.*, 1992, 253; DE PAOLIS, I*l sistema di informatica giuridica Italgiure Find 2, Riv. personale ente locale*, 1990, 259; NOVELLI, *Il Ced quale ufficio della Corte Suprema di Cassazione, Informazione prev.*, 1987, 5; GIANNANTONIO, *Diffusion of Legal Data in the Italgiure System: the Foreign User and the Non Legal User, Informatica e dir*., 1983, fasc. 1, 97; NOVELLI, GIANNANTONIO, *Manuale per la ricerca elettronica dei documenti giuridici - Sistema Italgiure*, Milano, 1982; MINICI, *L'informatica giuridica ed il centro elettronico di documentazione della Corte di Cassazione*, *Giur. agr. it*., 1988, 148 e 339.

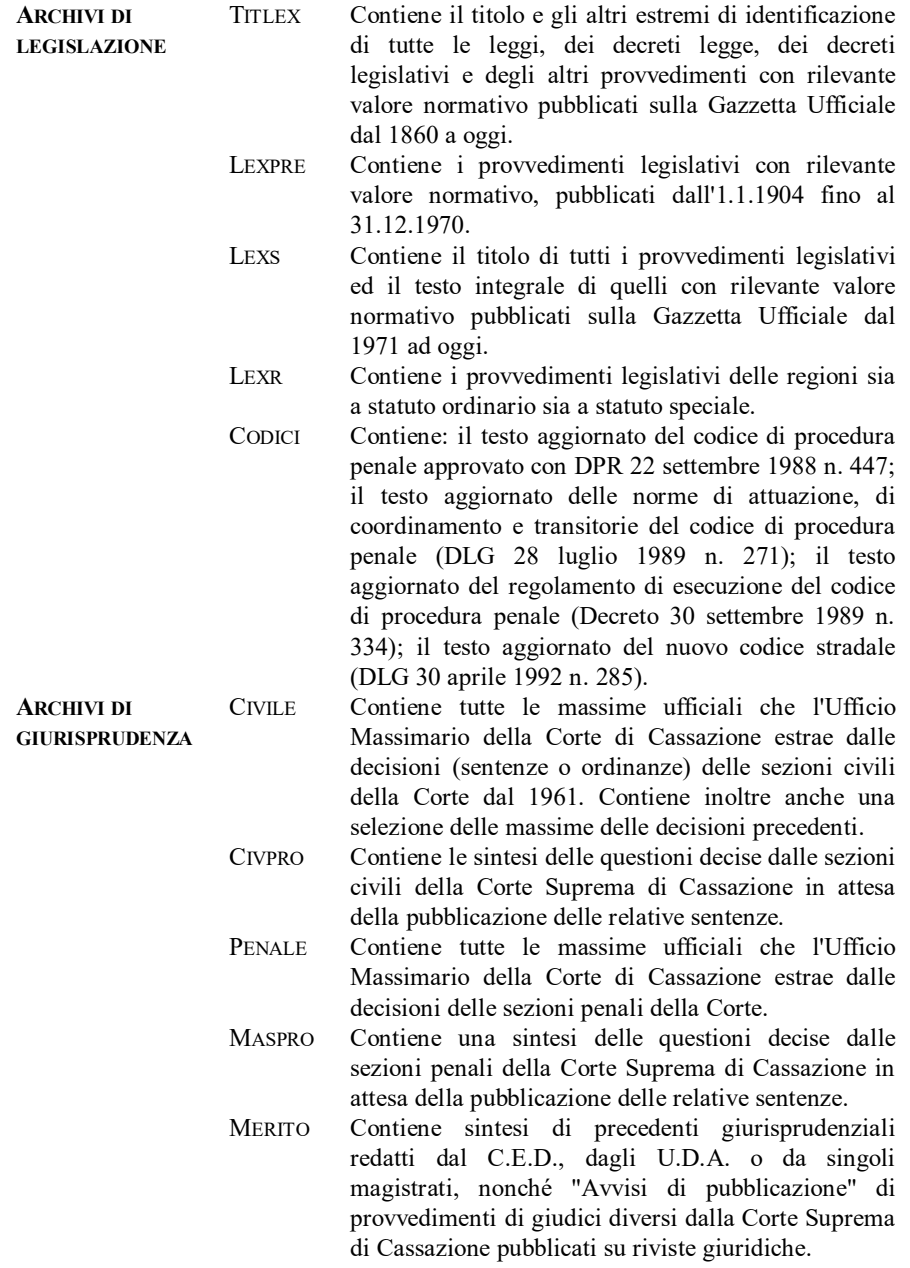

- COSTIT Contiene: *a*) le sintesi delle decisioni della Corte Costituzionale (dalla sua entrata in funzione) sulla costituzionalità delle leggi, sui conflitti di attribuzione tra poteri diversi dello Stato, sulla legittimità costituzionale dei referendum abrogativi; *b*) le sintesi delle ordinanze che sollevano davanti alla Corte questioni sulla legittimità costituzionale, fintanto che non vengono decise (questioni pendenti).
- CONSTA Contiene tutte le massime ufficiali che l'Ufficio Massimario del Consiglio di Stato estrae dalle decisioni e dai pareri del Consiglio, comprese quelle del Consiglio di Giustizia Amministrativa della Regione Sicilia e della Commissione Speciale; inoltre vi è una selezione dei provvedimenti precedenti.
- TAR Contiene le massime estratte dalle decisioni dei Tribunali Amministrativi Regionali.
- CORTEC Contiene tutte le massime ufficiali che l'Ufficio Massimario della Corte dei Conti estrae dalle decisioni della Corte, concernenti il contenzioso contabile, il pubblico impiego e le pensioni civili, militari e di guerra e dalle decisioni della Sezione Giurisdizionale per la Regione siciliana.
- TRIBUT Contiene le massime ufficiali che l'ufficio Massimario della Commissione Tributaria Centrale estrae dalle decisioni della Commissione in base all'art. 13 del d.p.r. 26 ottobre 1972 n. 636 concernente la revisione della disciplina del contenzioso tributario.
- CONCIV Contiene gli estratti delle relazioni dell'ufficio del Massimario sui contrasti di giurisprudenza e le loro composizioni.
- ACQUE Contiene le massime estratte dalle decisioni del Tribunale Superiore delle Acque Pubbliche.
- CONFOR Contiene le massime estratte dalle decisioni del Consiglio Nazionale Forense.
- FLASH Contiene informazioni sintetiche ad uso dei magistrati sulle udienze che si tengono presso la Sezione Lavoro della Corte.

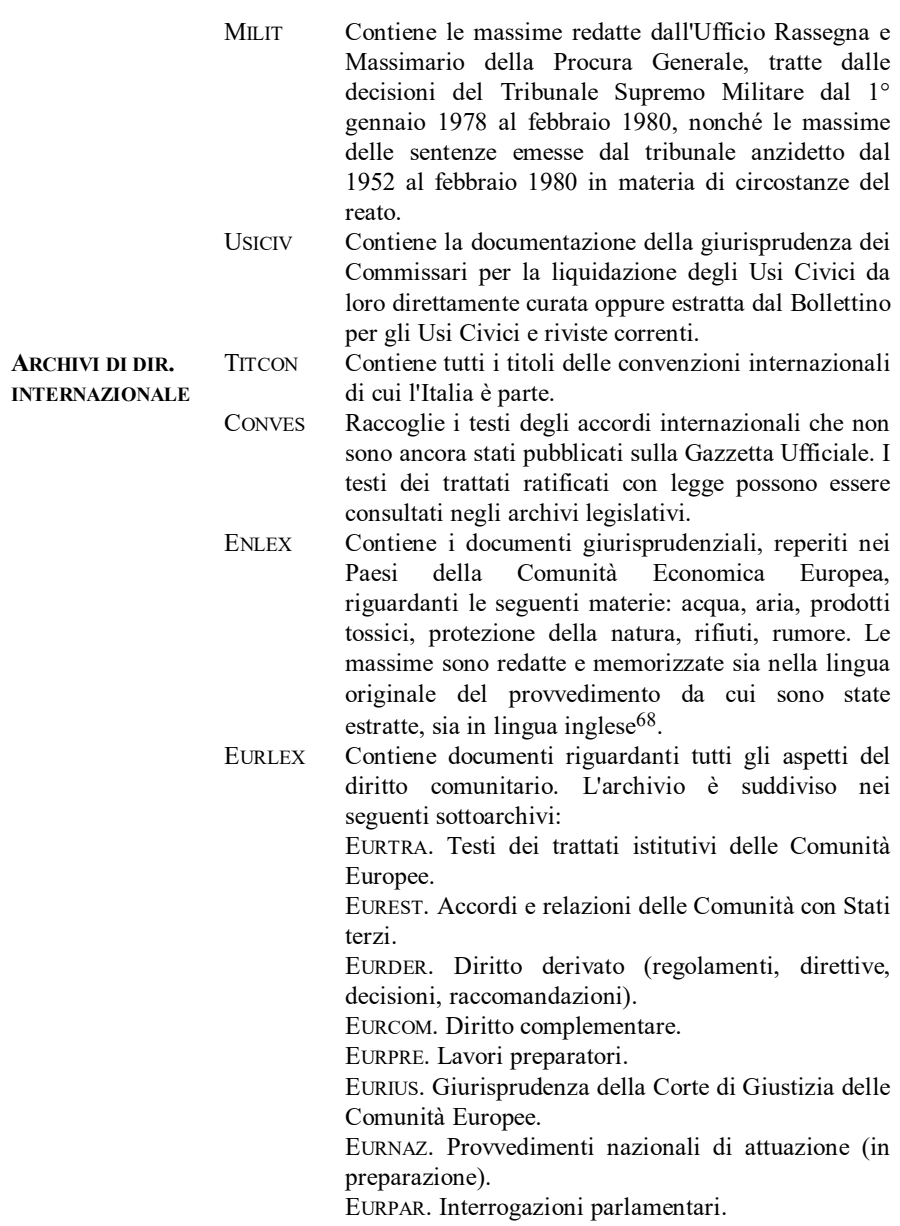

 $\overline{a}$ 

<sup>68</sup> GIAMPIETRO, *L'evoluzione della giurisprudenza ambientale in Italia e l'archivio italiano della banca dati comunitaria Enlex, Cass. pen*., 1987, 1854.

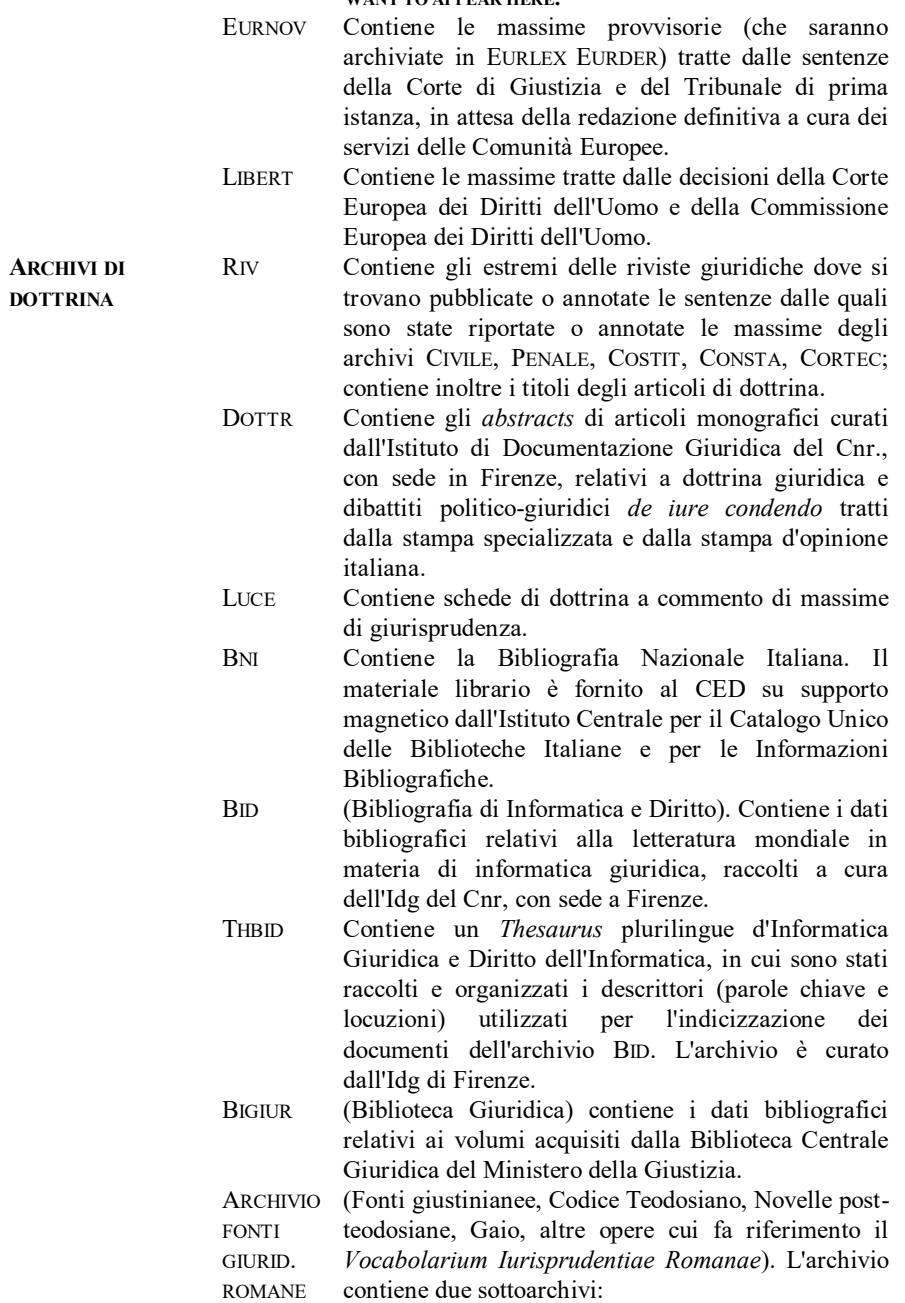

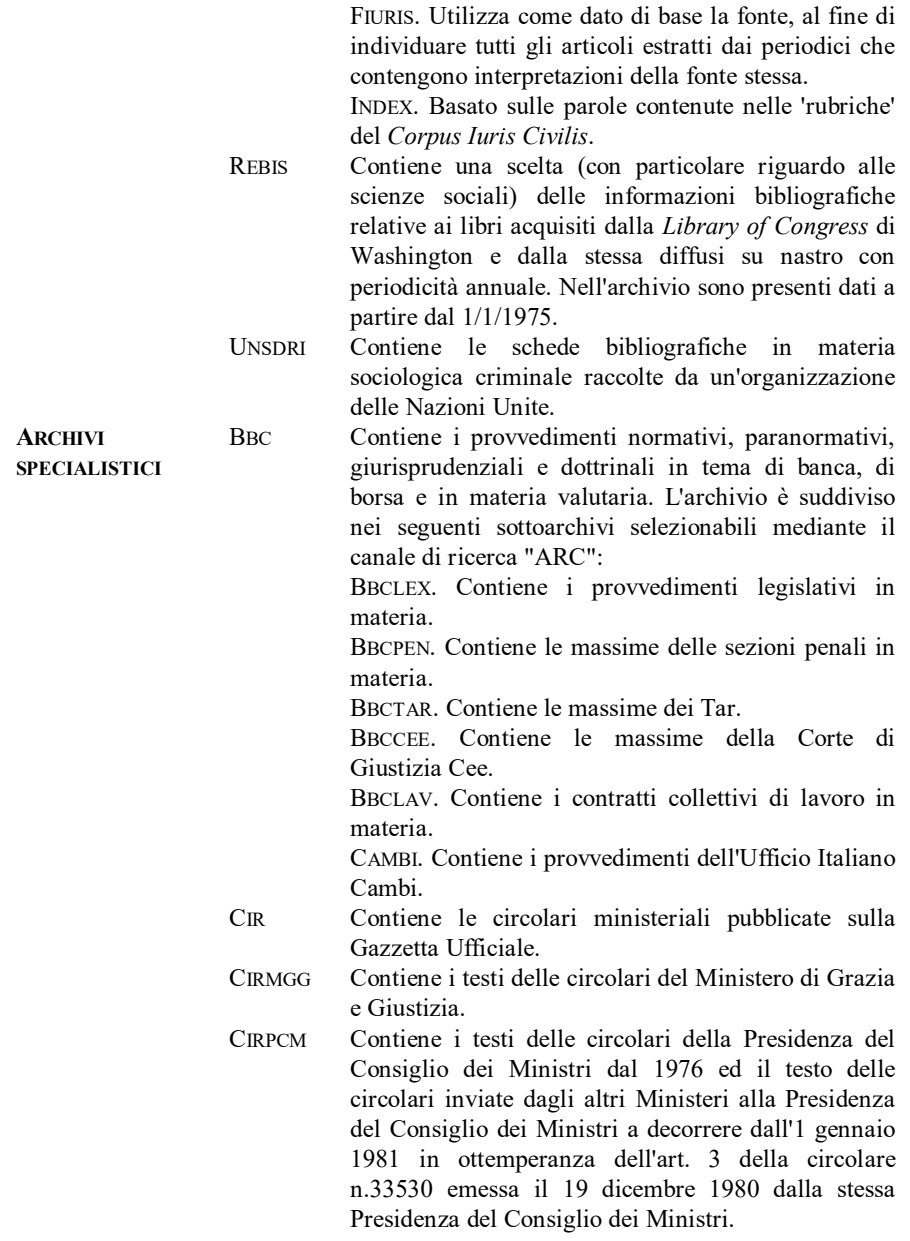

- LAVORO Contiene i contratti collettivi nazionali di lavoro; prevede inoltre la memorizzazione anche di quelli resi efficaci *erga omnes* ai sensi della legge 14 luglio 1959 n. 741.
- ALBO Contiene, per ogni avvocato o procuratore iscritto all'albo, i dati trasmessi dai singoli Consigli degli Ordini.
- ARMI Contiene la descrizione delle armi iscritte nel Catalogo nazionale delle armi comuni da sparo. Per ognuna di esse sono indicati il decreto del Ministro dell'Interno di iscrizione al Catalogo, il parere della Commissione armi, la classificazione e le caratteristiche del modello.
- CIVIAM Contiene i provvedimenti amministrativi in materia di usi civici emessi dalle Regioni, dai Commissari per la liquidazione degli usi civici, dal Ministero per l'agricoltura e foreste e dagli enti di gestione dei fondi sottoposti agli usi.
- CULTUR Contiene i dati forniti dalle Sovrintendenze ai beni ambientali, architettonici, artistici e storici relativi alle opere sottoposte a vincolo.
- ECO Contiene provvedimenti di carattere normativo, amministrativo e statistico in materia ecologicoambientale. Si suddivide nei seguenti sottoarchivi: DECBCA. Vincoli paesaggistici. NATURA. Provvedimenti statali e regionali in materia di parchi, riserve naturali, zone umide, ecc. ECOLOG. Normativa statale e regionale di notevole interesse in materia ambientale. REGLOC. Regolamenti locali. ECOGEO. Schede informative sui vincoli
- idrogeologici. **ARCHIVI DI UTILITÀ** SCHEMA Contiene lo "Schema Generale di Classificazione". Lo schema è strutturato come un comune repertorio di giurisprudenza: ad ogni Grande Voce corrisponde un numero a tre cifre e a ogni Sottovoce un numero a sei cifre, le prime tre delle quali sono quelle della grande voce relativa. Lo schema in materia civile vale per i soli documenti memorizzati entro il 31
	- dicembre 1988; dal 1° gennaio 1989 è utilizzato il nuovo schema generale di classificazione civile consultabile nell'archivio 'SCHEMB'. Lo schema in materia penale
non è aggiornato; si deve consultare, pertanto, l'archivio SCHEMB. La ricerca in questi archivi serve per rintracciare le sottovoci del sistema classificatorio della Corte di Cassazione qualora non si conoscano le

Grandi Voci sotto cui sono riportate. L'unità documento è costituita dall'insieme della Grande Voce classificatoria, della sottovoce più capillare per ogni singolo argomento e delle eventuali voci intermedie. Esempio: 1 Beni - 2 Immobili - 3 Diritti Reali.

SCHEMB Contiene un nuovo "Schema Generale di Classificazione". Lo schema in materia civile vale per i soli documenti memorizzati dal 1° gennaio 1989 in poi. Per i precedenti si deve consultare l'archivio SCHEMA. Lo schema in materia penale è completo e sostituisce quello preesistente nell'archivio SCHEMA.

### **Come si effettua la ricerca.**

La consultazione di Italgiure può avvenire in due modi: attraverso il tradizionale sistema di ricerca Italgiure-Find ovvero attraverso un *software* a menu guidati denominato EasyFind.

## *IL SISTEMA DI RICERCA ITALGIURE-FIND*.

Il sistema di consultazione tradizionale è un po' farraginoso e non può essere certamente definito *user friendly*. Alcune avvertenze generali possono facilitare il compito dell'utente.

1) Ogni messaggio (o stringa di ricerca), digitato dall'utente, deve sempre iniziare col simbolo del dollaro

\$

e chiudersi con un punto e virgola

Il messaggio viene inoltrato all'elaboratore allorché si preme il tasto Invio. Di regola è indifferente che la stringa venga digitata in maiuscolo o in minuscolo (negli esempi che seguono, pertanto, si sono usate, a caso, l'una o l'altra alternativa.

;

2) Obiettivo della ricerca è quello di reperire una o più unità documentali di un determinato archivio tra quelli elencati dianzi. L'unità documentale varia nei diversi

archivi. Può essere la massima (come nell'archivio CIVILE) ovvero una sintesi (come nell'archivio MERITO) e così via. Negli archivi legislativi l'unità documentale è costituita, di regola, dal singolo articolo e non già dall'intera legge. Tramite il comando SET è, però, possibile modificare l'unità documentale ampliandola all'intera legge (siffatta opzione risulta necessaria allorché si vuole visualizzare in sequenza l'intera legge ovvero se è necessario verificare la compresenza di due termini non già all'interno di un singolo articolo ma all'interno dell'intera legge).

3) La ricerca si opera per canali (es.: parole del testo; data del provvedimento; autorità emanante; etc.). L'utente può utilizzare per la ricerca qualsiasi dato contenuto nel documento ed, in particolare, per la ricerca su un determinato argomento, le parole del testo nella loro accezione letterale (canale PT), o concettuale (canale  $PK$ )<sup>69</sup>, o nella loro relazione sintagmatica (canale SINT)<sup>70</sup>, o i riferimenti normativi (canale RN), oppure i numeri corrispondenti alle Grandi Voci (canale SC3), ed alle Sottovoci dello Schema Generale di Classificazione (canale SC). I canali e i dati della ricerca possono essere opportunamente combinati tra loro (ricerca pluridato) mediante gli operatori logici di Boole: AND (compresenza; simbolo: \*), OR (alternatività; simbolo: +), NOT (esclusione; simbolo: -); l'AND, l'OR o il NOT si riferiscono all'unità documento propria di ogni singolo archivio. I dati, inoltre, possono essere 'troncati' mediante

#### \$thm:nomeparola;

\$SINT:lemma lemma;

Il comando

l

#### \$TSINT:lemma;

reperisce i sintagmi che portano il lemma indicato come prima parola. Ad esempio, digitando

### \$TSINT:lottizzazione;

si otterrà un elenco di sintagmi comprendente: lottizzazione abusiva, lottizzazione area, e così via. Il comando

\$CSINT:lemma;

invece, reperisce i sintagmi che portano il lemma indicato come seconda parola.

<sup>69</sup> Il canale PK permette di ricercare una parola del discorso non solo nella sua identità testuale, ma anche in tutta l'area della sua concettualità, ricomprendendo, pertanto, sinonimi, derivati, composti, specie. Questi ultimi sono denominati "semi del linguaggio" o "fattori primi semantici". La scomposizione in semi di ogni singola parola può essere conosciuta attivando il *Thesaurus* con il comando

Ad esempio, la parola scarpa ha come semi del linguaggio le parole abbigliamento e calzatura. La consultazione del *Thesaursus* è incidentale e non interrompe la ricerca in svolgimento.

<sup>70</sup> Il canale SINT consente di ricercare espressioni costituite da due parole che acquistano significato particolare in relazione al rapporto di contiguità che lega le parole stesse. Es.: diritto soggettivo; pubblico ministero. Tali espressioni si chiamano sintagmi. Le due parole devono essere indicate a livello di lemma. La ricerca viene effettuata con il seguente formato:

l'utilizzazione di caratteri quali il segno del dollaro. Ad esempio, usando il dato null\$ si chiede all'elaboratore di cercare i termini "nullo", "nulla","nullità", etc.

4) I canali di ricerca variano nei diversi archivi. Prima di consultare un archivio, pertanto, è consigliabile farsi stampare l'elenco dei canali disponibili nell'archivio prescelto. La stampa si ottiene digitando la seguente stringa:

# \$nomearchivio-CAN?

Così, se si vuole ottenere l'elenco dei canali di ricerca disponibili nell'archivio CIVILE, occorrerà digitare la seguente stringa:

# \$CIVILE-CAN?

Questo comando consente anche di conoscere quale sia l'unità documentale di quel determinato archivio. Le videate che seguono mostrano il tipo di risposta fornita dall'elaboratore allorché viene inviata la stringa:

\$civile-can?

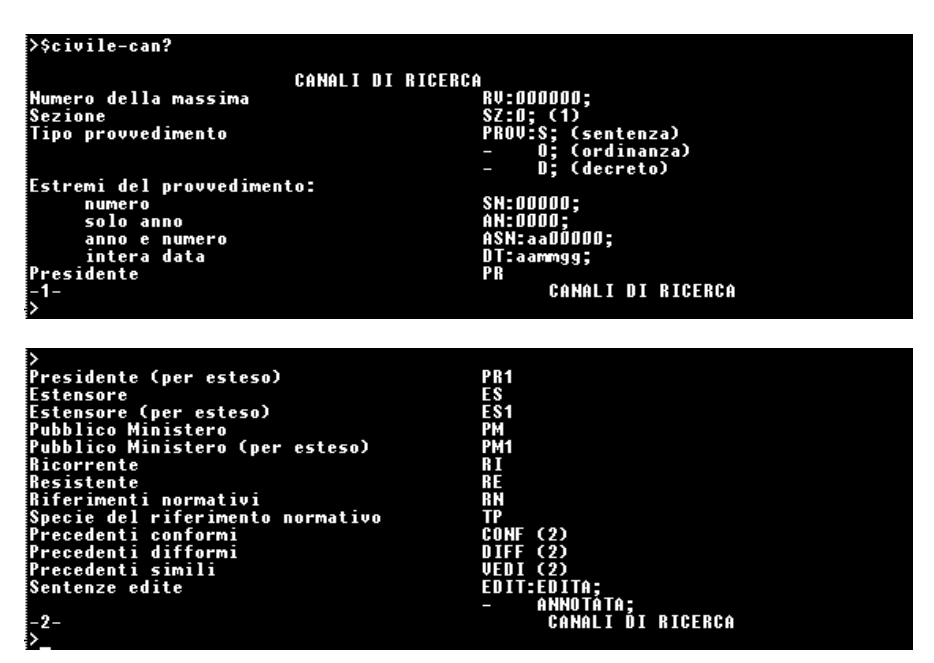

INFORMAZIONI ON-LINE - **ERROR! USE THE HOME TAB TO APPLY TITOLO 2 TO THE TEXT THAT YOU WANT TO APPEAR HERE.**

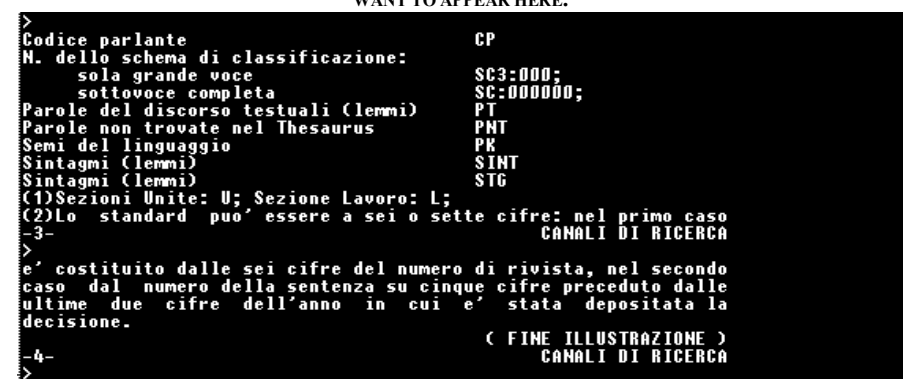

5) Ogni dato in relazione al quale si vuole effettuare la ricerca (c.d. dato-esca) deve essere preceduto dal suo canale di ricerca. Se si tratta del primo dato della stringa, tra il canale di ricerca e il dato va inserito il segno dei due punti. In caso contrario il segno da usare è quello aritmetico dell'uguale. Per esempio, la stringa

### \$PT:monopattino\*rn=cc 2054;

consente di reperire nell'archivio CIVILE massime della Cassazione in materia di responsabilità civile da circolazione di monopattino. Detta stringa, infatti, recupera le unità documentali contenenti la parola monopattino (canale di ricerca PT = Parole del discorso testuali) e che fanno applicazione dell'art. 2054 del codice civile (canale di ricerca RN = Riferimenti normativi). Per i dati-esca successivi al primo non occorre indicare il canale di ricerca se quest'ultimo è identico a quello cui afferisce il primo dato indicato nella stringa. Esempio:

### \$PT:monopattino\*giardino;

6) Nel sistema è sempre attiva la funzione di ausilio (HELP) che può essere attivata digitando le seguenti stringhe:

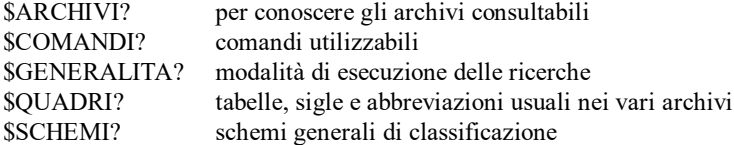

Nella funzione di HELP la stringa non deve terminare con un punto e virgola, bensì con un punto interrogativo. Con la funzione di HELP è possibile conoscere anche

i contenuti dei singoli archivi e la funzione dei comandi. Ad esempio, digitando la stringa:

# \$CIVILE?

si otterrà la descrizione del contenuto dell'archivio CIVILE. Digitando la stringa:

### \$SHOW?

si otterrà la descrizione del comando omonimo.

7) La riproduzione a video del documento trovato, oltre che integrale, può essere anche parziale. Si possono, cioè, visualizzare solo alcune parti del documento. Le parti di documento riproducibili variano nei diversi archivi. La riproduzione delle parti di documento disponibili per ogni singolo archivio si ottiene digitando la seguente stringa:

# \$nomearchivio-PAR?

Così, se si vuole ottenere l'elenco delle parti di documento visualizzabili nell'archivio CIVILE, occorrerà digitare la seguente stringa:

# \$CIVILE-PAR?

8) I comandi utilizzabili dall'utente sono elencati, unitamente ad una breve descrizione, nella tabella che segue. Ogni comando deve essere preceduto dal segno del dollaro.

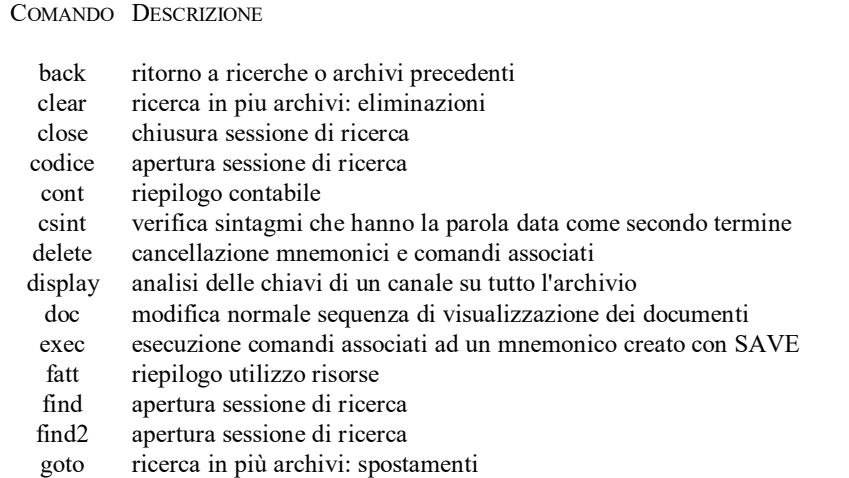

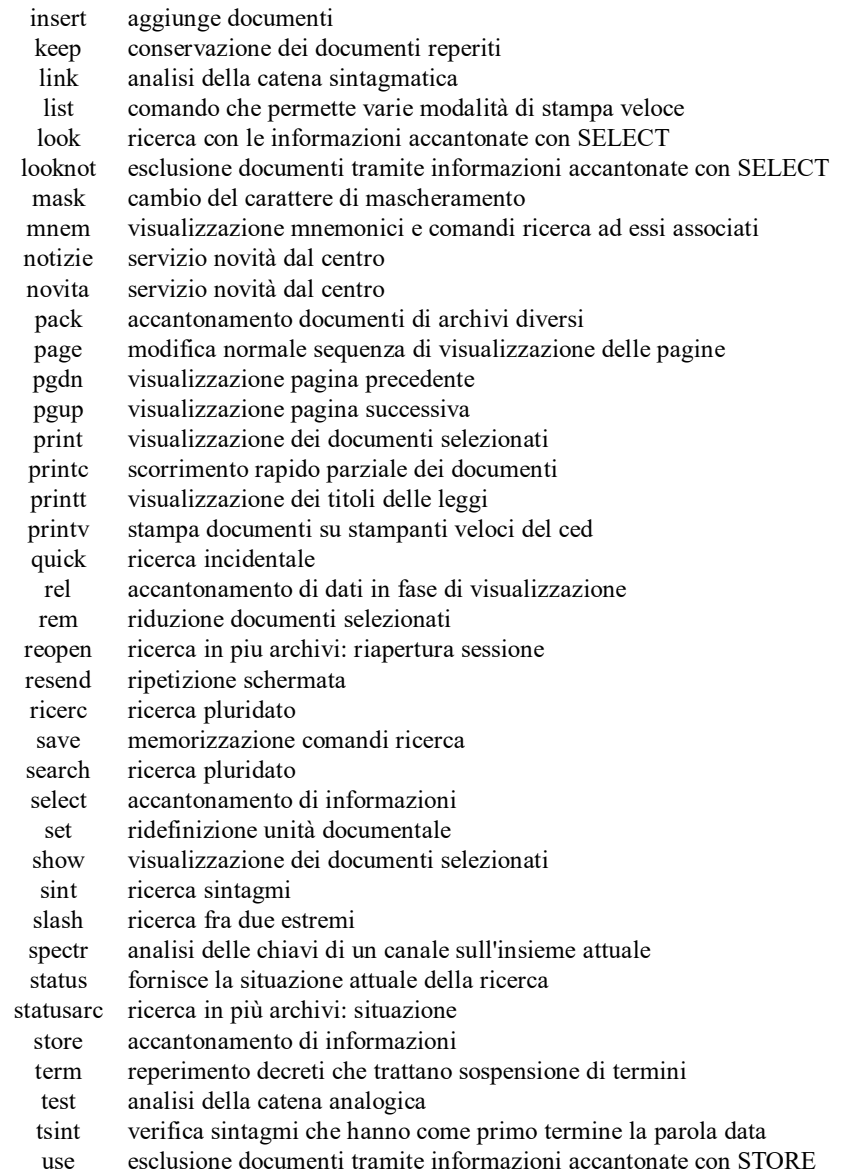

**Esempio di ricerca.**

Supponiamo che l'obiettivo sia quello di conoscere le pronunce della Cassazione civile in materia di immissioni di fumo.

Una volta attivato il collegamento apparirà a video l'intestazione del Centro elettronico di Documentazione della Cassazione.

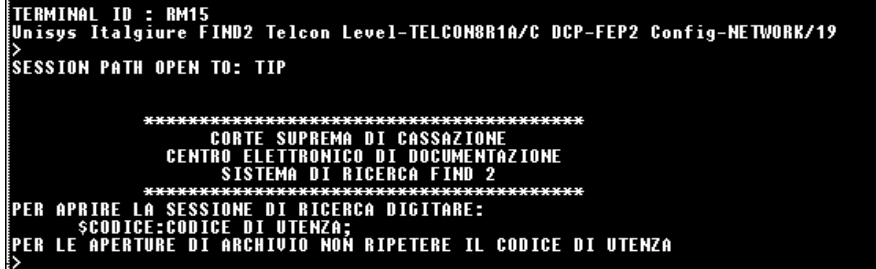

Il terminale chiede di digitare il proprio codice di utenza (vale a dire la *password* ottenuta all'atto della sottoscrizione dell'abbonamento alla banca dati). Il codice d'utenza deve essere preceduto dal comando FIND. La stringa, pertanto, deve essere del tipo:

# \$FIND:A111;

Per l'obiettivo che ci si è prefissi, la ricerca deve avvenire nell'archivio CIVILE. Digitando il messaggio

# \$civile;

si comunica all'elaboratore l'intenzione di utilizzare l'archivio CIVILE. Il terminale risponde con la videata che segue.

| $\triangleright$ Scivile:                                         |
|-------------------------------------------------------------------|
|                                                                   |
|                                                                   |
| Per recenti notizie vedi "\$NOVITA:CIVILE;"                       |
| EI dati accantonati con l' istruzione REL possono essere          |
| iutilizzati nei seguenti modi:                                    |
| (senza limitazioni di tipo)<br><b>SEXEC:</b>                      |
| \$EXEC,M:CONF;                                                    |
| \$EXEC.M:DIFF:                                                    |
| <b>Final SEXEC,M:UEDI:</b>                                        |
| le' possibile, inoltre, indicare anche piu' tipi di rinvio:       |
| \$EXEC,M:CONF,DIFF;                                               |
| ELe stesse istruzioni possono essere date, per sviluppare la rete |
| ¦dei rinvii, sostituendo la lettera "M" con l'espressione "ALL",  |
| avremo cosi' in corrispondenza degli esempi di cui sopra:         |
| \$EXEC,ALL;    \$EXEC,ALL:CONF;    \$EXEC,ALL:CONF,VEDI;          |
|                                                                   |

Inviando la stringa

si chiede all'elaboratore di cercare le unità documentali che contengano nel testo del discorso la radice "fum" e tra i riferimenti normativi l'articolo 844 del codice civile (occorre digitare la stringa di ricerca indicando prima la sigla del canale RN, SC, PT, PK, PR, ES, ecc. e quindi il dato o i dati della ricerca). L'elaboratore comunica di aver trovato 15 documenti che rispettano le menzionate condizioni.

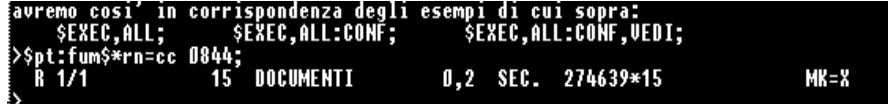

Inviando il comando

### \$show;

l'elaboratore comincia a riprodurre a video i documenti trovati.

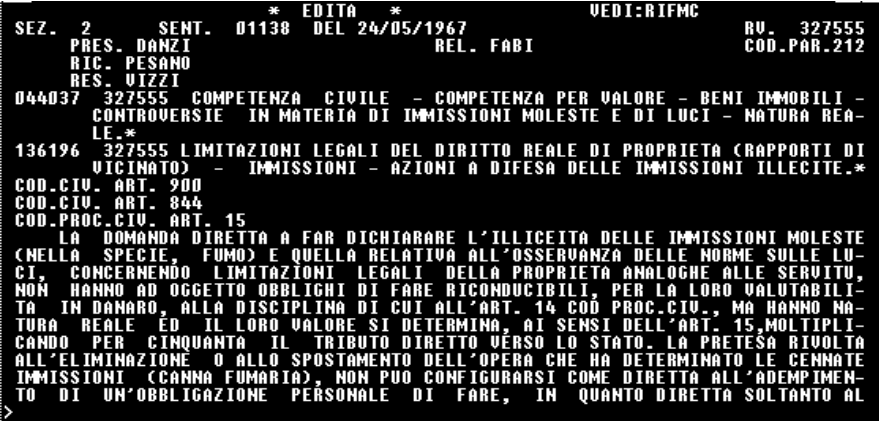

Come si può facilmente osservare, nel testo della massima compare la parola fumo e tra i riferimenti normativi compare l'art. 844 del codice civile.

### *IL SISTEMA DI RICERCA EASYFIND*.

EasyFind è un *software* di interfaccia al sistema di ricerca tradizionale visto poc'anzi, prodotto con la finalità di agevolare il compito dell'utente. L'applicazione è basata sull'uso di finestre grafiche e di menu attivabili tramite l'utilizzo del *mouse* o

della tastiera. L'obiettivo principale di EasyFind è quello di svincolare l'utente dalla conoscenza della sintassi della stringa di ricerca e dei comandi richiesti per l'interrogazione della banca dati. EasyFind apre la sessione di lavoro, traduce le richieste dell'utente nella forma prevista da Italgiure-Find, compone gli standards normativi con i dati forniti.

Per utilizzare EasyFind è necessario procedere all'installazione del *software* sul disco rigido del computer (è richiesto un *hard disk* con almeno 2Mb liberi). Al termine della procedura di installazione, il programma avvia automaticamente la procedura di configurazione e personalizzazione<sup>71</sup>. Detta procedura chiede di specificare il tipo di schermo collegato al PC su cui si opera, il tipo di collegamento con il centro della Corte di Cassazione (ad esempio se su linea commutata o su rete a commutazione di pacchetto Itapac), il tipo di modem utilizzato, e, per i modem c. d. autochiamanti, il numero di telefono del concentratore.

Per lanciare Easyfind, occorre digitare

### EASYFIND

al prompt del DOS. Dopo alcuni secondi sul monitor appare la finestra grafica di presentazione riprodotta nella videata che segue. Il menu che permette di accedere al sistema di ricerca (visibile nella parte inferiore della schermata), si attiva utilizzando il tasto destro del *mouse*.

 $\overline{a}$ 

<sup>71</sup> La procedura di configurazione e personalizzazione può essere ripetuta in qualsiasi momento avviando la funzione di SETUP nella *directory* in cui si trova il programma (di regola: C:\EASYFIND).

INFORMAZIONI ON-LINE - **ERROR! USE THE HOME TAB TO APPLY TITOLO 2 TO THE TEXT THAT YOU WANT TO APPEAR HERE.**

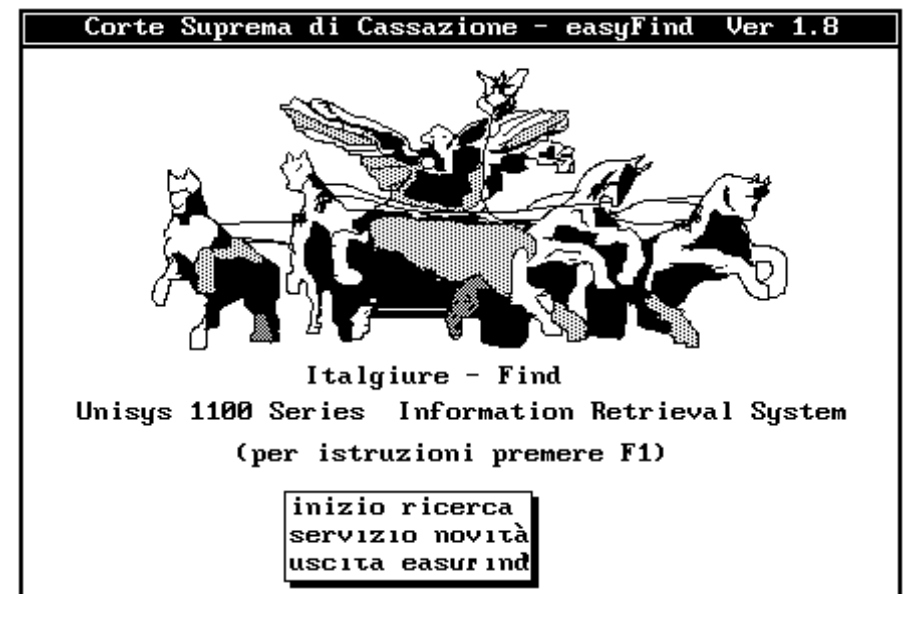

Le opzioni che compaiono nel menu sono:

inizio ricerca permette di accedere agli archivi di Italgiure-Find servizio novità rende disponibile il Servizio Novità del CED uscita EasyFind da utilizzare al termine della sessione per tornare al DOS

Scegliendo l'opzione inizio ricerca, viene attivata la finestra relativa al menu principale riprodotta nella videata che segue.

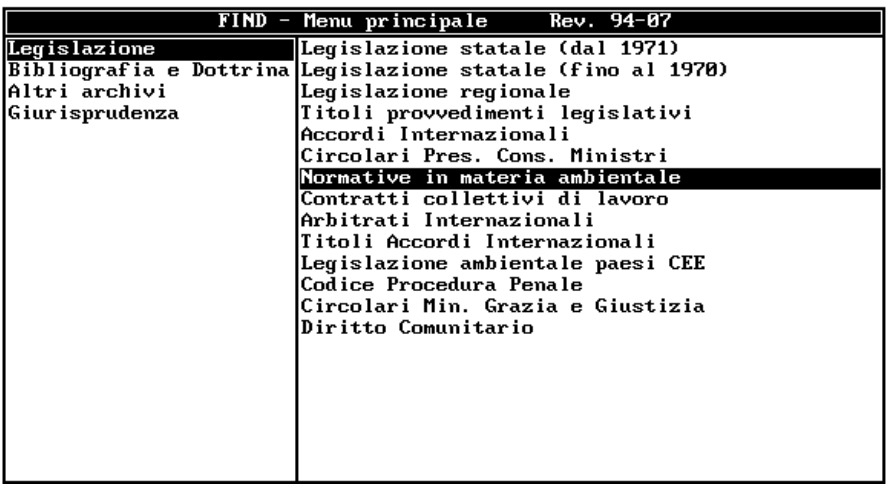

Il menu principale mostra, nella parte sinistra, la prima delle classificazioni operate sulla banca dati, vale a dire la divisione in 4 settori denominati: Legislazione, Bibliografia, Giurisprudenza e Altri archivi. Selezionando, con il tasto sinistro del *mouse*, uno dei settori citati, nella parte destra del menu appare la lista degli archivi, inerenti il settore scelto, attualmente consultabili. Nella videata riprodotta dianzi è stato evidenziato a sinistra il settore Legislazione, mentre nella parte destra appaiono gli archivi corrispondenti.

Una volta prescelto l'archivio su cui si intende lavorare, il programma richiede il codice d'utenza e provvede ad inviare automaticamente i comandi necessari all'apertura della sessione di lavoro.

Stabilito il collegamento e instaurata la sessione di lavoro su un determinato archivio, il sistema visualizza una serie di finestre e menu a cascata attraverso i quali è possibile costruire le stringhe di ricerca in maniera interattiva.

# **Banca dati del Senato**

## **Come si raggiunge.**

La banca dati del Senato può essere raggiunta: tramite linea dedicata con il sistema elaborativo del Senato; tramite la rete Itapac; tramite il collegamento con il sistema informatico della Camera dei Deputati, grazie all'interconnessione esistente con il sistema informatico del Senato.

L'utenza degli archivi informatici del Senato è regolamentata dal decreto del Presidente del Senato n. 6663 del 16 febbraio 1990. Per ottenere la concessione d'utenza (e, quindi, la *password* per accedere agli archivi), occorre inoltrare domanda al Segretario generale del Senato della Repubblica - Piazza Madama, 2 - 00186 Roma. Sono previste cinque categorie di utenti, cui corrispondono tariffe differenziate.

# **Cosa contiene.**

l

La banca dati del Senato si compone di una pluralità di archivi concernenti l'attività parlamentare<sup>72</sup>. Gli archivi sono raggruppabili in: archivi degli iter legislativi, archivi dei testi, archivi dell'attività non legislativa del Senato, archivi dell'attività dei Senatori, archivi della composizione del Senato e del Governo, archivi degli atti non legislativi, archivi di utilità.

| <b>ARCHIVI</b>     | <b>SDDL</b> | Stato Disegni di Legge XII Legislatura. Contiene                                                                                                    |  |  |
|--------------------|-------------|----------------------------------------------------------------------------------------------------|--|--|
| <b>DEGLI ITER</b>  |             | informazioni sull'iter di tutti i disegni di legge presentati                                                                                                    |  |  |
| <b>LEGISLATIVI</b> |             | nella XII legislatura ai due rami del Parlamento e sul loro                                                                                                    |  |  |
|                    |             | stato di avanzamento.                                                                                                    |  |  |
| DL11               |             | Stato Disegni di Legge XI Legislatura. Contiene<br>informazioni sull'iter di tutti i disegni di legge presentati<br>nella XI legislatura ai due rami del Parlamento e sul loro |  |  |
|                    |             | stato di avanzamento.                                                                                                    |  |  |

<sup>72</sup> Informazioni analitiche sulle caratteristiche di ciascun archivio sono contenute nelle pubblicazioni disponibili presso il Servizio per lo sviluppo e la gestione dell'informatica - Senato della Repubblica - Via della Dogana Vecchia, 29 - 00187 Roma.

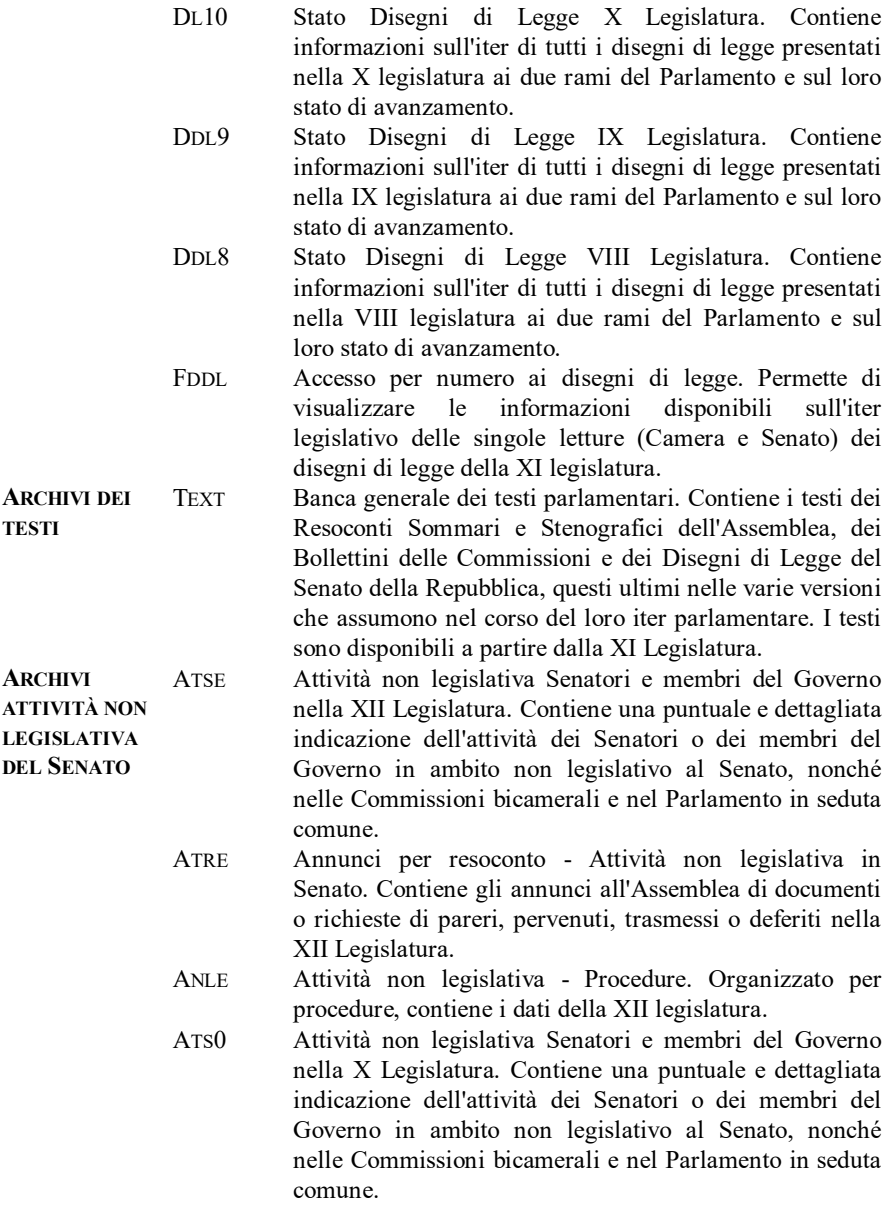

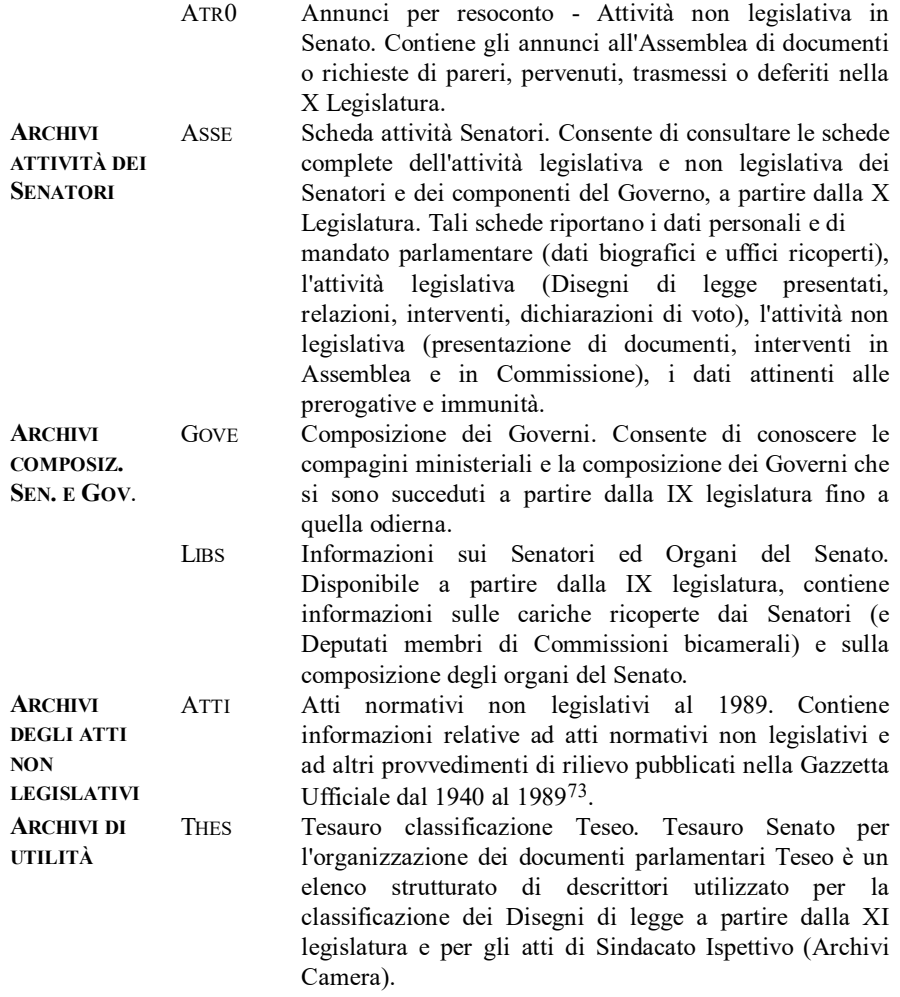

# **Come si effettua la ricerca.**

 $\overline{a}$ 

Gli archivi che compongono la banca dati del Senato si dividono in due categorie: quelli consultabili attraverso il linguaggio di interrogazione Stairs e quelle consultabili attraverso menu guidati. In particolare, appartengono alla prima categoria

<sup>73</sup> A partire dal 5 agosto 1989 detto archivio è stato chiuso in quanto tutti gli atti pubblicati sulla Gazzetta Ufficiale sono ricercabili attraverso il sistema informatico Guritel gestito dal Poligrafico dello Stato.

i seguenti archivi: DDL8, DDL9, DL10, DL11, SDDL (Stato disegni di legge dall'ottava legislatura a quella attuale); ATS0, ATS1, ATSE (Attività non legislativa di Senatori e membri del Governo dalla decima legislatura); ATR0, ATR1, ATRE (Attività non legislativa - Annunci per resoconto, dalla decima legislatura); ANL1, ANLE (Attività non legislativa - Procedure, dalla undicesima legislatura); ATTI (Atti normativi non legislativi pubblicati nella G.U. dal 1940 al 5/8/1989).

Il programma di ricerca Stairs (*Storage and Information Retrieval System*) ha come sigla di presentazione sul terminale la parola AQUARIUS.

Le principali funzioni a disposizione dell'utente sono:

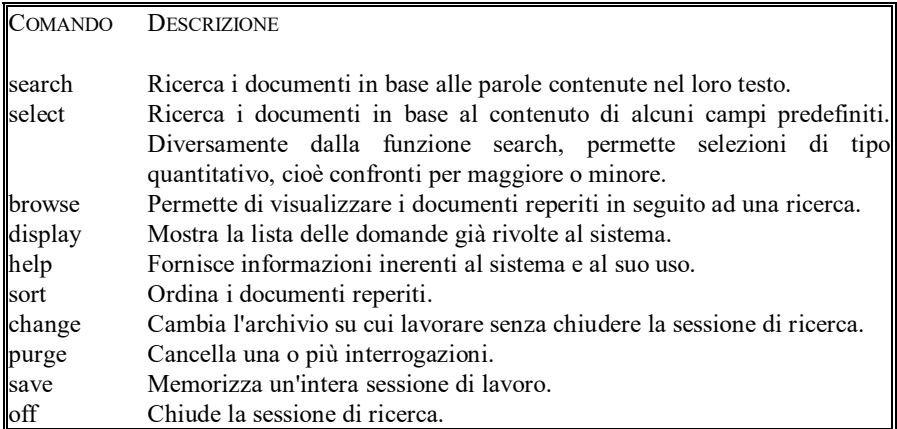

I comandi devono essere inviati al sistema preceduti da due punti (es.: ..search) e premendo Invio. Ad ogni comando è anche associato un tasto funzione (ad es.: al comando ..browse corrisponde il tasto funzione FP3). La corrispondenza tra comando e tasto funzione è, di regola, evidenziata dallo stesso sistema nelle diverse videate<sup>74</sup>.

<sup>74</sup> I tasti funzione sono propri del cosiddetto 'ambiente 3270', l'ambiente, cioè, dell'elaboratore su cui è installata la banca dati. Poiché le stazioni remote, quale può essere il PC, operano con 'ambienti' diversi, non c'è necessariamente corrispondenza tra i tasti funzione dell'ambiente 3270 e i tasti funzione che l'utente trova sulla propria tastiera. Il Servizio informatica del Senato ha elaborato una tabella di corrispondenze tra tasti per funzioni 3270 e terminali IBM 3101 - ANSI e DEC VT 100 (che sono le emulazioni più diffuse tra i PC) di seguito riportata.

| <b>AMBIENTE 3270</b> | <b>ANSI</b>       | DEC VT100 |  |
|----------------------|-------------------|-----------|--|
| CLEAR/ANNULL         | CTRL <sub>c</sub> | CTRL c    |  |
| PA <sub>1</sub>      | ESC.              | ESC.      |  |
| PA <sub>2</sub>      | ESC.              | ESC.      |  |
| PA3                  | ESC /             | FSC/      |  |

 $\overline{a}$ 

Quando viene attivata la funzione search, in alto a sinistra sullo schermo compare un numero che funge da contatore delle domande. Ciascuna interrogazione può essere richiamata, nel corso della stessa sessione, ribattendo sulla tastiera il numero d'ordine della domanda senza, cioè, ripetere il testo.

Le parole che compongono la stringa di ricerca possono essere collegate tra loro da connettori di tipo booleano. I principali connettori a disposizione sono: AND (seleziona i documenti nei quali ricorrono tutte le parole legate dall'utente); OR (seleziona i documenti nei quali ricorre anche soltanto una delle parole combinate dall'utente); NOT (collega due o più parole delle quali la prima deve essere presente nel documento e la successiva o le successive debbono essere, invece, assenti); ADJ (le parole da esso collegato devono trovarsi in posizione di adiacenza).

Il carattere \$ consente di troncare le parole che compongono la stringa di ricerca al fine di reperire termini con la radice comune. Ad es.: contrat\$ ricercherà le parole contratto, contratti, contrattuale, etc.

I documenti degli archivi consultabili con il sistema Stairs sono, di regola, strutturati in parti (c.d. paragrafo), ciascuna contenente informazioni ben precise. Ad esempio, negli archivi relativi allo stato dei disegni di legge (DDL8, DDL9, ... SDDL), l'unità documentaria di base è appunto il disegno di legge che viene seguito dal momento della presentazione fino alla pubblicazione sulla Gazzetta Ufficiale (se, ovviamente, ottiene l'assenso delle due Camere). L'archivio memorizza l'iter dei disegni di legge inteso come complesso delle letture cui è sottoposto il disegno di legge

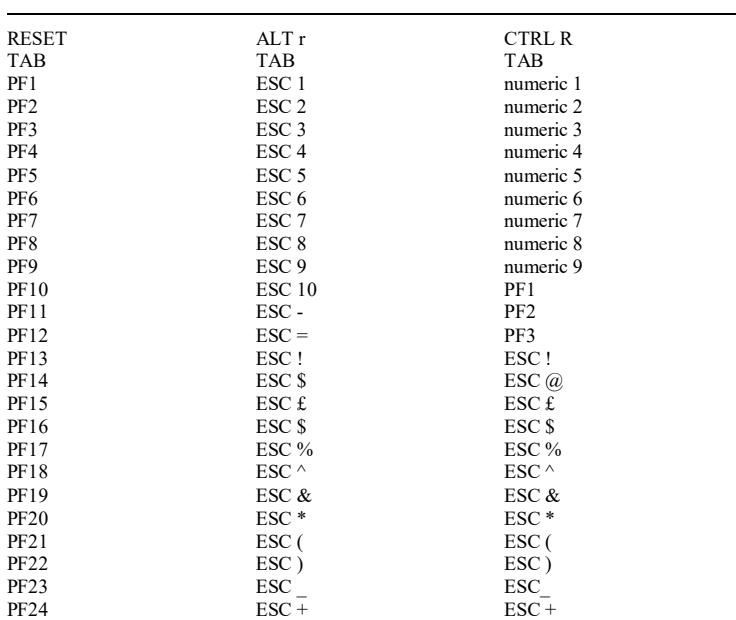

da parte dei due rami del Parlamento. L'unità documentale consta, allora, di una testata' (in cui sono compresi elementi che rimangono invariati quali: Numeri assunti dal disegno di legge nelle diverse fasi, Classificazione per materia, Titoli, Presentatore, Natura) e di una serie di parti - tante quante sono le letture subite dal disegno di legge contenenti dati relativi a ciascuna fase (Relatori, Interventi, Voti, etc.).

# **Esempio di ricerca.**

Quella di seguito riportata è la videata che compare sul monitor allorché si instaura il collegamento con la banca dati del Senato.

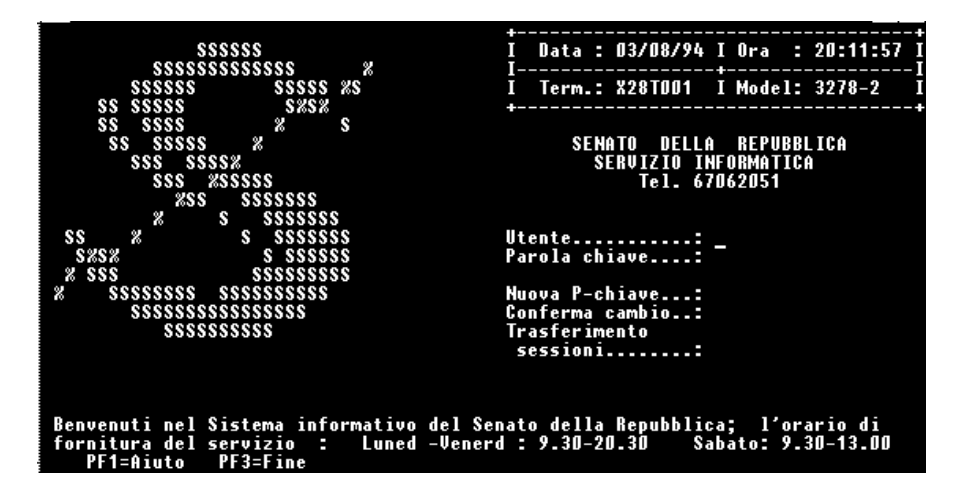

L'utente deve digitare il proprio identificativo e la parola chiave personale (*password*).

INFORMAZIONI ON-LINE - **ERROR! USE THE HOME TAB TO APPLY TITOLO 2 TO THE TEXT THAT YOU WANT TO APPEAR HERE.**

| Ш<br>Utente<br>Terminale                                           | <b>X28T001</b>                      | SENATO della REPUBBLICA<br>Servizio Informatica                                                                    | Data<br>Ora - | 03/08/94<br>20:42:59 |
|--------------------------------------------------------------------|-------------------------------------|----------------------------------------------------------------------------------------------------|---------------|----------------------|
| Tasto<br>Funzionale                                                | Sessione                            | $\Rightarrow$ Sessione DL11 terminata $\le$ ==<br>Servizi Disponibili                                              |               | Stato                |
| $\begin{array}{r} -F_1^2 \\ -F_1^2 \\ -F_1^2 \\ -F_1^2\end{array}$ | SENATO<br>GUIDA<br>PROFILO<br>POSTA | SENATO - Banche dati Senato<br>SENATO – Guida per l'utente.<br>Modifica stampante e dati Utente<br>Casella Postale |               |                      |
|                                                                    |                                     |                                                                                                    |               |                      |
|                                                                    |                                     |                                                                                                    |               |                      |
| Scelta $\Rightarrow$                                               |                                     | AIUTO=PF1 Salto= PF24 Menu= PF23 Stampa= PF21 Indietro=PF19 Avanti=PF20 FINE=F                                     |               |                      |
|                                                                    |                                     | Il menu successivo (sopra riprodotto) elenca i servizi disponibili, tra i quali è                                  |               |                      |

prevista anche la funzione di HELP in linea (servizio Guida). Scegliendo

Senato

si accede agli archivi che compongono la banca dati. La videata successiva mostra appunto l'elenco degli archivi che possono essere consultati.

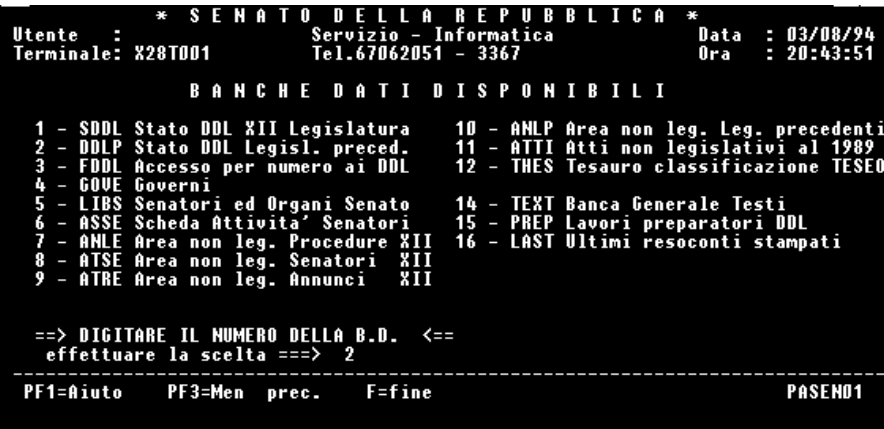

Per fornire un esempio di ricerca con il sistema di interrogazione Stairs, si è scelto di aprire l'archivio contenente informazioni sullo Stato dei Disegni di Legge delle precedenti legislature. A tal fine è stata selezionata l'opzione 2, digitando il tasto corrispondente e premendo Invio.

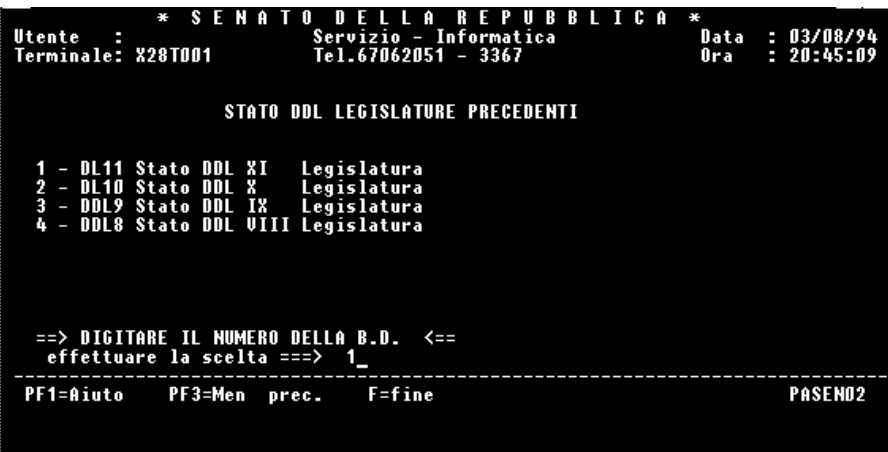

L'elaboratore chiede, nella videata successiva dianzi riprodotta, di scegliere quale delle precedenti legislature si intende scandagliare. Con l'opzione 1 si è scelto di esaminare l'undicesima legislatura.

A questo punto compare a video la parola AQUARIUS: si è entrati nella modalità di interrogazione Stairs.

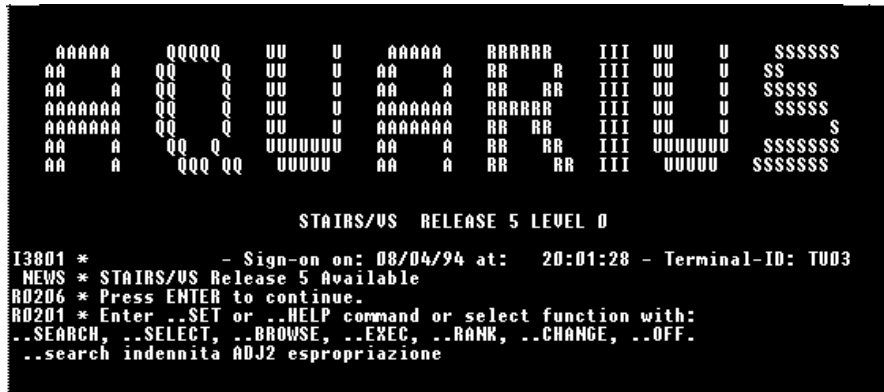

Obiettivo della ricerca è quello di reperire i disegni di legge, presentati nell'undicesima legislatura, che hanno proposto modifiche alla disciplina sulla determinazione dell'indennità di esproprio. Digitando la stringa

..search indennità ADJ2 espropriazione

si chiede all'elaboratore di cercare i documenti ove compaiono le parole "indennità" ed "espropriazione" non separate tra loro da più di 2 parole (ADJ è il connettivo booleano di adiacenza).

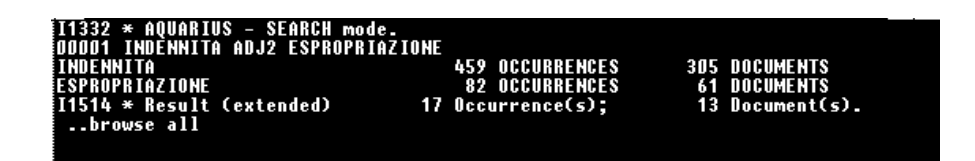

L'elaboratore comunica di aver trovato 17 documenti che rispettano le condizioni imposte nella stringa di ricerca. Con il comando

# ..browse all

seguito da Invio si chiede alla macchina di mostrarne il contenuto. Le videate riproducono tale contenuto.

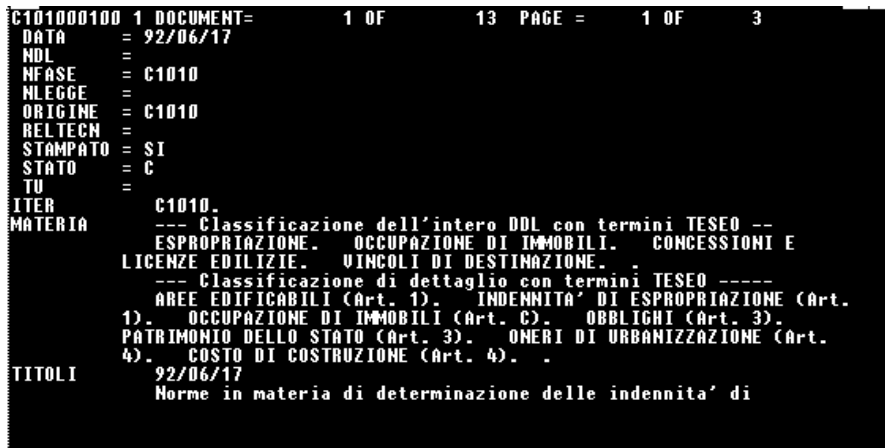

Per passare alle videate successive è sufficiente premere Invio.

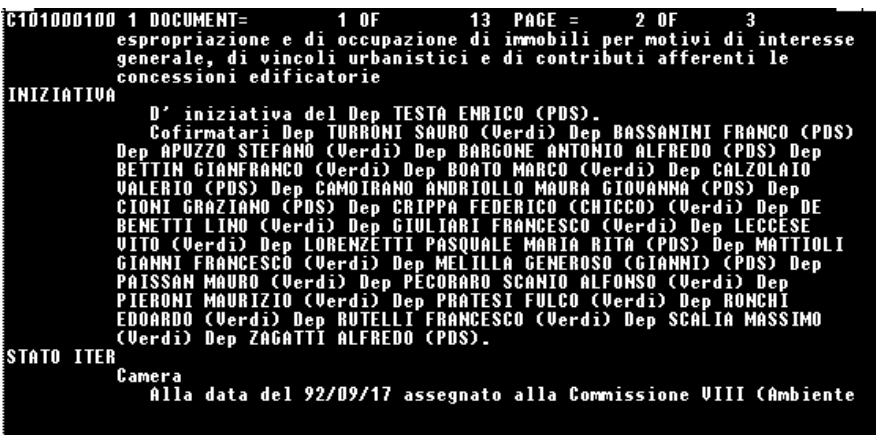

# **Banca dati della Camera**

# **Come si raggiunge.**

La banca dati della Camera può essere raggiunta: tramite linea dedicata; tramite la rete Itapac; tramite linea commutata.

Al sistema informativo della Camera si può accedere rivolgendo apposita richiesta al Segretario generale.

# **Cosa contiene.**

La banca dati della Camera si compone di una pluralità di archivi concernenti l'attività parlamentare. Gli archivi sono raggruppabili in: archivi dell'attività parlamentare, archivi dei testi, archivi di legislazione, archivi dei dati elettorali, archivi di dottrina e di bibliografia.

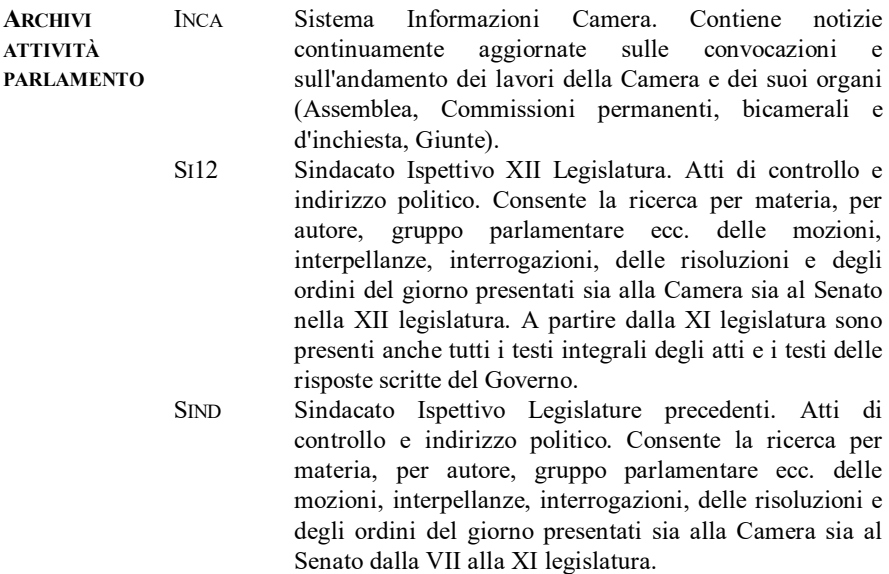

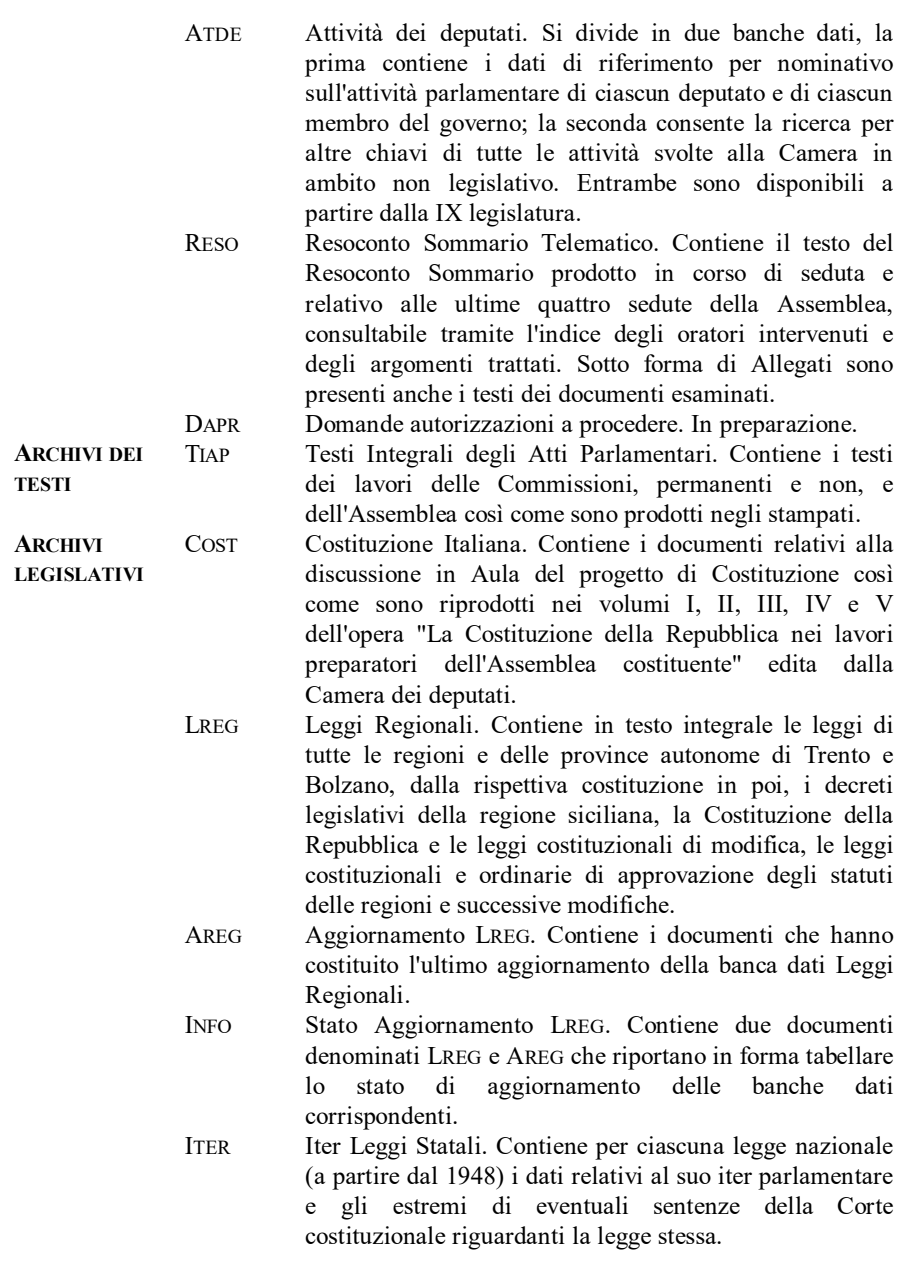

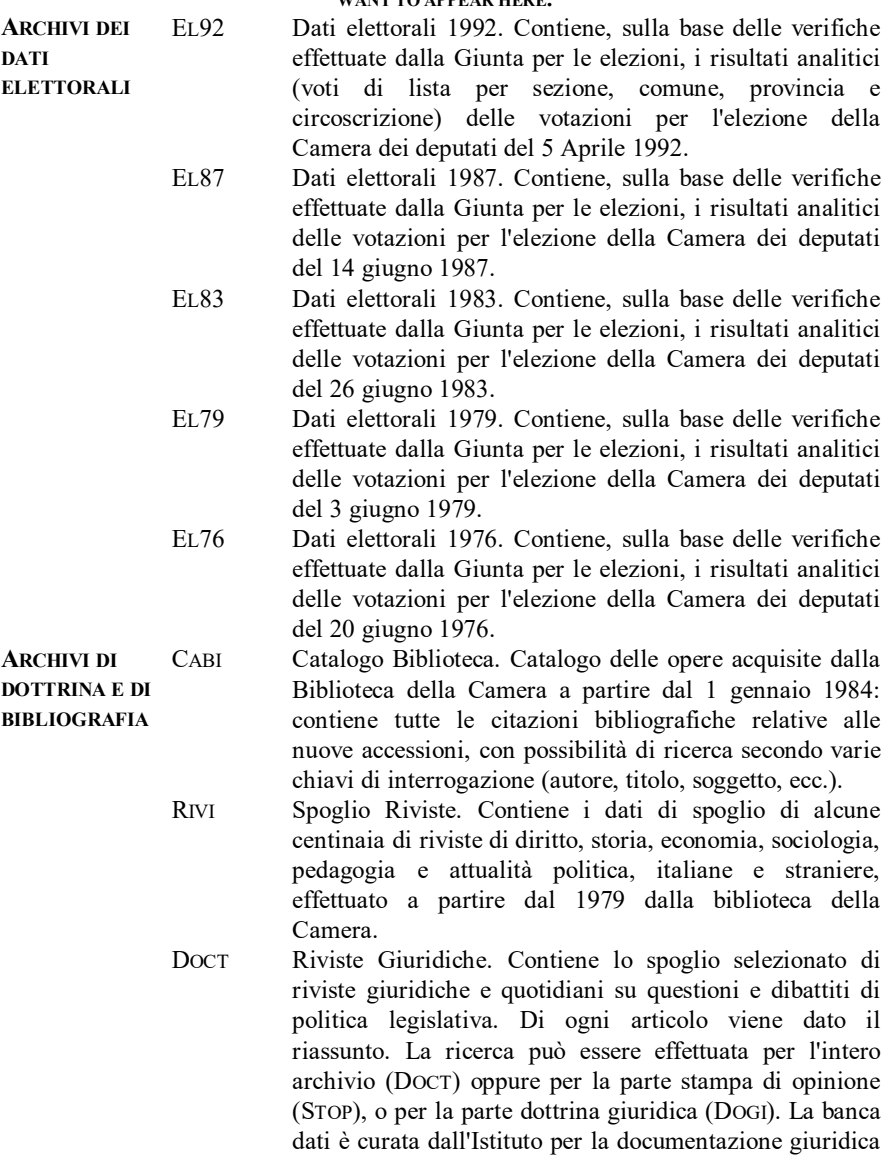

del Cnr di Firenze.

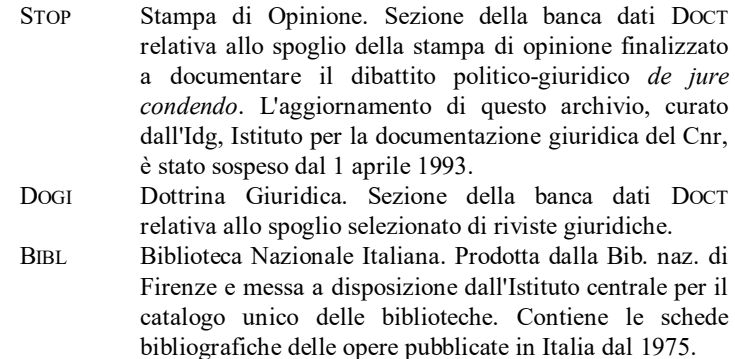

### **Come si effettua la ricerca.**

Gli archivi che compongono la banca dati della Camera si dividono in due categorie: quelle consultabili attraverso il linguaggio di interrogazione Stairs e quelle consultabili attraverso menu guidati. Appartengono alla prima categoria i seguenti archivi: COST, LREG, AREG, INFO, EL92, EL87, EL83, EL79, EL76, CABI, RIVI, STOP, DOGI, BIBL, ITER, TIAP, DAPR.

Per le nozioni fondamentali in ordine all'utilizzazione del linguaggio di interrogazione Stairs, si rinvia a quanto già esposto in occasione dell'illustrazione della banca dati del Senato<sup>75</sup>.

# **Esempio di ricerca.**

l

Quella di seguito riprodotta è la videata che compare sul monitor allorché si instaura il collegamento con la banca dati della Camera.

 $^{75}$  Per la banca dati della Camera, la tabella di corrispondenza tra i tasti funzione dell'ambiente 3270 e gli ambienti di emulazione terminale usati dai PC può essere consultata attivanto la funzione di HELP della stessa banca dati.

INFORMAZIONI ON-LINE - **ERROR! USE THE HOME TAB TO APPLY TITOLO 2 TO THE TEXT THAT YOU WANT TO APPEAR HERE.**

|                                                                                                    | 05/08/94<br>Data :<br>S IMVOO1<br>Term.: | Ora I<br>Model | 10:55:46<br>н<br>$3278 - 2$<br>н |
|----------------------------------------------------------------------------------------------------|------------------------------------------|----------------|----------------------------------|
| DDDDDDDDDDD<br>nnnn<br>DDD                                                                                                    | CAMERA DE I DEPUTATI                     |                |                                  |
| c ddd cececececcec                                                                                                    | Servizio Informatica                     |                |                                  |
| ccc ood cccccccccccccccc                                                                                                    | Tel. 06/67609396-9351                    |                |                                  |
| DDD<br><b>CCCCC DDD</b><br>cccccccc                                                                                                    |                                          |                |                                  |
| DDD<br>c cccc<br>DDD                                                                                                    |                                          |                |                                  |
| ccc<br>DDD.<br>D D D                                                                                                    | Utente:                                  |                |                                  |
| c cccc<br>DDD<br>DDD                                                                                                    | Parola Chiave:                           |                |                                  |
| <b>CCCCC DDD</b><br>DD D<br>ccccccc                                                                                                    |                                          |                |                                  |
| CCCCCCCCCCCCC DDD<br>cccccc                                                                                                    | Nuova Parola Chiave:                     |                |                                  |
| <b>CCCCCCCCCCC DDD CC</b>                                                                                                    | Conferma nuova P-Chiave:                 |                |                                  |
| DDDD<br>D D D                                                                                                    |                                          |                |                                  |
| DDDD DDDDDDDD                                                                                                    | Trasferimento sessioni:                  |                |                                  |
| Orario di Servizio<br>Luned~-Gioved~: 8.30-23.00         Uenerd~: 8.30-20.00<br>Sabato: 8.30-12.30                                                                                                  |                                          |                |                                  |
|                                                                                                    |                                          |                |                                  |
|                                                                                                    |                                          |                |                                  |
| Si avverte che dal giorno successivo alla sospensione dei lavori parlamentari<br>il servizio sar{ garantito dal luned~ al venerd~ dalle ore 9.30 alle 16.00<br>LOGOFF=fine<br>PF1=aiuto<br>SMRTTEST |                                          |                |                                  |
|                                                                                                    |                                          |                |                                  |

L'utente deve digitare il proprio identificativo e la parola chiave personale (*password*).

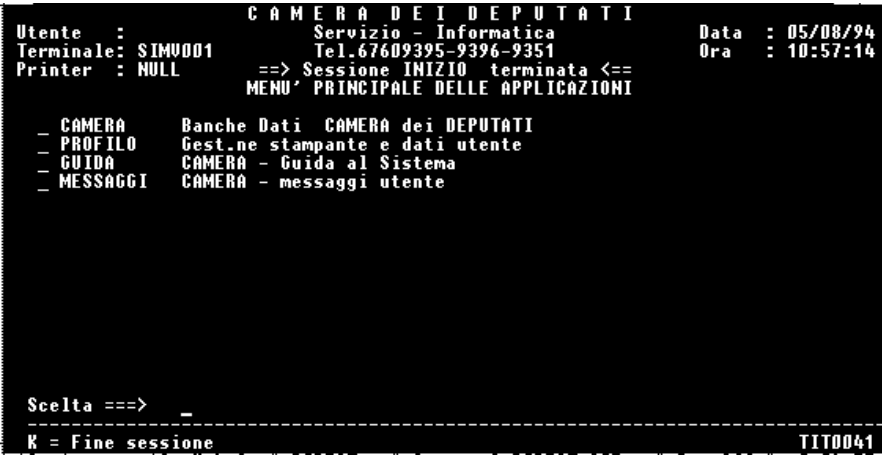

Il menu successivo (sopra riprodotto) elenca i servizi disponibili, tra i quali è prevista anche la funzione di HELP in linea (servizio Guida). Scegliendo

# Camera

si accede agli archivi che compongono la banca dati. La videata successiva mostra l'elenco degli archivi che possono essere consultati.

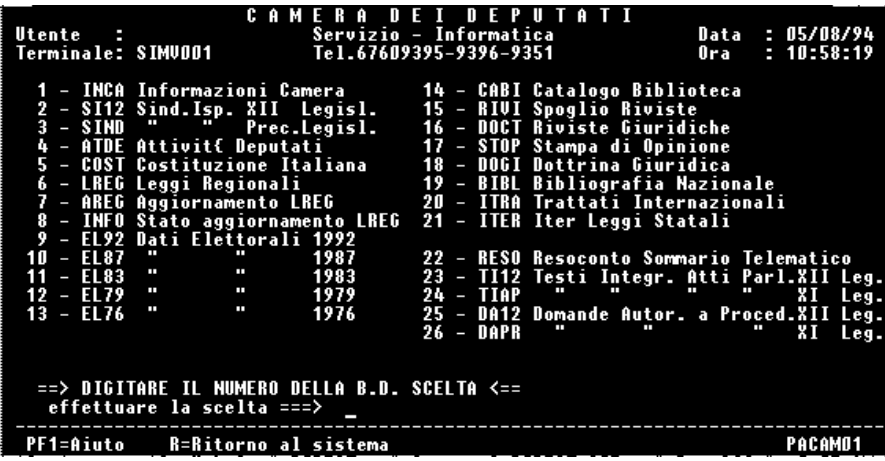

Per fornire un esempio di ricerca con il sistema di interrogazione Stairs, si è scelto di aprire l'archivio LREG che contiene i testi delle leggi regionali. A tal fine è stata selezionata l'opzione 6 digitando il tasto corrispondente e premendo Invio. Sul video compare la parola AQUARIUS indice del fatto che si è entrati nella modalità di interrogazione Stairs.

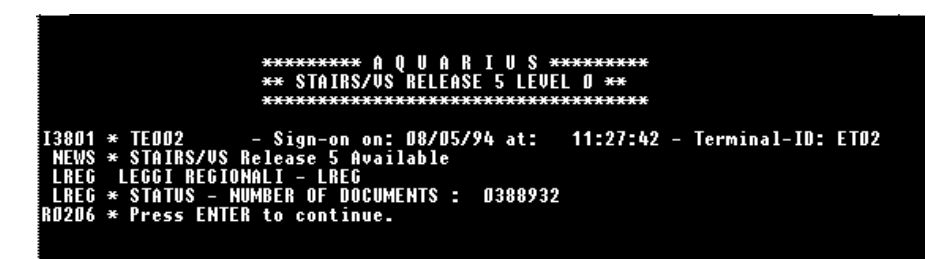

Obiettivo della ricerca è quello di reperire le leggi della Regione Puglia in materia di salute mentale. Digitando la stringa

# PUGLIA AND SALUTE ADJ1 MENTALE

si chiede all'elaboratore di cercare i documenti ove compare la parola "Puglia" e le parole "salute" e "mentale" non separate tra loro da più di 1 termine.

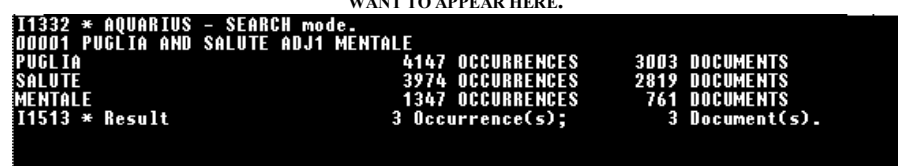

L'elaboratore comunica di aver trovato 3 documenti che rispettano le condizioni imposte nella stringa di ricerca. Con il comando

..browse all

seguito da Invio si chiede alla macchina di mostrarne il contenuto. Le videate che seguono riproducono il testo dei documenti.

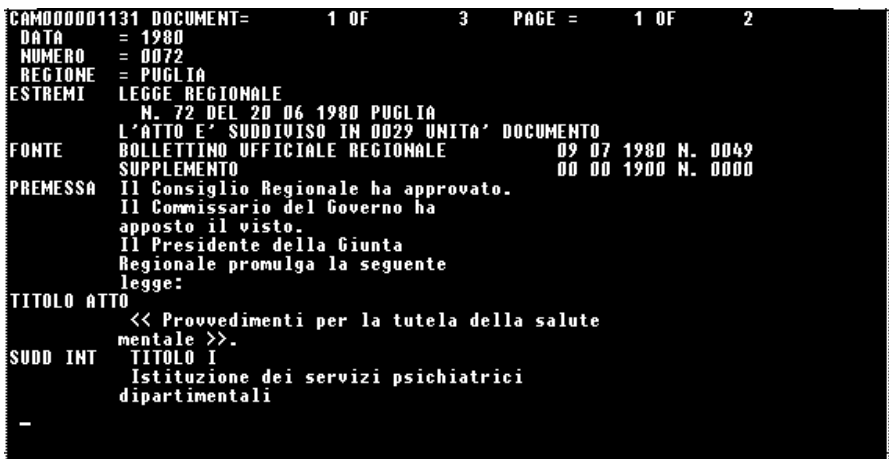

La banca dati della Camera contiene, come si è detto, anche altri archivi. La schermata seguente mostra come è organizzato l'archivio Inca, contenenti informazioni sui lavori della Camera.

GIOVANNI PASCUZZI

|                                                     | INFORMAZIONI CAMERA                                                                              |                                    |
|-----------------------------------------------------|--------------------------------------------------------------------------------------------------|------------------------------------|
|                                                     | A - AGENDA CAMERA - B - LAVORI AULA - C - CALENDARIO AULA - D - RESOC. SOMM.                     |                                    |
| C O M                                               | <b>MISSIONI PERMANENTI</b><br>1 – Affari Costit.   I     2  – Giustizia         II   3  – Esteri | 1 I I                              |
| 4 - Difesa                                          |                                                                                                  | UΙ                                 |
|                                                     |                                                                                                  | 1X<br>VIII 9 - Trasporti           |
| 10 - Att. Produttive X                              | ALTRE COMMISSIONI                                                                                |                                    |
| 13 - Agricoltura - XIII                             | 30 - Questioni Regionali - 31 - Serv. Radiotel.                                                  |                                    |
| 14 - Politiche Comun.<br>GIUNTE<br>20 - Regolamento | 32 - Enti di previdenza - 33 - Partecip. Statali                                                 |                                    |
| 21 - Elezioni                                       | 34 - Servizi di Sicurezza 35 - Antimafia                                                         |                                    |
| 22 - Autor, a Procedere                             | 36 - Riforme Istituzionali 37 - Proced, di accusa                                                |                                    |
|                                                     | SELEZIONARE, TRAMITE LETTERA O NUMERO, L'INFORMAZIONE DESIDERATA  <===                           | Fine Applicazione $\Rightarrow$ ff |

# **Lexis**

### **Come si raggiunge.**

Lexis può essere raggiunta via rete Internet (Telnet 192.73.216.20), via rete Itapac oppure tramite rete commutata<sup>76</sup>.

Lexis è una banca dati a pagamento. Informazioni su modalità e costi dell'abbonamento possono essere richiesti a: *Mead Data Central International* - International House - 1 St. Katharinès Way - London, England E19UN.

# **Cosa contiene.**

 $\overline{a}$ 

Lexis è tra le banche dati elettroniche di informazioni giuridiche più ricche oggi esistenti. Permette la consultazione (*full text*) di materiali statunitensi, inglesi, francesi, dei Paesi del *Commonwealth* e di Organizzazioni Internazionali quali la Unione Europea. La tipologia e il numero di archivi raggiungibili dipendono dal tipo di abbonamento sottoscritto. L'elenco descrittivo degli archivi che compongono Lexis occupa una pubblicazione (periodicamente aggiornata) di più di 300 pagine. Ci si limiterà, pertanto, a fornire una lista parziale degli archivi consultabili, menzionando i più importanti per i diversi Paesi o Organizzazioni Internazionali. Lexis è organizzata per 'Libraries'. Ogni 'Library' contiene poi più 'files'.

| Paese            | Library | <b>File</b>   | <b>Descrizione</b>                                           |
|------------------|---------|---------------|--------------------------------------------------------------|
| <b>AUSTRALIA</b> | AUST    | HIGHCT        | Pronunce della <i>High Court of Australia</i> (dal<br>1903). |
|                  |         | <b>FEDDEC</b> | Pronunce della Federal Court of Australia<br>$(dal 1977)$ .  |
|                  |         | <b>FAMDEC</b> | Pronunce della Family Court of Australia<br>(dal 1989).      |

<sup>76</sup> EMANUEL, *Lexis for Law Students,* Larchmont, 1994; WREN, *Using Computers in Legal Research: A Guide to Lexis and Westlaw,* Madison, 1994; MCGRATH, *Guidelines for Cataloging the Files Available Through Lexis*, *Chicago Publications Review Committee*, *American Association of Law Libraries*, 1992; KATSH, Rock'n Roll Lexis [computer file]: A Hyperactive Approach to Legal Research, Longmeadow, 1992; CARRICK, *Lexis: a Legal Research Manual,* Dayton, 1989.

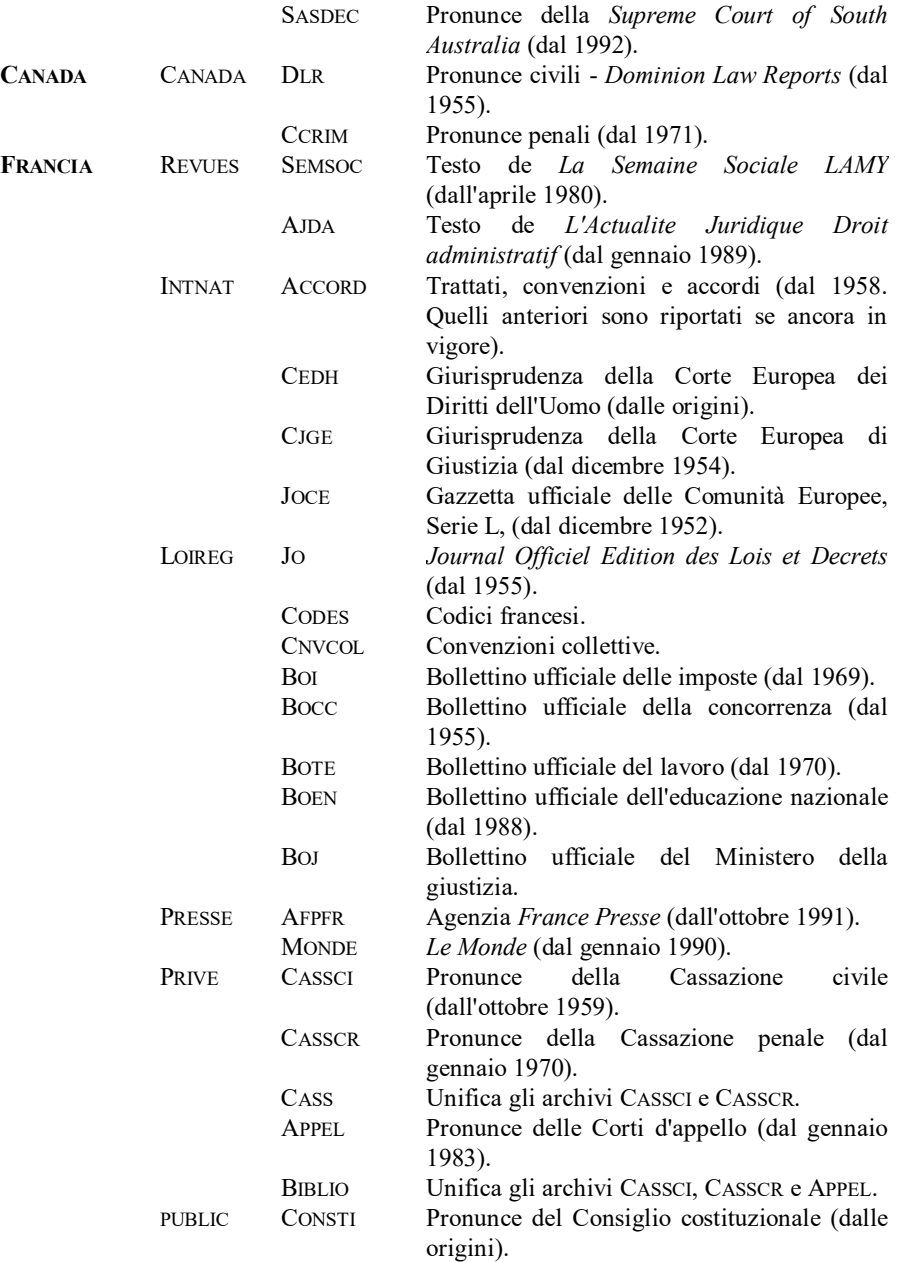

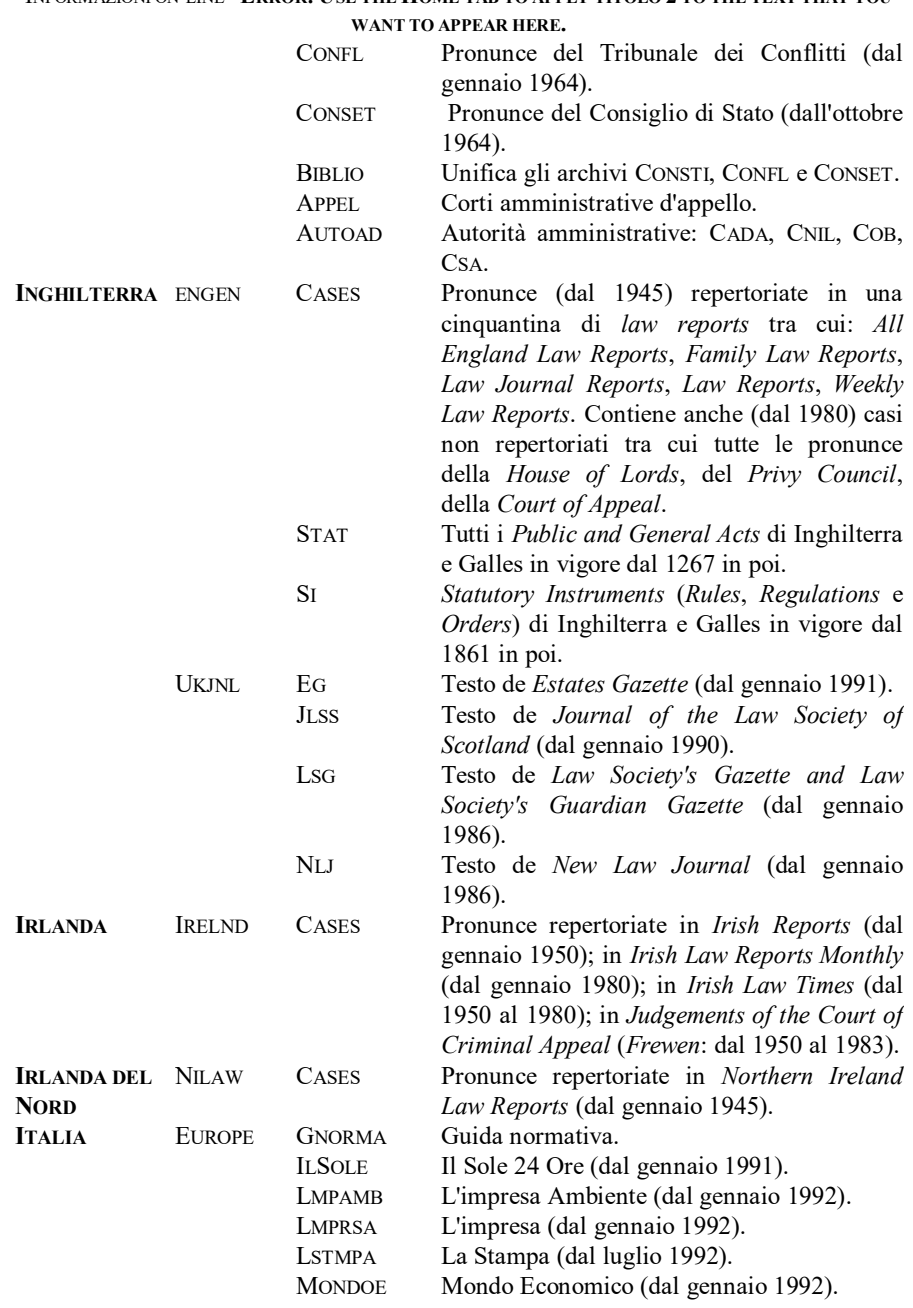

# INFORMAZIONI ON-LINE - **ERROR! USE THE HOME TAB TO APPLY TITOLO 2 TO THE TEXT THAT YOU**

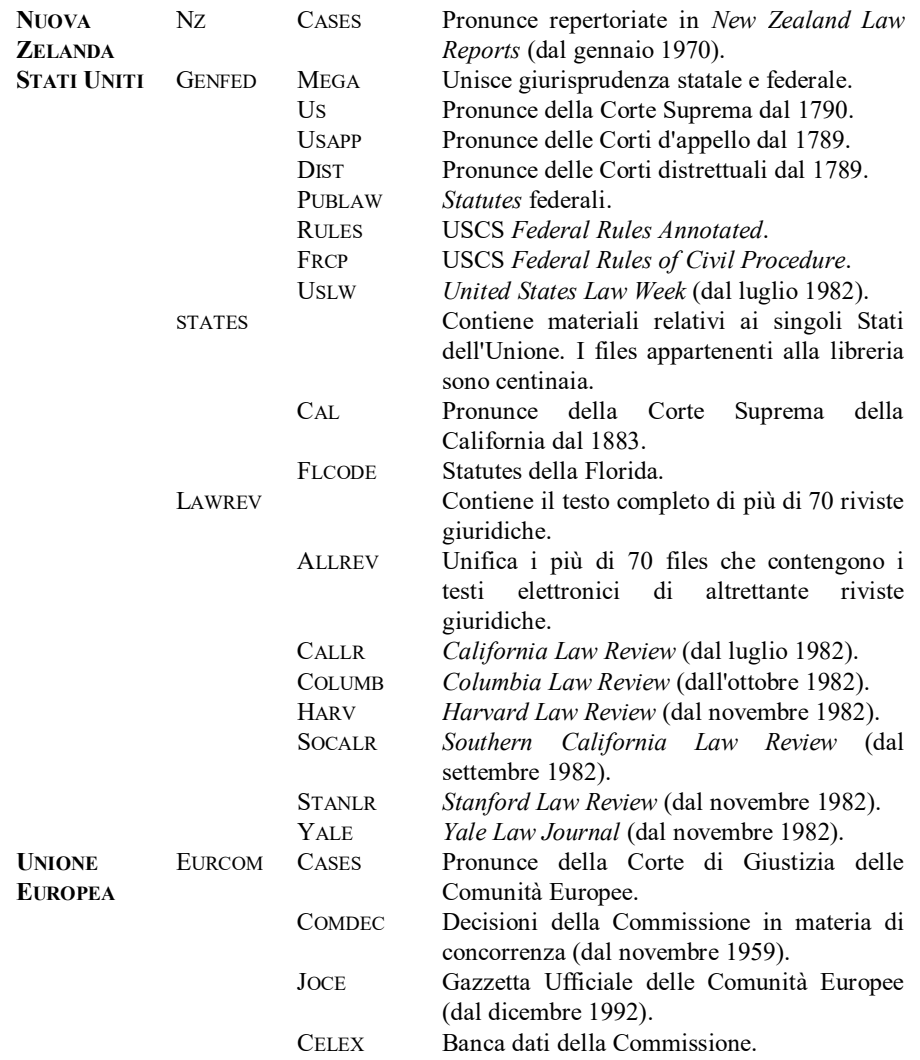

# **Come si effettua la ricerca.**

È possibile consultare Lexis attraverso tre diverse opzioni di ricerca: la ricerca di tipo booleano; la ricerca *Freestyle* ('*Plain English'* o *Searching Made Simple*); la ricerca guidata (*Easy Search*).

*RICERCA BOOLEANA*.

1) Obiettivo della ricerca è quello di reperire un determinato tipo di informazione o di risposta. L'utente dovrà predeterminare: *a*) le librerie e i files entro cui operare la ricerca; *b*) le stringhe di ricerca, atte a descrivere il significato della domanda, che si presume appaiano nei documenti rilevanti.

2) Una volta attivato il collegamento viene visualizzato il menu delle librerie. Occorre a questo punto digitare il nome della libreria entro cui si vuole effettuare la ricerca (per inviare il comando all'elaboratore al termine della digitazione occorre premere Invio). Lexis risponde mostrando, in una successiva videata, i nomi dei files contenuti nella libreria selezionata. L'utente deve digitare il nome del file entro cui operare la ricerca e premere Invio.

3) A questo punto, deve essere indicata la stringa di ricerca, vale a dire la parola o le parole collegate tra loro idonee ad individuare il documento o i documenti desiderati.

4) Per definire la stringa di ricerca è possibile usare dei connettori. I connettori legano le parole da ricercare in una sequenza determinata. Degli otto connettori previsti i più importanti sono tre: OR, W/n, e AND. Gli altri sono: PRE/n, AND NOT, W/SEG, NOT W/SEG, e NOT W/n.

La sequenza dei connettori può essere cambiata usando le parentesi nella stringa di ricerca. Es.: (steinbrenner W/3 george) OR (billy W/3 martin)

CONNETTORE DESCRIZIONE

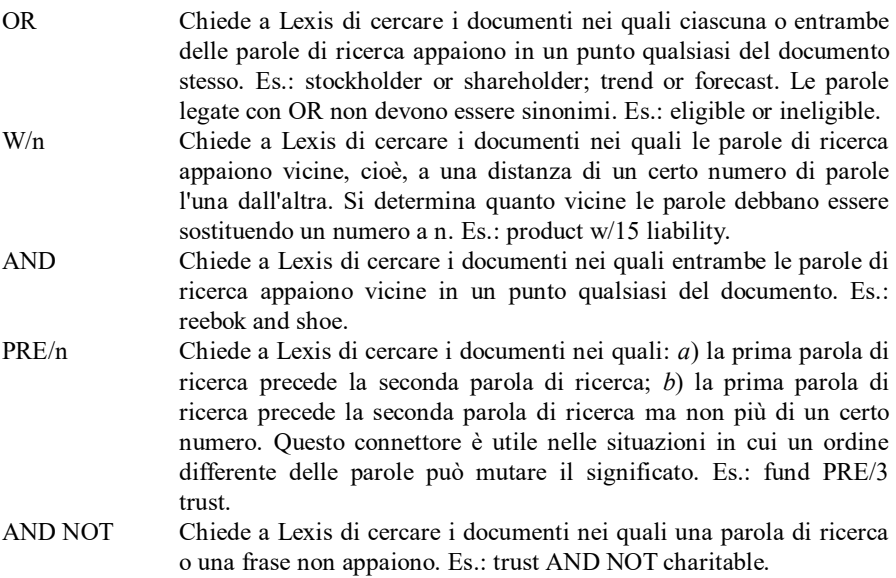

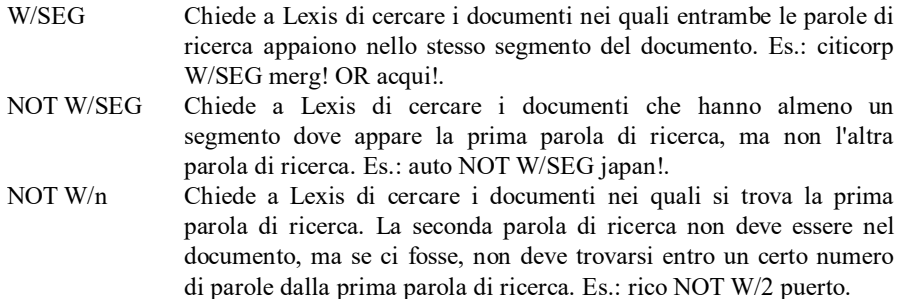

5) I documenti selezionati da Lexis a seguito dell'invio della stringa di ricerca possono essere visualizzati in una pluralità di formati che sono:

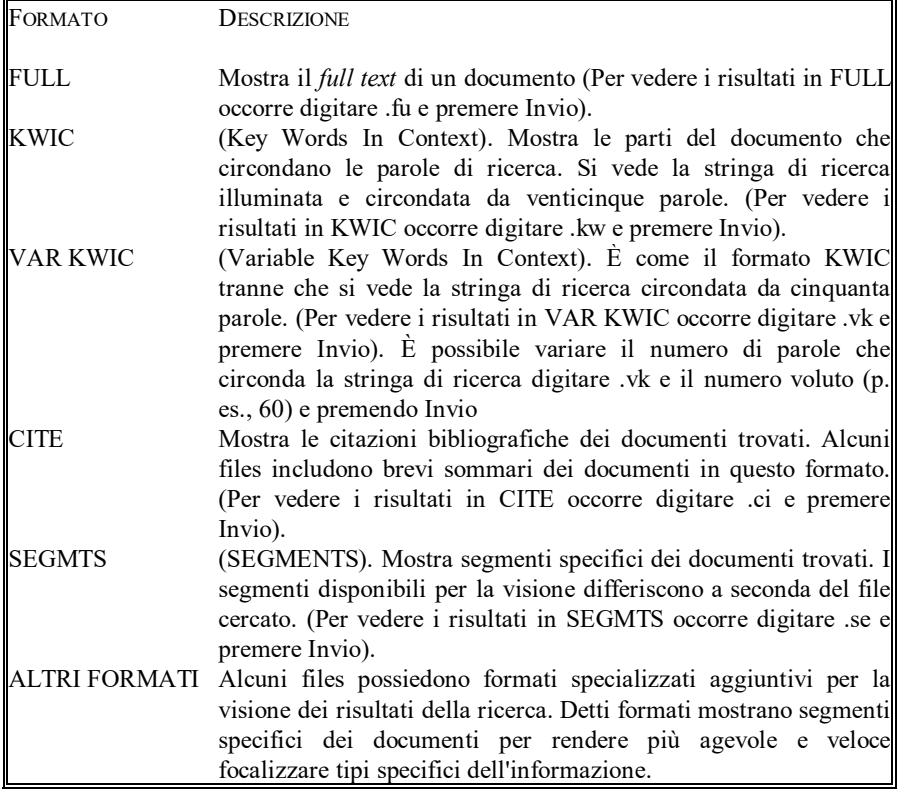

6) Per definire la stringa di ricerca è possibile usare i caratteri speciali: \* e ! per sostituire altri caratteri nelle parole di ricerca.

! Il punto esclamativo è usato al termine della radice di una parola e sostituisce un numero qualsiasi di caratteri. Indica a Lexis di cercare tutte le parole che potrebbero essere formate aggiungendo qualsiasi numero di lettere alla fine della radice. Si può usare ! solo alla fine di una radice. Esempi: stock! cercherà stockholder o stock; injunct! cercherà injunction o injunctive; enjoin! cercherà enjoin, enjoinment o enjoining; merg! cercherà merge, merger, merging; advertis! cercherà advertise, advertised, advertising, advertiser, advertisement.

\* L'asterisco è usato all'interno o alla fine di una parola, ma mai come primo carattere. Ogni asterisco sostituisce un singolo carattere. Esempi: Wom\*n cercherà woman o women; advis\*r cercherà advisor o adviser; proct\*r cercherà procter o proctor. Si può usare più di un asterisco all'interno di una parola per mantenere uno spazio per caratteri multipli che possono essere usati. Esempi: advertis\*\*\* cercherà advertise (uno spazio), advertised (due spazi) o advertising (tre spazi). Quando si usano asterischi all'interno di una parola, un carattere deve apparire in ogni spazio tenuto da un asterisco. Esempi: bl\*\*d cercherà parole di cinque caratteri come blood, blind, blond e bland, ma non parole di quattro caratteri come bled; encyclop\*edia cercherà encyclopaedia ma non encyclopedia<sup>77</sup>.

7) È possibile inviare comandi a Lexis utilizzando i tasti funzione della tastiera del computer (vale a dire i tasti preceduti dalla lettera: F); ovvero utilizzando i c.d. Comandi punto, vale a dire comandi che si attivano facendo precedere ai medesimi un punto. In questa sede ci si limiterà ad esporre i principali comandi appartenenti a questa seconda tipologia.

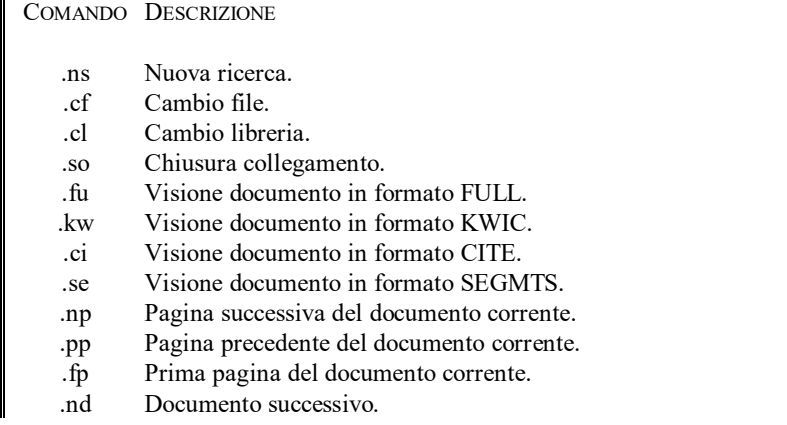

l

<sup>77</sup> E' sconsigliabile usare radici di parole comuni con caratteri universali perché si troveranno parole non volute. Esempio: tax! cercherà taxation o taxing ma anche taxonomy, taxi o taxidermy; f\*\*d cercherà food o feed, ma anche fund o find.
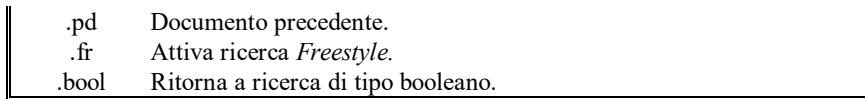

Esistono, inoltre, comandi atti ad attivare funzioni specializzate che sono composti da un'unica lettera e che non devono essere preceduti dal punto. Tali comandi sono:

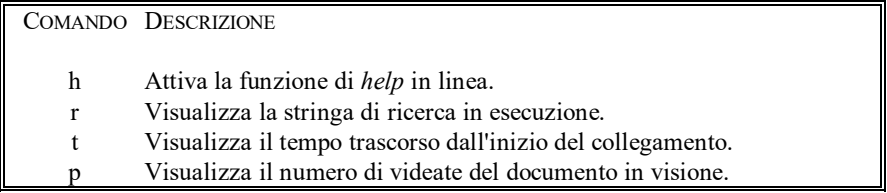

8) È possibile editare o modificare l'originaria stringa di ricerca con parole di ricerca e connettori aggiuntivi al fine di allargare o restringere i risultati. Ogni gruppo di risultati che si ottiene da una ricerca è denominato livello. Il gruppo di risultati che si ottiene dalla ricerca originaria costituisce il livello 1. Il gruppo di risultati che si ottiene dalla prima modifica è denominato livello 2, e così via. Si possono operare modifiche fino al livello 255.

Per modificare una ricerca:

a) Digitare m e premere Invio;

b) Digitare la modifica, cominciando con un connettore.

Per spostarsi ad un livello differente occorre digitare .dl seguito dal numero di livelli. P. es. il comando .dl2 mostrerà i risultati del secondo livello.

Per modificare un precedente livello di ricerca occorre digitare il numero del livello che si desidera modificare, digitare m e premere Invio.

#### *RICERCA FREESTYLE* ('*Plain English'* o *Searching Made Simple*).

La funzione di ricerca *Freestyle* consente di formulare richieste di ricerca in *plain English*, vale a dire ricorrendo al normale linguaggio discorsivo. Per attivare la ricerca *Freestyle* occorre seguire la seguente procedura:

1) Selezionare la libreria e il file entro cui effettuare la ricerca;

2) Digitare il comando .fr;

3) Digitare una frase, una domanda o un insieme di parole e locuzioni che descrivono il problema da risolvere (ad esempio: *Under what conditions are grandparents awarded custody of minor children*?) e premere Invio;

4) Premere Invio quando appare la videata relativa alle Opzioni di ricerca; in alternativa è possibile operare aggiustamenti alla descrizione del problema selezionando una delle opzioni di ricerca elencate nella parte inferiore dello schermo; 5) Selezionare un formato per visualizzare i documenti trovati.

#### *RICERCA GUIDATA* (*Easy Search*).

*Easy Search* è una libreria particolare che permette di effettuare una ricerca guidata delle informazioni desiderate. Il sistema pone delle domande e, sulla base delle risposte, *Easy Search* costruisce e inoltra al sistema la stringa di ricerca dopo aver selezionato la libreria e il file appropriati. Per attivare la funzione *Easy Search,* occorre seguire la seguente procedura:

1) Allorché Lexis mostra la videata iniziale contenente l'elenco delle librerie, digitare easy e premere Invio;

2) Digitare il nome di un file, tra quelli che appaiono, e premere Invio;

3) Digitare il numero (preceduto dal segno: =) corrispondente alla selezione che si vuole effettuare;

4) Nelle videate successive, digitare le risposte mano a mano che *Easy Search* pone le domande;

5) Selezionare un formato per visualizzare i documenti trovati.

#### **Esempio di ricerca booleana.**

Supponiamo che obiettivo della ricerca sia quello di reperire il testo del caso *Prah v. Maretti*, in materia di *solar rights*, deciso dalla Corte Suprema del Wisconsin.

Una volta attivato il collegamento, Lexis mostrerà a video la schermata iniziale (riprodotta di seguito), contenente l'elenco delle librerie consultabili, raggruppate per settori o argomenti.

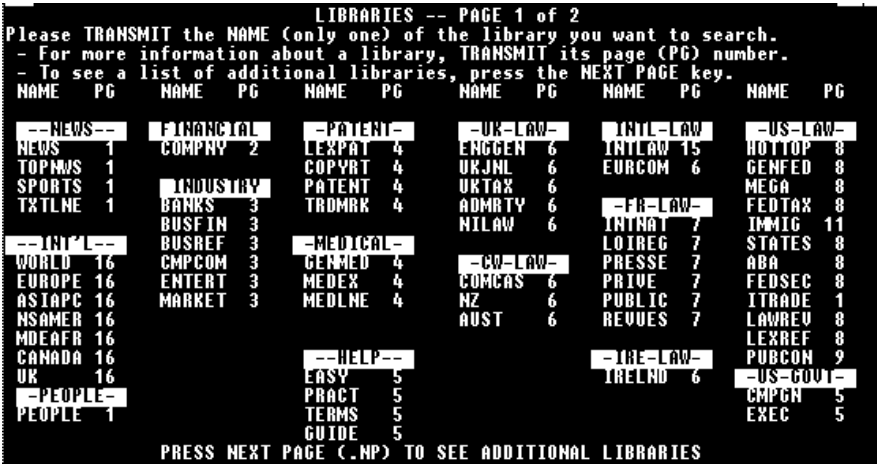

Poiché ci si è prefissi di trovare una pronuncia della giurisdizione statale del Wisconsin, si digiterà la libreria denominata STATES, che appare più o meno a metà nella colonna di destra della videata (nel settore dedicato al diritto statunitense).

Alla richiesta Lexis risponde mostrando l'elenco dei files contenuti nella libreria prescelta (cfr. schermata seguente).

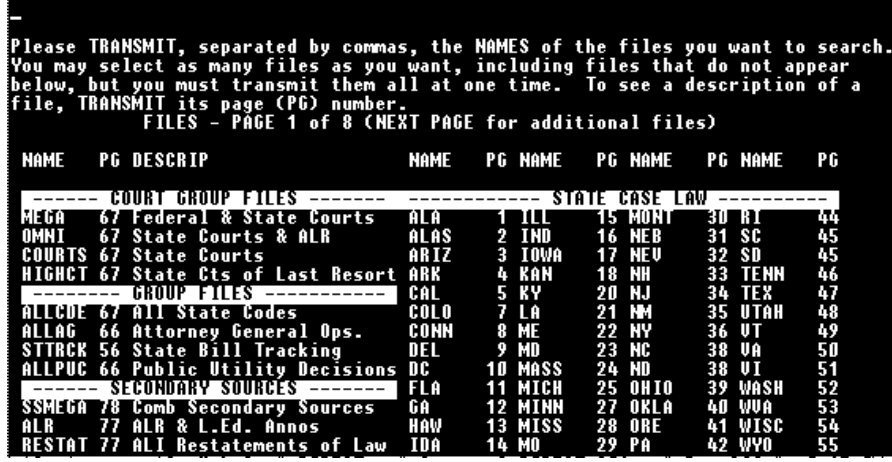

A questo punto si digiterà il nome del file WISC, che appare quasi in fondo alla colonna di destra, corrispondente, appunto, alla giurisprudenza statale del Wisconsin.

Operata la scelta del file, Lexis chiede all'utente di immettere la stringa di ricerca, come evidenziato dalla videata seguente. Guardando l'immagine, si può notare come il sistema avverta l'utente che digitando il comando .fr è possibile attivare l'opzione di ricerca *Freestyle*.

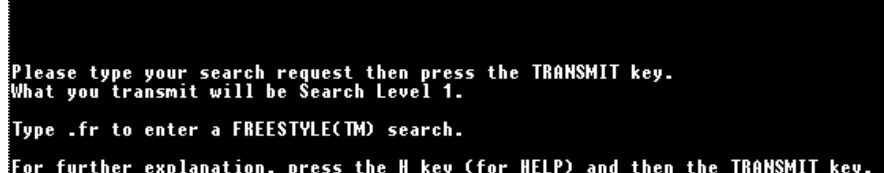

Poiché ci si è prefissi di reperire il testo della pronuncia Prah v. Maretti, la stringa di ricerca inviata al sistema è composta dai nomi delle parti separati dal connettivo di adiacenza W/1. In buona sostanza, quindi, inviando la stringa

Prah W/1 Maretti

si chiede all'elaboratore di rintracciare tutti i documenti in cui appaiono le parole Prah e Maretti non distanziate tra loro da più di una parola .

Come mostrato dalla videata successiva, un solo documento rispetta le condizioni imposte nella stringa di ricerca.

Lexis chiede di indicare il formato nel quale si vuole visionare il documento (KWIC, FULL, CITE o SEGMTS).

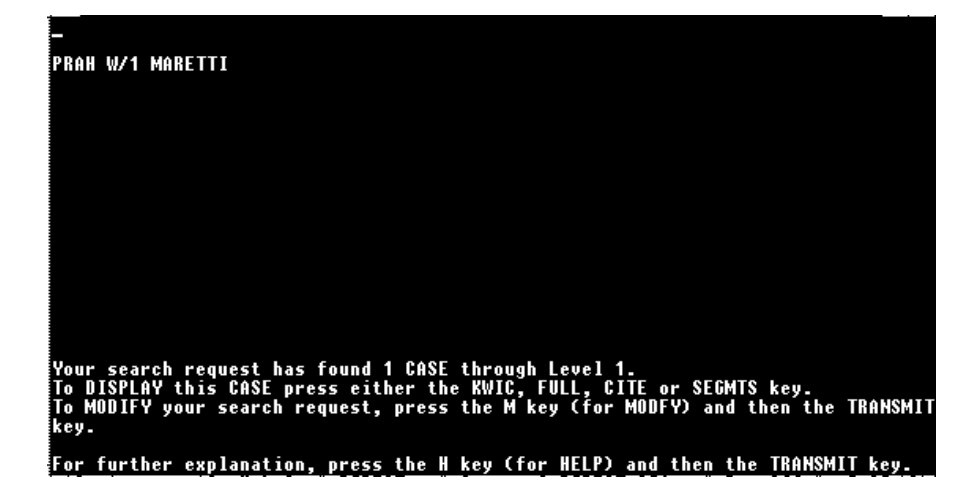

Nell'esempio si è inviato all'elaboratore il comando .fu per vedere il documento in formato *full text*. La videata che segue mostra la risposta dell'elaboratore.

LEVEL 1 - 1 OF 1 CASE Glenn Prah, Plaintiff-Appellant, v. Richard D. Maretti,<br>Defendant-Respondent No. 81-193 Supreme Court of Wisconsin 108 Wis. 2d 223; 321 N.W.2d 182; 29 A.L.R.4th 324; 12 ELR<br>21125 March 29, 1982, Argued<br>July 2, 1982, Decided .<br>Appeal from a judgment of the Circuit Court for Waukesha County: Max Raskin,<br>|Reserve Circuit Judge. On certification from Court of Appeals. DISPOSITION: By the Court. —— The judgment of the circuit court is reversed and<br>the cause remanded for proceedings not inconsistent with this opinion.

Con il comando .np (*next page*) è possibile visionare la pagina successiva e scorrere, così, l'intero documento.

# **Banca dati del Parlamento Europeo (Epoque)**

#### **Come si raggiunge.**

Epoque può essere raggiunta via Itapac. L'accesso a questa banca dati è attualmente gratuito per tutte le organizzazioni pubbliche (internazionali, nazionali o regionali), le università, le biblioteche. L'accesso viene consentito gratuitamente a coloro che hanno sottoscritto un abbonamento a titolo oneroso al servizio Epistel<sup>78</sup>. Informazioni sulle modalità dell'accesso possono essere richieste a: Divisione "Basi Documentarie, Applicazioni Informatiche e Tavole Analitiche delle Discussioni" (DG IV) - Parlamento Europeo - Edificio Schuman 3/73 - L2929 Lussemburgo.

#### **Cosa contiene.**

l

Epoque contiene due tipi di informazione: *a*) i documenti del Parlamento Europeo; *b*) le informazioni riguardanti le procedure legislative e parlamentari. Per entrambe le categorie, Epoque contiene riferimenti che permettono all'utente di reperire un documento specifico, per esempio in una biblioteca oppure attraverso i servizi di distribuzione del Parlamento Europeo. Per i documenti del Parlamento Europeo pubblicati nella Gazzetta Ufficiale sono indicati i relativi riferimenti. In alcuni casi è possibile visualizzare il testo completo<sup>79</sup>.

I riferimenti documentari presenti in Epoque sono catalogati sulla base di Eurovoc, un T*hesaurus* multilingue studiato appositamente per la composizione degli indici documentari delle istituzioni comunitarie. Eurovoc comprende oltre 5000 descrittori, parole o espressioni, che devono rappresentare in modo univoco il tema di ciascun documento. Il *Thesaurus* copre tutti i principali campi di attività della

<sup>78</sup> Epistel (*EP Press Information System by Telecom*) è un servizio *on-line* studiato per diffondere informazioni sull'attività del PE fra i giornalisti accreditati ed altri opinionisti. Per informazioni su Epistel rivolgersi a: Dba Epistel - Parlamento Europeo - BAT. EAS 1/20 - Rue Belliard 113 - B-1047 Bruxelles.

<sup>79</sup> Il testo completo del documento viene fornito, ad esempio, per le interrogazioni scritte, le note sintetiche e i riassunti delle procedure legislative. Quando il sistema trova un documento o una procedura per i quali è disponibile il testo integrale, a video appare il messaggio: "do you want full text (YES or NO)" ("desidera il testo integrale"). Se si risponde YES, il sistema entra nella funzione di visualizzazione del testo integrale.

Comunità. Essendo uno strumento multilingue, Eurovoc permette all'archivista di immettere i documenti nella propria lingua ed all'utente della banca dati di svolgere la ricerca nella propria. Maggiori informazioni su Eurovoc sono contenute nel libro *Eurovoc - User manua*l (*European Parliament Directorate General fo Research - Documentary Databases, Data-Processing Applications and Indexes of Debates Division*, 1992, Luxembourg, *Office for Official Publications of the European Communities* (ISBN 92-823-0371-3).

Di seguito viene riportato l'elenco dei documenti e delle procedure consultabili su Epoque.

- PROCEDURE LEGISLATIVE (dal luglio 1987) Procedure di consultazione ordinaria. Procedure di cooperazione. Pareri conformi.
- DOCUMENTI DI SEDUTA (dal luglio 1979) Proposte di risoluzione. Relazioni legislative, di iniziativa o sul bilancio. Proposte della Commissione. Altri documenti.
- INTERROGAZIONI PARLAMENTARI (dal marzo 1983) Interrogazioni orali con discussione. Interrogazioni orali senza discussione. Tempo delle interrogazioni. Interrogazioni scritte.

RISOLUZIONI (approvate dal marzo 1985)

PETIZIONI (dal marzo 1988)

CATALOGO DELLA BIBLIOTECA (dal gennaio 1983)

STUDI PARLAMENTARI (dal gennaio 1983)

NOTE SINTETICHE

#### **Come si effettua la ricerca.**

La consulazione di Epoque può avvenire in due modi: ricerca guidata attraverso un dialogo strutturato sotto forma di menu, ovvero attraverso il linguaggio di interrogazione Ccl (*Common Command Language*).

#### *RICERCA GUIDATA*.

l

È il metodo consigliabile per gli utenti non esperti, che desiderano utilizzare le informazioni contenute nella banca dati senza conoscere il linguaggio di interrogazione. Si tratta, in buona sostanza, di interagire con i menu che appaiono a video, come si evincerà dall'esempio di ricerca riportato più avanti. Per accedere a questo tipo di ricerca occorre digitare la parola EPOQIT allorché, appena instaurato il collegamento, appare il messaggio: PLEASE LOGON<sup>80</sup>.

#### *LINGUAGGIO DI INTERROGAZIONE CCL*.

La ricerca libera attraverso il linguaggio di interrogazione è consigliabile per gli utenti esperti. Il linguaggio di interrogazione consente di effettuare ricerche più precise rispetto al metodo di ricerca guidata. La maggior parte delle banche dati delle istituzioni comunitarie sono consultabili attraverso il linguaggio Ccl. Per accedere a questo tipo di ricerca, occorre digitare la parola SIMBADIT allorché, appena instaurato il collegamento, appare il messaggio: PLEASE LOGON.

I principali comandi del linguaggio di interrogazione Ccl sono:

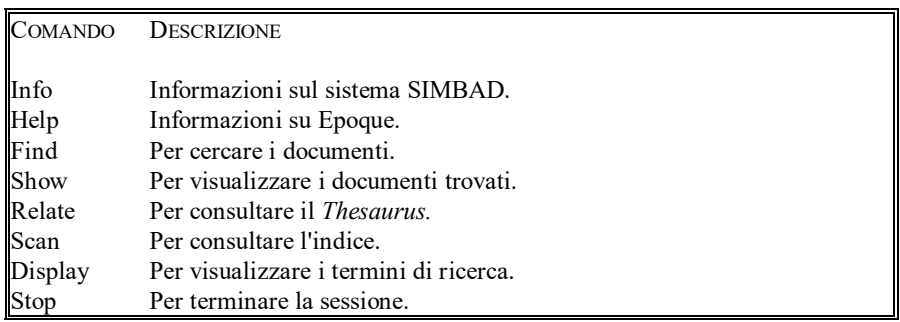

Il manuale (attualmente disponibile solo in francese e in inglese) sull'utilizzazione dei comandi Ccl può essere richiesto alla Divisione "Basi Documentarie, Applicazioni Informatiche e Tavole Analitiche delle Discussioni", all'indirizzo sopra citato.

<sup>80</sup> Il suffisso IT nella parola EPOQUIT indica all'elaboratore che si intende consultare la banca dati in italiano. Digitando i suffissi corrispondenti ad altri Paesi (es.: EPOQFR per la Francia, EPOQDE per la Germania, EPOQEN per l'Inghilterra, etc.) si indica al sistema che si intende operare nelle relative lingue. E' comunque possibile cambiare lingua di consultazione durante la sessione di lavoro.

#### **Esempio di ricerca guidata.**

La videata che segue è quella che l'utente vede apparire sul monitor del proprio computer una volta ottenuto l'accesso ad Epoque.

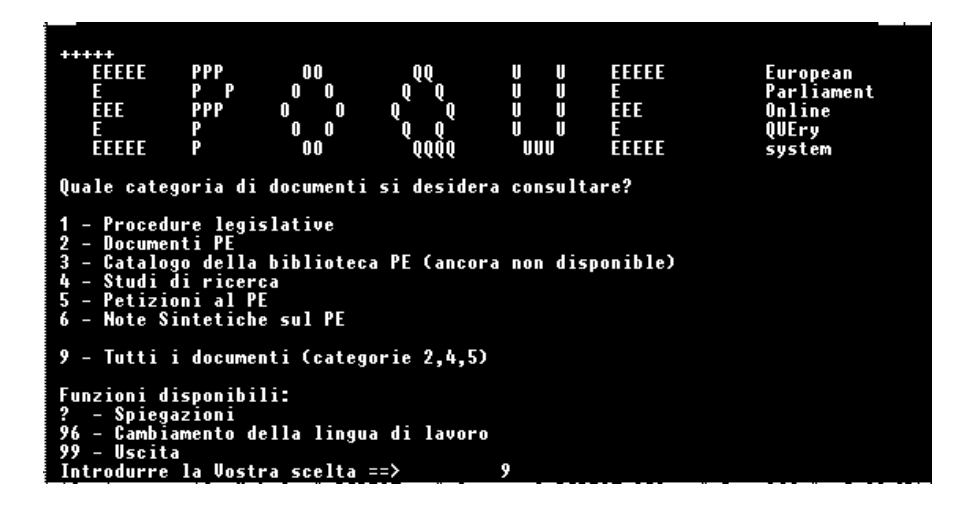

L'elaboratore mostra un menu principale contenente tanto le possibili opzioni di ricerca quanto le funzioni utilità tra cui la funzione di HELP (opzione: Spiegazioni).

Tra le alternative possibili, c'è anche quella di cambiare lingua di lavoro. L'utente, infatti, può scegliere di lavorare in un'altra delle lingue ufficiali della Comunità. Ciò è possibile perché Epoque è una banca dati multilingue. Siffatta circostanza può comportare conseguenze di non poco momento. Come è facile intuire, infatti, una ricerca basata sulla presenza di certe parole nei titoli dei documenti può portare a risultati diversi a seconda della versione linguistica di Epoque.

Per procedere, è necessario digitare il numero o il simbolo corrispondente alla opzione prescelta. Nel nostro esempio ci si è prefissi di reperire documenti, studi e petizioni in materia di fecondazione artificiale. Si è digitato, pertanto, il numero 9 corrispondente all'opzione che consente la ricerca contestuale su: Documenti PE, Studi di ricerca, Petizioni al PE.

Epoque risponde mostrando la videata seguente.

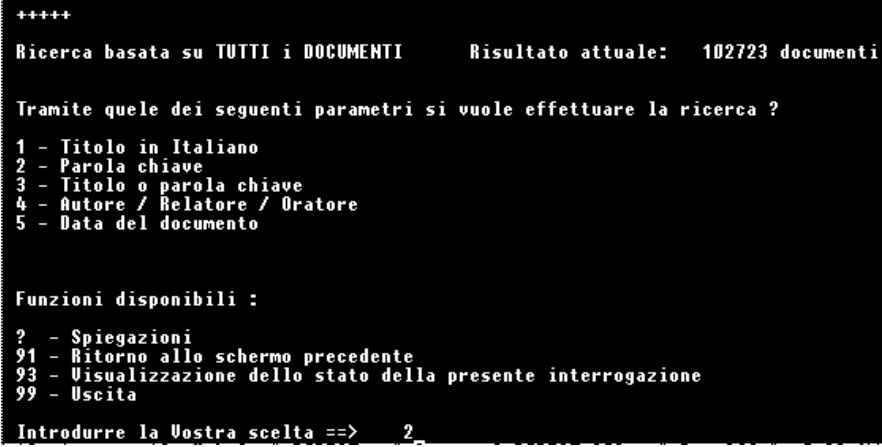

Si tratta di un menu di secondo livello che, oltre ad indicare il numero totale dei documenti sui quali la banca dati opera in questo momento, offre una pluralità di parametri (canali di ricerca) su cui è possibile effettuare la ricerca.

Tra i diversi parametri ammessi c'è quello denominato "parola chiave". Detto parametro rende superflua la conoscenza del *Thesaurus* Eurovoc perché sostituisce i descrittori propri di quest'ultimo. Scegliendo il canale "parola chiave" e digitando una determinata parola, Epoque seleziona tutti i documenti ai quali è stato associato un descrittore contenente quella parola.

Scegliendo il canale di ricerca numero 2, l'elaboratore mostra la videata che segue.

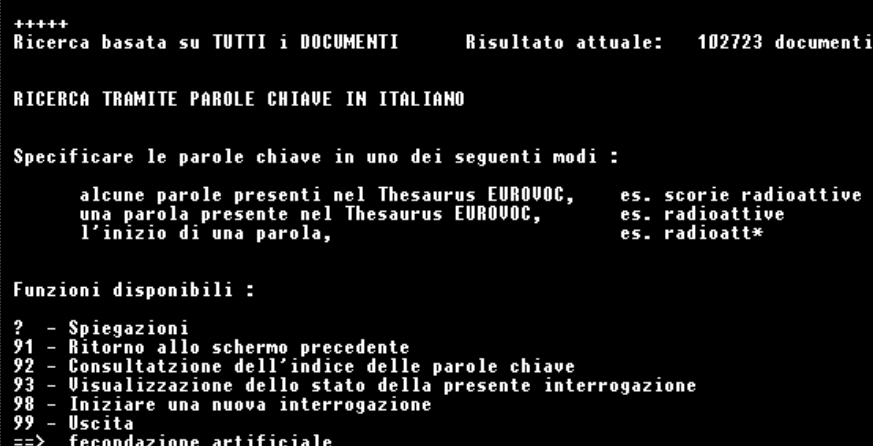

Il menu chiede di specificare le parole chiave.

Queste ultime possono essere troncate usando il carattere \* (asterisco). Ad esempio, per cercare le parole quota/e del latte, quota/e di produzione del latte, e così via, occorre digitare quot\* latte.

Specificando le parole "fecondazione artificiale", Epoque risponde nel modo riprodotto nella schermata successiva.

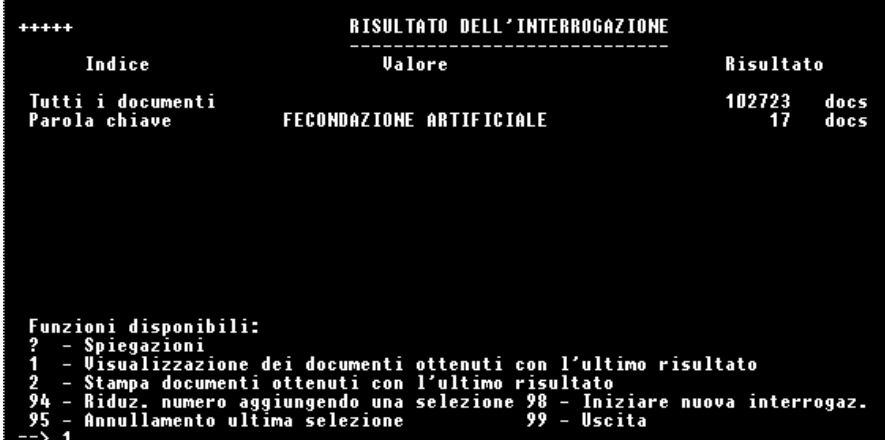

Tra i 102723 documenti esaminati, l'elaboratore comunica di averne reperito 17 rispondenti alle condizioni imposte.

La scelta dell'opzione 1 chiede ad Epoque di visualizzare i documenti ottenuti con l'ultimo risultato.

Mette conto notare che la locuzione "fecondazione artificiale" non compare tra i descrittori di Eurovoc. Tra questi ultimi, invece, ci sono le locuzioni "procreazione artificiale" e "fecondazione in vitro". Il parametro di ricerca per "parole chiave" ha finito per trovare i documenti schedati sotto entrambi questi descrittori, giusta quanto poc'anzi detto a proposito del canale di ricerca usato.

Come risulta dalla videata che segue, il sistema chiede di specificare quale livello di informazione si intende ottenere. Le alternative sono tra: sintetico, standard e completo.

INFORMAZIONI ON-LINE - **ERROR! USE THE HOME TAB TO APPLY TITOLO 2 TO THE TEXT THAT YOU WANT TO APPEAR HERE.**

```
+ + + + +Visualizzazione di 17 documenti
Quale livello d'informazione si richiede?
1 - sintetico<br>2 - standard<br>3 - completo
I documenti richiesti saranno visualizzati in italiano.<br>Digitare ? per ottenere informazioni su come visualizzarli<br>in un'altra lingua.
Funzioni disponibili:
         Spiegazioni<br>Ritorno allo schermo precedente<br>Iniziodi una nuova interrogazione<br>Uscita
91<br>98<br>99
\Rightarrow 3
```
Dopo aver scelto il tipo di visualizzazione, l'elaboratore prende ad inviare a video i documenti trovati.

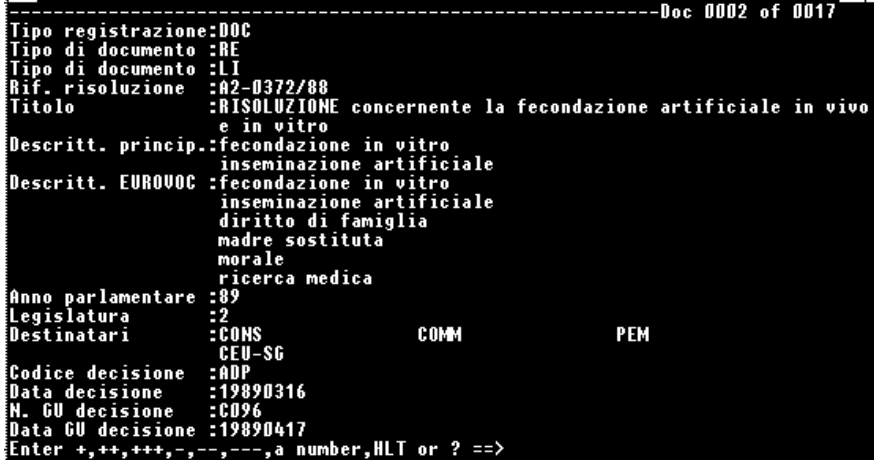

# **Servizi per singoli Paesi e Organizzazioni Internazionali**

Nelle pagine che precedono sono stati illustrati i contenuti e le modalità di utilizzazione delle banche dati giuridiche più famose. Esse, peraltro, non esauriscono certamente lo spettro delle risorse *on-line* utili al lavoro dei giuristi.

In questo capitolo si fornirà un inventario delle altre fonti di informazione giuridica disponibili in forma elettronica. Ancora una volta, siffatto inventario non ha la pretesa di essere esaustivo, non foss'altro perché quotidianamente nuovi servizi *online* vengono ad aggiungersi a quelli esistenti.

Le diverse risorse saranno catalogate in ragione dello Stato di appartenenza dell'*host* presso cui sono immagazzinate ovvero delle Organizzazioni Internazionali che le mettono a disposizione. Si è cercato di privilegiare, naturalmente, gli *hosts* più importanti. Per ogni Organizzazione Internazionale o Paese verrà specificamente fornito un elenco dei nodi che offrono informazioni di interesse giuridico in Internet. L'elenco comprende, tra l'altro, gli indirizzi di *Gopher servers* e di *World Wide Web servers* nonché degli Opac che diffondono informazioni di carattere giuridico.

Nei capitoli che seguiranno, il giurista municipale troverà indicazioni su fonti di informazione di cui, probabilmente, non sospetta neanche l'esistenza. Chi, invece, si occupa di diritto transnazionale ovvero di comparazione giuridica avrà modo di scoprire che esistono strumenti atti a semplificare non di poco la ricerca di dati relativi ad esperienze giuridiche straniere.

# **Italia**

Informazioni *on-line* su normativa, giurisprudenza e dottrina italiane si possono reperire consultando il Centro Elettronico di Documentazione della Corte Suprema di Cassazione (Italgiure) nonché le banche dati della Camera e del Senato, di cui si è parlato in precedenti capitoli. Di seguito sono riportate indicazioni in merito ad altre risorse.

## Istituto per la Documentazione Giuridica

L'Istituto per la Documentazione Giuridica (Idg) è stato costituito, con provvedimento del Presidente del Cnr, il 16.5.1968. Sorto come evoluzione del preesistente Centro di documentazione giuridica, che fin dal giugno del 1966 aveva predisposto una prima struttura organizzativa per la realizzazione del Vocabolario giuridico italiano (uno dei primi progetti promossi dal Comitato per le scienze giuridiche e politiche, avviato col supporto amministrativo e tecnico dell'Accademia della Crusca), l'Istituto ha esteso presto la sua competenza anche al campo della documentazione automatica. In base all'art. 2 dello Statuto, infatti, ad esso è stato affidato il compito di svolgere attività di ricerca programmata nel campo della raccolta ed elaborazione della documentazione inerente alla legislazione, alla giurisprudenza e alla dottrina giuridica italiana. Durante la prima riunione degli organi direttivi dell'Idg (5 dicembre1970), si concordò di continuare l'opera del già avviato Vocabolario giuridico e insieme di creare una banca di dati bibliografici della dottrina giuridica italiana dal 1970 in poi. Con decreto del Presidente del Cnr 1.8.1981 n. 6925, l'attività dell'Istituto per la documentazione giuridica è stata orientata specificamente alla documentazione giuridica. Per i suoi scopi l'Istituto deve: *a*) intrattenere rapporti di collaborazione con istituzioni scientifiche italiane e straniere; *b*) curare la documentazione nel campo di specifica competenza; *c*) svolgere ricerche nel campo della normativa tecnica di specifica competenza. Inoltre, subordinatamente all'esecuzione dei programmi prioritari ed in armonia con essi, l'Istituto può: *d*) contribuire alla formazione e al perfezionamento del personale scientifico e tecnico; *e*) offrire disponibilità a collaborare al conseguimento del dottorato di ricerca, a norma

della legge 21 febbraio 1980, n. 28; f) eseguire contratti di ricerca per conto terzi (art. 10) ed erogare servizi tecnico-scientifici d'alta qualificazione (art. 11).

L'Idg gestisce alcune basi dati. Queste sono:

- DOGI Dottrina giuridica pubblicata nelle riviste specializzate italiane. STOP Contributi di rilevanza giuridica pubblicati sulla stampa d'opinione. DOCT DOGI + STOP.
- CLAS Classificazione per gli archivi DOGI, STOP e DOCT.
- BIGA Bibliografia italiana giuridico-ambientale.
- DARC Stato d'attuazione in Italia delle direttive CEE sull'ambiente.
- VIPD Vita indipendente delle persone con disabilità (dottrina).
- EURO Bibliografia internazionale sul federalismo europeo.
- ATTI Schede di atti della pubblica amministrazione.
- ATEX Schede e testo completo di atti della pubblica amministrazione.
- BIBL Catalogo elettronico della biblioteca Idg.
- CORI Contratti di lavoro del comparto ricerca.

Per poter accedere alle menzionate banche dati, occorre dotarsi di una *userid* sul centro per l'accesso interattivo. Altrimenti, si può utilizzare il servizio Astra (accesso pseudo *on-line* tramite posta elettronica). Tramite l'Idg è possibile accedere alle banche dati della Camera e del Senato e al Centro Elettronico di Documentazione della Cassazione (Italgiure). Per informazioni rivolgersi a: Cnr - Idg: Istituto per la Documentazione Giuridica - Via Panciatichi 56/16 - 50127 Firenze.

L'Istituto di documentazione giuridica gestisce anche un *Gopher server,* per mettere a disposizione informazioni in Internet, al seguente indirizzo:

gopher.idg.fi.cnr.it

## Ispolitel-Guritel

Ispolitel è l'acronimo che individua l'Istituto Poligrafico dello Stato. Fondato nel 1928 con legge 6 dicembre 2744, l'Istituto è ente di diritto pubblico economico, ha ordinamento regolato con legge dello Stato ed è sottoposto alla vigilanza del Ministero del Tesoro.

Tra i suoi compiti istituzionali rientrano la stampa e la gestione della Gazzetta Ufficiale e della Raccolta Ufficiale delle leggi e degli atti normativi della Repubblica e la stampa delle pubblicazioni ufficiali dello Stato.

Nel settore grafico, l'Istituto utilizza, da oltre vent'anni, la composizione elettronica. Questo ha consentito al Poligrafico di produrre e rendere accessibile

all'utenza banche dati *on-line*. Il sistema telematico Ispolitel-Guritel è stato progettato e realizzato per mettere prontamente a disposizione il contenuto della Gazzetta Ufficiale. Successivamente sono stati aggiunti altri servizi.

Il servizio Ispolitel-Guritel è dato in abbonamento annuale ad utenti pubblici e privati (cfr. Decreti Ministeriali del Tesoro del 29 settembre 1992 e del 20 gennaio 1993 pubblicati sulla Gazzetta Ufficiale del 24 marzo 1993). Vi si può accedere tramite la normale rete telefonica commutata, ovvero tramite la rete Itapac, oppure con il Videotel. Per informazioni rivolgersi a Ist. Poligrafico e Zecca dello Stato - p.zza Verdi,10 - 00191 Roma.

La videata riprodotta di seguito mostra la prima pagina del servizio Ispolitel via Videotel.

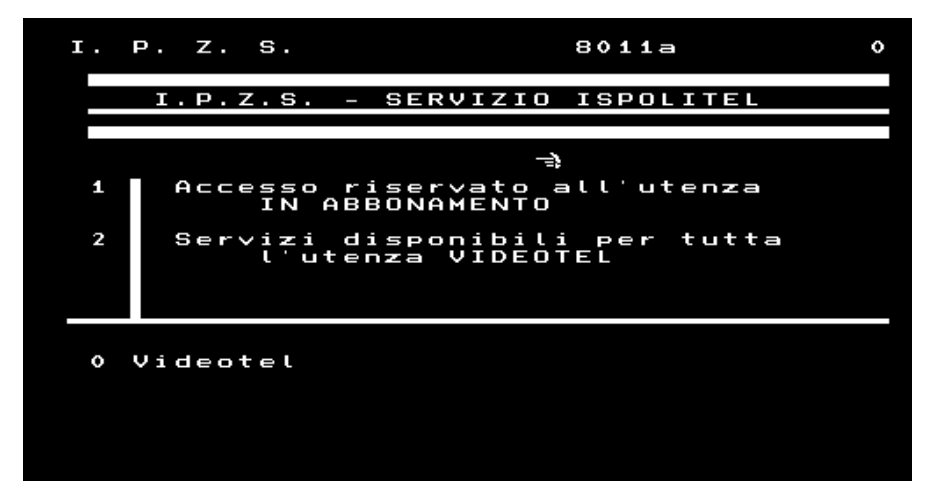

Le banche dati consultabili con il servizio Ispolitel-Guritel.

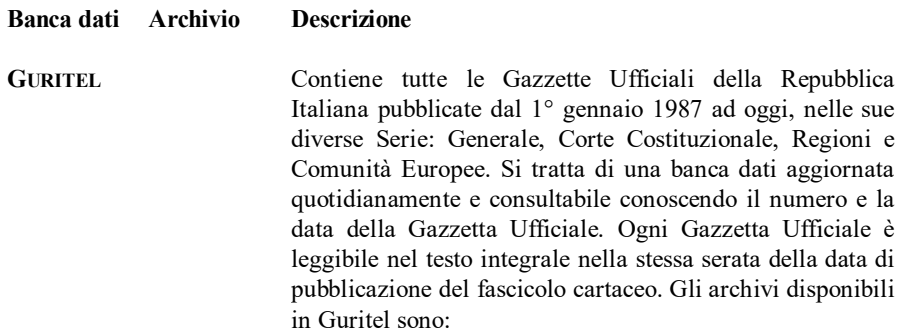

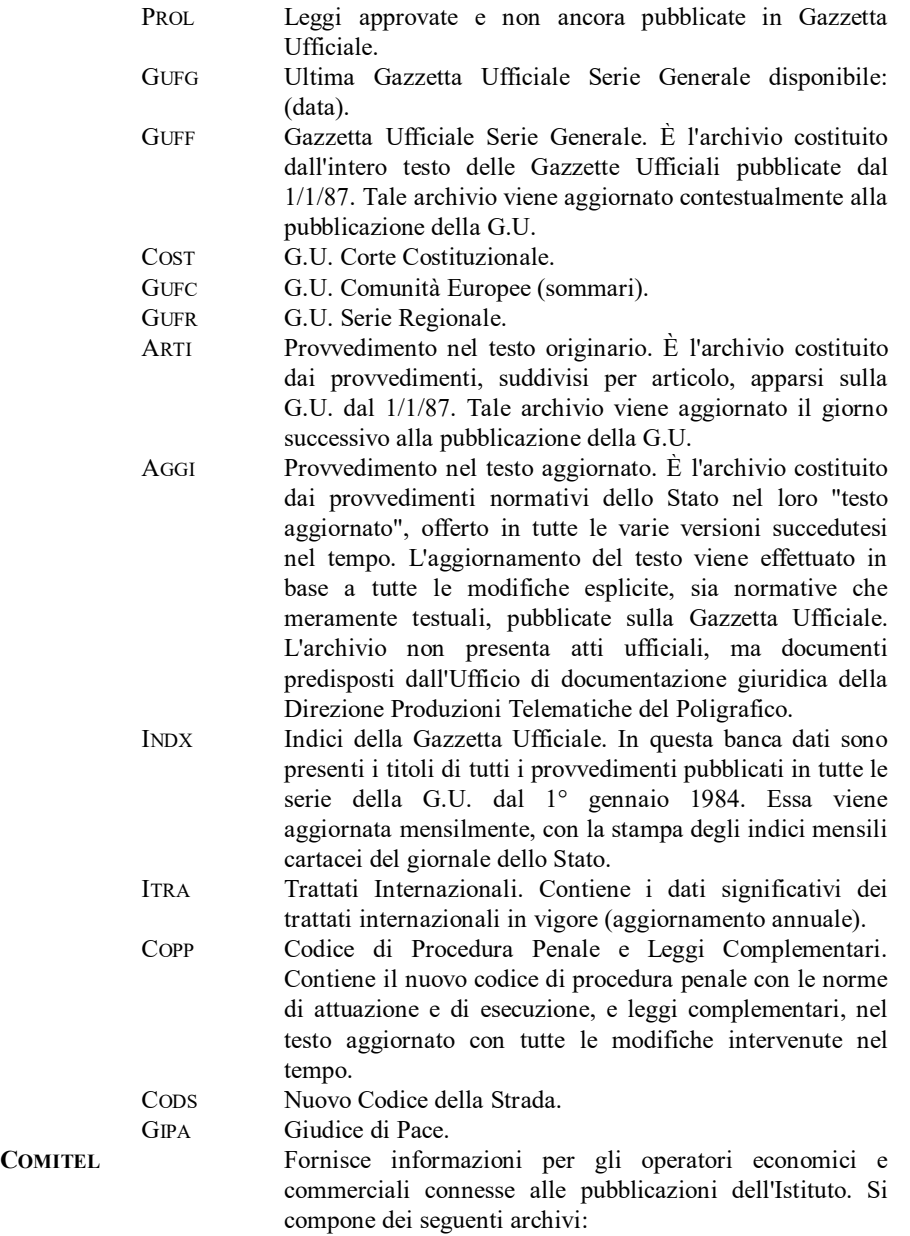

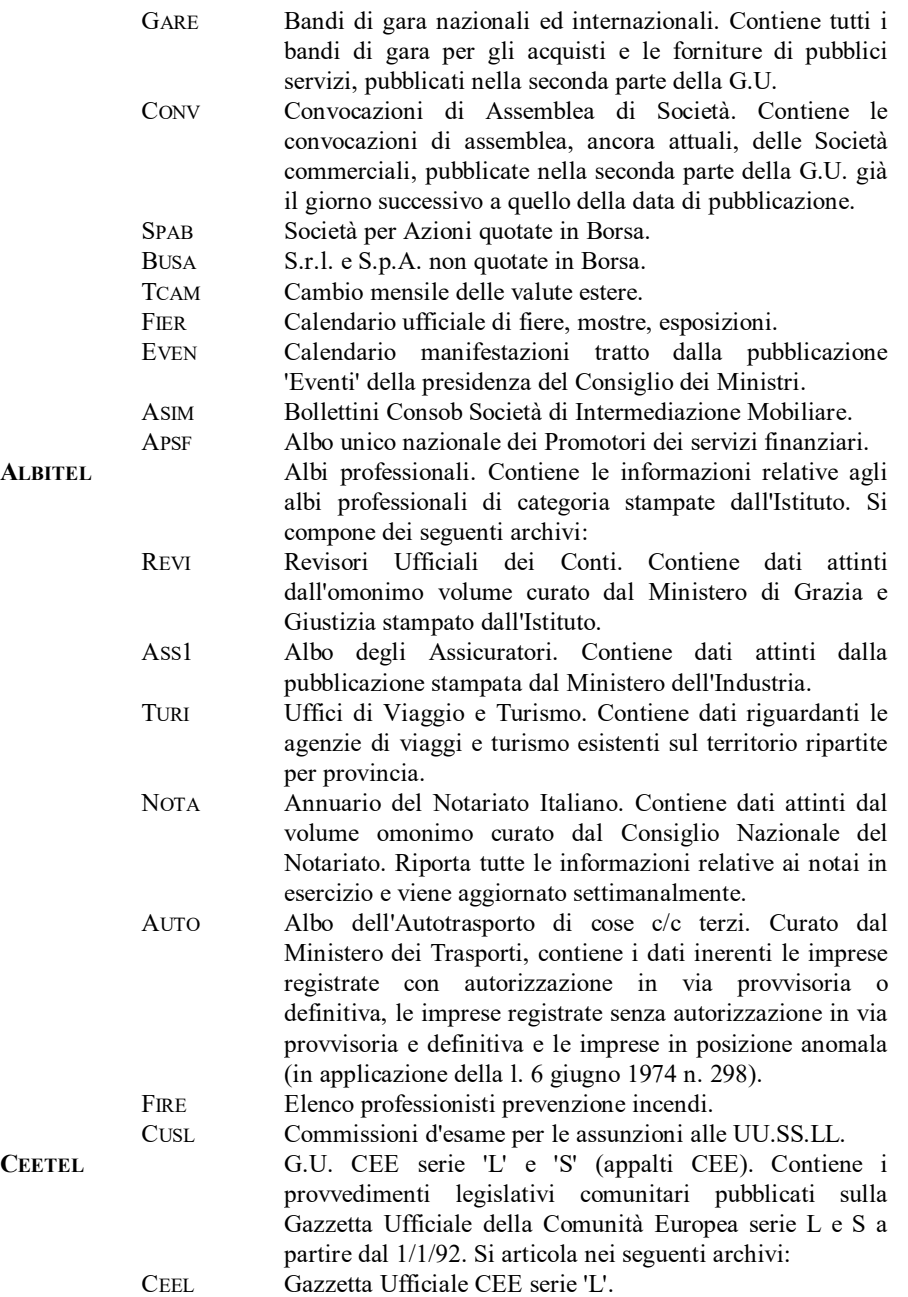

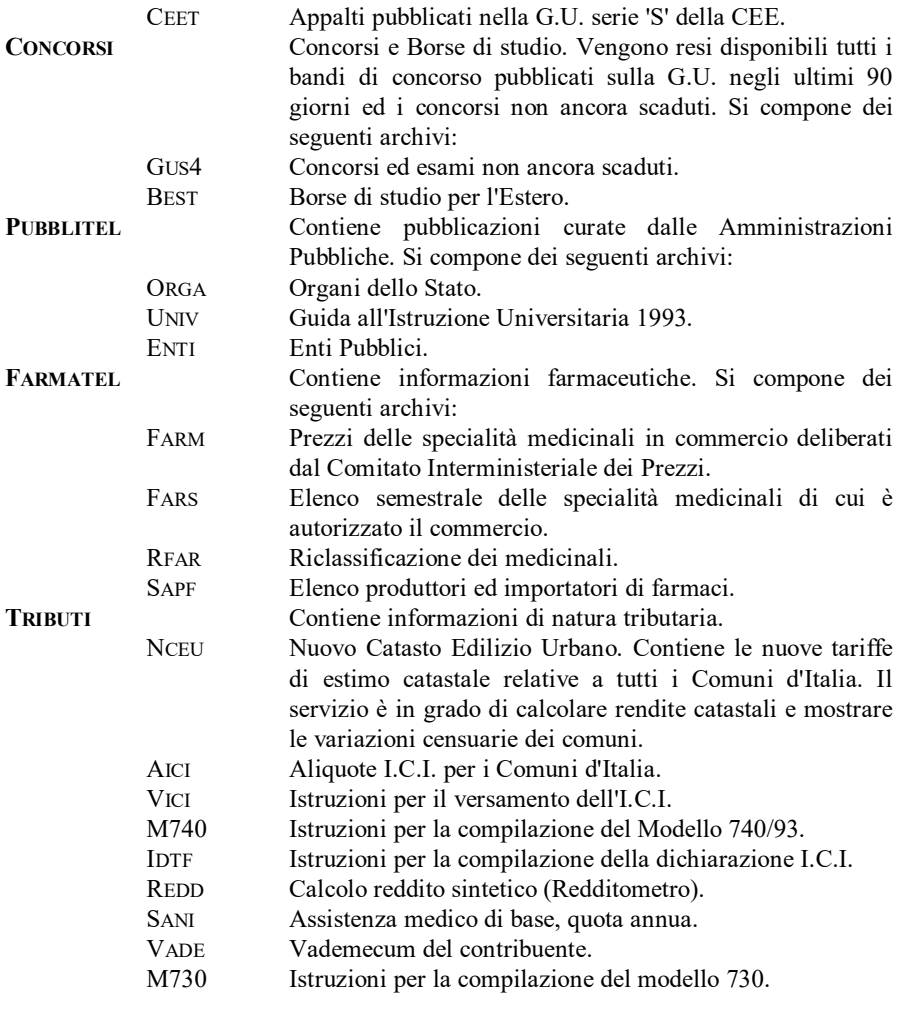

## Cerved

Cerved è nata nel 1974 per gestire un centro di elaborazione dati che oggi coinvolge operativamente tutte le Camere di Commercio Italiane ed al quale le Camere sono collegate in via telematica. Agli archivi camerali, ricchi di dati sull'economia italiana, Cerved ha aggiunto successivamente banche dati di sua creazione, con lo

scopo di realizzare un sistema integrato per la '*business information'* che risponda alle esigenze del mercato. Cerved si pone come 'fornitore globale di informazioni' ed ha, quindi, intrapreso una politica di accordi per la distribuzione, attraverso la propria rete, di banche dati realizzate da altri produttori italiani e stranieri (p. es. le banche dati della Comunità Europea).

Il collegamento alle banche dati può avvenire in modalità sincrona (linea dedicata), asincrona (linea commutata o attraverso la rete pubblica a comunicazione di pacchetto Itapac), ed attraverso la rete Videotel. Di seguito è riportata la schermata iniziale del collegamento via Videotel.

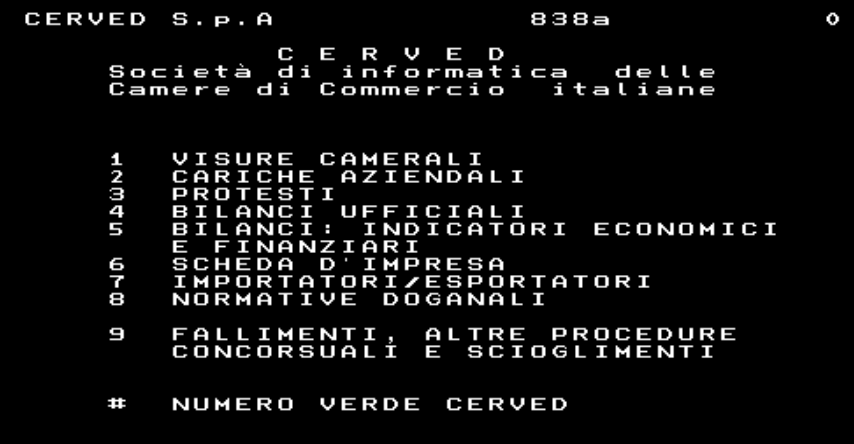

Per informazioni rivolgersi a: Cerved - Società d'Informatica delle Camere di Commercio Italiane - Via Appia Nuova 696 - 00179 Roma. Informazioni - Numero Verde 167-860284.

Cerved permette la consultazione delle seguenti banche dati:

- VISURE CAMERALI Contiene i dati ufficiali di tutte le aziende, sia iscritte che cessate (circa 8.000.000), presenti nei Registri Ditte delle Camere di Commercio, Industria, Artigianato ed Agricoltura (Cciaa) italiane quotidianamente aggiornati dalle stesse tramite terminali collegati con il calcolatore centrale della Cerved. Le ricerche sono per provincia sede di Cciaa ove risulta iscritta o si presume essere iscritta una ditta di interesse. Il risultato finale della ricerca è un documento, detto "visura camerale", contenente i dati giuridici, economici e territoriali dichiarati a nome della ditta di interesse (natura giuridica, data di costituzione, capitale sociale, codice fiscale, attività svolta e oggetto sociale, unità locali o sedi periferiche, numero addetti ed organi sociali, ecc.).
- **CARICHE** AZIENDALI Contiene informazioni, tratte dai Registri Ditte delle Cciaa italiane, su circa 7.000.000 di persone con cariche (o recessi da cariche) in imprese italiane. Partendo dai dati anagrafici o dal codice fiscale è possibile sapere se una persona ha o non ha cariche in imprese italiane e, in caso positivo, è possibile avere il tipo di carica ed alcune utili informazioni sulle relative aziende. Sono disponibili anche ricerche nazionali.
- PROTESTI Contiene oltre 27.000.000 di protesti, relativi ad assegni, cambiali e tratte levati in Italia negli ultimi 5 anni a carico di persone fisiche e giuridiche, e pubblicati nei Bollettini Ufficiali delle Cciaa Italiane. Sono disponibili ricerche su nominativi in ambito provinciale, fino al dettaglio di indirizzo e comune, ed in ambito regionale. Inoltre è possibile consultare le date di aggiornamento degli archivi, residenti su calcolatore Cerved, relativamente a tutte le Cciaa di una determinata regione italiana.
- BILANCI UFFICIALI Contiene i bilanci ufficiali delle oltre 400.000 società di capitale, depositati presso le Cciaa italiane e da queste pubblicati nel Busarl (Bollettino Ufficiale delle Società per Azioni ed a Responsabilità Limitata). La banca dati contiene i bilanci quanto meno degli ultimi tre anni. Le ricerche sono per provincia della sede legale.
- BILANCI: INDICATORI Consente di consultare, relativamente ad uno degli ultimi tre anni, ECONOMICI E **FINANZIARI** una scheda riportante 24 indicatori (elaborati a partire dal bilancio ufficiale depositato) relativi alla struttura reddituale, alla struttura patrimoniale, alla struttura finanziaria ed agli indici di rotazione su una qualsiasi delle oltre 400.000 società di capitale italiane. Sono disponibili anche ricerche nazionali.

SCHEDA D' IMPRESA Consente di consultare, per una qualsiasi delle circa 6.000.000 imprese italiane (tra iscritte e cessate), una scheda contenente informazioni (tratte dai Registri Ditte delle Cciaa italiane) sull'assetto giuridico dell'impresa e sulla sua struttura sul territorio nazionale. Sono disponibili ricerche anche nazionali.

NORMATIVE DOGANALI Contiene le informazioni correnti (classificazione e designazione doganale delle merci, tributi doganali, divieti economici e restrizioni, disposizioni varie e restituzione dei diritti all'esportazione), nel rispetto della legislazione italiana e dell'Unione Europea, per il transito in dogana di una qualsiasi partita di merce in importazione o esportazione da e per un Paese qualsiasi.

FALLIMENTI, ALTRE **PROCEDURE** CONCORSUALI E **SCIOGLIMENTI** Consente di verificare se una o più ditte associate ad una persona fisica, avente cariche in tali ditte, o direttamente una ditta siano interessate da eventi pregiudizievoli in grado di condizionarne l'attività economica. Gli eventi riportati sono: fallimento, amministrazione controllata, amministrazione straordinaria, concordato preventivo, liquidazione coatta amministrativa e scioglimento. Le fonti dei dati sono i Registri Ditte delle Cciaa italiane; nel documento finale, detto "visura AN/6", vengono riportate, oltre agli eventi pregiudizievoli, tutte le informazioni tipiche di una visura camerale, con in più tutte le movimentazioni denunciate in Cciaa a partire dall'1.1.1991 in poi. Sono disponibili anche ricerche nazionali.

ITALIA - INFORMAZIONI SULLE IMPRESE ITALIANE Il Sistema Ditte Operanti con l'estero contiene dati su ca. 80.000 imprese che svolgono con l'estero attività di import/export. Ognuna delle aziende contenute nelle banche dati, come ogni azienda che intende operare con l'estero, viene identificata dal Numero Meccanografico, attribuito dalle Camere di Commercio per conto del Ministero dell'Industria. L'archivio contiene 2 tipi di informazioni: anagrafiche e commerciali. L'aggiornamento è trimestrale per modifiche relative a: denominazione, forma costitutiva, capitale sociale, sede legale, sede operativa e codice ISTAT. Tutte le altre informazioni vengono aggiornate con ritmo annuale.

161

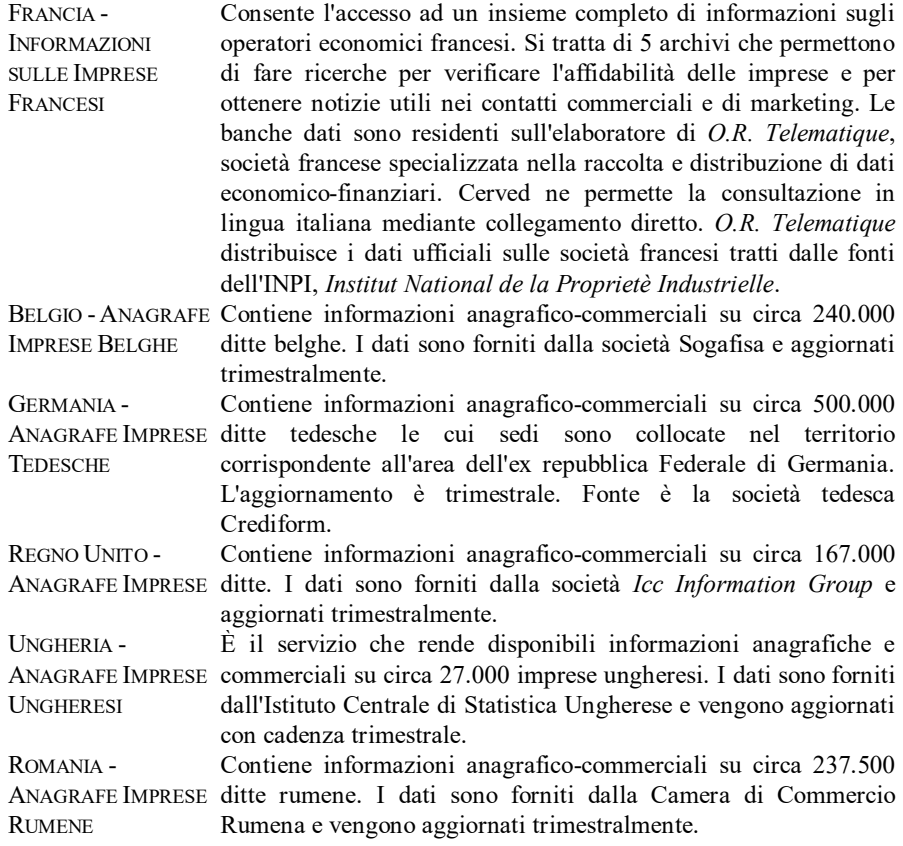

Per ottenere informazioni in linea sui servizi offerti da Cerved tramite il servizio *Easy Way* Itapac seguire la seguente procedura:

- Digitare: atd 1421 (ovvero il comando per far comporre al modem il numero 1421);
- Quando a video appare la parola CONNECT, premere due o tre volte il tasto Invio;
- Un messaggio conferma l'intervenuta connessione con una porta specifica Itapac: es.: ACP:RETE Itapac ACP BARI 3 PORTA : 0;
- Digitare il numero: 2491017491;
- Apparirà la videata di benvenuto in Cerved;
- Premere "I" per ottenere informazioni in italiano;
- Seguire le istruzioni che appaiono a video.

Cnr-Isrds

L'Istituto Studi per la Ricerca e Documentazione Scientifica del Cnr, con sede a Roma, cura la compilazione e l'aggiornamento del Catalogo collettivo nazionale delle pubblicazioni periodiche.

Il Catalogo comprende la descrizione bibliografica delle pubblicazioni periodiche di gran parte delle biblioteche italiane (in via di completamento). La descrizione segue la norma UNI 6392. Nel catalogo sono inclusi, oltre ai periodici veri e propri, anche altri tipi di pubblicazioni in serie previsti nella stessa norma.

Il Catalogo si rivela utile per conoscere presso quale biblioteca italiana è conservata una determinata pubblicazione periodica e a partire da quale anno. Il servizio si rivela particolarmente utile allorché si devono rintracciare riviste straniere presenti solo in pochi siti.

Il Catalogo collettivo nazionale delle pubblicazioni periodiche può essere consultato collegandosi al *Gopher* dell'Idg - Istituto per la Documentazione Giuridica del Cnr, al seguente indirizzo:

#### gopher.idg.fi.cnr.it

Può essere consultato anche in sessione interattiva TELNET collegandosi ad Almatel dell'Università di Bologna al seguente indirizzo:

#### Telnet 137.204.64.14 login: ALMA

scegliendo il seguente percorso: Banche dati/Cataloghi/Catalogo Nazionale Periodici Cnr.

### Cilea

Il Cilea (Consorzio Interuniversitario Lombardo per la Elaborazione Automatica) è uno dei consorzi di università destinati a promuovere e gestire attività e servizi informatici per le università e gli enti di ricerca ad esse collegati. È stato costituito il 4 marzo 1974 dalle seguenti università: Università degli Studi di Milano; Politecnico di Milano; Università Cattolica del S.Cuore; Università Luigi Bocconi; Università degli Studi di Pavia. A queste si sono aggiunte in seguito l'Università degli Studi di Brescia e l'Università degli Studi di Bergamo. La sede centrale del Consorzio è a: Segrate 20090 (MI) - via R. Sanzio, 4.

Il Cilea ospita alcune banche dati per le quali fornisce anche sistemi di ricerca e trattamento delle informazioni. Esse sono:

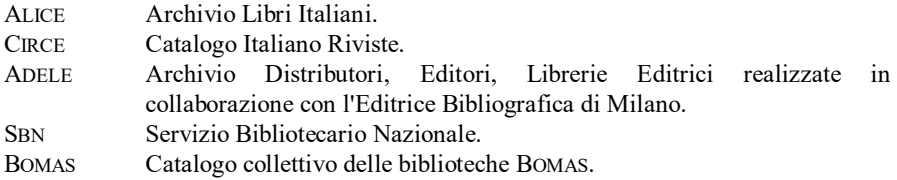

Le tariffe applicate dal Cilea per i servizi offerti sono diversificate in base alla tipologia degli utenti. Gli utenti del Consorzio sono suddivisi nelle seguenti categorie: università consorziate (ricerca e didattica), università consorziate (amministrazione), università non consorziate ed enti di ricerca, enti pubblici, enti privati.

Gli utenti del Cilea hanno accesso alle reti Garr, Itapac e Internet.

Per i propri utenti universitari, il Consorzio ha stipulato convenzioni che consentono le interrogazioni, senza nessuna formalità, di alcune banche dati di interesse diffuso, tra le quali: Italgiure, Camera, Senato, Guritel, *M.a.g.i.c. On Line*.

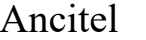

L'Ancitel è una società controllata dall'Anci (Associazione Nazionale Comuni Italiani) con la partecipazione di Telecom Italia, Cerved, Aci e Insiel. Nata nell'ottobre del 1988, nel gennaio dell'anno successivo ha iniziato la promozione dei suoi servizi. La sua opera è diretta a mettere a disposizione dei Comuni e degli altri Enti locali informazioni per via telematica.

I principali servizi offerti da Ancitel sono:

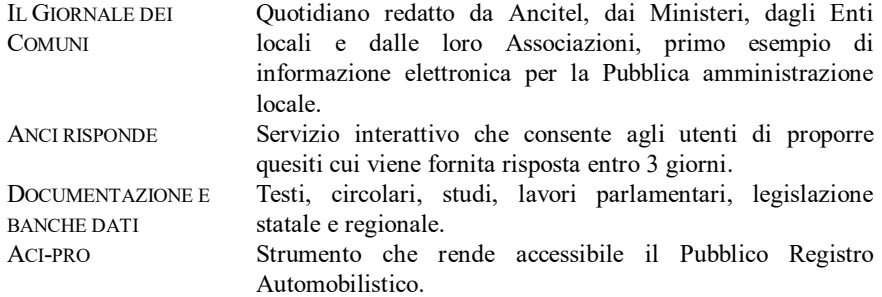

I servizi di Ancitel sono raggiungibili tramite il Videotel. Nella videata che segue è mostrata la pagina iniziale dei servizi Ancitel.

INFORMAZIONI ON-LINE - **ERROR! USE THE HOME TAB TO APPLY TITOLO 2 TO THE TEXT THAT YOU WANT TO APPEAR HERE.**

| ANCITEL<br>ANCITEL - SERVIZI IN ABBONAMENTO BASE                                                         |                                                                                                    |  |  | 71910a |       |                                                                | Ω |
|----------------------------------------------------------------------------------------------------|----------------------------------------------------------------------------------------------------|--|--|--------|-------|----------------------------------------------------------------|---|
| Notiziari<br>1<br>Quesiti e schemi di atti<br>Э<br>4<br>5<br>Banche dati<br>6<br>7<br>8<br>9<br>Seminari | IL GIORNALE dei Comuni<br>ANCITEL novita'<br>ANCI Risponde<br>ANCI-CNC Risponde<br>DELIBERE e contratti EE.LL.<br>DOCUMENTAZIONE e rich. atti<br>LE STATISTICHE dei Comuni<br>e corsi di formazione |  |  |        |       | I FORNITORI degli Enti Locali<br>ICI: estimi, aliquote,calcolo |   |
| $\circ$                                                                                                  |                                                                                                    |  |  | ≖      | Segue | Corsi di formazione sui tributi                                |   |

Per informazioni rivolgersi a: Ancitel, Via A. Cadamosto 14, 00154 Roma.

# Sole 24 Ore - Big on line

*Big on line* è la banca dati che mette a disposizione il testo integrale degli articoli pubblicati sulle testate del Gruppo Editoriale Il Sole 24 Ore, ed in particolare:

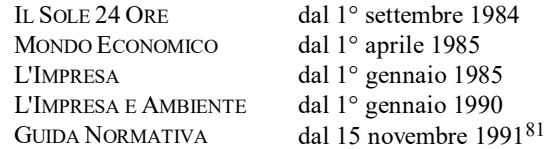

*Big on line* può essere raggiunta tramite la rete telefonica commutata e la rete Itapac.

Per informazioni sulle condizioni di abbonamento rivolgersi a: Il Sole 24 Ore New Media - Via Parabiago 19 - 20151 Milano.

## Giano - Confindustria

 $\overline{a}$ 

 $81$  Il testo de Il Sole 24 Ore e di Guida normativa è disponibile anche su Cd-rom.

Giano è il servizio informativo telematico che Confidustria mette a disposizione dei propri associati. Le informazioni riguardano: dati sulle imprese, statistiche sulla produzione industriale, contratti collettivi di lavoro delle diverse categorie, ect.

Per informazioni rivolgersi a: Confindustria - Viale dell'Astronomia 30 - 00100 Roma.

Risorse Internet

## **World Wide Web servers**

CNR DI FIRENZE - AREA DELLA RICERCA http://www.area.fi.cnr.it UNIVERSITÀ DI BOLOGNA http://www.cib.unibo.<br>UNIVERSITÀ DI BOLOGNA - FACOLTÀ DI ECONOMIA http://ecn01.cineca.it UNIVERSITÀ DI BOLOGNA - FACOLTÀ DI ECONOMIA

## **Opac**

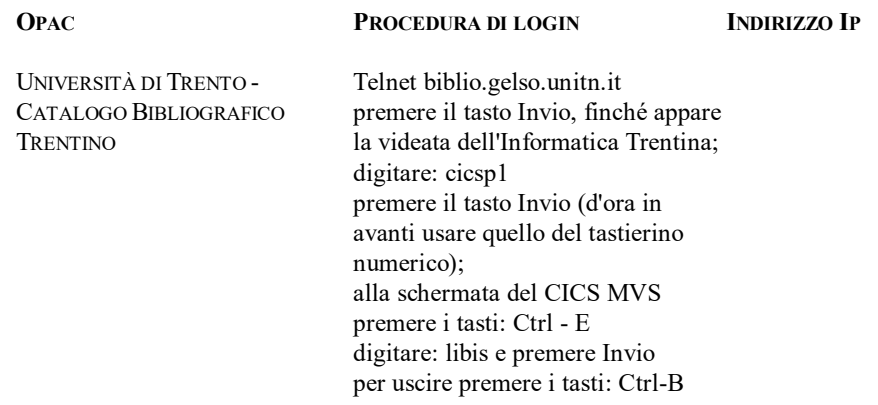

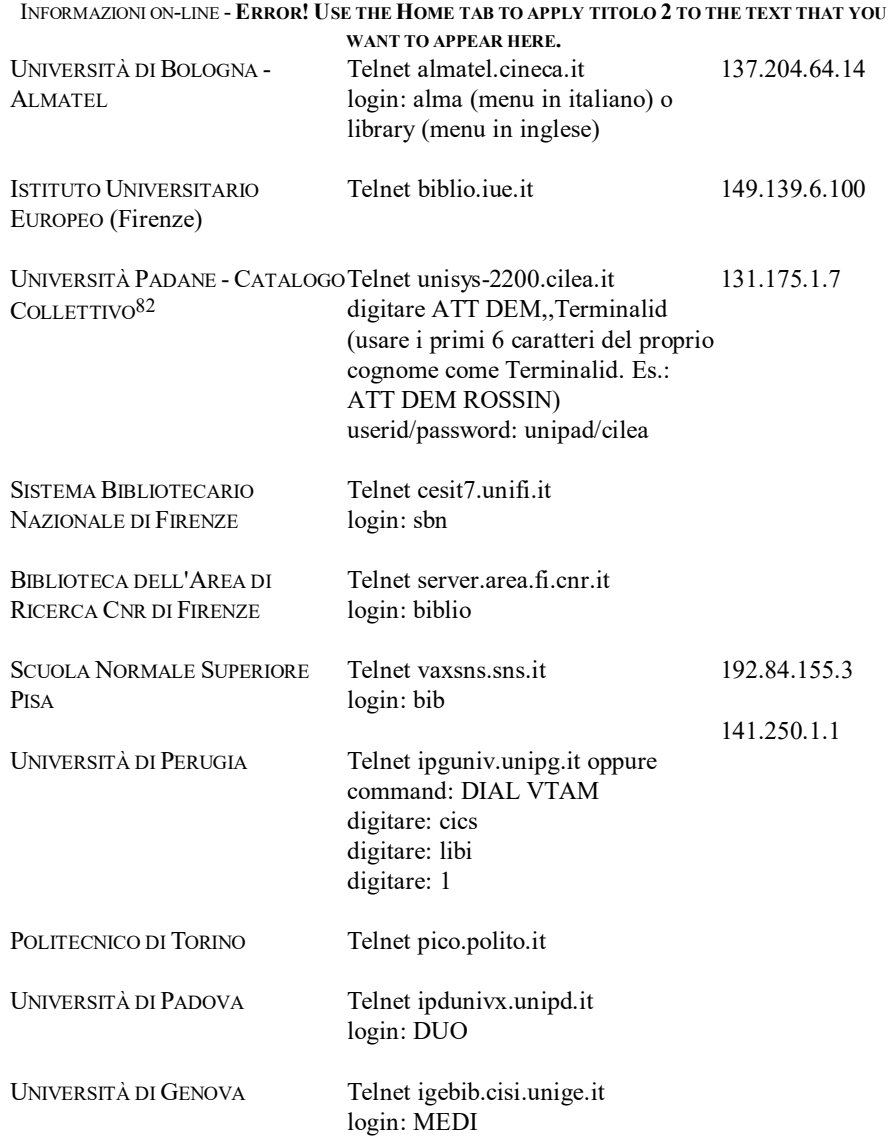

l

 $82$  Il catalogo comprende gli schedari bibliografici delle seguenti università: Università degli Studi di Milano; Università Cattolica del Sacro Cuore - sedi padane; Università Commerciale "L. Bocconi" di Milano; Politecnico di Milano; Istituto Universitario di Lingue Moderne di Milano; Università degli Studi di Pavia; Università degli Studi di Brescia; Università degli Studi di Bergamo.

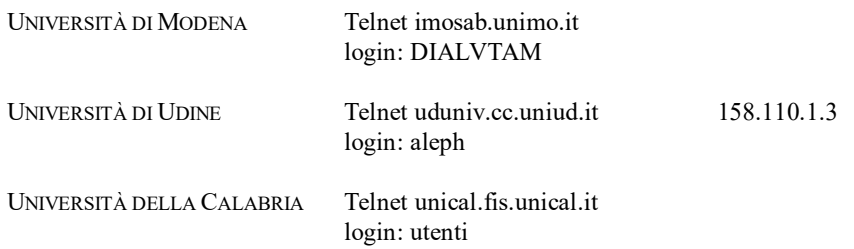

# **Inghilterra e Regno Unito**

Informazioni *on-line* sull'esperienza giuridica inglese e del Regno Unito si trovano, in maniera copiosa, nelle banche dati Lexis e Westlaw di cui si parla diffusamente in altri capitoli di questo volume. Di seguito sono riportate indicazioni circa altre risorse.

### British Library Document Supply Centre

Il *Document Supply Centre* è tra le più imponenti fonti di informazione del mondo nell'ambito della conoscenza scientifica, tecnica, medica e umanistica. La documentazione comprende 220.000 titoli di giornali, 500.000 tesi, 300.000 atti di conferenze, 3.000.000 di libri, più una quantità innumerevole di materiale non pubblicato, difficile da reperire attraverso i normali canali (c.d. letteratuta grigia). Il Centro offre un servizio di *document delivery*. Per accedere al BLDSC, è necessario sottoscrivere un abbonamento. Maggiori informazioni possono essere richieste alle sedi italiane del *British Council* (Bologna, Milano, Napoli). La sede centrale è a Roma, Via Quattro Fontane 20, CAP 0018483.

Il BLDSC può essere raggiunto via rete Internet osservando la seguente procedura:

> Telnet sun.nsf.ac.uk login: janet hostname: uk.bl.arttel E' necessaria la *password*

 $\overline{a}$ 

Un accesso parziale al Centro si può avere seguendo la procedura descritta nel capitolo dedicato agli Stati Uniti, servizio UnCover, avendo l'accortezza, una volta arrivati al punto 5), di scegliere l'opzione 57.

<sup>83</sup> Informazioni possono essere richieste anche attraverso la posta elettronica scrivendo al seguente indirizzo: BLDSC@GEC-B.RL.AC.UK

Risorse Internet

## **Cambridge University Press**

La casa editrice *Cambridge University Press* ha attivato un servizio che consente la consultazione *on-line* del proprio catalogo. Il catalogo è consultabile in sessione interattiva al seguente indirizzo Internet:

> Telnet ftp.cup.cam.ac.uk account: cc password: cup

E' prevista, in futuro, la possibilità di effettuare ordini di acquisto di libri via rete.

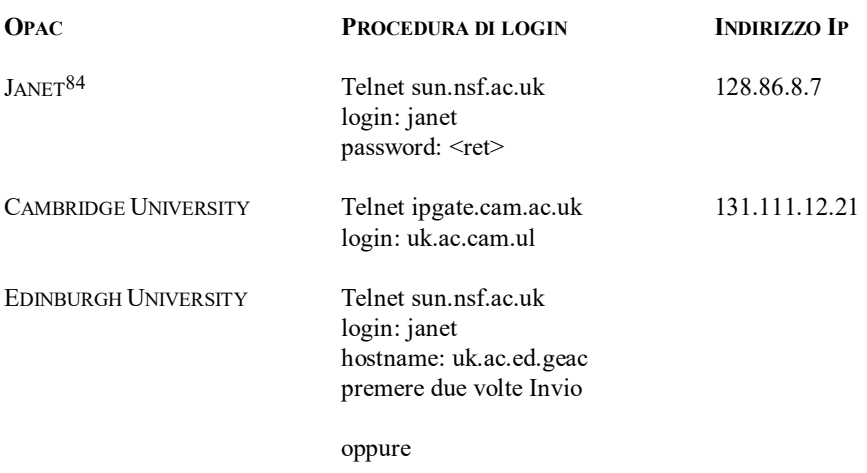

## **Opac**

 $\overline{a}$ 

84 Janet è un *gateway* che consente l'accesso agli *hosts* inglesi a chi si collega da Paesi stranieri.

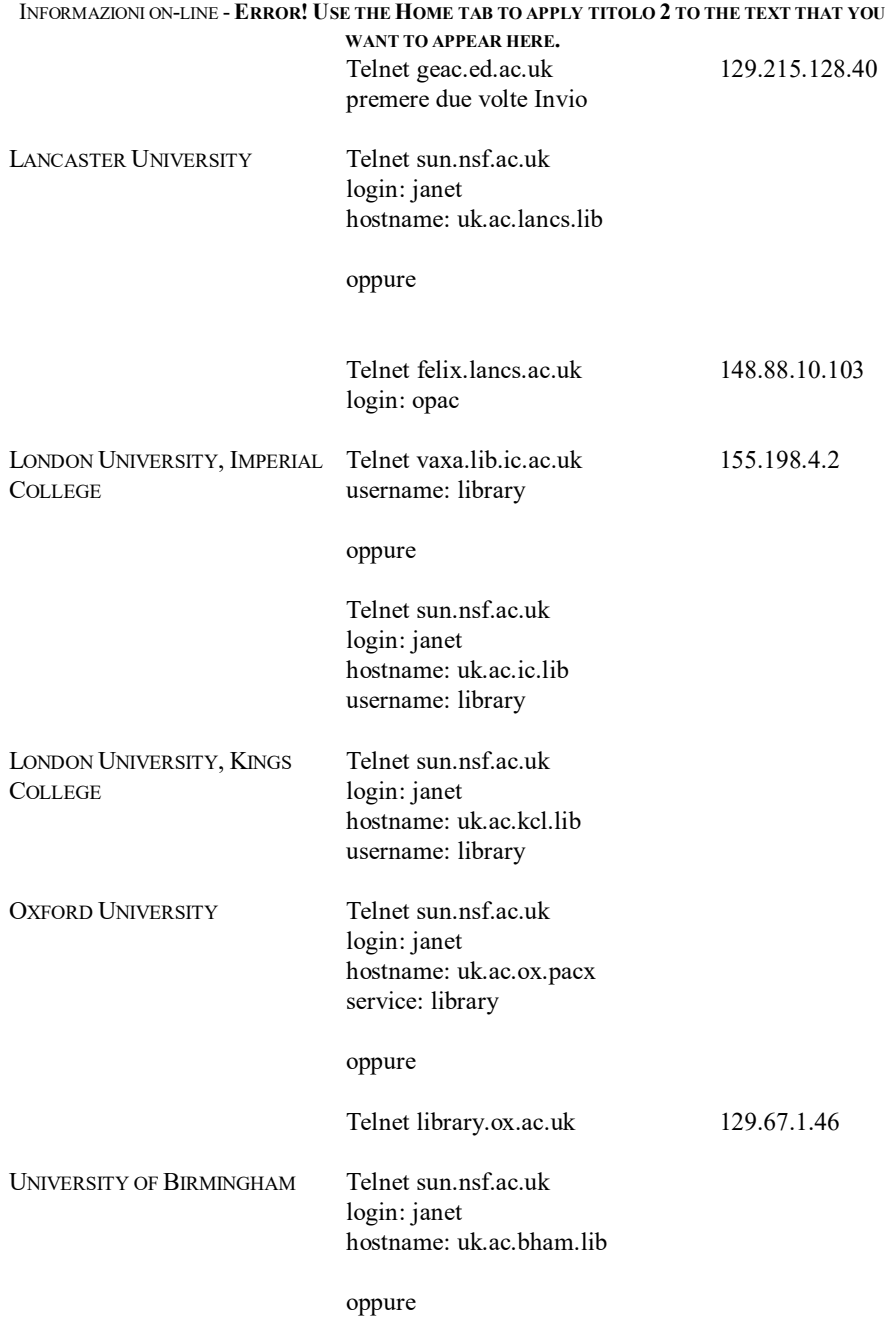

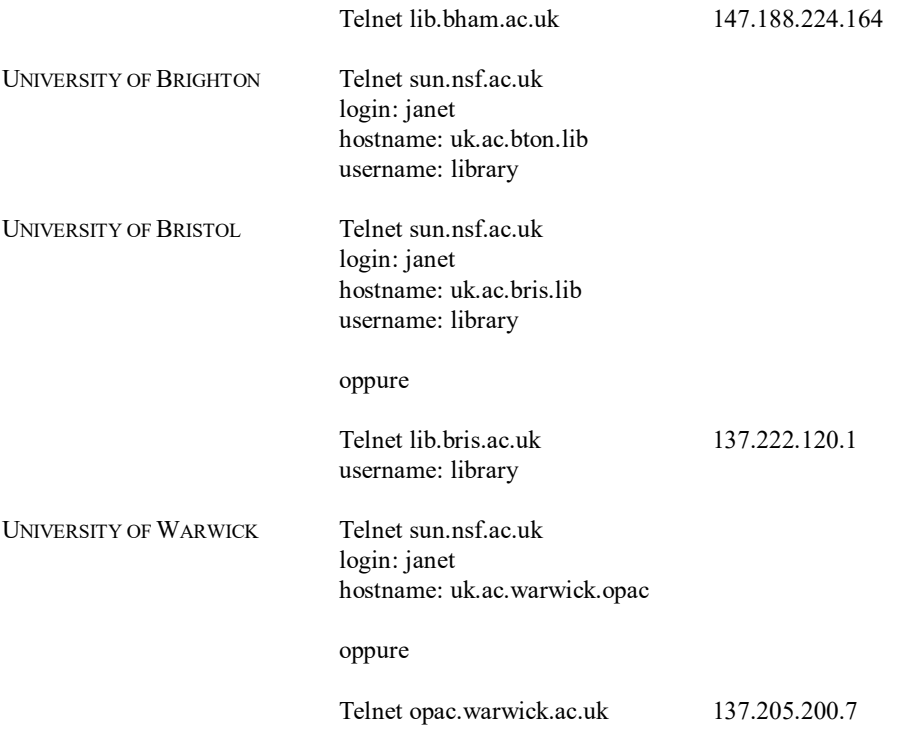

## **Francia**

In Francia è diffusissimo il Minitel. Oltralpe, pertanto, molti fornitori di informazioni *on-line* scelgono questo mezzo per diffondere i propri servizi. Al Minitel francese è possibile accedere tramite il Videotel italiano che, a tal fine, prevede un apposito *gateway*. In particolare, dal menu principale del Videotel, occorre scegliere l'opzione: In Francia con Teletel. La videata che segue riproduce quanto appare sul Videotel quando si effettua la scelta appena illustrata.

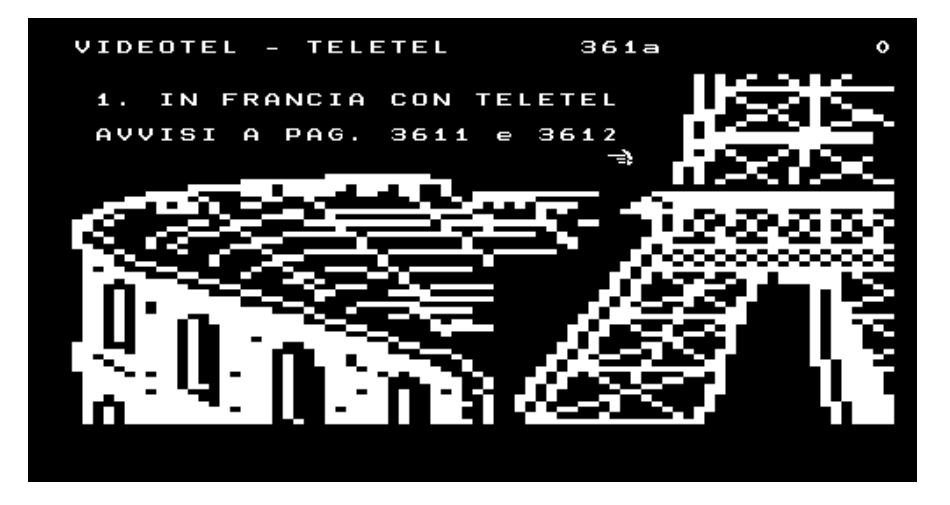

Informazioni *on-line* sull'esperienza giuridica francese si possono reperire nella banca dati Lexis, illustrata in altro capitolo di questo volume.

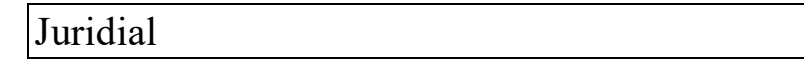

Juridial è una banca dati a pagamento che contiene una pluralità di archivi sul diritto francese. Può essere raggiunta tramite rete commutata, oppure via rete Itapac, oppure attraverso il Videotel, in collegamento con il Minitel francese.

Per informazioni sulle modalità di abbonamento si può contattare: Centre Nacional d'Information Juridique, 18-20 Rue Saint-Saens, F - 75015 Paris; oppure Europeenne de Donnees, 164 ter rue d'Aguesseau, F - 92100 Boulogne-Billancourt.

Tra gli archivi che compongono Juridial si possono citare:

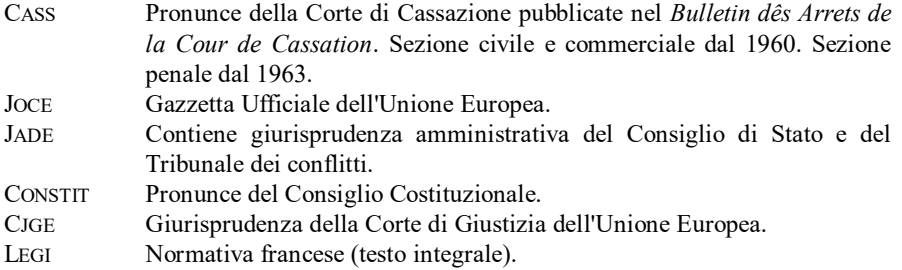

## Journal Officiel

Il *Journal Officiel "Lois et Décrets"* può essere consultato tramite il Minitel francese al numero: 36.16 JOEL. Al Minitel francese è possibile accedere tramite il Videotel italiano.

Per informazioni rivolgersi a: Direction des Journaux Officiels, 26 rue Desaix, 75727 Paris Cedex 15.

## Banques de données des Éditions Techniques

Informazioni *on-line* sul diritto francese possono essere reperite consultando le banche dati prodotte dalle *Éditions Techniques* (123 rue d'Alésia, 75678 Paris Cedex 14)*.* Tali banche dati, raggiungibili tramite il Minitel oppure tramite linea commutata, sono:

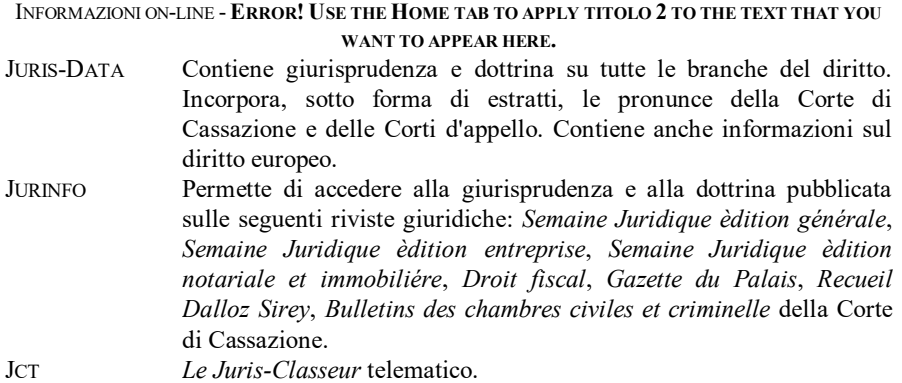

### Risorse Internet

## **Gopher dell'Université des Sciences Humaines di Strasburgo**

Dal *Gopher server* installato presso la Facoltà di Scienze Umane di Strasburgo (USHS) è possibile accedere alla base dati denominata DRANT che contiene indicazioni bibliografiche sui diritti antichi. L'indirizzo del *Gopher server* è:

#### ushs.u-strasbg.fr

Scegliendo l'*item* denominato: Base DRANT (*Droit antiques*), appare una finestra entro cui digitare la stringa di ricerca.

### **Gopher dell'Institut d'Etudes Politique di Lione**

Informazioni sugli studi politologici in Francia possono essere attinte dal *Gopher server* dell' *Institut d'Etudes Politique* di Lione al seguente indirizzo:
### iep.univ.-lyoun2.fr

# **Opac**

l

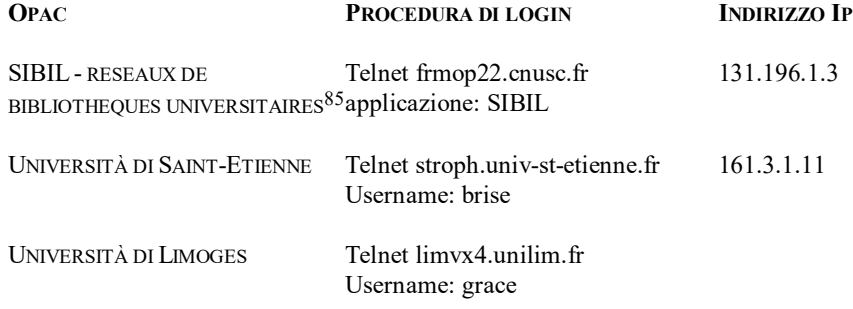

 $^{85}$  SIBIL è stato creato nel 1987 e raccoglie i cataloghi di una pluralità di biblioteche universitarie tra cui: *Departement d'Etudes Juridiques d'Agen*; *Bibliotheques Aix-Marseille 1 & 3* (*Section Droit-Sciences Economiques d'Aix-Marseille 3*, *Section Droit-Sciences d'Aix-Marseille 3 -- St-Jerome*, *Section Droit-Sciences d'Aix-Marseille 3 -- Aix-Frobin*, *Section Droit-Sciences d'Aix-Marseille 1 -- St-Charles*); *Bibliotheques de Grenoble - Section Droit-Sciences Economiques*; *Bibliotheques de Limoges - Section Droit*; *Bibliotheques de Montpellier - Section Droit-Sciences Economiques*; *Bibliotheques de Paris*; *Bibliotheque de l'Universite de Pau et des Pays de l'Adour* (*Section Droit-Sciences Economiques*); *Bibliotheque de Perpignan*; *Bibliotheque de Saint-Etienne*; *Bibliotheque Interuniversitaire de Toulouse*. Il menu di consultazione di SIBIL è disponibile anche in italiano.

# **Germania**

# Juris

Juris è una banca dati a pagamento. Informazioni su modalità e costi dell'abbonamento possono essere richiesti a: Juris Gmbh - Gutenbergstr. 23 - D66117 Saarbruecken - Germania. Può essere raggiunta via rete Internet (Telnet 129.143.3.22) o via rete Itapac.

Juris contiene archivi relativi all'esperienza giuridica tedesca, archivi sulla tematica del diritto di asilo, e archivi sul diritto comunitario. Tra gli archivi più importanti si possono citare:

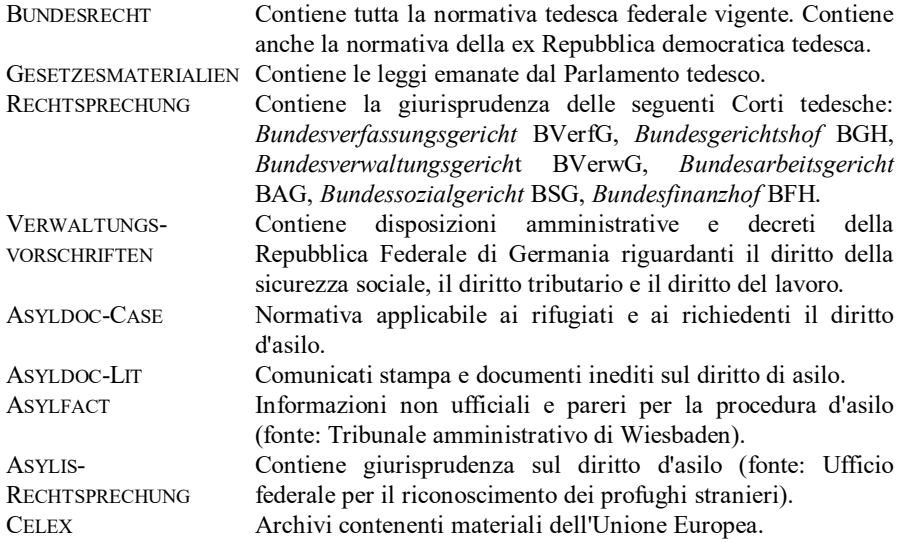

Nei riquadri che seguono è riprodotto un esempio di dialogo con Juris. I comandi inviati sono riconoscibili perché scritti in grassetto. Le risposte dell'elaboratore sono riprodotte in carattere diverso da quello usato nel testo.

Il dialogo comincia con la procedura di *login* via Internet.

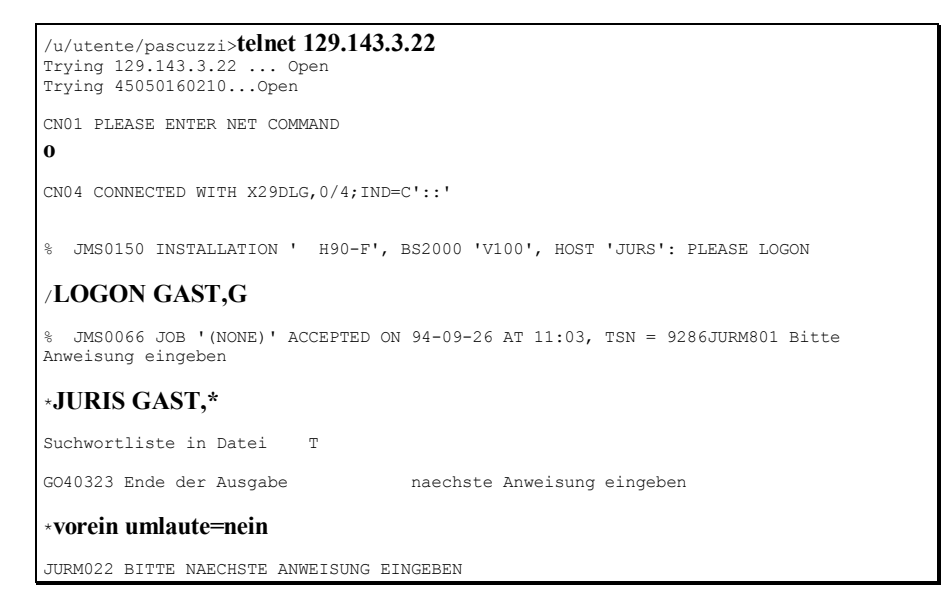

Si tratta di una procedura riservata a chi si collega come ospite. Il comando:

### vorein umlaute=nein

serve ad evitare che sorgano problemi di compatibilità del software di comunicazione con l' *umlaute* tedesco.

Nel riquadro che segue viene mostrato come chiedere al sistema informazioni di carattere generale.

### **info info**

```
== Formate der juris Anweisungen ==
Fuer wichtige juris Anweisungen stehen Ihnen Informationsbildschirme zur
Verfuegung, die Sie mit
 INFO_jeweilige Anweisung
abrufen koennen. 
Beispiele: info s oder info t
Eine Hinfuehrung zu den juris Anweisungen erhalten Sie ueber die
folgenden Informationsbildschirme:
      = Zugriff auf die Dokumente (S-, L-Anweisungen)
```
INFORMAZIONI ON-LINE - **ERROR! USE THE HOME TAB TO APPLY TITOLO 2 TO THE TEXT THAT YOU WANT TO APPEAR HERE.**

D = Dokumentenausgabe (T-, BLEIN-, ZEIGE-, GIB-Anweisung)<br>REG = Nachschlagen in den Registern (RA-, RS-, S\*-, RNAME-, RBEZ-Anweisung)<br>A = Allgemeine Dialoganweisungen (FORMAT-, SAVE-Anweisung, Kommandokettung) Beispiel: info\_z = Anzeige der Anweisungen zum Zugriff auf die Dokumente

Per ottenere informazioni su aspetti specifici, occorre digitare il comando

info

seguito da una parola ovvero da una lettera che corrisponde ad un certo argomento. Per ottenere informazioni sui contenuti di Juris, occorre procedere come illustrato di seguito.

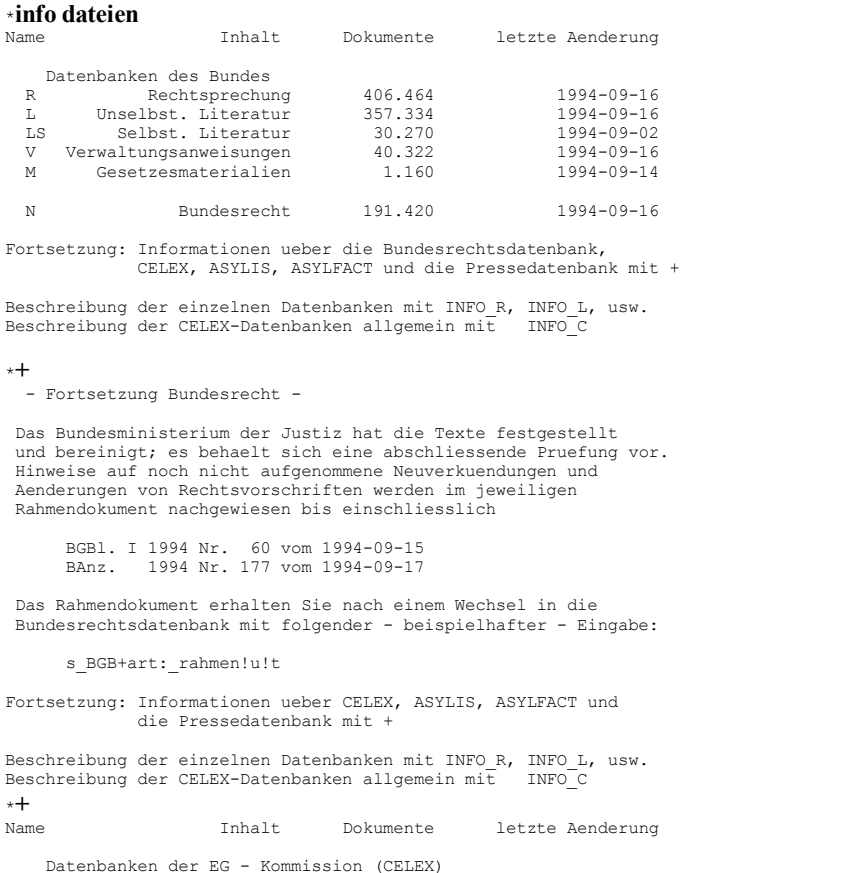

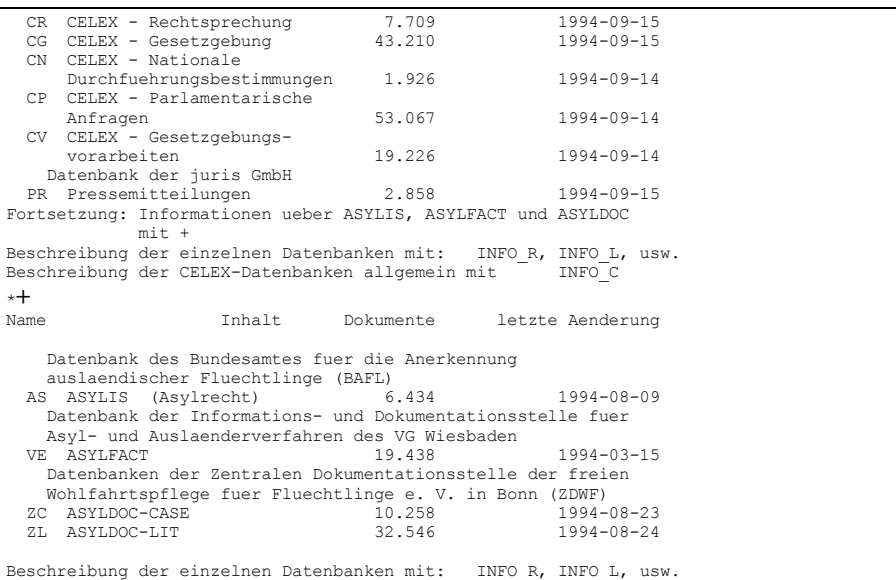

Per ottenere informazioni sui contenuti dei singoli archivi, occorre digitare il comando

### info

seguito dalla lettera (ricavabile dai prospetti appena riportati) corrispondente al nome dell'archivio stesso.

# \***info r** Rechtsprechung Die juris-Datenbank Rechtsprechung weist z. Zt. knapp 400.000<br>Dokumente nach, davon rd. 68.000 im Langtext (weitgehend alle<br>Entscheidungen des BFH und die neueren Entscheidungen des BVerfG<br>und der uebrigen obersten Gericht In der Datenbank ist die Rechtsprechung des Bundesverfassungsgerichts und der fuenf obersten Gerichte des Bundes seit Bestehen dieser Gerichte nachgewiesen. Ab 1976 ist auch die Rechtsprechung der Instanzgerichte zu allen Rechtsgebieten nachgewiesen. Darueber hinaus enthaelt die Datenbank: - ab 1954 die arbeitsrechtlich und die sozialrechtlich bedeutsame Rechtsprechung der Instanzgerichte - ab 1960 die in den Sammlungen der Oberverwaltungsgerichte und Verwaltungsgerichtshoefe der Laender enthaltenen Entscheidungen, - ab 1961 Entscheidungen des Bundespatentgerichts, - ab 1965 Rechtsprechung zum Schadensrecht,

INFORMAZIONI ON-LINE - **ERROR! USE THE HOME TAB TO APPLY TITOLO 2 TO THE TEXT THAT YOU WANT TO APPEAR HERE.**

- ab 1966 veroeffentlichte Rechtsprechung der Finanzgerichte == Fortsetzung mit + ==

Nel riquadro che segue, infine, è riportato un esempio di ricerca.

```
*s gericht:bgh+zpo @ 233+urlaub
Suchwortliste in Datei 1 479 F GER
1 479 F GERICHT = BGH;<br>2 35 F 'ZPO @ 233';
   3 123 F URLAUB;
GO40323 Ende der Ausgabe naechste Anweisung eingeben
*l 1u2u3
   4 1 F S1 AND S2 AND S3;
GO40323 Ende der Ausgabe naechste Anweisung eingeben
*t
               1, DOKNR 4837 ab Zeile 0001 von 0140
Gericht: BGH 10. Zivilsenat
Datum: 1980-03-11
Az: X ZB 4/80
NK: ZPO @ 233 , ZPO @ 212a
Leitsatz
(Sorgfaltspflicht des Rechtsanwalts hinsichtlich der Fristwahrung)
1. Zur Sorgfaltspflicht des Rechtsanwalts hinsichtlich der Fristwahrung.
Orientierungssatz
(Sorgfaltspflicht des Rechtsanwalts hinsichtlich der Fristwahrung)
1. Ein in einer Sozietaet taetiger Rechtsanwalt genuegt der ihm hinsichtlich der 
Fristwahrung obliegenden Sorgfaltspflicht nicht, wenn er das 
Empfangsbekenntnis unterzeichnet, ohne sich die darauf verzeichneten 
Schriftstuecke vorlegen zu lassen.
Fundstelle
DOKUMENT
               1, DOKNR 4837 ab Zeile 0020 von 0140
NJW 1980, 1846-1846 (LT1)
VersR 1980, 764-764 (LT1)
MDR 1980, 844-844 (LT1)
DRsp IV(412) 169 (ST)
ZfSch 1980, 293-294 (ST)
HFR 1981, 35-35 (ST)
LM Nr 12 zu @ 212a ZPO (LT1)
BGHWarn 1982, Nr 65 (LT1)
LM Nr 31 zu @ 233 (Fb) ZPO (L1)
Diese Entscheidung wird zitiert von:
BGH 1982-11-18 VII ZB 24/82 Vergleiche
BayObLG Muenchen 1990-08-16 BReg 2 Z 88/90 Vergleiche
Rechtszug:
vorgehend OLG Braunschweig 1979-12-12 XX
Gruende
I. Die Geschaeftsstelle des Landgerichts Braunschweig stellte eine Ausfertigung 
DOKUMENT
               1, DOKNR 4837 ab Zeile 0039 von 0140
```
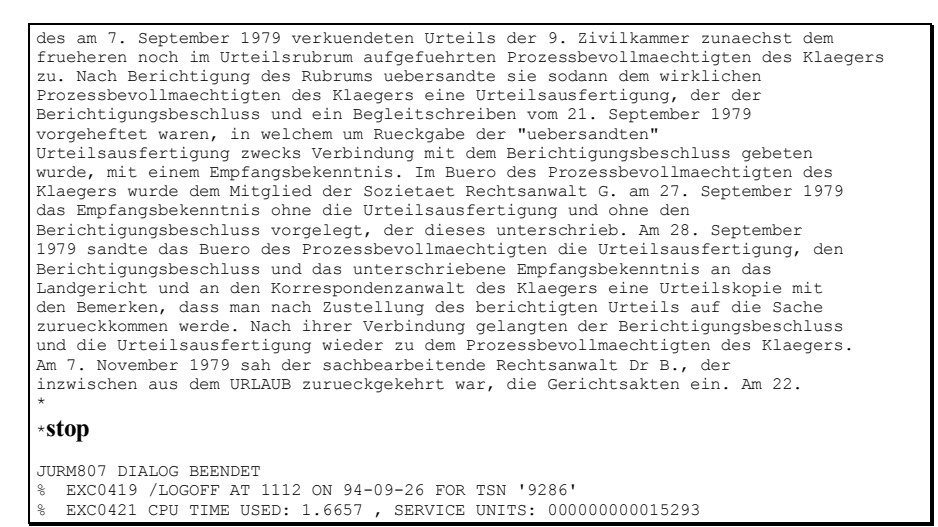

# Risorse Internet

Il testo di numerose leggi tedesche può essere reperito, via anonymous FTP, al nodo: ftp.uni-stuttgart.de nella directory: pub/doc/law/german.

## **Juristischer Gopher Saarbruecken**

Presso l'Università di Saarbruecken è stato installato un *Gopher server* che mette a disposizioni informazioni sul diritto tedesco. L'indirizzo è:

### www.jura.uni-sb.de

Le medesime informazioni sono reperibili anche attraverso un *client World Wide Web* al seguente indirizzo:

http://www.jura.uni-sb.de

La videata che segue riproduce il menu iniziale del *Gopher server*.

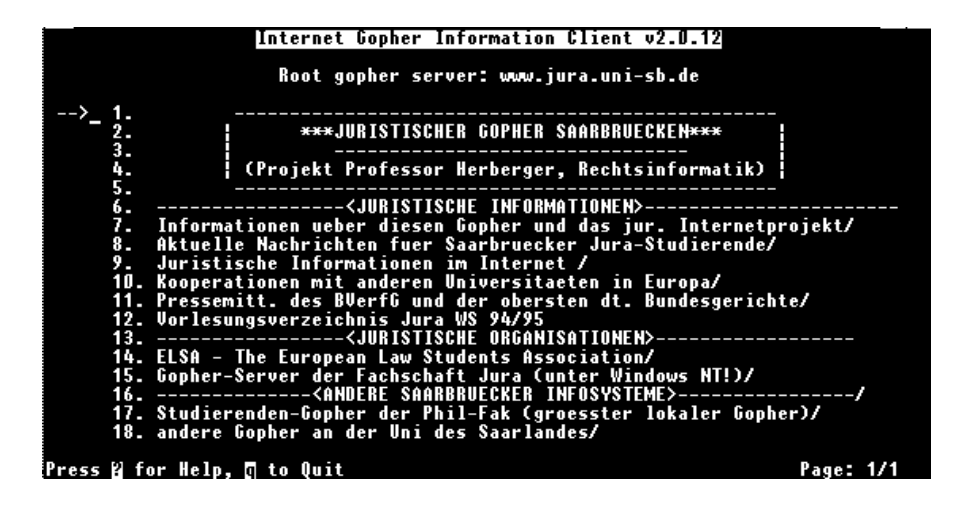

# **Opac**

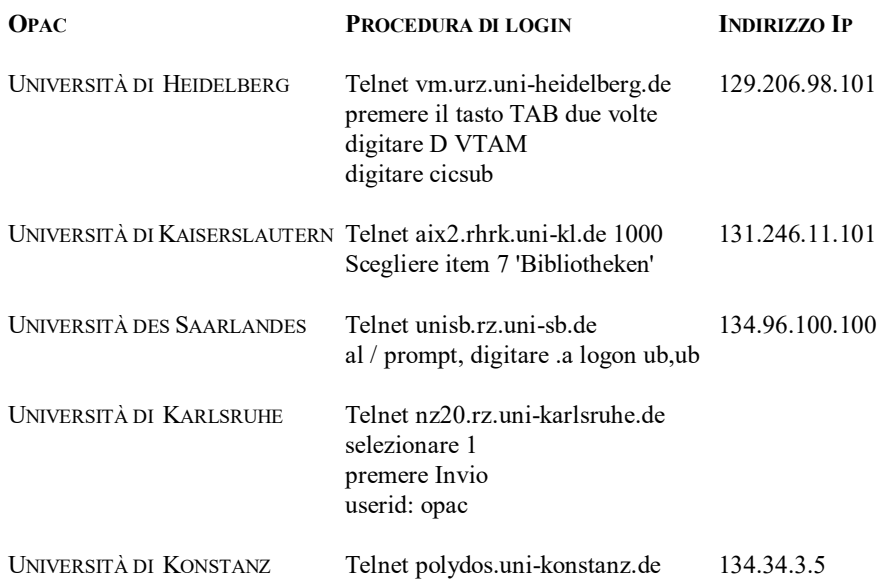

# **USA**

Informazioni *on-line* sull'esperienza giuridica statunitense si possono reperire nella banca dati Lexis di cui si è parlato in un precedente capitolo. Gli Stati Uniti sono il Paese ove Internet è lo strumento più usato per diffondere informazioni.

Westlaw

 $\overline{a}$ 

Westlaw è una banca dati a pagamento. Informazioni su modalità e costi dell'abbonamento possono essere richiesti a: *West Publishing Corporation* - 620 Opperman Drive - P.O. Box 64779 - St. Paul, MN 55164-0779 USA<sup>86</sup>. Può essere raggiunta via rete Internet (Telnet 192.112.25.22), oppure tramite rete commutata.

Oltre che materiale statunitense, questa banca dati contiene informazioni riguardanti altri Paesi e Organizzazioni Internazionali. Non è possibile riprodurre i nomi di tutti (sono centinaia) i databases consultabili. Ci si limeterà a citare i più importanti.

| <b>ARCHIVI DI</b>   | FINT-CS         | Contiene le decisioni della Corte Suprema federale,       |  |  |
|---------------------|-----------------|-----------------------------------------------------------|--|--|
| <b>DIRITTO</b>      |                 | delle Corti d'appello, delle Corti distrettuali dal 1945. |  |  |
| <b>STATUNITENSE</b> |                 | I casi anteriori a detta data si trovano nell'archivio    |  |  |
|                     |                 | FINT-CS-OLD.                                              |  |  |
|                     | FINT-RUL        | Contiene le decisioni dell'International Trade            |  |  |
|                     |                 | <i>Commission</i> dal 1975.                               |  |  |
|                     | <b>INT-IRAN</b> | Contiene i testi dei documenti prodotti dal Tribunale     |  |  |
|                     |                 | costituito per dirimere il contenzioso tra Iran e USA.    |  |  |
|                     | <b>NAFTA</b>    | Contiene il testo del trattato sul libero scambio in      |  |  |
|                     |                 | Nordamerica e documentazione ad esso inerente.            |  |  |
|                     |                 | FINT-USCA United States Code Annotated.                   |  |  |

<sup>86</sup> ROBAN, *Discovering Westlaw: The Essential Guide,* St. Paul, MN, 1993; *Westlaw Databasics,* St. Paul, MN, 1993; JOHNSON-MALONEY, *Westlaw Reference Manual,* St. Paul, MN, 1993; *Westlaw Database List,* Eagan, MN, 1993; SANDERSON, *Beyond Legal Information--Searching Dialog on Westlaw: A Guide For Law Students,* Minneapolis/St. Paul, MN, 1993.

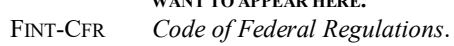

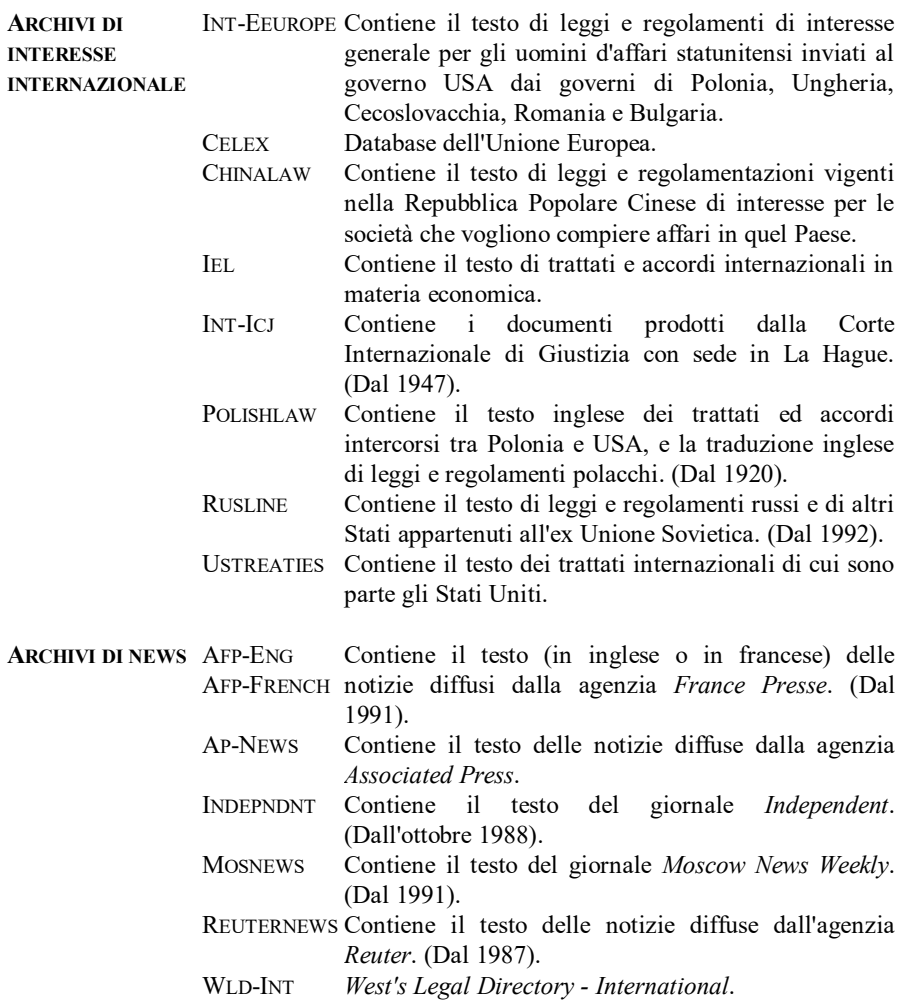

# Dialog

Dialog è una banca dati multidisciplinare a pagamento. Comprende più di 450 archivi contenenti oltre 330 milioni di articoli, *abstracts* e citazioni che coprono una varietà notevole di materie. In particolare, *news*, *business*, scienza e tecnologia. Informazioni su modalità e costi dell'abbonamento possono essere richiesti a: Data-Star Dialog Europe - c/o Ismea - Via Nomentana 183 - 00161 Roma. Può essere raggiunta via rete Internet, via rete Itapac, oppure tramite rete commutata.

Dialog contiene anche archivi di interesse giuridico. Essi sono:

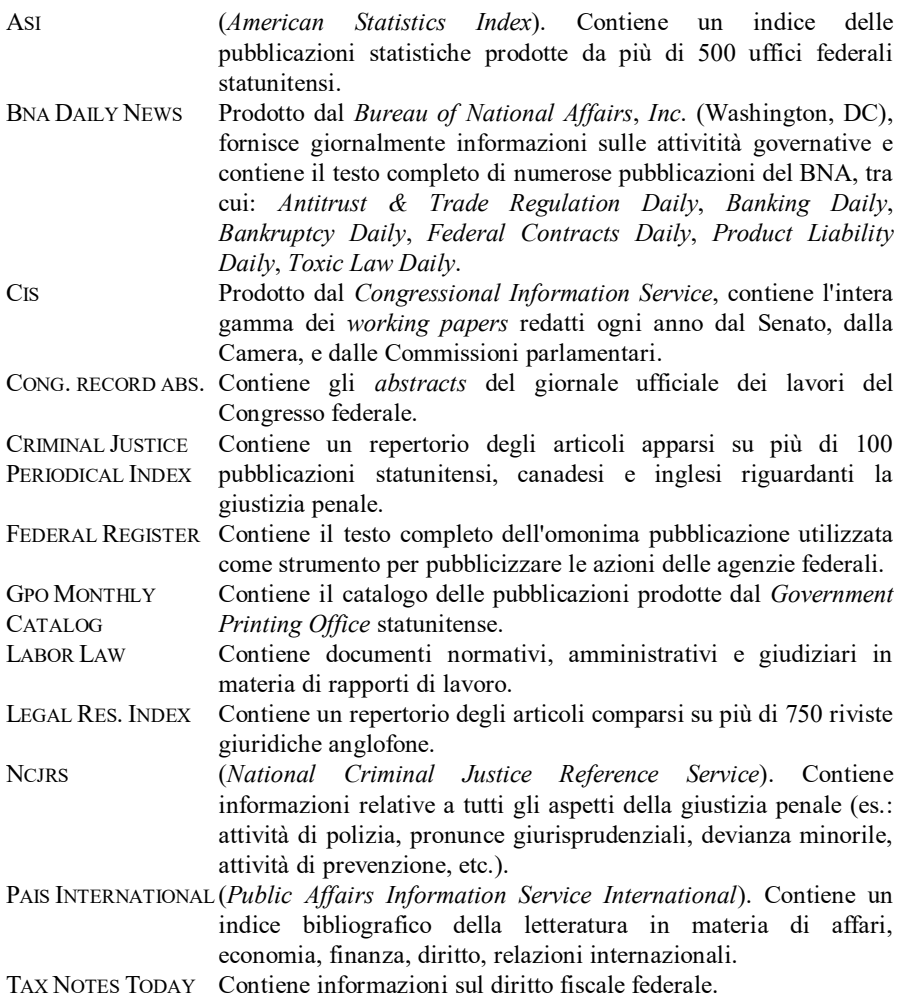

# M.a.g.i.c. on line

Il servizio *M.a.g.i.c. on line* consente la consultazione di banche dati *on-line* tramite un unico linguaggio di interrogazione a menu. Le banche dati disponibili sono più di 900, distribuite da 13 *hosts* tra i più importanti del mondo.

Il servizio è stato ideata dalla società statunitense Telebase e viene rivenduto in Italia da ItalCable (ora Telecom), che ne ha sviluppato una versione particolare, con soluzioni e collegamenti studiati appositamente per il mercato europeo (come il collegamento agli archivi Cee).

Di seguito viene riportato l'elenco delle banche dati giuridiche rese disponibili dal servizio:

ACADEMIC INDEX, BNA DAILY NEWS, BOWNE DIGEST, CONSTRUCTION CLAIMS CITATOR, CRIMINAL JUSTICE PERIODICAL INDEX, EBIS - EMPLOYEE BENEFITS INFOSOURCE, FEDERAL REGISTER ABSTRACTS, INDEX TO LEGAL PERIODICALS, INDUSTRIAL HEALTH & HAZARDS UPDATE, LABORDOC, LABORLAW, LAW OFFICE TECHNOLOGY REVIEW, LAWYERS' MICRO USERS GROUP NEWSLETTER, LEGAL RESOURCE INDEX, MANAGED CARE LAW OUTLOOK, NCJRS, TRADEMARKSCAN - U.S. FEDERAL, TRADEMARKSCAN - U.S. STATE.

Per maggiori informazioni rivolgersi a ItalCable - Via del Campo Boario 56/D - 00153 Roma.

# UnCover

UnCover è un servizio di *document delivery* gestito da: *Colorado Alliance of Research Libraries* (CARL). In un database sono immagazzinati i titoli di articoli pubblicati in più di 16.000 riviste. L'utente, oltre ad operare la ricerca sul database, può chiedere che gli vengano inviati via fax i testi degli articoli di suo interesse. Il costo del servizio è di pochi dollari e viene addebitato su una carta di credito.

Ad UnCover si può accedere in due modi: *a*) come utente registrato; *b*) in modalità c.d. *Open Access*. Di seguito viene illustrata la procedura per collegarsi ad UnCover via Internet, modalità *Open Access*.

1) Digitare Telnet pac.carl.org ovvero 192.54.81.128

2) Tra i servizi disponibili scegliere PAC

3) Identificare il proprio terminale tra quelli elencati a video (di regola: VT100) 4) Scegliere l'opzione 2: *Current Article Indexes and Access* (*including UnCover and ERIC*)

5) Scegliere l'opzione 50: *UnCover -- Article Access* (*Article Access & Delivery*) 6) Premere Invio per accedere alla versione *Open Access* di UnCover.

Maggiori informazioni e le modalità per diventare utenti registrati possono essere richieste a: CARL Systems, Inc. - 3801 E. Florida Ave. Dldg. D Suite 300 - Denver, CO 80222 - USA.

Risorse Internet

Come risulta dal numero di pagine che segue, gli Stati Uniti sono il Paese dove la rete Internet è usata in maniera massiva per diffondere informazioni. In questa sede si è cercato di fare un piccolo inventario delle risorse utili per i giuristi, senza avere la pretesa di essere esaustivi.

In limine conviene solo ricordare che alcuni nodi risultano particolarmente significativi perché presso gli stessi sono state concentrate informazioni molto ricche riguardanti non solo l'esperienza giuridica statunitense ma anche di altri Paesi. In particolare, tali nodi (raggiungibili in sessione interattiva TELNET) sono:

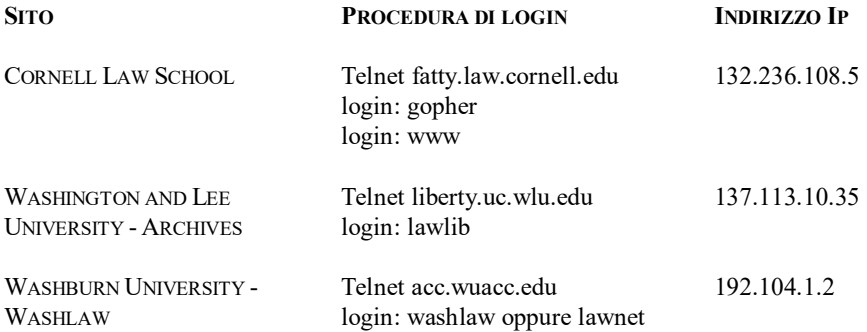

Un nodo molto ricco di materiali giuridici di diversi Paesi raggiungibile via *Gopher* è:

WIRETAP GOPHER gopher wiretap.spies.com

# **White House Publications**

La Casa Bianca ha attivato un servizio per la diffusione, via Internet, delle pubblicazioni dalla stessa prodotte.

Le pubblicazioni della Casa Bianca sono reperibili in due modi:

1) Usando l'FTP, login: anonymous, con il nodo: whitehouse.gov.

2) Tramite posta elettronica grazie al *White House automatic mail response system*. Per ottenere maggiori informazioni su quest'ultimo servizio basta inviare una *e-mail* all'indirizzo:

publications@whitehouse.gov

contenente nel corpo del messaggio la parola:

help

## **Pronunce della Corte Suprema degli Stati Uniti**

Per ricevere le massime delle pronunce della Corte Suprema degli Stati Uniti via posta elettronica, si può utilizzare il servizio all'uopo predisposto dal *Legal Information Institut* alla *Cornell Law School*. Come già illustrato nelle pagine dedicate alla posta elettronica, per abbonarsi al servizio occorre inviare una *mail* al seguente indirizzo:

listserv@fatty.law.cornell.edu

contenente il messaggio:

subscribe liibulletin nome, indirizzo, numero telefonico

Per ottenere il testo completo della decisione occorre inviare un messaggio a:

### liideliver@fatty.law.cornell.edu

con il seguente messaggio:

request docket number

dove per *docket number* si intende il numero assegnato alla pronuncia (es.: request 93- 824).

Nel riquadro che segue (stampato in caratteri diversi da quelli usati nel testo) è riportato un numero del *Liibulletin* recapitato via posta elettronica.

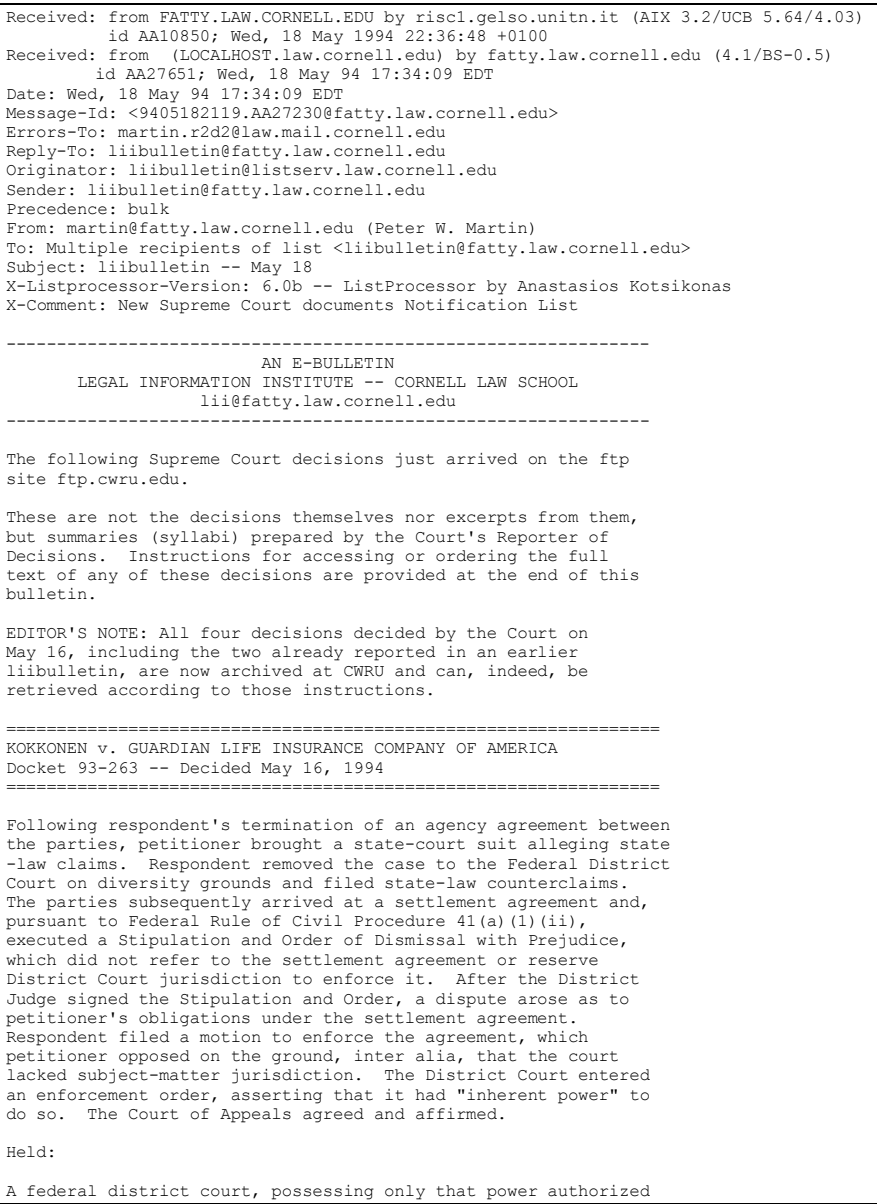

190

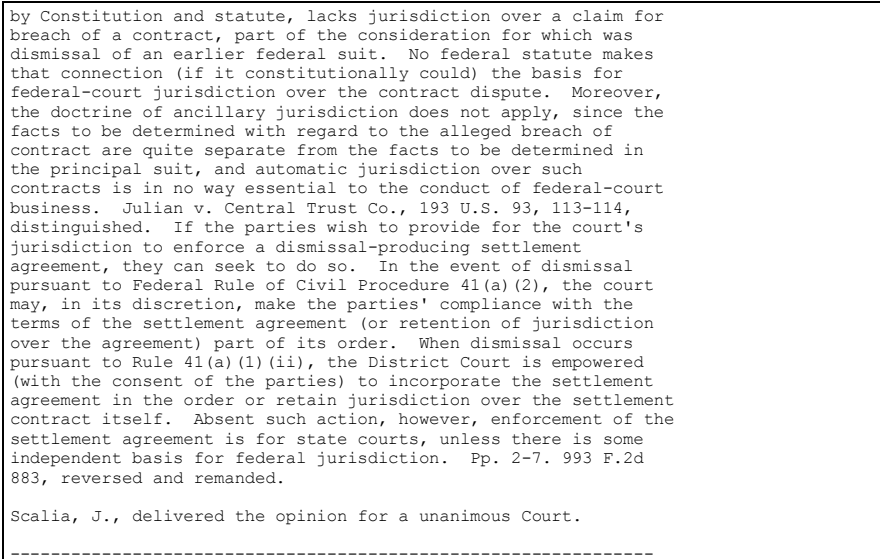

Il testo completo delle decisioni della Corte Suprema può essere reperito anche via anonymous FTP, via Gopher, via WWW e in sessione TELNET ai seguenti indirizzi:

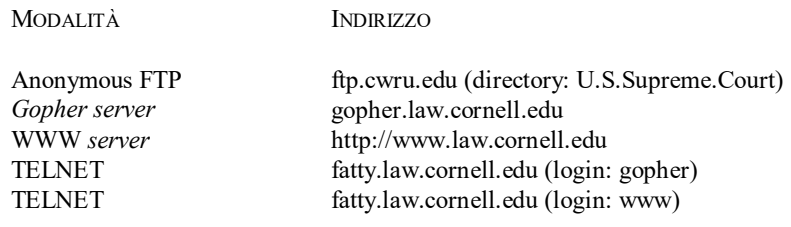

# **Gopher del Senato degli Stati Uniti**

Il Senato degli Stati Uniti ha attivato un *Gopher server* per diffondere le informazioni sulle attività dei Senatori. L'indirizzo del *Gopher* è:

### ftp.senate.gov

L'accesso alle informazioni viene limitato alla vigilia delle elezioni per il rinnovo della cariche senatoriali.

# **Gopher della Camera degli Stati Uniti**

La *House of Representatives* ha implementato un *Gopher server* al seguente indirizzo:

gopher.house.gov

Oltre ad informazioni sulle attività dei Deputati, è possibile attingere i testi dei *Bills* presentati per l'approvazione.

Chi possiede un Wais *client* può operare ricerche sui testi dei Bills collegandosi al seguente indirizzo:

diamond.house.gov

# **Gopher della Biblioteca del Congresso**

Un *Gopher server* è stato installato a cura della *Library of Congress* al seguente indirizzo:

### marvel.loc.gov

Consente l'accesso agli schedari della biblioteca, e di ottenere informazioni sulle attività degli organi governativi.

## **Informazioni sulle attività governative**

Via *Gopher* è possibile accedere ad una miniera di informazioni messe a disposizione da organi governativi e agenzie federali. Di seguito sono indicati alcuni degli indirizzi dei *Gopher servers* di questo tipo.

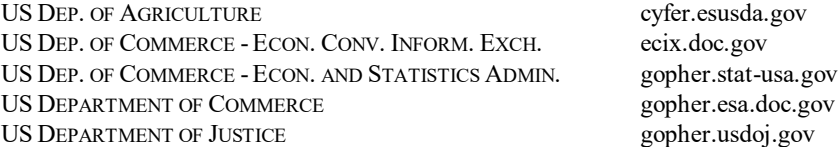

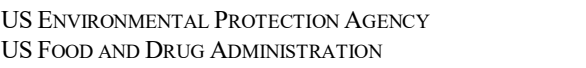

gopher.epa.gov gopher.nctr.fda.gov

Informazioni sulle attività degli organi governativi ed agenzie federali, sono diffuse anche dai *Gopher servers* di alcune Università. L'elenco degli indirizzi che segue comprende quelli più forniti.

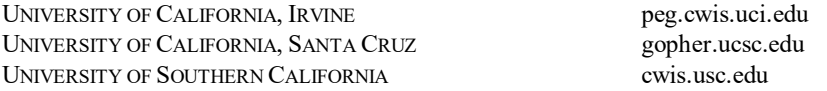

Informazioni sulle attività delle agenzie federali possono essere ottenute, in sessione interattiva TELNET, tramite FedWorld al seguente indirizzo:

Telnet fedworld.gov

oppure

Telnet 192.239.92.201

# **Informazioni sulle attività dei Parlamenti statali**

Attraverso Internet alcuni Parlamenti nazionali degli Stati che compongono l'Unione diffondono informazioni sulle loro attività legislative.

### **California**

Informazioni sui lavori del Parlamento californiano possono essere ottenute via Anonymous FTP dal nodo:

### leginfo.public.ca.gov

Le informazioni possono essere ottenute via *Gopher* collegandosi con i seguenti nodi:

leginfo.public.ca.gov

gopher.sen.ca.gov

### **Minnesota**

Informazioni sui lavori della *House of Representatives* del Minnessota possono essere ottenute dal seguente *Gopher server:*

gopher.revisor.leg.state.mn.us

## **Gopher delle Law Schools**

Numerosissime *Law Schools* statunitensi hanno reso operativi dei *Gopher servers*. Attraverso questo strumento mettono a disposizione informazioni sulle rispettive Facoltà e materiali di varia natura (leggi, giurisprudenza, regolamentazioni) sull'esperienza giuridica degli Stati Uniti e di altri Paesi.

### **LAW SCHOOL INDIRIZZO GOPHER SERVER**

CASE WESTERN RESERVE UNIV., SCHOOL OF LAW holmes.law.cwru.edu CHICAGO-KENT COLLEGE OF LAW chicagokent.kentlaw.edu CLEVELAND STATE UNIVERSITY, COLLEGE OF LAW gopher.law.csuohio.edu CORNELL UNIVERSITY, LAW SCHOOL fatty.law.cornell.edu NORTHWESTERN UNIVERSITY, SCHOOL OF LAW casbah.acns.nwu.edu OHIO NORTHER UNIVERSITY, COLLEGE OF LAW taggart.onu.edu RICE UNIVERSITY riceinfo.rice.edu ST. LOUIS UNIVERSITY, SCHOOL OF LAW sluava.slu.edu STATE UNIV. OF NEW YORK, ALBANY - UNCJIN uacsc2.albany.edu SYRACUSE UNIVERSITY, COLLEGE OF LAW cwis.syr.edu TEMPLE UNIVERSITY, SCHOOL OF LAW astro.ocis.temple.edu UNIV. OF CALIF., HASTINGS, COLLEGE. OF LAW gopher.uchastings.edu UNIVERSITY OF CHICAGO, LAW SCHOOL lawnext.uchicago.edu UNIV. OF GEORGIA REGENTS' GLOBAL CENTER gopher.peachnet.edu UNIVERSITY OF HOUSTON, LAW CENTER gopher.uh.edu UNIVERSITY OF MAINE, SCHOOL OF LAW gopher.usmacs.maine.edu UNIVERSITY OF MARYLAND, SCHOOL OF LAW trout.ab.umd.edu UNIVERSITY OF OREGON, SCHOOL OF LAW gopher.uoregon.edu UNIVERSITY OF UTAH, COLLEGE OF LAW gopher.law.utah.edu VILLANOVA UNIVERSITY ming.law.vill.edu WASHINGTON AND LEE UNIV., SCHOOL OF LAW liberty.uc.wlu.edu/1 WILLAMETTE UNIVERSITY, COLLEGE OF LAW jupiter.willamette.edu

# **World Wide Web delle Law Schools**

Alcune *Law Schools* statunitensi hanno reso operativi dei WWW *servers*. Attraverso questo strumento mettono a disposizione informazioni sulle rispettive Facoltà e materiali di varia natura (leggi, giurisprudenza, regolamentazioni) sull'esperienza giuridica degli Stati Uniti e di altri Paesi.

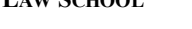

CORNELL UNIVERSITY, LAW SCHOOL http://www.law.cornell.edu FLORIDA STATE UNIVERSITY, COLLEGE OF LAW http://law.fsu.edu INDIANA UNIVERSITY, SCHOOL OF LAW http://www.law.indiana.edu ST. LOUIS UNIVERSITY LAW LIBRARY http://lawlib.slu.edu/home.htm THE AMERICAN UNIV., WASHINGTON COLL. OF LAW http://sray.wcl.american.edu UNIVERSITY OF ARKANSAS, SCHOOL OF LAW http://law-gopher.uark.edu UNIV. OF CALIF., HASTINGS COLLEGE OF THE LAW http://www.uchastings.edu UNIVERSITY OF MAINE http://bettyj.caps.maine.edu

### **LAW SCHOOL INDIRIZZO WWW SERVER**

# **West's Legal Directory**

*West's Legal Directory* è il famoso repertorio (curato ed edito da *West Publishing*) che raccoglie i profili di oltre 600.000 avvocati e studi legali statunitensi. Può essere consultato da un *Gopher server* all'indirizzo:

wld.westlaw.com

oppure in sessione interattiva TELNET al seguente indirizzo:

Telnet wld.westlaw.com

### **On-line law bookshop**

Via rete è possibile consultare cataloghi librari ed acquistare volumi.

La *Meyer Boswell Books* (2141 Mission Street - San Francisco - CA 94110), specializzata nella vendita di libri giuridici antichi (dal 14° secolo in poi) ha posto il proprio catalogo in Internet. Le procedure per la consultazione del catalogo e l'inoltro di eventuali ordini possono essere conosciute inviando una *mail* a:

rare-lawbooks@netcom.com

con il *subject*:

help

ed il testo:

help

Cataloghi librari possono essere consultati anche sul *gopher server* denominato *TitleBank Internet Catalog* all'indirizzo:

gopher.infor.com

Tra gli altri, sono consultabili i cataloghi dei seguenti editori: *Butterworth Legal Publishers*, *Oceana - Publications*, *MIT Press - Publications.* La vendita di libri via rete (in sessioni interattive TELNET) è assicurata anche dalla Università di California, San Diego, all'indirizzo:

> Telnet ucsdbkst.ucsd.edu login: ult name: bookstore

e dalla *Books Stacks Unlimited*, all' indirizzo87:

Telnet books.com

**Opac**

 $\overline{a}$ 

**OPAC PROCEDURA DI LOGIN INDIRIZZO IP**

87 L'indirizzo Ip è: 192.148.240.9

|                                                                         | INFORMAZIONI ON-LINE - ERROR! USE THE HOME TAB TO APPLY TITOLO 2 TO THE TEXT THAT YOU<br>WANT TO APPEAR HERE. |                 |
|-------------------------------------------------------------------------|----------------------------------------------------------------------------------------------------|-----------------|
| BOSTON LIBRARY CONSORTIUM <sup>88</sup> Telnet blc.lrc.northeastern.edu | Scegliere BLC                                                                                                 | 129.10.62.50    |
| <b>BOSTON UNIVERSITY</b>                                                | Telnet library.bu.edu<br>login: library                                                                       | 128.197.130.200 |
| <b>CATHOLIC UNIV. OF AMERICA</b><br>LAW LIBRARY. (Wash., D.C.)          | Telnet columbo.law.cua.edu<br>login: library                                                                  |                 |
| COLORADO ALLIAN, OF RES.<br>$LIB.$ <sup>89</sup>                        | Telnet pac.carl.org                                                                                           | 192.54.81.128   |
| COLUMBIA UNIV. (New York)                                               | Telnet clio.cul.columbia.edu                                                                                  | 128.59.40.200   |
| COLUMBIA UNIV. LAW LIBRARY<br>(New York)                                | Telnet pegasus.law.columbia.edu<br>login: pegasus                                                             | 128.59.176.5    |
| FORDHAM UNIV. LAW SCHOOL<br>(New York)                                  | Telnet lawpac.fordham.edu<br>login: lawpac                                                                    | 150.108.2.22    |
| HARVARD UNIVERSITY (Boston)                                             | Telnet hollis.harvard.edu<br>digitare: hollis                                                                 | 128.103.60.31   |
| <b>ILLINOIS INST. OF TECH. LAW</b><br>(Chicago)                         | Telnet clark.kentlaw.edu<br>login: library                                                                    | 192.148.222.6   |
| <b>JOHN MARSHALL LAW SCHOOL</b><br>(Chicago)                            | Telnet catalog.jmls.edu<br>login: catalog                                                                     | 192.207.162.100 |
| LIBRARY OF CONGRESS <sup>90</sup>                                       | Telnet locis.-loc.gov                                                                                         | 140.147.254.3   |

<sup>88</sup> Biblioteche associate: *Boston College*, *Boston Public Library*, *Boston University*, *Brandeis University*, *Northeastern University*, *Massachusetts Institute of Technology*, *State Library of Massachusetts*, *Tufts University*, *University of Massachusetts at Amherst*, *University of Massachusetts at Boston*, *Wellesley College*.

 $\overline{a}$ 

<sup>89</sup> Biblioteche associate: *Auraria University Regis College/Teikyo Loretto U.*, *Colorado School of Mines*, *Luther College*, *C.U. at Boulder*, *Northwest College*, *C.U. Health Sciences Center*, *Colorado State Department of Education*, *C.U. Law Library*, *Colorado State Publications*, *Denver Public Library*, *Colorado Government Documents*, *Denver University*, *C.U. Film/Video - Stadium*, *Denver University Law School*, *University of Northern Colorado*, *Colorado State University*.

 $90$  Locis contiene oltre 15.000.000 di records e oltre 10.000.000 di altre informazioni riguardanti, tra l'altro, la legislazione federale statunitense e materiali giuridici stranieri. E' stato sviluppato un sistema per agevolare l'utilizzazione della base dati da parte dei non vedenti. Un manuale sull'utilizzazione di Locis può essere prelevato via FTP, login: anonymous, dal nodo: seq1.loc.gov (directory: /pub/LC.Online).

| MELVYL - UNIV. OF CALIFORNIA<br>& CAL. STATE LIB. (Oakland) <sup>91</sup> | Telnet melvyl.ucop.edu                                                                                                    | 192.35.222.222                  |
|---------------------------------------------------------------------------|----------------------------------------------------------------------------------------------------|---------------------------------|
| <b>NEW YORK STATE LIBRARY</b>                                             | Telnet nysl.nysed.gov<br>login: public<br>password: p                                                                          | 149.10.128.2                    |
| NEW YORK UNIVERSITY - LAW<br><b>LIBRARIES</b>                             | Telnet mclib0.med.nyu.edu<br>login: library<br>selezionare A sul menu principale<br>selezionare 2 sul menu successivo          | 128.122.135.70                  |
|                                                                           | UNIV. OF MICHIGAN LAW SCHOOL Telnet lexcalibur.lib.law.umich.edu 141.211.220.2<br>login: um-lex                                |                                 |
| <b>UNIV. OF NEW MEXICO LAW</b><br><b>SCHOOL</b>                           | Telnet libros2.unm.edu<br>login: library                                                                                       | 129.24.14.107                   |
| UNIV. OF PENNSYLVANIA LAW<br><b>SCHOOL</b>                                | Telnet lola.law.upenn.edu<br>login: lola                                                                                       | 128.91.26.1                     |
| UNIV. OF WASHINGTON,<br><b>GALLAGHER LAW LIBRARY</b>                      | Telnet uwin.u.washington.edu<br>selezionare I sul menu principale<br>selezionare: lib<br>selezionare uwlib<br>selezionare gcat | 140.142.41.2                    |
|                                                                           | UNIV. OF VIRGINIA LAW LIBRARY Telnet innopac.law.virginia.edu<br>login: library                                                | 128.143.28.43                   |
| <b>WIDENER UNIV. LAW SCHOOL</b><br>(Chester, Pennsylvania)                | Telnet lawcat.widener.edu<br>login: library                                                                                    | 147.31.1.120                    |
| YALE UNIVERSITY<br>(New Haven, Connecticut)                               | Telnet umpg.ycc.yale.edu                                                                                                    | 130.132.21.133<br>130.132.21.64 |
| YALE UNIV. LAW LIBRARY<br>(New Haven, Connecticut)                        | Telnet ringding.law.yale.edu<br>login: library                                                                                 | 130.132.84.29                   |

<sup>91</sup> Melvyl raccoglie le informazioni bibliografiche delle istituzioni che compongono il sistema delle Università della California, della *California State Library* a Sacramento, del *Center for Research Libraries*, e la biblioteca della *California Academy of Science*.

l

# **Canada**

Informazioni *on-line* sull'esperienza giuridica canadese possono essere attinte dalla banca dati Lexis, illustrata in dettaglio in altra parte di questo volume. Di seguito sono riportate le risorse reperibili tramite Internet.

Risorse Internet

## **Law Gopher dell'Università di Montreal**

Presso la Facoltà di Giurisprudenza dell'Università di Montreal, il *Centre de Recherche en Droit Public* (CRDP) ha implementato un *Gopher server* che mette a disposizione informazioni sull'esperienza giuridica canadese. In particolare sono accessibili: le massime della Corte Suprema del Canada, normativa e giurisprudenza canadese, il Codice civile del Quebec, materiali dottrinali come la rivista giuridica *Themis*.

L'indirizzo di questo *Gopher server* è:

gopher.droit.umontreal.ca

Dal menu principale è possibile scegliere tra la versione inglese e la versione francese del *Gopher*.

Le stesse informazioni possono essere reperite anche tramite *World Wide Web* al seguente indirizzo URL:

http://www.droit.umontreal.ca

Per la versione inglese del WWW, l'indirizzo è:

### http://www.droit.umontreal.ca/english.htlm

Il *Centre de Recherche en Droit Public* può essere raggiunto anche via anonymous FTP al seguente indirizzo:

### ftp.droit.umontreal.ca

directory: pub

# **Gopher della National Library del Canada**

Informazioni preziose sull'ordinamento del Canada possono essere reperite presso il *Gopher* della *National Library*. In particolare, da questo sito, è possibile accedere ai documenti in forma elettronica del Governo canadese. L'indirizzo del *Gopher server* è:

### gopher.nlc-bnc.ca

Il *server* può essere consultato in inglese o in francese.

# **Opac**

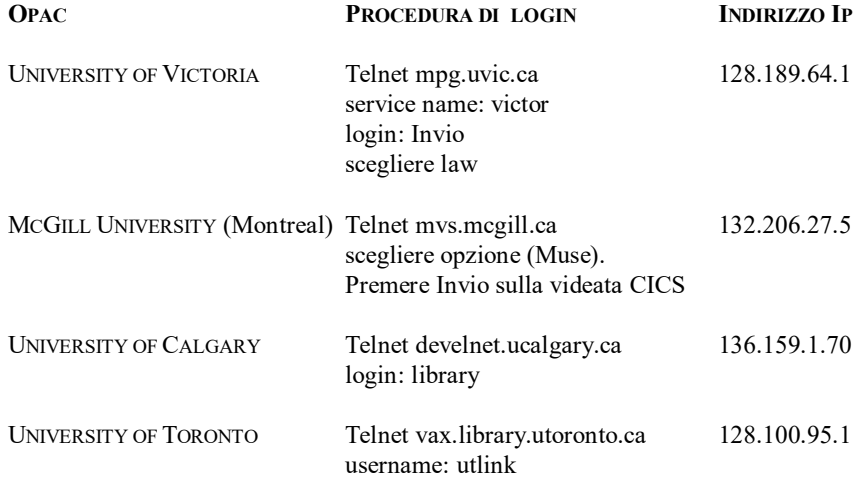

OTTAWA PUBLIC LIBRARY Telnet ottlib.carleton.ca 134.117.1.28

# **Unione Europea**

Informazioni *on-line* sull'attività del Parlamento Europeo possono essere attinte dalla banca dati Epoque di cui ci è occupati in dettaglio nel capitolo dedicato alle banche dati di più frequente consultazione.

# Eurobases

 $\overline{a}$ 

Eurobases è l'*host* di carattere commerciale dell'Unione Europea, che mette a disposizione informazioni *on-line* sulla normativa comunitaria e sull'attività delle istituzioni comunitarie. Eurobases può essere raggiunto via rete Itapac. Per informazioni circa le condizioni di abbonamento rivolgersi a: Commissione delle Comunità Europee - Rue de la Loi 200 - B-1049 Bruxelles.

Gli archivi che compongono Eurobases sono:

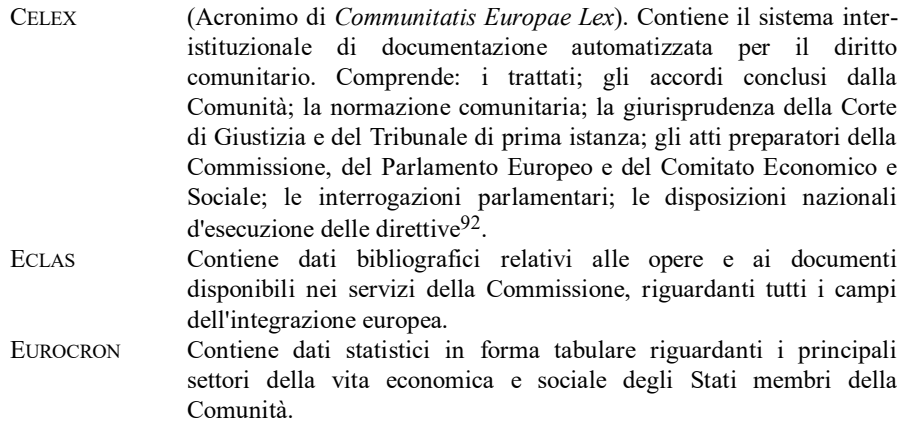

<sup>92</sup> NUNN-PRICE, *The Celex Database: A Guide to European Community Law*, Londra 1992.

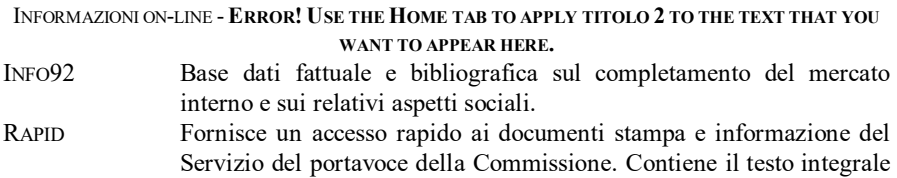

di tutte le pubblicazioni del Servizio del portavoce della

- Commissione. SCAD Contiene dati bibliografici relativi agli estremi dei seguenti documenti: principali atti comunitari; pubblicazioni ufficiali e documenti pubblicati dalle istituzioni europee; articoli di riviste concernenti le attività delle istituzioni comunitarie e campi che possono avere un'incidenza sullo sviluppo della Comunità; prese di posizione e pareri delle parti sociali.
- SESAME Contiene dati documentari e statistici descrittivi di progetti di ricerca e sviluppo nel campo delle tecnologie dell'energia realizzati nel quadro di programmi comunitari gestiti dalle direzioni "Affari scientifici, ricerca e sviluppo" (DG XII), "Energia" (DG XVII) o vari Stati membri della Comunità.

Nei diversi Paesi dell'Unione Europea, distributori di servizi telematici offrono *gateways* per l'*host* Eurobases.

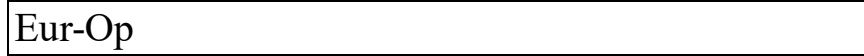

Eur-Op è l'*host* che diffonde informazioni *on-line* sulle pubblicazioni ufficiali dell'Unione Europea. Per maggiori ragguagli sulle modalità di accesso e sui costi di abbonamento rivolgersi a: Eur-Op - OP/4 - 2 rue Mercier - L-2985 Lussemburgo.

Le bache dati di Eur-Op sono.

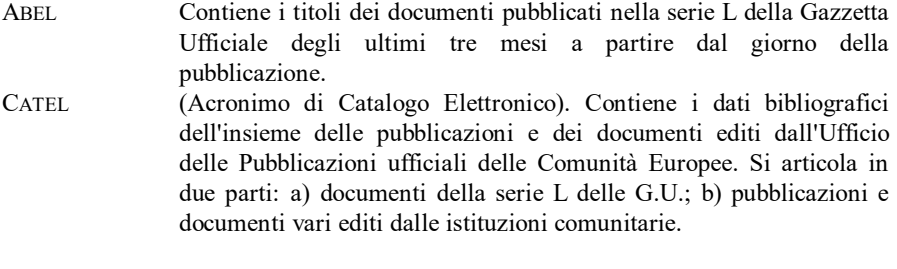

# Echo

Echo (*European Commission Host Organisation*) è stato costituito dalla DG XIII/E nel 1980 per incoraggiare lo sviluppo e promuovere la comprensione dei servizi di informazione nella Comunità Europea. Le attuali attività sono svolte all'interno del piano di CEC IMPACT (*Information Market Policy Actions*), un programma specifico nel settore dell'informazione, supporto all'utente e scambio di dati con il mercato.

Attualmente l'accesso ad Echo è gratuito (tranne che per alcuni archivi specifici). Può essere raggiunto via Internet con la seguente procedura:

### Telnet echo.lu login: guest

oppure

### Telnet 158.64.1.51 login: guest

Può essere raggiunto anche via Itapac con la NUA 0270448112. Maggiori informazioni possono essere richieste a: Echo Airport Center / 5, Rue Hoehenhof / L-1736 Senningerberg / B.P. 2373 / L-1023 / Luxembourg. Gli archivi che compongono Echo sono:

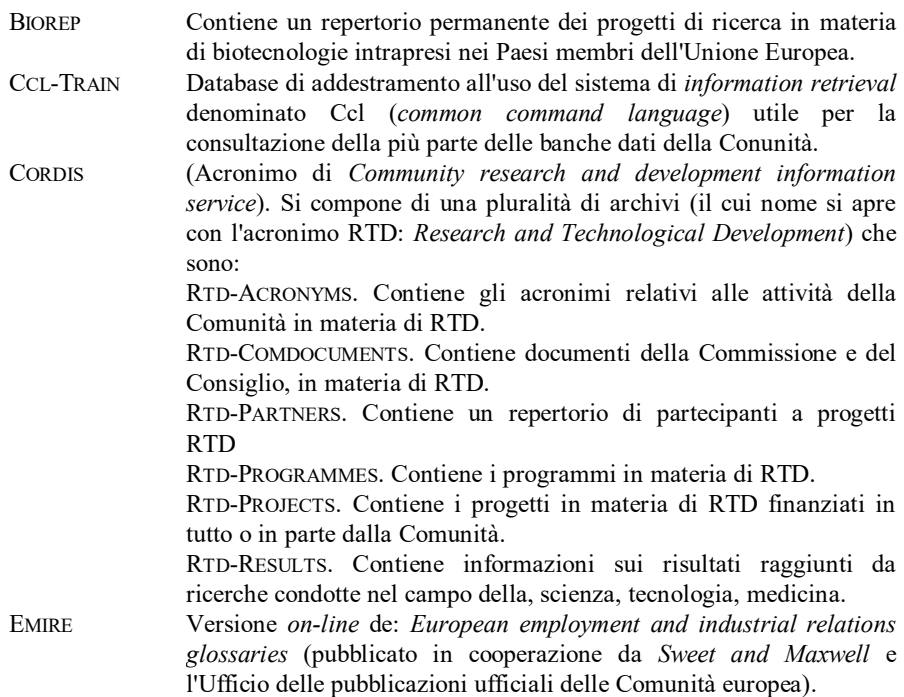

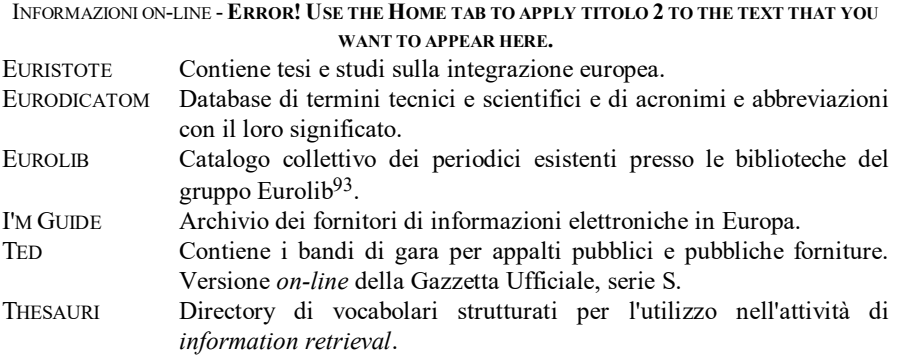

# Risorse Internet

l

## **Information Market - Europe**

La Direzione Generale XIII ha reso operativo un *server World Wide Web* per diffondere dati sul mercato dell'informazione elettronica in Europa. Il *server* può essere raggiunto al seguente indirizzo:

### http://www.echo.lu

L'Unione Europea ha varato il programma denominato IMPACT (*Information Market Policy ACTions*) con lo scopo di stabilire un mercato interno dei servizi di informazione elettronica, e per promuovere l'uso dei servizi di informazioni. Maggiori dettagli su IMPACT possono essere ottenuti in sessione interattiva via TELNET attuando la seguente procedura di *login*:

> Telnet echo.lu login:impact

<sup>93</sup> Appartengono al gruppo Eurolib le biblioteche delle seguenti istituzioni: Banca Europea degli Investimenti; Collegio d'Europa; Consiglio d'Europa; Corte di Giustizia; Commissione; Parlamento Europeo; Istituto Universitario Europeo; Consiglio dei Ministri; Comitato Economico e Sociale; Istituto Europeo per la Pubblica Amministrazione; Ufficio delle Pubblicazioni Ufficiali dell'Unione Europea.

# **Nazioni Unite (risorse Internet)**

# **Gopher delle Nazioni Unite**

Attraverso *Gopher*, uno degli strumenti NIR di Internet, è possibile accedere ad informazioni relative all'Organizzazione delle Nazioni Unite. Chi possiede un *Gopher client* deve collegarsi, secondo le modalità già descritte, all'indirizzo:

### nywork1.undp.org

Partendo, invece, da un *client* remoto (come quello della *Cornell Law School*) occorre seguire il seguente percorso tra gli *items*: *Other Gophers and Informations Services* / *International Organizations* / *United Nations*.

Nella videata di seguito riportata compare il menu principale del *Gopher* dell'ONU.

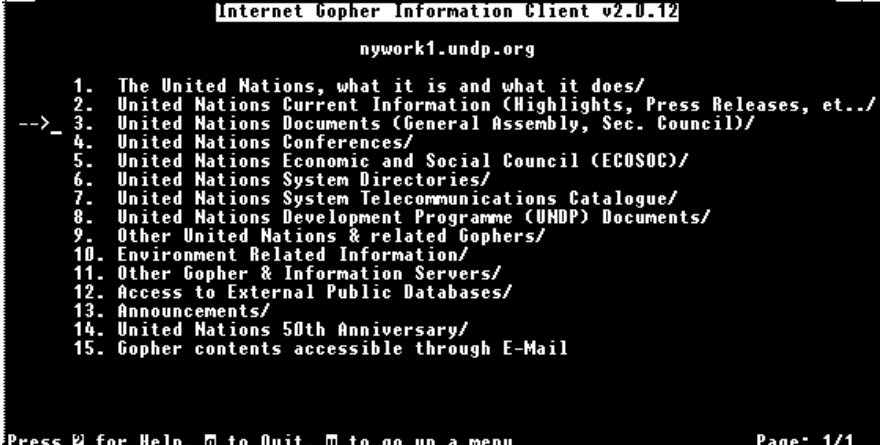

Scegliendo l'*item* n. 3 si possono consultare (nel testo integrale) gli atti della Assemblea Generale e del Consiglio di Sicurezza<sup>94</sup>.

Anche alcune agenzie delle Nazioni Unite gestiscono dei *Gopher* per diffondere informazioni inerenti la propria attività. Nel prospetto seguente sono riportati i nomi delle agenzie e gli indirizzi Internet dei relativi *Gopher.*

Unicef hqfaus01.unicef.org Organizzazione Mondiale della Sanità gopher.who.ch Unione Internazionale Telecomunicazioni info.itu.ch

## **Multilateral Project**

 $\overline{a}$ 

In questa sede è utile ricordare un'altra fonte di informazione relativa al Diritto Internazionale. La *Fletcher School of Law and Diplomacy* con sede in Medford, Mass., ha varato il *Multilaterals Project*, con la finalità di mettere a disposizione il testo elettronico di trattati e convenzioni internazionali. I testi in parola possono essere prelevati via anonymous FTP dalla directory: /pub/diplomacy del nodo: ftp.fletcher.tufts.edu. Una volta instaurato il collegamento, è utile trasferire il file denominato: Index perché contiene l'elenco cronologico di tutte le convenzioni memorizzate. Per ognuna di esse è indicato il nome del file corrispondente.

Le informazioni del *Multilaterals Project* possono essere consultate anche attraverso *World Wide Web* al seguente indirizzo:

http://www.tufts.edu/departments/fletcher/multilaterals.htlm

Possono essere consultati via *Gopher* ai seguenti indirizzi:

gopher://fatty.law.cornell.edu gopher://infoserver.ciesin.org

94 Il *Gopher sever* di cui si parla nel testo può essere raggiunto anche all'indirizzo:

gopher.undp.org

Informazioni sulle attività delle Nazioni Unite possono essere attinte anche da un WWW *server* all'indirizzo:

http://www.undp.org

# **I cd-rom**

Cd-rom è l'acronimo di *Compact disk - read only memory*. Si tratta di un supporto realizzato in policarbonato (con la stessa tecnica dei Cd musicali) del diametro di 12 cm, in grado di contenere fino a 640 MB, vale a dire l'equivalente di 300.000 pagine dattiloscritte. I dati in esso contenuti possono essere letti ed esportati, ma non modificati.

In senso tecnico i Cd-rom non sono delle banche dati *on-line* (nell'accezione in questa sede attribuita a tale locuzione). Loro caratteristica è quella di fornire una mole enorme di informazioni su un supporto diverso, e molto più maneggevole, rispetto a quello cartaceo tradizionale. Come una banca dati, peraltro, i Cd-rom forniscono all'utente l'opportunità di usare un software di *information retrieval* per reperire i dati cercati.

Nel volgere di pochi anni i Cd-rom sono diventati una vera e propria forma editoriale. Non è raro, ormai, trovare editori che offrono opere (letterarie, mediche, giuridiche, etc.) tanto su supporto cartaceo quanto su su supporto in policarbonato<sup>95</sup>. L'editore di questo libro, ad esempio, che pubblica da decenni la Rivista *Il Foro Italiano* e l'omonimo repertorio di giurisprudenza, ha reso disponibile le ultime annate di tali opere anche su Cd-rom. Proprio dal Cd-rom contenente le ultime sette annate del Foro Italiano è tratto l'esempio di ricerca riprodotto nelle videate che seguono.

E' forse opportuno premettere che, per poter utilizzare i Cd-rom, è necessario collegare il proprio computer con un apposito lettore di Cd (oggi prodotti da numerose marche e disponibili a prezzi molto accessibili)<sup>96</sup>. Ogni Cd-rom, inoltre, richiede una propria procedura di installazione, che è necessario effettuare prima di cominciare la sessione di lavoro.

Effettuata la procedura di installazione, l'utilizzatore del Cd-rom contenente la rivista *Il Foro Italiano* potrà lanciare l'applicazione posizionandosi, sulla propria

l

<sup>95</sup> LOSANO, PHILLIPPS, *Diritto e Cd-Rom: esperienze italiane e tedesche a confronto*, Milano, 1990.

<sup>96</sup> La velocità di accesso alle informazioni da parte del lettore è uno dei requisiti cui conviene porre attenzione in sede di acquisto. Tanto più alta è la velocità di accesso, tanto minore sarà il tempo richiesto dalla macchina per operare la ricerca sui dati. Un'alta velocità di accesso consente anche l'utilizzazione del lettore per la consultazione dei Cd-rom multimediali, vale a dire i Cd che contengono anche suoni ed immagini in movimento.

macchina, nella directory in cui sono riportati i files di installazione (di regola denominata: foro94) e digitando la parola

foro

seguita da Invio.

A video compare dapprima il logo della rivista

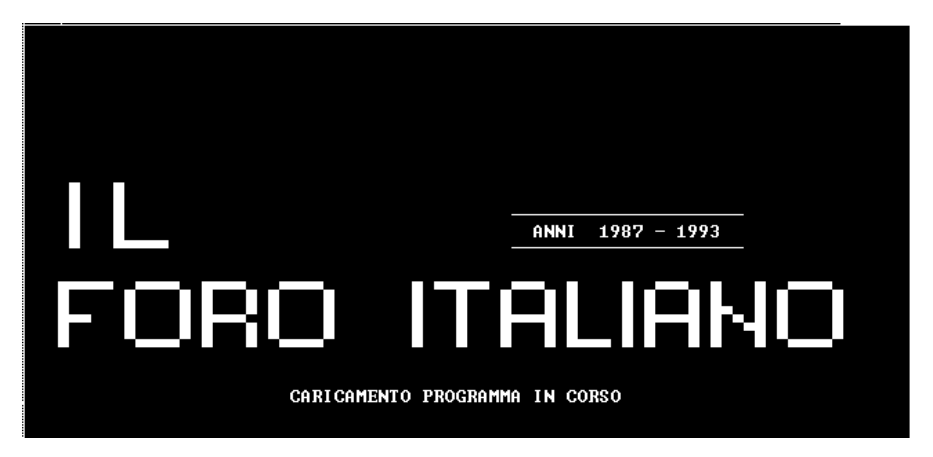

e, subito dopo, la schermata iniziale del programma di *information retrieval* contenente l'insieme dei comandi inviabili e delle opzioni di ricerca esperibili.

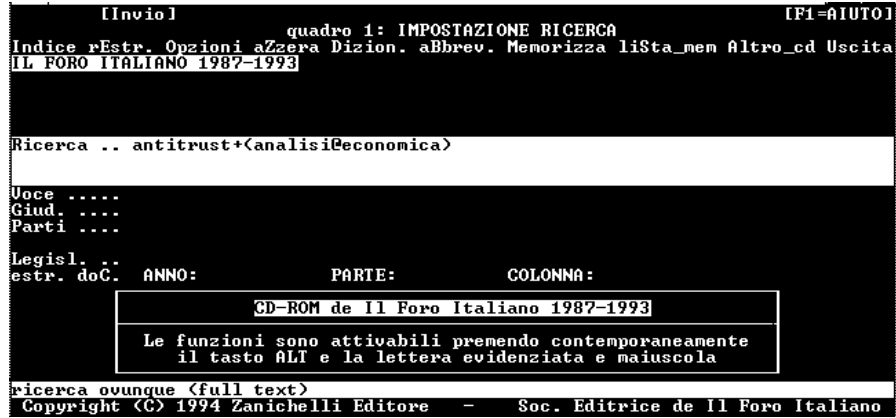

Nel nostro caso, si è chiesto alla macchina di operare una ricerca *full text* tesa a reperire tutti i documenti (pubblicati sul *Foro Italiano* tra il 1987 e il 1993)

contenenti la parola "antitrust" e le parole adiacenti "analisi economica". A tal fine si è inviata la seguente stringa di ricerca

### antitrust+(analisi@economica)

Nel Cd-rom esistono 8 documenti che corrispondono alle condizioni imposte nella stringa. Il video mostra l'elenco per estremi dei documenti trovati (cfr. videata seguente).

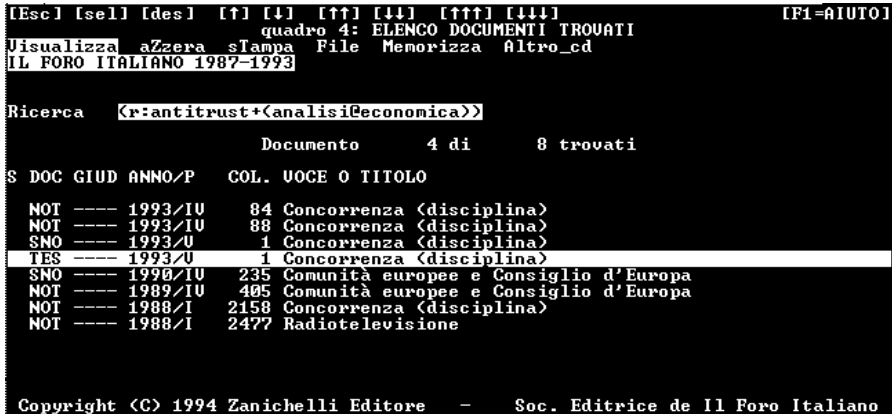

Nel nostro caso è stato evidenziato (spostando con le freccette della tastiera il cursore) il quarto rigo. Premendo il tasto Invio si accede al contenuto del documento i cui estremi sono riportati nel rigo evidenziato.

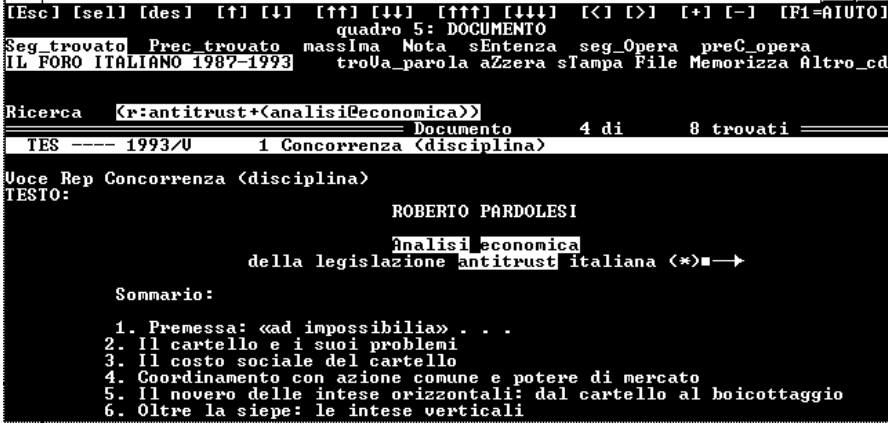

In particolare si tratta di uno scritto di Roberto Pardolesi apparso nel 1993 nella parte V della Rivista. Naturalmente è possibile scorrere l'intero contenuto del testo (premendo il tasto Invio per accedere alle videate successive).

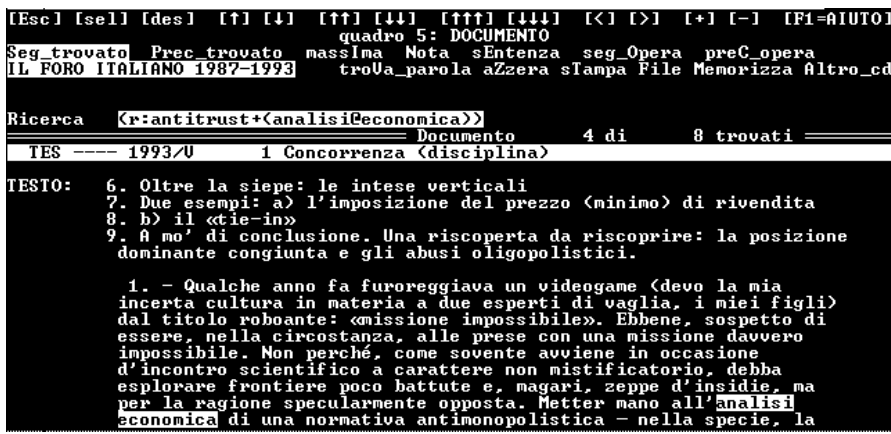

In alternativa, è possibile stamparlo ovvero memorizzarlo in un file.

Sono ormai centinaia i Cd-rom, pubblicati nei diversi Paesi, che mettono a disposizione informazioni di carattere giuridico. Nella tabella che segue sono riportati i titoli più importanti organizzati in ordine alfabetico. Segue, per ogni titolo, la nazione di edizione, una breve descrizione del contenuto, e il nome dell'editore.

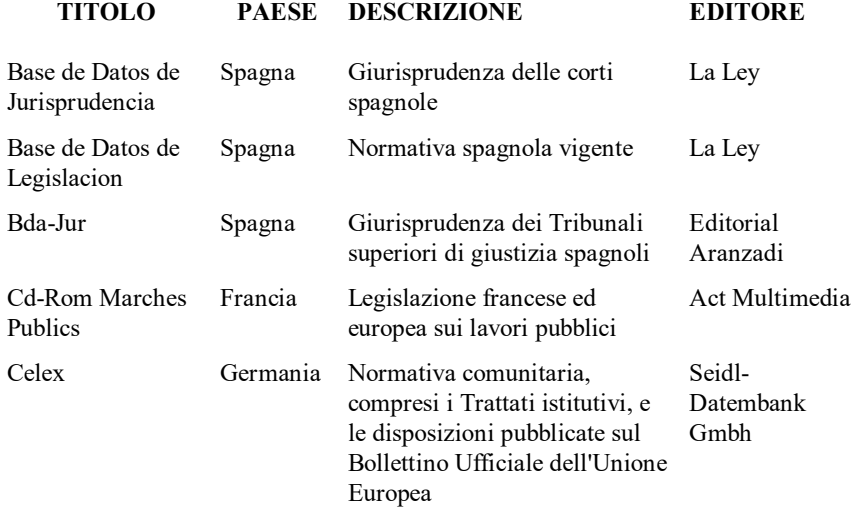
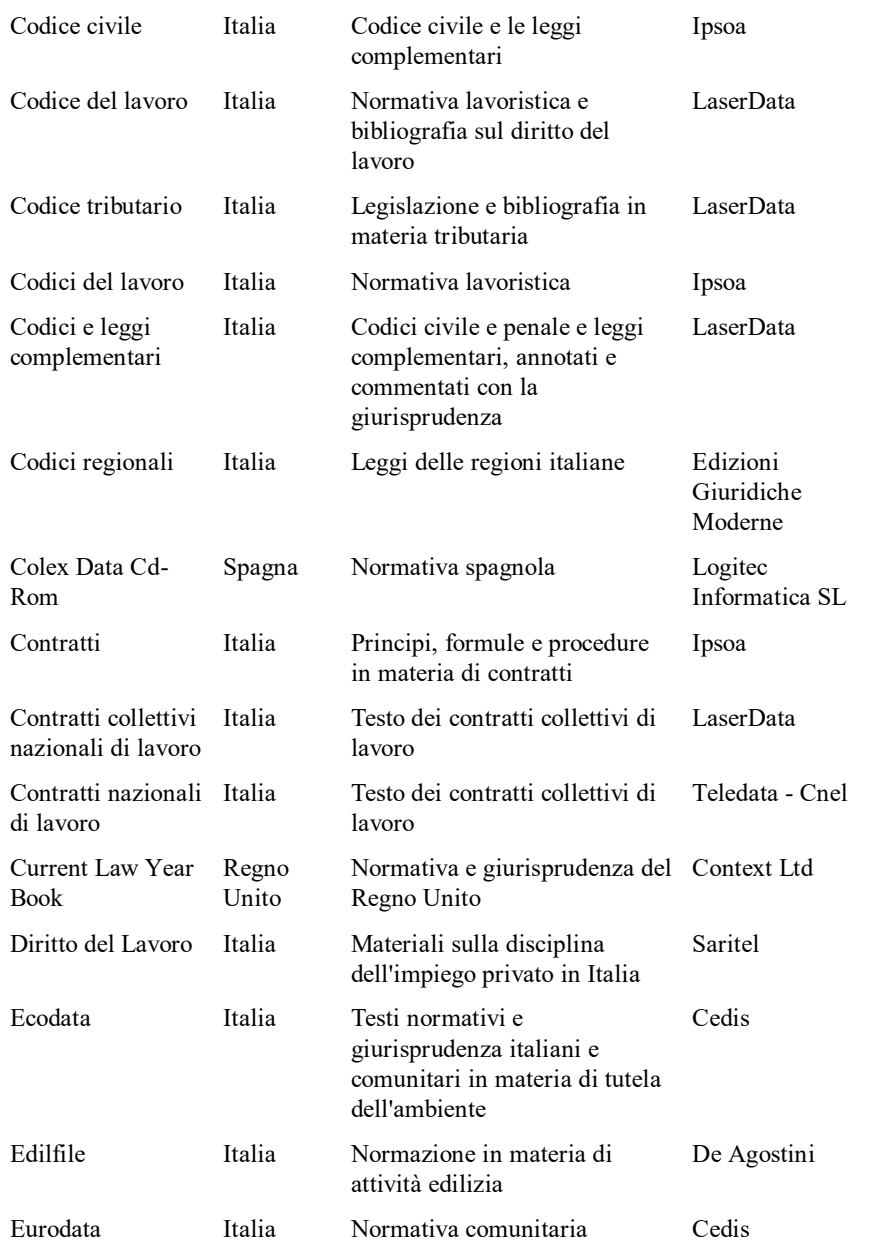

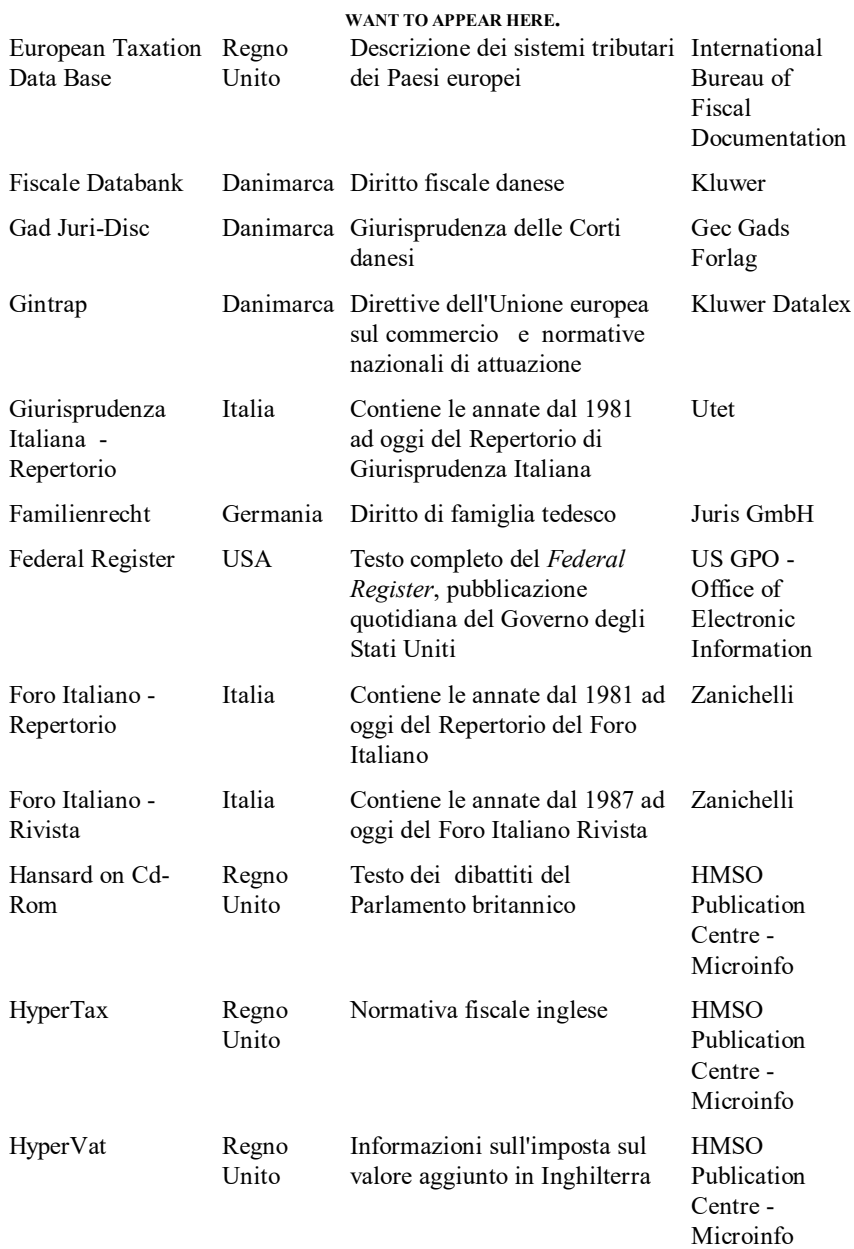

# INFORMAZIONI ON-LINE - **ERROR! USE THE HOME TAB TO APPLY TITOLO 2 TO THE TEXT THAT YOU**

| Index to Legal<br>Periodicals     | <b>USA</b>     | Repertorio degli articoli apparsi<br>su oltre 500 riviste anglofone                                                                                         | H W Wilson<br>Company            |
|-----------------------------------|----------------|----------------------------------------------------------------------------------------------------|----------------------------------|
| Italedi Cd-Rom <sup>97</sup>      | Italia         | Giurisprudenza amministrativa<br>italiana                                                                                                    | Italedi                          |
| Juridische<br><b>Bibliotheek</b>  | Olanda         | Casi giurisprudenziali in lingua Kluwer Datalex<br>olandese                                                                                                 |                                  |
| Juridisque Lamy<br>Social (le)    | Francia        | Normativa e giurisprudenza sul<br>diritto francese del lavoro e<br>della sicurezza sociale                                                                  | Lamy                             |
| Juris-Bundesrecht                 | Germania       | Normativa federale tedesca                                                                                                    | Juris GmbH                       |
| Juris Data                        | Italia         | Contiene il Repertorio di<br>Giustizia Civile dal 1979                                                                                                    | Giuffrè                          |
| Justis Celex                      | Regno<br>Unito | Normativa comunitaria<br>compresi i trattati e le<br>disposizioni pubblicate sul<br>Bollettino Ufficiale dell'Unione<br>Europea                             | Context Ltd                      |
| Justis Eastern<br>Europe          | Regno<br>Unito | Diritto degli affari di Bulgaria,<br>Ungheria, Cecoslovacchia e<br>Polonia, in inglese                                                                      | Context Ltd                      |
| Justis<br>Environmental<br>Health | Regno<br>Unito | Normativa britannica e<br>comunitaria sulla tutela<br>dell'ambiente                                                                                         | Context Ltd                      |
| Justis Statutory<br>Instruments   | Regno<br>Unito | Normativa di natura<br>regolamentare del Regno Unito                                                                                                    | Context Ltd                      |
| Justis Weekly Law<br>Reports      | Regno<br>Unito | Versione su Cd-rom<br>dell'omonima pubblicazione                                                                                                    | Context Ltd                      |
| Legaltrac                         | <b>USA</b>     | inglese<br>Versione in Cd-rom del Legal<br>Resources Index (LRI) che<br>fornisce un repertorio degli<br>articoli apparsi su oltre 800<br>riviste giuridiche | Information<br>Access<br>Company |

<sup>97</sup> MURRA, *L'ausilio delle memorie ottiche nella ricerca del dato giurisprudenziale: il caso del Cd-Rom Italedi*, *Cons. Stato*, II, 1779.

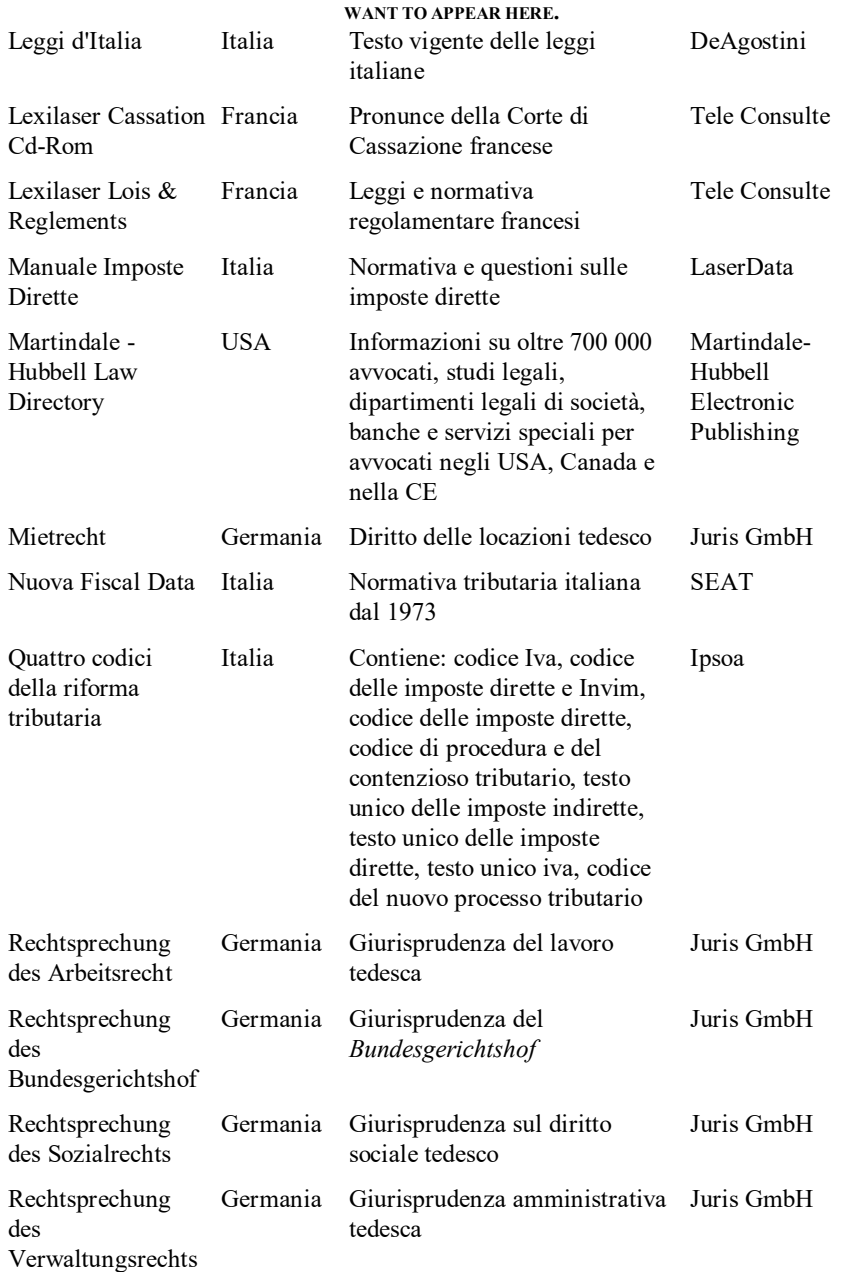

## INFORMAZIONI ON-LINE - **ERROR! USE THE HOME TAB TO APPLY TITOLO 2 TO THE TEXT THAT YOU**

215

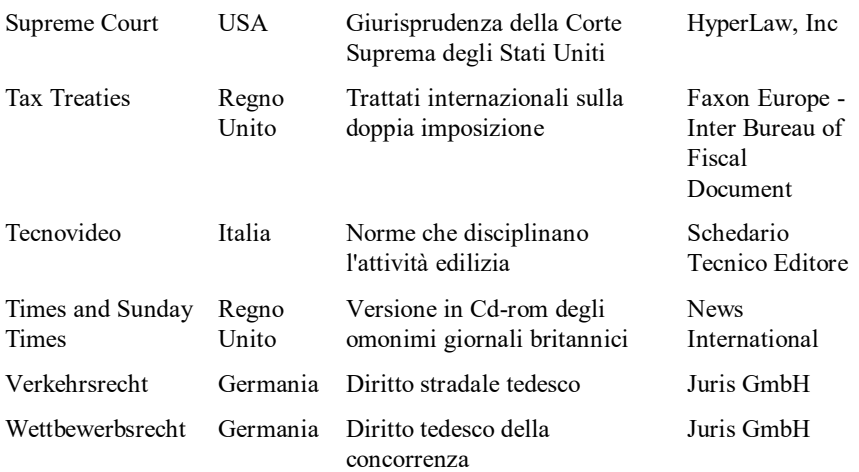

# **Parte II**

# **APPRENDIMENTO DEL DIRITTO ASSISTITO DA CALCOLATORE**

Al termine di una lunga gestazione, caratterizzata dal lavoro di Commissioni all'uopo costituite e dai contributi dottrinari degli esperti, con decreto 11 febbraio 1994 (pubblicato sulla Gazzetta Ufficiale, Serie Generale n. 148, del 27 giugno 1994) ha visto la luce il nuovo ordinamento didattico universitario del corso di laurea in Giurisprudenza<sup>98</sup>.

l

<sup>98</sup> GALLONI, PADOA SCHIOPPA, AMIRANTE, CONSOLO, CORBINO, D'ALESSANDRO, MAZZAMUTO, *La riforma degli studi di giurisprudenza*, Napoli, 1992; PADOA SCHIOPPA, *Per una riforma degli studi universitari di giurisprudenza in Italia, Foro it*., 1991, V, 517; *Materiali per la riforma degli studi di giurisprudenza*, di GALLONI, PADOA SCHIOPPA, AMIRANTE, CONSOLO, CORBINO, D'ALESSANDRO, MAZZAMUTO, *Facoltà di giurisprudenza: proposta di riforma della tabella didattica (12 aprile 1986), Riv. critica dir. privato*, 1991, 507; PETRONE, *La facoltà di giurisprudenza e la formazione professionale, Legalità e giustizia*, 1988, 412; GENTILE, *Sulla riforma della facoltà di giurisprudenza, Riv. dir. civ*., 1989, II, 341; DI CATALDO, *Appunti per una riforma della facoltà di giurisprudenza, Foro it*., 1987, V, 104; CASAVOLA, *Linee di un modello di riforma della facoltà di giurisprudenza, Riv. dir. civ*., 1987, II, 613; RESCIGNO, *Sulla riforma degli studi di giurisprudenza: l'area privatistica, Giur. it*., 1987, IV, 16; *Il progetto di riforma dell'ordinamento didattico della facoltà di giurisprudenza, Riv. dir. agr.*, 1987, I, 153; GALLO, *Ristrutturazione del corso di laurea in giurisprudenza e formazione del giurista, Giur. it*., 1987, IV, 1; *Facoltà di giurisprudenza: proposta di* 

Da questo nuovo dato deve necessariamente prendere le mosse l'analisi che sarà condotta nella seconda parte di questo volume, dedicata ai profondi cambiamenti che le tecnologie informatiche stanno introducendo anche nei processi formativi del giurista. L'enucleazione dei contenuti didattici di un corso di laurea in Giurisprudenza, infatti, deriva direttamente la sua ragion d'essere dagli obiettivi che la formazione universitaria del giurista deve perseguire.

E' forse inutile ricordare come, su questo terreno, si contrappongano modelli diversi, corrispondenti a culture e modi di pensare a volte alternativi. Per dar conto di siffatta affermazione basterebbe, probabilmente, citare le diverse traiettorie seguite, per educare i giuristi, nell'area di *civil law* e nell'area di *common law* (più teorica nel primo caso, più pragmatica nel secondo, sia pure con le necessarie cautele rispetto agli stereotipi classificatori che la rivisitazione di tradizionali contrapposizioni all'interno della *western legal tradition* ci impone)<sup>99</sup>.

Specie per chi è chiamato ad insegnare nelle università (e, quindi, a riempire quotidianamente di contenuti il rapporto con gli studenti), è imprescindibile interrogarsi su quale debbano essere le finalità degli studi giuridici e le metodologie didattiche più idonee a conseguirle<sup>100</sup>. Si può, così, ritenere che la facoltà di Giurisprudenza debba insegnare agli studenti i principi e gli istituti giuridici di base, ovvero che, in aggiunta a tale finalità, debba valorizzare le attitudini alla ricerca, o, ancora, che debba familiarizzare gli studenti con le attività professionali che saranno chiamati a svolgere in futuro<sup>101</sup>. Come si vede, si tratta di finalità differenti (e l'elenco

 $\overline{a}$ 

101 Sui contenuti didattici e metodologici dei diversi insegnamenti v., nella dottrina italiana, SAVORANI, *Professione docente, cultura giuridica, formazione universitaria degli insegnanti e didattica del diritto, Politica del diritto*, 1993, 551; GENTILE, *Il posto della filosofia del diritto nel corso degli studi di giurisprudenza, Giur. it*., 1992, IV, 424; COSTATO, *L'insegnamento del diritto agrario nelle facoltà giuridiche, Riv. dir. agr.*, 1992, I, 72; COCOZZA, *Brevi considerazioni sui profili didattici del diritto pubblico dell'economia, Dir. economia*, 1989, 703; CARROZZA, *La didattica del diritto agrario: i testi dell'ultima generazione, Riv. dir. agr*., 1988, I, 349; GENOVESE, *L'insegnamento dell'ordinamento giudiziario nelle facoltà di giurisprudenza dal 1859 ad oggi - Un aspetto degli studi giuridici italiani, Dir. e giur.*, 1987, 786; BROGGINI, *Il diritto romano nella formazione del giurista oggi, Jus*, 1987, 121; GENOVESE, *L'ordinamento* 

*riforma della tabella didattica:* I. - GAJA, *Un progetto di riforma deludente* - II. - PERA, *Sul progetto di riforma della facoltà giuridica* - III. - PROTO PISANI, *Contro la proposta di riforma, Foro it*., 1986, V, 344; *Facoltà di giurisprudenza: proposta di riforma della tabella didattica:* I. - BRETONE, *Le discipline romanistiche e il riordinamento degli studi giuridici* - II. - DEL PRETE, *Perchè cancellare l'economia dalle facoltà giuridiche? -* III. - SACCO, *La riforma delle facoltà giuridiche -* IV. - TARELLO, *Osservazioni, Foro it*., 1986, V, 245.

<sup>99</sup> Cfr. MATTEI, *Common law - Diritto angloamericano*, cit., 1 ss., 49 ss. e 84 ss.

<sup>100</sup> La considerazione può sembrare addirittura banale: in fondo è come dire che il docente si interroga sulla propria funzione e sulle modalità per svolgerla al meglio. Si deve considerare, però, che nelle procedure di formazione dei professori universitari (ammesso che ne esistano di canonizzate) pochissimo spazio è dedicato all'affinamento delle capacità didattiche (chi insegna ad insegnare?). La verifica della sussistenza di queste ultime, inoltre, è pressoché ignorata in sede di reclutamento. A norma dell'art. 41 del DPR 11 luglio 1980 n. 382 (Riordinamento della docenza universitaria e relativa fascia di formazione per la sperimentazione organizzativa e didattica), i concorsi a cattedra per professori ordinari sono tesi "ad accertare la piena maturità scientifica dei candidati". Solo per diventare professori associati è necessario (a norma del successivo art. 42 del medesimo DPR) superare una "prova didattica", visto che il concorso mira "ad accertare l'idoneità scientifica e didattica del candidato".

#### APPRENDIMENTO DEL DIRITTO ASSISTITO DA CALCOLATORE

potrebbe continuare), cui corrispondono anche metodologie didattiche e di insegnamento diverse. Nell'ultimo degli esempi fatti, è più utile esercitare i giuristi in erba ad affrontare situazioni concrete, nel primo ha più senso indugiare sulla speculazione pura. L'enucleazione delle finalità degli studi giuridici non può, poi, prescindere dalle conseguenze che eventi importanti impongono al nostro agire. Si pensi anche soltanto alla necessità di attrezzare i giuristi di domani con gli strumenti atti a padroneggiare le ricadute sul diritto municipale derivanti dalla partecipazione dell'Italia all'Unione Europea.

Il decreto 11 febbraio 1994, in apertura richiamato, ha soppresso la tabella III annessa al decreto 30 settembre 1938 n. 1652 (recante disposizioni sull'ordinamento didattico universitario) e l'ha sostituita con una nuova, cui le università dovranno adeguare, entro il giugno 1996, i corsi di laurea in Giurisprudenza attualmente attivati, a norma dell'art. 11, comma 1, l. 19 novembre 1990 n. 341 (recante la riforma degli ordinamenti didattici universitari). La nuova tabella (denominata: Corso di laurea e corsi di diploma universitario delle facoltà di Giurisprudenza) ha stabilito alcuni punti fermi circa le finalità perseguite. Essi possono essere così sintetizzati:

*a*) Il corso di laurea in Giurisprudenza deve fornire adeguate conoscenze di metodo e di contenuti culturali, scientifici e professionali per la formazione del giurista (art.6, comma 1);

*b*) Vengono individuate quattordici aree disciplinari (area del diritto amministrativo, area del diritto civile, area del diritto commerciale, area del diritto comparato e comunitario, area del diritto costituzionale, area del diritto del lavoro, area

l

*giudiziario nella facoltà di giurisprudenza, Quaderni giustizia*, 1987, fasc. 27; GAMBARO, *L'insegnamento del diritto comparato e la riforma degli studi giuridici, Quadrimestre*, 1987, 87; SACCO, *L'insegnamento del diritto comparato: situazione di diritto e situazione di fatto, Quadrimestre*, 1987, 138; CORAPI, *Lo studio e l'insegnamento del diritto privato comparato nelle università italiane, Rass. dir. civ.*, 1986, 435; JORI, *L'insegnamento della filosofia nella facoltà di giurisprudenza, Riv. dir. proc.*, 1986, 194; PERLINGIERI, *Istituzioni di diritto privato e diritto civile: un problema didattico, Rass. dir. civ.*, 1984, 178; CARROZZA, *L'ordinamento didattico della facoltà di agraria e l'insegnamento del diritto agrario e forestale in Italia, Riv. dir. agr*., 1983, I, 225; GROSSI (a cura di), *L'insegnamento della storia del diritto medievale e moderno* (atti dell'incontro di studio, Firenze, 6-7 novembre 1992), Milano, 1993; AJANI (a cura di), *Lo sviluppo della scienza e dell'insegnamento del diritto agrario - Diritto dell'ambiente e rapporto tra agricoltura e industria in Italia e nell'Urss* (7 tavola rotonda italo-sovietica di diritto agrario, Palermo-Troina, 21-26 maggio 1989), Milano, 1992; FOIS, *L'insegnamento del diritto internazionale in Italia durante il novecento, Riv. dir. internaz. privato e proc.*, 1992, 17; PALAZZO, *L'insegnamento della parte speciale del diritto penale, Indice pen.*, 1992, 87; ANTONINI, *L'utilità della teoria del diritto tributario ed il suo insegnamento - Riflessioni, Riv. dir. fin.*, 1988, I, 201; PEREZ, *Origini e contenuti di un insegnamento: la contabilità pubblica, Riv. trim. dir. pubbl*., 1987, 709; *L'insegnamento del diritto privato* (atti del convegno, Roma, 12-13 novembre 1983), Milano, 1987; SANTARELLI, L'insegnamento della storia nelle facoltà di giurisprudenza, Foro it., 1987, V, 439; GRAZIADEI, MATTEI, *L'insegnamento del diritto comparato (resoconto di un recente convegno), Riv. trim. dir. e proc. civ.*, 1986, 731; GENGHINI *Insegnamento di informatica e diritto, Mass. giur. lav.*, 1985, 499; CASTRONOVO, *L'insegnamento del diritto privato (cronache di un convegno romano), Jus*, 1983, 312; ROMAGNOLI, *L'insegnamento del diritto privato: il punto di vista del diritto agrario, Riv. dir. agr.*, 1984, I, 230; BALLARINO, *Metodo e insegnamento del diritto internazionale privato, Jus*, 1983, 26; DAVID, *Il diritto comparato ed il suo insegnamento, Foro it*., 1983, V, 121; BENCIOLINI, *La medicina legale nel corso di laurea in medicina e chirurgia: nuovi (e vecchi) problemi della didattica, Riv. it. medicina legale*, 1990, 1005; ARDAU, *Tecniche d'insegnamento (e vecchi ricordi universitari), Mass. giur. lav*., 1984, 693.

del diritto internazionale e diritto comunitario - profili istituzionali, area del diritto penale, area del diritto processuale civile, area del diritto processuale penale, area del diritto romano, area della storia del diritto medievale e moderno, area economicofinanziaria, area filosofico-giuridica) in relazione alle quali le strutture didattiche rendono obbligatorie almeno una annualità di insegnamento. Per ognuna di queste aree deve essere assicurata un'adeguata formazione metodologica e l'acquisizione di principi fondamentali attinenti all'area medesima (art. 7, comma 4);

*c*) Le facoltà di Giurisprudenza devono assicurare l'insegnamento delle materie giuridiche che costituiscono oggetto di esame per l'accesso alla magistratura, alle professioni di avvocato e di procuratore legale e di notaio (art. 7, comma 5).

L'accento viene posto sulla necessità di far acquisire agli studenti di Giurisprudenza i principi fondamentali delle aree disciplinari individuate (e, in particolare, delle materie oggetto degli esami per l'accesso alle professioni di giudice, avvocato e notaio), nonché un'adeguata formazione metodologica.

Schematizzando quanto contenuto nella tabella, si può dire che il processo formativo universitario del giurista, vale a dire l'insieme delle attività conoscitive che si collocano, temporalmente, tra l'iscrizione all'università e l'esame di laurea, dovrebbe avere le seguenti finalità:

*a*) acquisire una base di conoscenza costituita dalle nozioni e dal lessico di base;

*b*) imparare ad usare gli strumenti per reperire informazioni e dati esistenti, ma non conosciuti (strumenti per incrementare la base di conoscenza);

*c*) imparare ad elaborare la base di conoscenza al fine di prendere decisioni e/o risolvere problemi di natura giuridica.

Relativamente al punto *a*) si può rilevare come, nel *curriculum studiorum* universitario, gli insegnamenti istituzionali mirino a creare la base di conoscenza. Ad esempio, gli esami di Istituzioni di diritto privato o di Istituzioni di diritto pubblico forniscono agli studenti le nozioni fondamentali sugli istituti giuridici e accostano gli stessi al lessico specialistico di base<sup>102</sup>.

<sup>102</sup> Il problema relativo all'apprendimento del lessico giuridico specialistico introduce al tema affascinante dei rapporti tra comunicazione e linguaggio.

Ogni comunicazione ha un aspetto di contenuto (notizia) e un aspetto di relazione, di modo che il secondo classifica il primo ed è quindi metacomunicazione (metacomunicazione = comunicazione sulla comunicazione). Cfr. su queste tematiche WATZLAWICK, BEAVIN, JACKSON, *Pragmatica della comunicazione umana*, Roma, 1971, *passim*. I messaggi "E' importante togliere la frizione gradatamente e dolcemente" e "Togli di colpo la frizione, rovinerai la trasmissione in un momento" recano più o meno lo stesso contenuto di informazione (aspetto di 'notizia'), ma è evidente che definiscono relazioni molto diverse.

Nella comunicazione umana si hanno due possibilità del tutto diverse di far riferimento agli oggetti (in senso esteso): rappresentarli con un'immagine (come quando si disegna) oppure dar loro un nome. Questi due modi di comunicare (mediante immagine esplicativa e mediante la parola) sono rispettivamente equivalenti ai concetti di analogico e di numerico. Ogni volta che si usa una parola per nominare una cosa, è evidente che il rapporto tra il nome e la cosa nominata è un rapporto stabilito arbitrariamente. Le parole sono segni arbitrari che vengono manipolati secondo la sintassi logica della lingua.

La comunicazione analogica (che ha radici in periodi molto più arcaici dell'evoluzione) è ogni comunicazione non verbale. Include le posizioni del corpo, i gesti, l'espressione del viso, le inflessioni della voce,

#### APPRENDIMENTO DEL DIRITTO ASSISTITO DA CALCOLATORE

E' escluso, peraltro, che l'acquisizione di una base di conoscenza possa esaurire i contenuti della *legal education*. Almeno per due ordini di ragioni. Innanzitutto perché le regole giuridiche sono soggette a continua evoluzione. E poi perché è necessario che gli studenti acquistino la capacità di svolgere ragionamenti giuridici rigorosi e compiuti (elaborazione della base di conoscenza).

Su un fenomeno arcinoto quale quello del continuo mutamento della normativa non è necessario spendere molte parole, se non per sottolineare le conseguenze di tale fenomeno. Chi si è laureato in Giurisprudenza anche solo una decina di anni fa ha imparato regole che, in molti campi, possono essere ascritte alla storia del diritto. In poco più di due lustri, infatti, è cambiato totalmente il processo penale, sta cambiando in maniera significativa il processo civile, sono state introdotte modifiche significative al codice penale (si pensi alla nuova disciplina dei reati contro la p.a., o alle norme sulla criminalità organizzata), sono mutati i fondamenti del diritto amministrativo (basti ricordare la legge sul procedimento e la riforma delle autonomie locali), ed anche il diritto privato ha conosciuto riforme di non poco momento grazie anche alla necessità di adeguare il nostro ordinamento alle direttive comunitarie (si può citare, a titolo di esempio, l'introduzione della responsabilità da prodotto, fino a giungere alle nuove discipline introdotte nel campo societario e dei rapporti di lavoro).

Malgrado, però, i mutamenti intervenuti, nessuno si sognerebbe di disconoscere valore alle lauree conseguite anche solo 10 anni fa. E questo non desta alcuna meraviglia perché il giurista (e tale è il laureato in Giurisprudenza) è comunque in grado di aggiornare la propria base di conoscenza e soprattutto è padrone di un metodo di ragionamento. Di qui il rilievo tutt'altro che secondario dei punti citati sub *b*) e sub *c*) tra le finalità della *legal education*. A ben vedere, è più utile imparare ad aggiornare la conoscenza e a ragionare su di essa che non memorizzare dati: questi ultimi sono soggetti a repentini cambiamenti, i metodi di ragionamento no. E nello

l

Il linguaggio formalizzato è quello usato nei contesti matematici, logici ed informatici.

la sequenza, il ritmo e la cadenza delle stesse parole e ogni altra espressione non verbale di cui l'organismo sia capace, come pure i segni di comunicazione immancabilmente presenti in ogni contesto in cui ha luogo una interazione. La comunicazione non verbale (analogica) è molto usato nel settore della relazione.

La comunicazione verbale (numerica) è usata per trasmettere conoscenza (settore della notizia). In concreto essa si serve di un linguaggio che può essere di tre tipi: naturale, tecnicizzato, formalizzato.

Linguaggio naturale è quello normalmente usato dagli umani per comunicare.

Allorché deve esprimere concetti propri di discipline determinate, il linguaggio si tecnicizza. La tecnicizzazione può consistere nell'introduzione di nuovi termini (termini tecnici) ovvero nella ridefinizione di termini già in uso (termini tecnicizzati).

Il linguaggio giuridico è un linguaggio tecnicizzato perchè accanto ai termini del linguaggio comune comprende termini tecnici o tecnicizzati. Per vocaboli (o espressioni) tecnici si intendono quei vocaboli che non ricorrono nel discorrere abituale, e ricorrono, invece, solo nei discorsi di chi pratica una data scienza e negli enunciati di quella scienza. Ad esempio, i termini "prelazione" e "massa dei creditori" sono termini tecnici delle discipline giuridiche. Per vocaboli (o espressioni) tecnicizzati si intendono quei vocaboli dell'uso ordinario che nell'ambito di una scienza o tecnica si specializzano e in questa conservano solo una delle diverse accezioni che hanno nell'uso ordinario, ovvero adottano un senso più ristretto e meglio precisato di quello che hanno nell'uso ordinario. Ad esempio, termini come "possesso" "famiglia", "impresa" assumono nel linguaggio giuridico significati speciali (talvolta diversi a seconda del ramo del diritto di cui si tratta). Cfr. TARELLO, *L'interpretazione della legge*, Milano, 1980, 108.

studio è più importante imparare a costruire pacchetti di informazioni strutturate che non impadronirsi di singole conoscenze $103$ .

Come ricordato al punto *b*), finalità della formazione del giurista deve essere anche quella di insegnare ad usare gli strumenti atti ad incrementare ed aggiornare la base di conoscenza. La considerazione può sembrare banale, ma non lo è se si riflette sul fatto che quest'aspetto è spesso trascurato nelle facoltà di Giurisprudenza. Altrove esistono corsi che sono specificamente finalizzati ad insegnare agli studenti come si trova una legge, come si fa a sapere se essa è ancora in vigore o se è stata emendata, come si ricostruisce l'orientamento della giurisprudenza su un certo conflitto di interessi oppure come si organizza una bibliografia. Nelle *Law Schools* statunitensi, ad esempio, ci sono corsi denominati: *Legal research* ove si insegna a compiere le attività appena menzionate. Nelle nostre università, invece, non esistono insegnamenti specifici, e la trasmissione di questo tipo di abilità è affidata alla buona volontà dei singoli docenti<sup>104</sup>. Con il risultato che, sovente, gli studenti giungono ad iniziare il lavoro di tesi (ove il possesso della capacità di cercare dati di riferimento è premessa necessaria) senza aver mai aperto un repertorio, per il semplice fatto che se ne ignora l'esistenza e la funzione<sup>105</sup>.

Mette conto notare che l'aspetto qui trattato chiama direttamente in causa opzioni di fondo sul concetto di conoscenza. La conoscenza, infatti, può essere di due tipi: 1) sapere tutto su un certo argomento; 2) sapere dove andare a cercare informazioni su un certo argomento. La prima opzione può essere considerata il portato ormai ingenuo dell'idea di conoscenza come sapere enciclopedico. Essa appare oggi impraticabile o comunque poco affidabile in ragione della moltiplicazione dei saperi e della loro continua evoluzione. La consapevolezza dell'impossibilità di padroneggiare parti anche minime dello scibile (frasi come: "più conosco e più so di non sapere" ovvero "tra le cose sicure, la più sicura è il dubbio" dovrebbero condensare

l

<sup>103</sup> Si può pensare alle informazioni come ad un insieme di mattoni. 1.000 mattoni possono formare una casa, ma possono anche formare solo e soltanto una montagna di pietre, inutile e ingombrante. E' necessario, pertanto, non solo acquisire le informazioni (impadronirsi dei mattoni) ma anche imparare a metterle insieme al fine di raggiungere risultati utili (costruire la casa).

<sup>104</sup> Inutile dire che è ancora più raro trovare sedi ove si insegna ad usare le banche dati *on-line* ovvero i Cd-rom.

<sup>105</sup> La tesi di laurea si pone, di regola, alla fine degli studi universitari e coincide quindi, per definizione, con un periodo di bilanci (non solo culturali), costituendo anzi essa stessa uno strumento di verifica. Interrogarsi, perciò, sul suo significato, prima di intraprenderne la stesura, rappresenta un modo per delinearne il valore e riscoprirne (se esiste) l'utilità, al di fuori della purtroppo diffusa pratica che fa della tesi un momento di mortificante copiatura, più o meno velata e sicuramente acritica, di cose già scritte. La dissertazione finale dovrebbe essere, nelle intenzioni, una sorta di esercizio riepilogativo, di quelli, insomma, che si trovano alla fine dei testi scolastici, anche se, in una facoltà pervicacemente 'orale' quale è quella di Giurisprudenza, essa costituisce il primo momento ufficiale di riflessione 'vergata' e, sotto questo profilo, va considerata un esordio piuttosto che un bilancio. Ma posto che l'argomento è unico, il più delle volte specifico e, in qualche caso riguarda materie che non hanno formato oggetto di studio nel corso degli anni universitari, è evidente che la tesi non possa essere considerata come la prova di quanto si è imparato, sempre che con questa espressione ci si riferisca alle nozioni o ai contenuti. Se questo è vero -e del resto è difficile trovare chi ragionevolmente sostenga il contrariol'utilità di questo sforzo finale va ricercata nella dimostrazione del possesso di un metodo e di una serie di strumenti di indagine.

#### APPRENDIMENTO DEL DIRITTO ASSISTITO DA CALCOLATORE

l'approccio allo studio di ogni ricercatore), raccomanda di privilegiare la seconda delle opzioni indicate<sup>106</sup>. In definitiva, quindi, è molto importante che gli studenti di Giurisprudenza imparino ad usare tutti gli strumenti (raccolte di leggi, repertori, banche dati *on-line*, etc.) atti a reperire informazioni giuridiche, sí da esser in grado di aggiornare continuamente la base di conoscenza.

Al punto *c*), infine, è stata citata l'ulteriore e fondamentale finalità della *legal education*: insegnare ad elaborare la conoscenza ovvero insegnare a ragionare. Nel *curriculum* della facoltà di Giurisprudenza siffatta finalità viene assecondata in maniera specifica dagli insegnamenti c.d. di secondo livello, come ad esempio Diritto civile, Diritto commerciale, Giustizia costituzionale. Tali insegnamenti, infatti, presupponendo la conoscenza da parte degli studenti delle nozioni di base acquisite negli esami propedeutici istituzionali (es.: Istituzioni di diritto privato per Diritto civile), consentono al docente di tenere corsi monografici e/o seminariali nei quali è più agevole introdurre e addestrare gli studenti al ragionamento giuridico $^{107}$ .

In verità il discorso merita di essere proiettato su un orizzonte più ampio. Quando si affronta il problema del ragionamento (vale a dire, della elaborazione della conoscenza), ci si occupa dei processi cognitivi. Ci si occupa, cioè, del lavoro del nostro cervello<sup>108</sup>. Diventa allora utile capire (e spiegare) perché impariamo e come impariamo ovvero perché e come ragioniamo<sup>109</sup>. Magari cominciando con il chiedersi come è possibile che un entità materiale e corporea, quale è il cervello, produca un entità per definizione incorporea e immateriale quale è il pensiero.

Una caratteristica che differenzia gli esseri umani dagli altri ospiti del nostro pianeta è la capacità di interrogarsi sulle attività che si stanno compiendo. Probabilmente è tale capacità che dà significato alla parola: intelligenza. Interrogarsi sul senso del proprio agire significa anche indagare i rapporti esistenti nel sistema ovvero nel contesto. Un'aula in cui un docente fa lezione a 30 studenti è un sistema ovvero un contesto. Ciascuna di quelle persone opera all'interno del contesto. Cionondimeno, ognuno può interrogarsi sul sistema, su come funziona, sul ruolo che ogni individuo ha all'interno di esso<sup>110</sup>.

Il rapporto con il problema qui affrontato diventa evidente se sol si pon mente al fatto che gli studenti di Giurisprudenza sono chiamati a comprendere come è fatto il sistema giuridico (elementi che lo compongono) e come il sistema giuridico funziona

<sup>106</sup> Sapere come cercare informazioni su un certo argomento consente anche di far tesoro del lavoro già svolto da altri. Quante volte accade di scoprire, magari dopo settimane di lavoro, che un problema è già stato affrontato e risolto?

<sup>107</sup> Non aiuta certo l'aquisizione di una capacità di ragionamento giuridico il fatto che gli studenti di Giurisprudenza abbiano scarsissime occasioni di esercitarsi nello scrivere. Sotto questo profilo andrebbe seriamente meditata l'opportunità di rendere obbligatorio l'esame scritto.

<sup>108</sup> MINSKY, *La società della mente*, Milano, 1989.

<sup>109</sup> ORIANNE, *Apprendre le droit. Eléments pour une pédagogie juridique*, Bruxelles, 1990.

<sup>110</sup> E' una proprietà inerente all'intelligenza quella di saper uscire dal compito che sta svolgendo per osservare ciò che ha fatto; l'intelligenza è sempre in cerca di regolarità e spesso le trova. Cfr. HOFSTADTER, *Gödel, Escher, Bach: un'eterna Ghirlanda Brillante*, Milano, 1992, 40.

(quali obiettivi raggiunge). Quella dello studente è una vera professione. Il suo mestiere è imparare. E come ogni mestiere deve essere appreso. Occorre, pertanto, imparare ad imparare. Si scopre, allora, che per imparare occorre un metodo di apprendimento che sarà tanto più efficace quanto più risulta funzionale ai processi cognitivi.

Apprendere il ragionamento giuridico significa padroneggiare i percorsi tipici del lavoro del giurista. Innanzitutto la rappresentazione del problema, vale a dire l'esatta individuazione degli elementi rilevanti che lo compongono. E poi le tecniche di soluzione, ovvero i meccanismi idonei ad attivare le funzioni proprie delle regole e, più in generale, dell'ordinamento (es.: scegliere la regola e applicarla al caso concreto). Nel corso del tempo sono invalsi più approcci al ragionamento giuridico. Dalle posizioni concettualiste, che muovevano dall'idea di diritto come sistema con una logica interna, fino alle acquisizioni più recenti che, facendo tesoro dell'apporto della comparazione, pongono l'accento sul criterio della regola operazionale. Non è difficile scorgere in ogni approccio un metodo di ragionamento, cui corrispondono processi cognitivi ben precisi.

L'analisi del nuovo ordinamento didattico universitario del corso di laurea in Giurisprudenza ha consentito di enucleare le tre finalità principali che la *legal education* deve assolvere: acquisire una base di conoscenza costituita dalle nozioni e dal lessico di base; imparare ad usare gli strumenti per reperire informazioni e dati esistenti ma non conosciuti (strumenti per incrementare la base di conoscenza); imparare ad elaborare la base di conoscenza al fine di prendere decisioni e/o risolvere problemi di natura giuridica.

La ragione per affrontare tale tematica in questa sede sta nel fatto che i computers sono avviati a rivoluzionare i processi formativi dei giuristi. Le tecnologie informatiche, infatti, forniscono ausilii preziosissimi in relazione a ciascuno degli obiettivi dianzi indicati.

L'intera prima parte di questo volume è stata dedicata alle informazioni giuridiche *on-line*. Non è necessario, pertanto, aggiungere altre parole per dimostrare l'utilità del computer come strumento per incrementare la base di conoscenza. Ma l'informatica può tornare utile anche in relazione alle altre due finalità proprie della *legal education*: formare una base di conoscenza ed insegnare ad elaborarla.

I problemi che ruotano intorno ai processi dell'apprendimento costituiscono il campo privilegiato di indagine delle scienze dell'educazione<sup>111</sup>. Inutile dire che neanche queste ultime sono rimaste impermeabili all'avvento dei calcolatori. Al contrario, l'informatica ha schiuso nuovi orizzonti a tali scienze, almeno per due ordini di ragioni.

Negli ultimi decenni l'informatica ha costituito il crocevia di quel particolare fenomeno che, dalla confluenza di discipline diverse quali psicologia, linguistica, filosofia, fisiologia (e, appunto, informatica), ha portato alla nascita di una nuova

<sup>111</sup> VISALBERGHI, *Pedagogia e scienze dell'educazione*, Milano, 1978.

#### APPRENDIMENTO DEL DIRITTO ASSISTITO DA CALCOLATORE

scienza denominata: scienza cognitiva<sup>112</sup>. Il suo oggetto (tanto più suggestivo perché sintesi di diversi saperi) è lo studio del cervello e di problemi quali: il funzionamento della memoria, la rappresentazione della conoscenza, la comprensione, la soluzione di problemi. Quasi inevitabilmente, all'approfondimento delle scienze cognitive si sono dedicati, in modo particolare, i cultori della c.d. intelligenza artificiale. Quest'ultima si pone l'obiettivo di realizzare macchine intelligenti, ovvero strumenti informatici in grado di compiere attività che, se fossero svolte da uomini, sarebbero attribuite alla loro intelligenza<sup>113</sup>. Le scienze cognitive costituiscono, probabilmente, il referente umanistico degli studi informatici condotti nel campo dell'intelligenza artificiale. Ma proprio perché tali scienze si occupano di come opera il nostro cervello, era inevitabile che ad esse finissero per rivolgersi anche gli studiosi di scienze dell'educazione.

Allorché si vuole definire in che modo l'era dei calcolatori stia incidendo sulle scienze dell'educazione, il primo elemento da porre in esponente è proprio il tentativo di mettere a frutto i portati della ricerca sulle caratteristiche delle attività cognitive nel campo degli studi sulle tecniche di studio e di apprendimento<sup>114</sup>. Il secondo elemento, invece, attiene più specificamente all'utilizzazione del computer come strumento didattico al fine, in particolare, di sfruttare le caratteristiche interattive proprie di quello strumento. Dall'insegnamento delle lingue, a quello della matematica, della storia o della geografia etc., si può dire che, ormai, non esista disciplina per la quale il docente, dall'istruzione elementare fino a quella superiore ed universitaria, non abbia a disposizione programmi di vario tipo, atti a coadiurvarlo nella sua funzione<sup>115</sup>.

<sup>112</sup> LUGER, *Cognitive Science: The Science of Intelligent Systems*, San Diego, 1994; MCCLAMROCK, *Existential Cognition: Computational Minds in the World,* Chicago, 1994; HOFSTADTER, *Fluid Concepts and Creative Analogies: Computer Models of the Fundamental Mechanisms of Thought*, New York, 1994; GOERTZEL, *Chaotic Logic: Language, Thought, and Reality from the Perspective of Complex Systems Science*, New York, 1994; MEHLER, DUPOUX, *What Infants Know: The New Cognitive Science of Early Development*, Cambridge, 1994; KAMPPINEN (a cura di), *Consciousness, Cognitive Schemata, and Relativism: Multidisciplinary Explorations in Cognitive Science*, Dordrecht, Boston, 1993; HOOKWAY, PETERSON (a cura di), *Philosophy and Cognitive Science*, Cambridge, New York, 1993; SHANON, *The Representational and the Presentational: An Essay on Cognition and the Study of Mind*, New York, 1993; GOERTZEL, *The Structure of Intelligence: A New Mathematical Model of Mind*, New York, 1993; NORMAN, *Things That Make Us Smart: Defending Human Attributes in the Age of the Machine*, Reading, 1993.

<sup>113</sup> Sull'intelligenza artificiale v., più diffusamente, il capitolo dedicato ai sistemi esperti.

<sup>114</sup> Si veda, ad esempio, la riflessione di SERAFINI, *Come si studia*, Milano, 1989.

<sup>115</sup> RASMUSSON (a cura di), *Interactive Systems and Law: Papers from a Conference at Harvard Law School*, (25-26 giugno 1987), Lansing, 1988; PERKINS (a cura di), *Software Goes to School: Teaching for Understanding with New Technologies,* Oxford, 1995; SQUIRES, MCDOUGALL, *Choosing and Using Educational Software: A Teachers Guide,* London, Washington, D.C., 1994; SELFE, HILLIGOSS, *Literacy and Computers: The Complications of Teaching and Learning with Technology*, New York, 1994; MANDINACH, CLINE, *Classroom Dynamics: Implementing a Technology-Based Learning Environment,* Hillsdale, 1994; SAMWAYS (a cura di), *Informatics and Changes in Learning: Proceedings of the IFIP Open Conference on Informatics and Changes in Learning* (Gmunden, Austria, 7-11 giugno, 1993), Amsterdam, New York, 1993; BRUCE, PEYTON, BATSON (a cura di), *Network-Based Classrooms: Promises and Realities,* Cambridge, New York, 1993; HILTZ, *The Virtual Classroom: A New Option for Learning,* Norwood, 1993; LAJOIE, DERRY (a cura di), *Computers as Cognitive Tools,* Hillsdale, 1993; SORROW, LUMPKIN, *Cd-Rom for Librarians and Educators: A Resource Guide to over 300 Instructional Programs,* Jefferson, 1993; SHARP, *Computer* 

Nel nostro Paese alcuni studiosi e ricercatori che si occupano dell'applicazione delle nuove tecnologie al mondo dell'educazione hanno dato vita al Gruppo Nazionale Informatica e Didattica. All'iniziativa di tale gruppo si deve ascrivere l'organizzazione di alcuni convegni che, negli ultimi anni, hanno affrontato *funditus* l'argomento di cui si discute. I convegni hanno avuto i seguenti titoli: Informatica e Didattica (1990); Nuove Frontiere dell'Insegnamento (1991); Sistemi Multimediali Intelligenti: Multimedia e Formazione (1994)116. In tutto il mondo esistono organizzazioni che si prefiggono l'obiettivo di valorizzare l'informatica come strumento didattico. Negli Stati Uniti, ad esempio, un ruolo molto importante nella diffusione dell'*information* 

l

116 Gli atti dei convegni e maggiori informazioni possono essere richiesti al Dipartimento di Informatica dell'Università di Salerno - Baronissi.

*Education for Teachers,* Madison, 1993; MARSH, *Computers, Literacy and Learning: A Primer for Administrators,* Newbury Park, 1993. GAYESKI (a cura di), *Multimedia for Learning: Development, Application, Evaluation,* Englewoood, 1993; LARKIN, CHABAY (a cura di), *Computer Assisted Instruction and Intelligent Tutoring Systems: Shared Goals And Complementary Approaches,* Hillsdale, 1992; ENGEL (a cura di), *Cognitive Modelling and Interactive Environments in Language Learning,* Berlin, New York, 1992; VOCKELL, BROWN, *The Computer in the Social Studies Curriculum,* New York, 1992; HAWISHER, LE BLANC (a cura di), *Reimagining Computers and Composition: Teaching and Research in the Virtual Age,* Portsmouth, 1992; LES LLOYD (a cura di), *Technology and Teaching: Case Studies on the Use of Computers, Networks, and Multimedia in the Classroom,* Westport, 1992; TOMEK (a cura di), *Computer Assisted Learning: 4th International Conference, Iccal '92*, (Wolfville, Nova Scotia, Canada, 17-20 giugno 1992), Berlin, New York, 1992; SWARTZ, YAZDANI (a cura di), *Intelligent Tutoring Systems for Foreign Language Learning: The Bridge to International Communication,* Berlin, New York, 1992; ACKERMANN, *Quand l'ordinateur parle: utilisation de la synthese vocale dans l'apprentissage et le perfectionnement de la langue ecrite,* Paris, 1992; SCOTTISH COUNCIL FOR EDUCATIONAL TECHNOLOGY, *Portability of Educational Software in Relation to the Creation of a Viable European Market,* Luxembourg: *Office for Official Publications of the European Communities*, 1992; TUMAN (a cura di), *Literacy On-line: the Promise (and Peril) of Reading and Writing with Computers*, Pittsburgh, 1992; HOFMEISTER, *Learning with Hypercard,* Cincinnati, 1992; SHLECHTER (a cura di), *Problems and Promises of Computer-Based Training,* Norwood, 1991; *Conference for Law School Computing Professionals* (7-8 giugno 1991), Chicago: IIT Chicago-Kent College of Law, 1991; *Substantive Technology in the Law School of the 1990s: An International Conference* (Salzburg, Austria, 23-25 agosto 1990), Cambridge, 1991; STEINBERG, *Computer-Assisted Instruction: A Synthesis of Theory, Practice, and Technology*, Hillsdale, 1991; BLOMEYER, MARTIN (a cura di), *Case Studies of Computer Aided Learning,* London, New York, 1991; FRASSON, GAUTHIER (a cura di), *Intelligent Tutoring Systems: At the Crossroad of Artificial Intelligence and Education,* Norwood, 1990; FRANKLIN, KINNELL, *Hypertext/Hypermedia in Schools: a Resource Book,* Santa Barbara, 1990; NORRIE, SIX (a cura di), *Computer Assisted Learning: 3rd International Conference, Iccal '90*, (Hagen, FRG, 11-13 giugno 1990), New York, 1990; ZANNETTI (a cura di), *Computer Techniques in Environmental Studies: Proceedings of the Third International Conference on Development and Application of Computer Techniques to Environmental Studies*, (Montreal, 11-13 settembre 1990), Southampton, Boston, Berlin, New York, 1990; KENNING, *Computers and Language Learning: Current Theory and Practice,* New York, 1990; MIALL (a cura di), *Humanities and the Computer: New Directions*, Oxford, 1990; NIX, SPIRO (a cura di), *Cognition, Education, and Multimedia: Exploring Ideas in High Technology,* Hillsdale, 1990; BARKER, TUCKER (a cura di), *The Interactive Learning Revolution: Multimedia in Education and Training,* New York, 1990; AMBRON, HOOPER (a cura di), *Learning with Interactive Multimedia: Developing and Using Multimedia Tools in Education,* Redmond, 1990; SHEPARD, STONE, *Extending Technological Innovations in Schools: Three Case Studies and Analysis,* Cambridge, 1989; *Computer-Assisted Legal Instruction*, Tubingen, 1989.

#### APPRENDIMENTO DEL DIRITTO ASSISTITO DA CALCOLATORE

*technology* nell'istruzione superiore ha assunto Educom, consorzio *nonprofit* di istituzioni impegnate nell'insegnamento<sup>117</sup>.

Anche nel campo dell'insegnamento del diritto non sono ormai rari gli esempi di utilizzazione del computer come strumento educativo e formativo<sup>118</sup>. Nelle pagine che seguono verranno illustrati più in dettaglio alcune delle applicazioni dell'*information technology* nella *legal education*: il software didattico, i materiali ipertestuali, i sistemi esperti.

educom.edu

Educom ha implementato anche un *World Wide Web server* al seguente indirizzo:

http://educom.edu

Educom pubblica un giornale elettronico bisettimanale, denominato Edupage, contenente informazioni sugli sviluppi in materia di *information technology*. Per abbonarsi ad Edupage è sufficiente inviare una *mail* al seguente indirizzo di posta elettronica: listproc@educom.edu contenente il messaggio: Sub Edupage.

118 CARIDI (a cura di), *Didattica giuridica e informatica*, cit.

<sup>117</sup> Ulteriori informazioni su Educom possono essere assunte collegandosi al *Gopher server* del Consorzio al seguente indirizzo:

# **Il software didattico**

Con l'espressione software didattico si suole indicare un particolare tipo di programmi di apprendimento interattivo assistito da calcolatore. Negli ultimi anni si sta assistendo ad una vera esplosione di tali programmi, che diventano sempre più sofisticati. Non è difficile trovare anche applicazioni multimediali destinate a facilitare il compito degli studenti universitari e no.

Alcune *Law Schools* statunitensi e inglesi, ma anche organizzazioni private, producono e commercializzano software didattico interattivo. La qualità di tali programmi varia in ragione degli obiettivi prefigurati dagli autori. In alcuni casi mirano solo a spiegare determinate regole giuridiche. I prodotti più sofisticati, invece, sono maggiormente strutturati al fine di sfruttare l'interattività per obbligare l'utilizzatore a comprendere e seguire i percorsi logici che conducono alla soluzione di un problema di natura giuridica.

Di regola allo studente viene presentato materiale introduttivo, inerente l'argomento oggetto di studio. Successivamente l'elaboratore comincia a porre delle domande cui l'utilizzatore è tenuto a rispondere. La risposta ammissibile può essere di tipo prederminato (es.: una scelta tra diverse possibili soluzioni suggerite dalla macchina) oppure libero (es.: una frase o una serie di frasi). A volte, prima di fornire la risposta, lo studente può visionare altro materiale (una legge, una sentenza etc.) attinente il quesito posto ovvero può chiedere alla macchina di fornirgli dei suggerimenti. Digitata la risposta, il programma ne giudica l'attendibilità. In caso di risposta errata, viene fornita la possibilità di riprovare. Al termine della sessione, sul monitor compare un punteggio assegnato all'utilizzatore in ragione delle risposte giuste o errate fornite.

In questo tipo di applicazione lo studente si avvantaggia del *feedback* continuo che il programma genera in funzione del tipo di azione svolta da chi lo usa.

Tra i più importanti produttori di software didattico giuridico si devono annovare il *Center for Computer Assisted Legal Instruction* statunitense e il *Law Technology Centre* inglese.

# **Centre for Computer Assisted Legal Instruction (Cali/Leap-USA)**

Cali/Leap è l'acronimo che individua il *Center for Computer-Assisted Legal Instruction/Legal Education Automation Project's*. Il Centro è stato costituito nel giugno del 1982 dalle *Law Schools* dell'Università di Harvard e dell'Università del Minnesota, per continuare ed ampliare una collaborazione che era già iniziata una decina di anni prima. Finalità iniziale del centro era lo sviluppo di esercizi basati sul computer da usare nel *curriculum studiorum* delle *Law Schools*, e la creazione di una rete per la diffusione di tali esercizi. Con l'andare del tempo si sono allargate la composizione del Centro (che attualmente comprende praticamente tutte le principali facoltà giuridiche statunitensi) e la gamma degli obiettivi dallo stesso perseguiti: coordinare la distribuzione e l'uso del materiale didattico computerizzato; supportare gli autori nello sviluppo di nuovi programmi didattici; sponsorizzare la ricerca per migliorare la qualità e l'efficacia degli esercizi; stabilire standards per l'*hardware*, il *software* e il materiale didattico; supportare e coordinare la diffusione delle informazioni relative all'utilizzazione del computer nei processi di formazione dei giuristi.

Il Cali offre una consistente libreria di software didattico su una pluralità di argomenti. Naturalmente si tratta di *topics* propri del diritto statunitense quali: *trial advocacy*, *civil procedure*, *torts*, *contracts*, *property*, *evidence*, *professional responsibility*, *wills, trusts* etc.

Le lezioni distribuite dal Cali sono state prodotte utilizzando un programma (prodotto a cura dello stesso Centro) denominato *Lesson Builder*. Si tratta di un c.d. *Computer-Aided Software Engineering*. In pratica è un software che produce software. *Lesson Builder* è un ambiente di sviluppo (del tipo *Wysiwyg*: *What-you-see-is-whatyou-get*) che consente anche a chi non è programmatore di creare programmi interattivi di domande e risposte: gli utilizzatori sono condotti lungo determinati percorsi in funzione delle soluzioni che gli stessi forniscono ai quesiti.

Maggiori informazioni sull'attività del Cali possono essere richieste scrivendo al seguente indirizzo: *Center for Computer Assisted Legal Instruction* - 229 Nineteenth Avenue South - Minneapolis - MN 55455 - USA. L'indirizzo di posta elettronica è: cali@umn.edu.

Il Cali ha anche attivato un *Gopher server* al seguente indirizzo:

#### cali.law.umn.edu

Collegandosi a quel nodo si può effettuare il *download* di alcuni files dimostrativi del software didattico prodotto e distribuito dal Centro.

Quella che segue è la videata riproducente il menu principale della libreria di software didattico prodotto a tutto il 1993 dal Cali. L'utilizzatore può scegliere (mercé l'utilizzazione del mouse o delle freccette sulla tastiera) uno qualsiasi degli argomenti che appaiono nella parte superiore della videata.

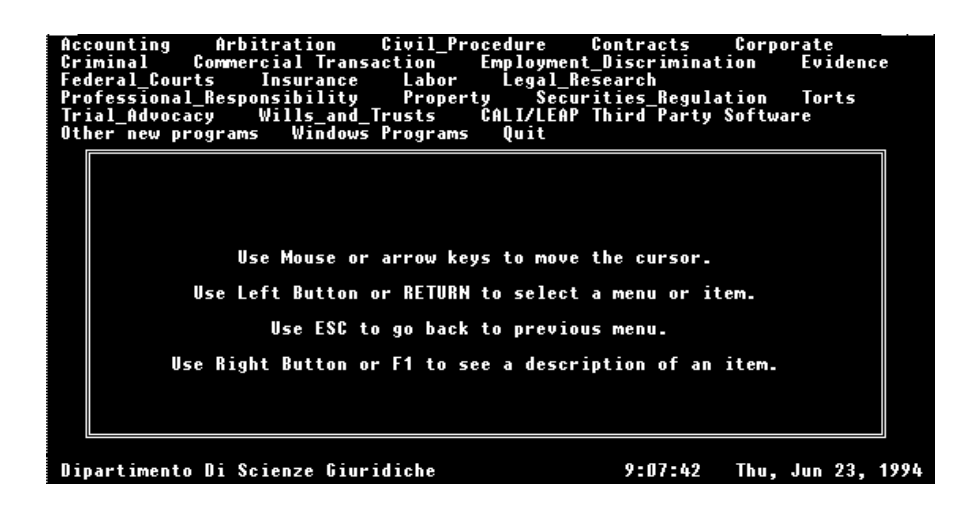

Pur non essendo possibile illustrare in dettaglio i contenuti e le metodologie di siffatto materiale didattico, un sia pur rapido sguardo ad uno dei programmi prodotti è comunque idoneo a fornire un'idea della filosofia seguita oltreatlantico.

La scelta è caduta su una lezione in materia di *torts* (materia corrispondente alla nostra responsabilità civile extracontrattuale) scritta da Robert E. Keeton (*Langdell Professor Emeritus of Law - Harvard University Law School*). Il titolo della lezione è: *Intent One: The Use of Intent in Tort*.

L'esercizio chiede all'utilizzatore di esaminare una situazione di fatto relativa ad un'ipotetica azione di *intentional tort* e di applicare la nozione di *intent* come definita nel *Restatement (Second) of Torts*. All'utilizzatore vengono quindi poste delle domande. Prima di rispondere, è possibile visionare il materiale di base teso a meglio illustrare il problema indagato.

Nella videata che segue viene mostrato il tipo di problema proposto nell'esercizio. In basso a destra sullo schermo è visibile l'opzione "Review Material" .

Attivando tale opzione, il computer mostra un sommario dei materiali di base tra cui è possibile scegliere per documentarsi sulla problematica oggetto d'esame.

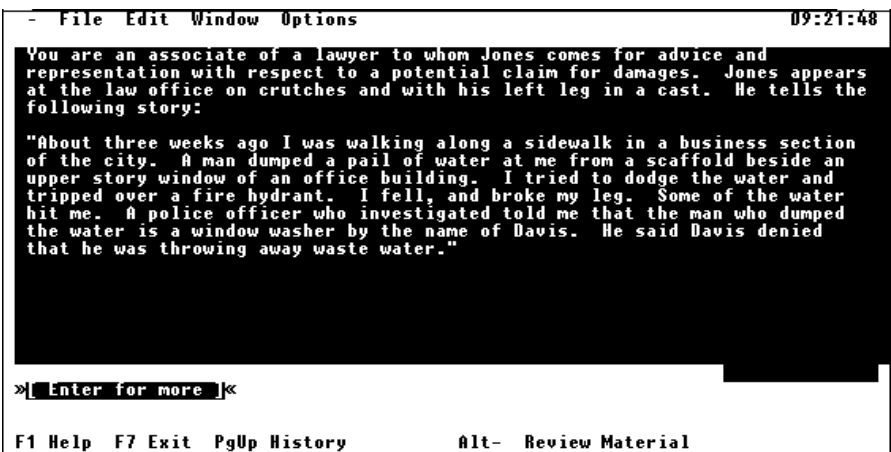

A partire dalla videata successiva, il programma comincia a porre delle domande che ammettono risposta affermativa, negativa o dubitativa (*yes*, *no*, *maybe*).

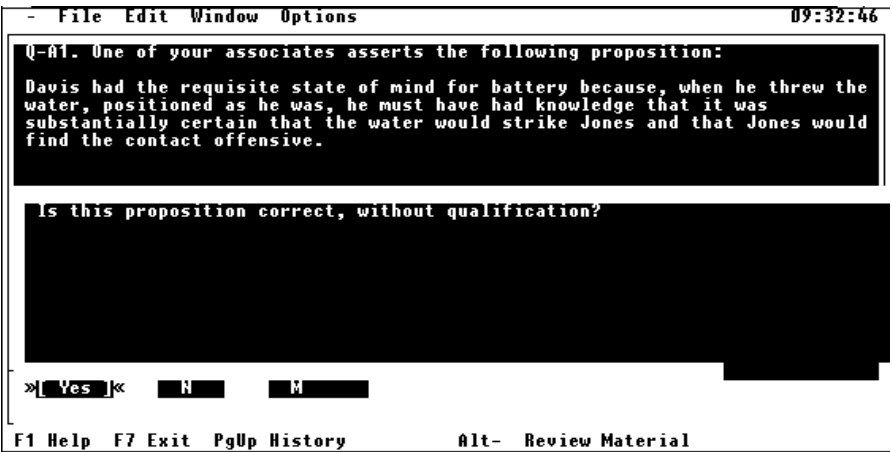

A seconda del tipo di risposta, esatta o errata, il programma prosegue ovvero induce l'utilizzatore a trovare le ragioni dell'errore. Al termine della sessione viene fornito anche un prospetto delle risposte giuste e sbagliate.

# **CTI Law Tecnology Centre at Warwick University (UK)**

Il *Law Technology Centre for United Kingdom Law Schools* è stato costituito nell'ottobre del 1987 presso l'università di Warwick. Tra i suoi obiettivi primari c'è quello di promuovere, supportare e coordinare lo sviluppo dell'*information technology* e dell'apprendimento assistito da calcolatore nella *legal education*.

Anche questo Centro produce e distribuisce una libreria di software didattico, nella specie relativo ad istituti propri del diritto inglese. La videata che segue mostra il menu iniziale della libreria.

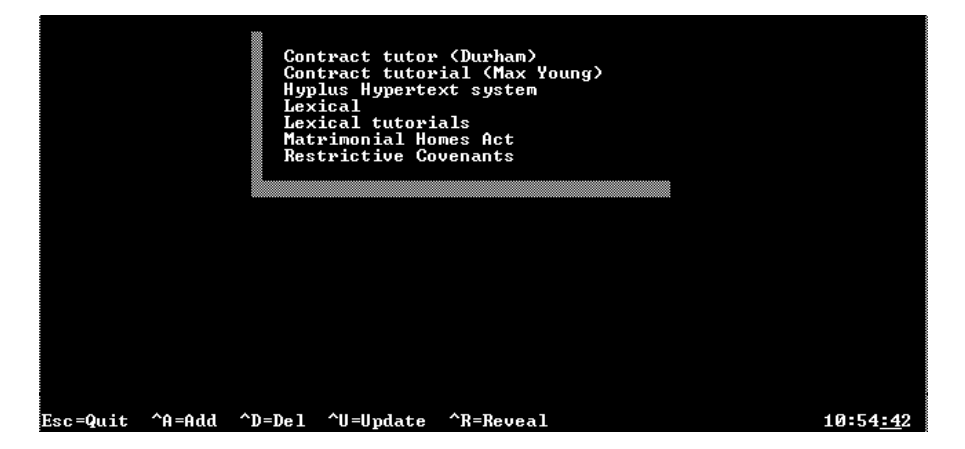

Per avere un'idea del suo contenuto è utile esaminare un *tutorial* sul diritto inglese dei contratti realizzato da MAX YOUNG della Università di Luton.

Il *tutorial* aiuta gli studenti del 1° anno, poco avezzi ad applicare i principi giuridici appresi ad un caso specifico, ad impadronirsi di un metodo per risolvere i problemi di natura giuridica. Dando per scontata l'esistenza della preparazione di base, il programma insegna all'utilizzatore ad affrontare il problema passo per passo,

analizzando ogni sua parte, sì da pervenire alla soluzione gradatamente e in maniera quasi naturale.

Il *tutorial* propone 8 diverse questioni in materia di *contract law*. La prima è finalizzata ad illustrare la metodologia per risolvere problemi giuridici.

Sul monitor compare il seguente problema: "*Goods are displayed in a selfservice store and customers are requested to select their own goods and pay for them at the cash desk. 'B' selects certain goods, but on taking them to the cash desk discovers that the shopkeeper will not sell them. Advise B.*".

Il programma chiede all'utilizzatore di leggere il quesito e, quindi, di scomporlo nelle sue diverse componenti. In questo caso le componenti del problema sono:

a) alcuni beni sono esposti;

b) l'esposizione avviene in un self-service;

c) gli avventori devono selezionare i beni di loro gradimento;

d) gli avventori devono pagare il loro prezzo alla cassa;

e) B seleziona i beni di suo interesse e li porta alla cassa;

f) il cassiere rifiuta di vendere i beni a B.

L'utilizzatore deve dapprima digitare la locuzione che integra un componente (es.: *Goods are displayed*) quindi deve chiarire quale sia la portata giuridica di questo componente. Le alternative, per l'esempio citato, sono:

a) Nessun significato;

b) un invito a trattare;

c) un'offerta.

All'utilizzatore sono concessi tre tentativi per fornire la risposta esatta, altrimenti questa viene suggerita dal computer. Di volta in volta viene anche chiesto all'utente di specificare i casi giurisprudenziali che hanno enunciato i principi cui ci si è ispirati per la risposta.

Per ognuno degli elementi della fattispecie si ripete l'iter teso a chiarire se è rilevante ai fini della soluzione e la sua rilevanza sul piano giuridico.

La videata che segue riproduce un tipico dialogo interattivo tra *tutorial* e utente.

GIOVANNI PASCUZZI

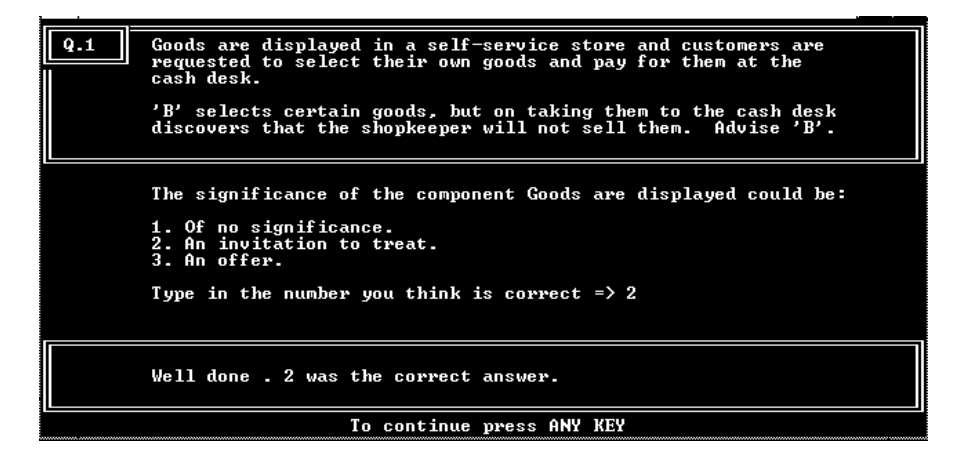

Le lezioni distribuite dall'LTC sono generate da un programma denominato *Lexical*, prodotto presso la *Queen's University* di Belfast. Il software consente all'autore del *tutorial* di generare videate normalmente contenenti, di regola, tre finestre. La prima ospita un testo introduttivo (es.: la spiegazione di una regola). Nella seconda viene mostrato il quesito posto all'utilizzatore. La terza è destinata a contenere le risposte al quesito. Le domande ammettono risposte del tipo: si, no, forse; ovvero a scelta multipla tra le alternative prefigurata dalla macchina; o, ancora, a testo libero.

Maggiori informazioni sull'attività dell'LTC possono essere richieste scrivendo al seguente indirizzo: *The CTI Law Technology Centre - University of Warwick* - 229 Coventry - CV4 7AL - England. L'indirizzo di posta elettronica è: ctilaw@warwick.ac.uk

Il *Law Technology Centre* ha anche attivato un *Gopher server* al seguente indirizzo:

#### gopher.law.warwick.ac.uk

Collegandosi a quel nodo si può effettuare il *download* di alcuni files dimostrativi del software didattico prodotto e distribuito dal Centro. Del pari è possibile leggere o trasferire il testo del periodico pubblicato dal Centro denominato *Law Technology Journal*, ed il testo del libro: *Information Technology in Legal Education - A Resource Book*, che fornisce informazioni sulle modalità di utilizzo dell'*information technology* nell'educazione dei giuristi.

Il *Law Technology Centre* agisce in stretta connessione con la *British & Irish Legal Education Technology Association* (Bileta). L'Associazione, fondata nel 1986, condivide l'obiettivo di promuovere l'uso della tecnologia nell'educazione dei giuristi. Maggiori informazioni su Bileta possono essere richieste allo stesso indirizzo dell'LTC.

# **Gli ipertesti**

Il conio del termine ipertesto, nella sua moderna accezione, viene attribuito a Ted Nelson, autore del progetto Xanadu<sup>119</sup>. Concepito agli inizi degli anni '60, il progetto prevedeva la creazione di un sistema per la memorizzazione e il reperimento di testi collegati tra loro sulla base di un modello reticolare e non sequenziale.

I tradizionali testi cartacei seguono una logica lineare scandita dalla numerazione e dal susseguirsi delle pagine. I caratteri e la parola fissati con l'inchiostro instradano lungo un unico percorso le idee elaborate dall'autore. La logica lineare, però, non è certo quella che asseconda i processi mentali naturali che, al contrario, seguono una logica reticolare e non sequenziale, la logica propria del fluire delle associazioni di pensieri. D'altronde, gli stessi testi scritti contengono numerose spie dell'inadeguatezza di quel mezzo ad esprimere compiutanmente tutte le sfumature e tutte le relazioni implicite in un'idea o in un concetto. Se, infatti, un libro cartaceo è pieno di citazioni, di note a pie' di pagina o di riferimenti ad altre parti dello stesso documento, ciò è dovuto alla necessità, sentita dall'autore, di informare il lettore dell'esistenza di altri dati e rimandi intimamente connessi al passaggio testuale in esame.

Le tecnologie informatiche consentono la produzione dei c.d ipertesti<sup>120</sup>. Questi ultimi sono costituiti da un insieme (teoricamente illimitato) di informazioni e documenti che possono essere consultati seguendo le connessioni stabilite tra gli stessi<sup>121</sup>. Nell'ipertesto, infatti, i documenti sono legati tra loro da un reticolo di nodi. Il lettore può scegliere di seguire traiettorie diverse nella consultazione semplicemente decidendo di raggiungere un nodo anziché un altro. Ogni parola di un ipertesto può essere un nodo, vale a dire il punto attraverso il quale è possibile raggiungere altre informazioni connesse alla parola di partenza.

<sup>119</sup> NELSON, *ComputerLib/Dream Machines*, Redmond, 1987; ID., *Literary Machines*, Padova, 1992.

<sup>120</sup> Un esempio di applicazione ipertestuale è rappresentato dall'help in linea di alcuni software, quali ad esempio *Windows*.

<sup>121</sup> L'approccio ipertestuale è adottato dallo strumento NIR denominato *World Wide Web,* di cui si è parlato nella prima parte del presente volume.

Si prenda ad esempio la seguente disposizione: "*Qualunque fatto doloso o colposo, che cagiona ad altri un danno ingiusto, obbliga colui che lo ha commesso a risarcire il danno*". Si può dire che praticamente ogni parola di questa frase richiama una miriade di addentellati e di nozioni interrelate. Partendo dal significato di dolo, è immediato il collegamento con il concetto di imputabilità, cui si lega la problematica delle esimenti, ma anche la rilevanza, per l'ordinamento, del fatto dell'incapace. Quest'ultimo aspetto, poi, rileva tanto ai fini della responsabilità extracontrattuale quanto ai fini di quella contrattuale. Ma su questa distinzione si innestano altre problematiche, che possono anche ricondurre al concetto di dolo, da cui si era partiti, ovvero seguire strade ancora diverse (ad esempio, il tema della prescrizione, e così via). Come si vede, partendo da una parola (e, si torna a dire, ciò che si è fatto per la parola "doloso" può essere ripetuto, *mutatis mutandis*, per ciascuno dei lemmi contenuti nell'art. 2043 del codice civile dianzi riportato), si possono instaurare una pluralità di discorsi e percorsi logici, tutti ugualmente densi di costrutto. Un ipertesto consente di non perdere ma, al contrario, di esaltare le interrelazioni che esistono tra i concetti e le idee. Ed è il lettore a diventare protagonista, perché è lui a decidere quale percorso seguire.

Quanto esposto pone già in luce le notevoli differenze esistenti tra un testo cartaceo ed un ipertesto. L'esercizio poc'anzi abbozzato sul dettato dell'art. 2043 del codice civile, in un testo cartaceo non potrebbe che essere instradato su un'unica sequenza (tra le tante possibili) lungo il succedersi delle pagine scritte con conseguenze non sempre confortanti. Un esempio può essere significativo. I manuali cartacei istituzionali di diritto privato di regola si occupano della tematica relativa alla rovina degli edifici (art. 2053 cod. civ.) nel capitolo dedicato alla responsabilità civile. E' di tutta evidenza, però, che detta norma costituisce un caposaldo anche per la definizione, nel nostro sistema giuridico, dello statuto proprietario. L'art. 2053 cod. civ., infatti, canonizza a livello legislativo il principio per cui la proprietà comporta degli obblighi in capo al suo titolare per il solo fatto di essere tale122. Orbene, la circostanza che la norma citata abbia rilevanza tanto nel campo della responsabilità civile, quanto nel campo della proprietà non sempre viene posta in luce. E a questo fine non giova certo il fatto che, nel manuale, di proprietà e di responsabilità civile si discuta in pagine diverse, magari distanti tra loro. Naturalmente è possibile operare dei richiami incrociati (che altro non sono che dei *links* ipertestuali: cfr. *supra*). Ovvero si potrebbe ripetere tutto ciò che è possibile dire sull'art. 2053 in due parti diverse del libro. Entrambe le alternative, però, non sono appaganti. La prima perché impone al lettore di leggere i richiami e di spostarsi 'fisicamente' nel testo. La seconda perché non è comunque possibile ripetere più volte tutte le interrelazioni di una norma (oltre a quanto descritto, l'art. 2053 si collega anche alla normativa sulla responsabilità dell'appaltatore, etc.). Un ipertesto depotenzia tutte queste difficoltà. Esso contiene le informazioni e i legami tra esse. Non si può dire che le informazioni siano in un punto e non in un altro (ove pure sarebbe utile che ci fossero). Esse, più semplicemente,

<sup>122</sup> MATTEI, *La proprietà immobiliare*, Torino, 1993, 192 ss.

possono essere raggiunte da tutte le altre informazioni che le presuppongo o che ad esse sono interrelate.

Tra le caratteristiche di un ipertesto c'è quella di non avere una fine o un punto di arrivo prestabilito. In un manuale ipertestuale il punto di arrivo è la conoscenza su un determinato argomento. Il lettore, potendo seguire strade diverse, seguirà quella più consona ai suoi interessi. Il lettore, allora, diventa protagonista insieme all'autore perché, svincolato dalle pagine scritte, può scegliere come proseguire nella lettura.

Le componenti di un ipertesto sono due: le informazioni e le connessioni. Le prime rappresentano la base documentativa, le seconde le interrelazioni che è possibile instaurare nella stessa. Tra informazioni e connessioni esiste un rapporto di struttura e sovrastruttura ovvero di piani sovrapposti. Ecco perché una medesima base informativa può essere letta in maniera differente da lettori diversi. Di regola, in un ipertesto ci si accorge che da una certa parola o frase si dirama una connessione perché in corrispondenza di esse è situato un *link*: attivando quest'ultimo (es.: clickando con il mouse sulla parola o sulla frase) si giunge al diverso documento o informazione connesso a quello di partenza.

Le tecnologie ipertestuali meritano un posto di rilievo tra gli strumenti informatici atti ad assecondare l'apprendimento<sup>123</sup>. Nelle pagine che seguono se ne fornirà una dimostrazione illustrando un'esperienza condotta in prima persona.

<sup>123</sup> Cfr. STAUDT, *Legal Education I: An Essay on Electronic Casebook: My Pursuit of the Paperless Chase*, 68 *Chi.-Kent L. Rev*., 291 (1992).

# **Un ipertesto per i materiali del Corso di Diritto Civile**

Nell'anno accademico 1993-94 ho insegnato Diritto civile I nella Facoltà di Giurisprudenza di Trento. Il compito affidatomi mi ha imposto di affrontare un duplice ordine di problemi.

Il primo atteneva alle modalità di distribuzione del materiale di ausilio al corso. Come è noto, durante le lezioni è necessario far riferimento a testi di legge (magari di recentissima emanazione), a pronunce giurisprudenziali, o contributi di dottrina particolarmente significativi e autorevoli. Come fare a mettere a disposizione degli studenti (di ognuno dei circa 250 frequentanti le lezioni) siffatto materiale? Ma, soprattutto, come fare a non fornire una amorfa (e costosa) pila di fotocopie, bensì un complesso armonico di fonti di documentazione ove siano chiari ed evidenti i legami dei singoli materiali tra loro e dei materiali con quanto viene spiegato a lezione?

Il secondo problema riguardava gli scopi stessi dell'insegnamento. Come già spiegato in apertura di questa parte del volume, gli insegnamenti c.d. di secondo livello, quale appunto quello di Diritto Civile (ove gli studenti approfondiscono, in chiave monografica, uno degli istituti cardine del diritto privato già studiato nel corso dell'insegnamento di base di Istituzioni di diritto privato) mirano essenzialmente a far apprendere come si elabora la base di conoscenza. Occorreva, pertanto, rendere visibili e far apprendere agli studenti i processi che la nostra mente segue allorché si ragiona di diritto.

Mi è sembrato che un ipertesto potesse risultare utile in relazione ad entrambi i profili menzionati.

L'ipertesto che ho realizzato rappresenta un tentativo (per molti versi ancora embrionale) di utilizzare l'informatica per mutare il rapporto tra studenti e fonti dell'apprendimento, sì da renderlo più funzionale al modo di essere dei processi cognitivi.

Fonti dell'apprendimento sono essenzialmente le lezioni del docente (ovvero gli appunti nei quali le stesse vengono trasfusi) e i libri di testo consigliati. Processi cognitivi sono i percorsi seguiti dalla nostra mente per raggiungere la conoscenza. I libri di testo, distribuiti su supporto cartaceo, si muovono per definizione lungo un binario prestabilito, che è quello tracciato dall'autore. Per taluno seguire un solco

tracciato in precedenza (dopo pagina 1, viene pagina 2 ... : sequenza lineare) può apparire più facile e più tranquillizzante. A ben vedere, però, questo approccio si sostanzia in un sistema chiuso, che ben difficilmente permette allo studente-lettore di assumere un ruolo attivo nell'apprendimento: un approccio, cioè, che sacrifica l'intima essenza dei processi cognitivi.

I percorsi che la mente può seguire sono molteplici e non univoci (sequenza non lineare o reticolare). E se obiettivo dell'istruzione universitaria dev'essere non tanto quello di riempire la testa degli studenti di dati (o, se si preferisce, di 'percorsi' specifici, ancorché di autorevole provenienza), quanto quello di insegnare agli stessi il modo di trovare, inventarsi o seguire un 'percorso' (se si preferisce, insegnare a ragionare), appare evidente come sia enormemente più produttivo disporre e servirsi di strumenti che assecondino quest'ultimo obiettivo.

E' più consono alle caratteristiche della mente un approccio alle fonti dell'apprendimento che consenta agli studenti di non essere 'costretti' nel percorso stabilito dall'autore del testo, bensì di 'navigare' tra i dati a disposizione seguendo propri itinerari. L'utilità è duplice: attribuire allo studente un ruolo attivo e verificare in concreto che il pensiero può muoversi in più direzioni. L'esito finale e coerente di siffatto approccio è quello di giungere alla costruzione di sistemi aperti (in quanto contrapposti al sistema chiuso rappresentato dal libro tradizionale): permettere allo studente di essere pienamente protagonista dell'apprendimento incrementando autonomamente e in prima persona la base di conoscenza.

Un ipertesto (o libro elettronico) ben si coniuga con le finalità ricordate, come appare evidente se si guarda alle potenzialità del medesimo, che in estrema sintesi sono:

- Creazione di collegamenti (tra varie parti del testo, tra testi diversi, tra testo e oggetti) con possibilità di richiamo immediato;

- Motore di *information retrieval*, che permette di recuperare immediatamente l'informazione cercata;

- Visualizzazione contestuale di più testi o di più parti dello stesso testo;

- Possibilità di percorrere a ritroso il percorso seguito;

- Possibilità di visualizzare l'intero percorso seguito;
- Possibilità di incrementare la base di conoscenza.

La scrittura o, se si preferisce, la costruzione di un ipertesto non presuppone la conoscenza di tecniche o di linguaggi di programmazione. Sul mercato, infatti, esistono dei software, chiamati di *authoring,* che permettono, anche a chi è digiuno di linguaggi informatici, di realizzare ipertesti. Tali programmi, normalmente, vengono rilasciati in duplice versione. Quella più completa è riservata agli autori. Un'altra versione, contenente solo le funzioni atte alla consultazione, è destinata ad essere distribuita agli utenti-lettori.

Per fornire agli studenti i materiali di ausilio al corso in forma elettronica ed ipertestuale, mi sono servito di un software per la produzione di ipertesti (o infobase) realizzato negli Stati Uniti. Gli studenti hanno avuto la possibilità di installare la

versione utente del programma (c.d. *Viewer*) sui propri PC, ovvero di consultarla nell'aula informatica della facoltà. Quella che segue è la videata iniziale dell'ipertesto.

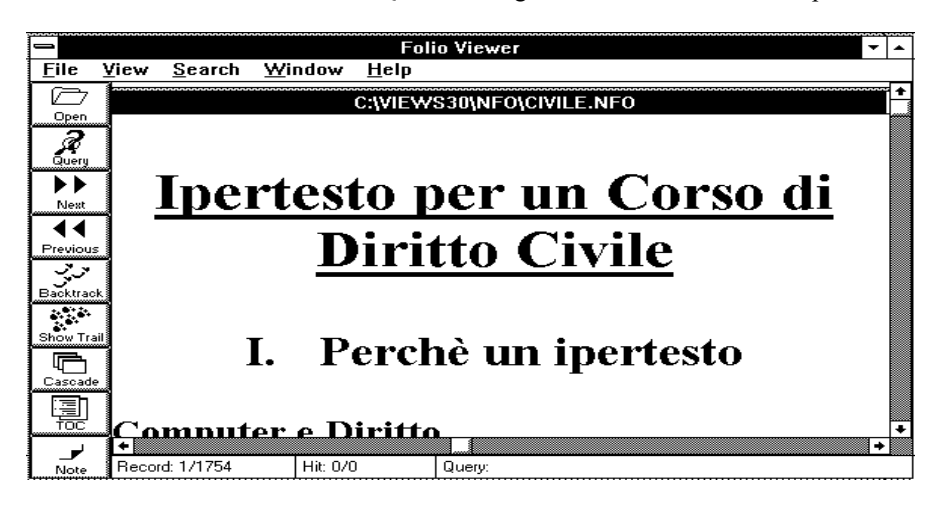

Come la schermata appena riprodotta rende evidente, si tratta di un software che 'gira' in ambiente *Windows*, consentendo così di mettere a frutto tutte le potenzialità proprie dell'interfaccia grafica. Il programma consente di aprire anche una finestra contenente l'Indice-Sommario (TOC: *Table of Contents*), strumento di navigazione destinato a facilitare il reperimento delle informazioni nell'infobase. La videata che segue mostra la finestra del documento, in cui appare il testo dell'infobase, giustapposta alla finestra dell'Indice-Sommario.

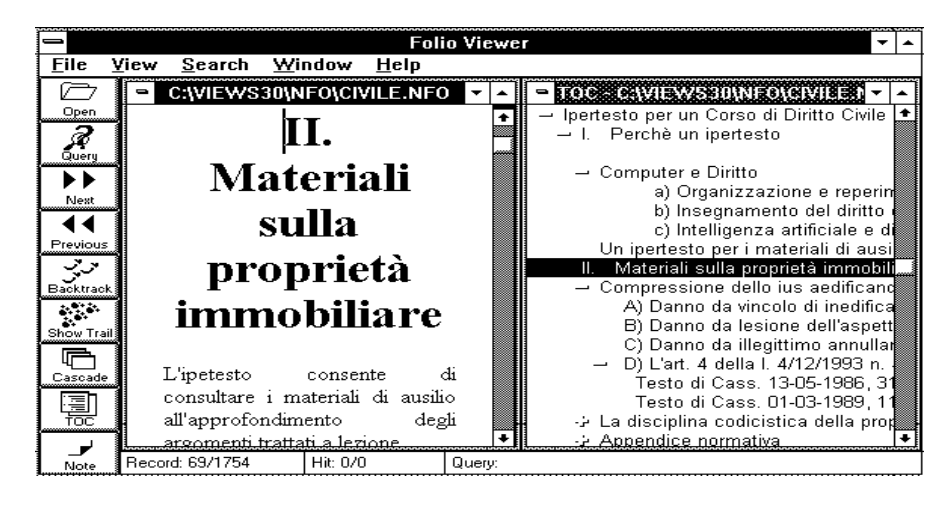

240

E' appena il caso di dire che, clickando con il mouse sul titolo di un argomento nella finestra dell'Indice-Sommario, compare il testo corrispondente nella finestra contenente l'infobase. L'Indice-Sommario viene generato automaticamente dal programma nella fase di redazione dell'infobase.

Nella parte sinistra dello schermo c'è la Zona degli Strumenti, che permette di attivare, clickando con il mouse, alcune potenzialità del programma.. Di seguito sono elencati alcuni tra i più importanti strumenti disponibili.

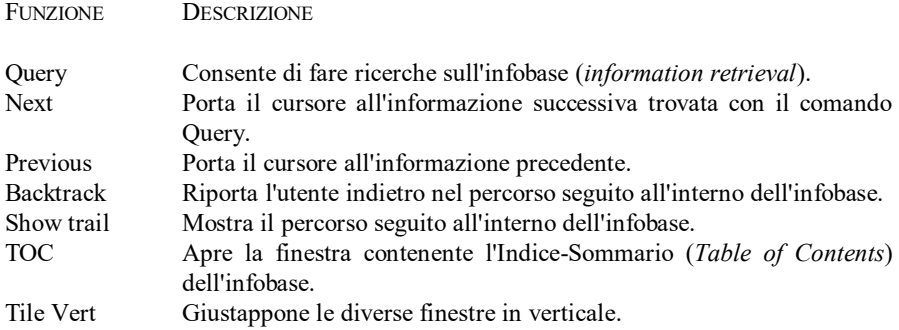

Quello che segue è un esempio di attivazione della funzione di *information retrieval*.

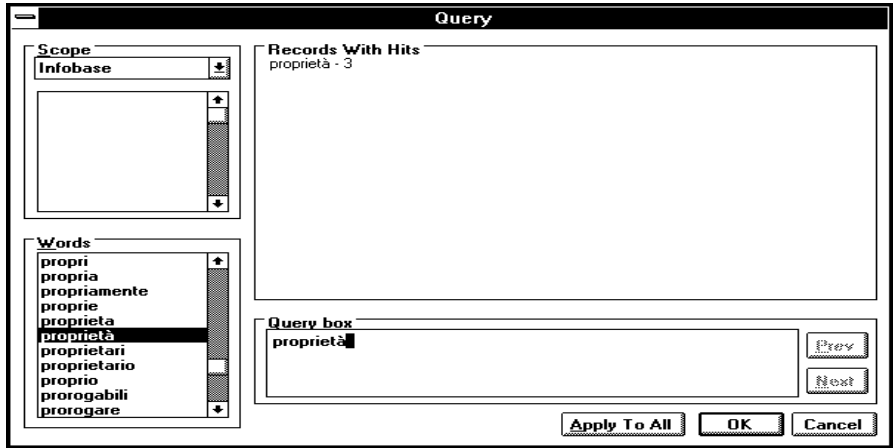

Nel momento stesso in cui si digita la parola cercata (nel nostro caso: proprietà), il programma comunica quante volte il vocabolo compare nell'infobase (nel nostro caso: 3). Clickando su "*Apply to All"* vengono visualizzati i luoghi dell'infobase dove appare la parola cercata.

La videata che segue mostra in che modo opera la funzione di "Show Trail", utile a visualizzare il percorso seguito all'interno dell'infobase sino a quel momento.

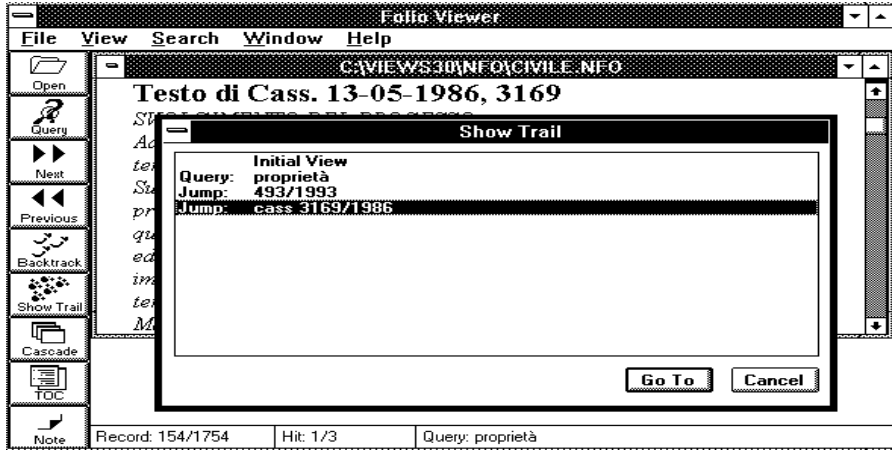

La funzione "Show Trail" evita di 'perdersi' e scongiura il rischio di sentirsi 'disorientati'.

L'utilizzatore dell'ipertesto ne intraprende la lettura e, strada facendo, incontra parole o frasi contenenti dei *links* che, se attivati, lo conducono in un altro punto dell'infobase.

APPRENDIMENTO DEL DIRITTO ASSISTITO DA CALCOLATORE - **ERROR! USE THE HOME TAB TO APPLY TITOLO 2 TO THE TEXT THAT YOU WANT TO APPEAR HERE.**

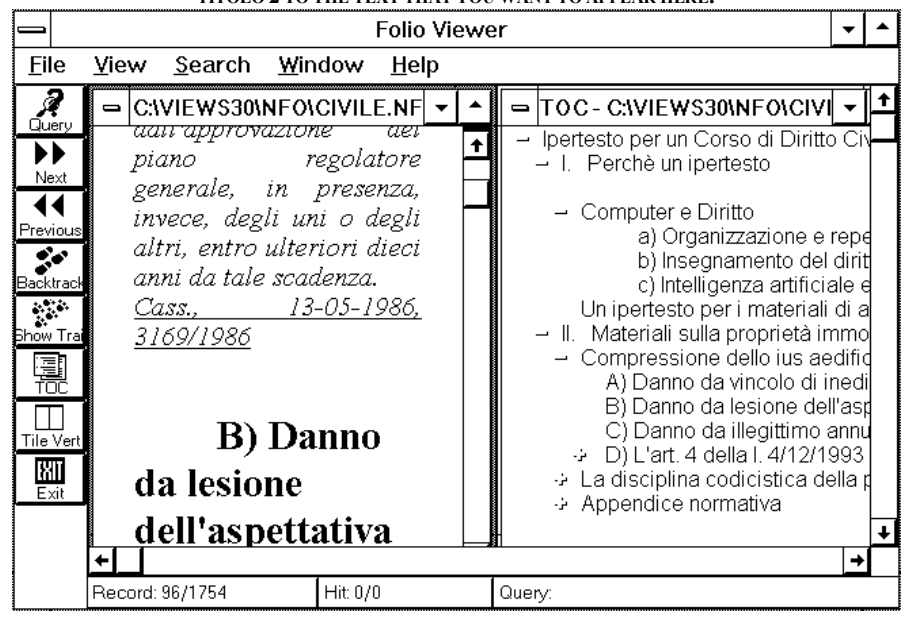

Nella videata che precede, ad esempio, un *link* è posto in corrispondenza di Cass. 13-05-1986, 3169 (riconoscibile perché le parole sono sottolineate e di colore diverso, anche se nella figura in bianco e nero non risulta visibile). Clickando su quelle parole appare il testo della pronuncia della Cassazione, che in questo punto era solo citata.

La costruzione dell'ipertesto si è articolata in fasi diverse e ha presentato aspetti molto peculiari. Ho in primo luogo individuato, nell'ambito dell'oggetto generale del corso (dedicato allo studio della proprietà immobiliare), le singole problematiche da approfondire. Ho, quindi, scomposto ogni singola problematica negli elementi che concorrono a formarla e ho cominciato a costruire le relazioni tra siffatti elementi.

Un esempio può forse rendere più esplicito quanto appena detto. Una delle 'frontiere calde' della disciplina della proprietà immobiliare è la problematica relativa alla risarcibilità della compressione dello *ius aedificandi*. Un aspetto di detta problematica è la risarcibilità della lesione dell'aspettativa edificatoria<sup>124</sup>. Quest'ultima è funzione di una serie di elementi quali: la posizione giurisprudenziale sulla risarcibilità degli interessi legittimi, la qualificazione della posizione giuridica

<sup>124</sup> STELLA RICHTER, *Sulla irrisarcibilità del danno causato con l'illegittimo diniego della concessione di costruzione malgrado il carattere non discrezionale della stessa, Giust. civ*., 1989, I, 1150; SALVI, *Aspettativa edificatoria e risarcimento del danno, Foro it*., 1983, V, 221; CORREALE, *Il danno risarcibile al privato nel campo urbanistico, Riv. amm*., 1983, 737; RIBOLZI, *Il diniego pretestuoso della concessione edilizia ed il problema dei danni, ibid.,* 743.

soggettiva di chi vuole edificare, l'art. 4 della l. 493/1993, e così via. A loro volta, questi elementi sono funzione di altri elementi: ad esempio, l'orientamento giurisprudenziale in materia di risarcibilità degli interessi legittimi è funzione dell'interpretazione oggi accolta della clausola generale di cui all'art. 2043 del codice civile<sup>125</sup>.

Una volta enucleati tutti gli elementi rilevanti, ho recuperato i testi dei documenti (leggi, sentenze, articoli di dottrina) in cui tali elementi risultano canonizzati. Quindi ho creato i collegamenti (*links*) tra i diversi elementi, evidenziando così la correlazione e interdipendenza tra i medesimi. L'uso di un diverso carattere (corsivo per i documenti, tondo per le parti scritte da me) mi ha consentito di rendere nota al lettore la provenienza dei brani via via esaminati.

Tramite l'ipertesto ho perseguito i due obiettivi che mi ero proposto: fornire agli studenti i materiali di ausilio al corso in maniera non amorfa e aiutare i ragazzi ad individuare i meccanismi sottesi al ragionamento giuridico. Costruendolo, mi è apparsa evidente la differenza di ruoli tra lo scrittore di libri cartacei tradizionali e lo scrittore di ipertesti. Al normale lavoro di predisposizione dei contenuti, quest'ultimo deve aggiungere lo sforzo ulteriore e prevalente di creare i collegamenti. Siffatta attività si concreta, in buona sostanza, nella previsione delle associazioni o delle possibili associazioni che farà l'utilizzatore. Si tratta di preventivare i continui rimandi tra parola e pensiero che si determinano all'atto della lettura. Più capillari sono i collegamenti, più l'utilizzatore ha la possibilità di costruire 'percorsi' autonomi e quindi di padroneggiare la problematica studiata.

l

<sup>125</sup> PACE, *Il problema della risarcibilità del danno derivante da lesione di interessi legittimi in materia di appalti di lavori o di forniture, Ammin. it*., 1993, 597; FRANZONI *Risarcimento per lesione di interessi legittimi, Contratto e impr*., 1993, 274; SATTA *La lesione di interessi legittimi: variazioni giurisprudenziali sull'inammissibilità del risarcimento e princìpi comunitari, Giur. it*., 1993, I, 1, 1795; REGGIO D'ACI, *Cose vecchie e nuove in tema di risarcibilità degli interessi legittimi, Dir. proc. ammin*., 1993, 438; TASSONE, *Risarcibilità dell'interesse legittimo e problemi di giurisdizione, Giust. civ*., 1993, I, 1313; CHIRULLI, *Ancora un no della cassazione alla risarcibilità degli interessi legittimi, Giust. civ*., 1993, I, 780; BARBIERI, *Riflessioni sul risarcimento del danno da lesione di interessi legittimi, Riv. it. dir. pubbl. comunitario*, 1992, 735; CAFAGNO, *Ordinamento comunitario e responsabilità per lesione di interessi legittimi, ibid.*, 1992, 147; CARANTA, *Responsabilità extracontrattuale della p. a. per lesione di interessi legittimi e diritto comunitario, id.*, 1991, 1018; FRAGOLA, *Le innovazioni introdotte dalla legge 19 febbraio 1992 n. 142 (legge comunitaria 1991) in materia di risarcibilità delle lesioni di interessi legittimi, Cons. Stato*, 1992, II, 757; TASSONE, *Ancora sul risarcimento del danno per lesione di interessi legittimi, Giur. it*., 1992, I, 1, 303; IANNIELLO, *La tutela aquiliana degli interessi legittimi nella direttiva C. e. e. del 21 dicembre 1989, n. 665, Riv. trim. appalti*, 1991, 123; LIVI, *In tema di irrisarcibilità del danno prodotto dalla lesione di un interesse legittimo, Giur. it*., 1989, I, 1, 1191; MARZO, *Verso la risarcibilità degli interessi legittimi: proiezioni dai lavori del convegno di Lecce 6 marzo 1989, Giust. civ.*, 1989, II, 494; CERANA, SALMI, *Diritto comunitario, interessi legittimi e risarcimento del danno: dica la corte..., Riv. giur. ambiente*, 1988, 131; CARBONE, *La responsabilità della p. a. tra lesione di diritto soggettivo e di interesse legittimo, Corriere giur*., 1988, 128; FOLLIERI, *Risarcimento dei danni per lesione di interessi legittimi*, Chieti, 1984; BESSONE, *Ingiustizia del danno e tutela aquiliana delle pure e semplici «aspettative», Giur. merito*, 1983, 822; DE CUPIS, *Aspettativa legittima e risarcimento del danno, Giust. civ*., 1983, II, 104; NIGRO, COSTANTINO, BILE, ANDRIOLI, SANDULLI, AZZARITI, CORASANITI, LIPARI, CAPOTOSTI, CARDI, MAZZARELLI, *La responsabilità per lesione di interessi legittimi, Foro amm.*, 1982, I, 1671.

La costruzione dell'ipertesto impone al docente di scandagliare un angolo di visuale che il normale approccio all'insegnamento, a volte, fa perdere di vista. L'angolo di visuale è quello di una mente digiuna di un certo sapere (sul piano contenutistico e metodologico), chiamata a far proprio quel sapere. In siffatta prospettiva, il problema principale non è quello di tramandare conoscenze, bensì di creare le condizioni perché quelle conoscenze possano essere trasmesse e diventare patrimonio di chi apprende.

Ma, come si è anticipato, la costruzione dell'ipertesto è solo un punto di partenza. Uno dei vantaggi che questo strumento fornisce sul piano didattico è la possibilità di accrescere e far evolvere la conoscenza. Una volta acquisita la padronanza di quanto già inserito nell'ipertesto, infatti, l'utilizzatore è chiamato ad incrementare quest'ultimo e a creare nuove associazioni o *links*. L'importanza che, sul piano educativo, riveste l'attribuzione di un ruolo attivo a chi apprende non richiede di essere dimostrata, costituendo uno degli assiomi di base dell'insegnamento.

# **I sistemi esperti**

Probabilmente tra i sogni più antichi dell'uomo rientra il desiderio di creare macchine intelligenti. Non si spiegano altrimenti i tentativi, ripetuti nelle diverse epoche, tesi a costruire strumenti capaci di mimare le attività umane più evolute<sup>126</sup>. Negli ultimi decenni l'informatica ha dato nuovo impulso a questi aneliti, grazie alle riflessioni condotte nel campo dell'intelligenza artificiale<sup>127</sup>. In particolare, quest'ultima locuzione individua gli studi che hanno come scopo quello di mettere in grado i calcolatori di fare cose in cui, per il momento, gli esseri umani sono più  $abili^{128}.$ 

Giocare a scacchi è una attività che quotidianamente viene esercitata da una moltitudine di persone. E' possibile che a vincere la partita, decidendo le mosse di alfieri e pedoni, sia un computer? La visione e l'uso della parola sono funzioni che esercitiamo quasi senza accorgerne. La vista ci permette non solo di ammirare ciò che ci circonda, ma anche di seguire traiettorie scevre da ostacoli nei nostri spostamenti. Il linguaggio naturale è un modo di formalizzare la conoscenza (rappresentarla secondo un codice chiaro a tutti quelli che parlano quella lingua) e di intessere relazioni comunicative. Una macchina può sintetizzare i meccanismi delle visione e comprendere il linguaggio degli umani<sup>129</sup>? L'uomo, grazie alle sue attività intellettive,

<sup>126</sup> BERNSTEIN, *Uomini e macchine intelligenti*, Milano, 1991.

<sup>127</sup> PRATT, *Artificial Intelligence,* Basingstoke, 1994; GIBILISCO, *The McGraw-Hill Illustrated Encyclopedia of Robotics and Artificial Intelligence,* Blue Ridge Summit, 1994; RIETMAN, *Genesis Redux: Experiments Creating Artificial Life,* New York, 1994; DIETRICH, *Thinking Computers and Virtual Persons: Essays on the Intentionality of Machines,* Cambridge, 1994; FORBUS, DE KLEER, *Building Problem Solvers,* Cambridge, 1993; GABBAY, HOGGER, ROBINSON, *Handbook of Logic in Artificial Intelligence and Logic Programming,* Oxford, 1993; TORASSO (a cura di), *Advances in Artificial Intelligence: Third Congress of the Italian Association for Artificial Intelligence, AI\*IA '93*, (Torino, 26-28 ottobre 1993), Berlin, New York, 1993; FERMULLER, *Resolution Methods for the Decision Problem,* Berlin, New York, 1993; COPELAND, *Artificial Intelligence: A Philosophical Introduction*, Oxford, 1993; STERLING, *Intelligent Systems: Concepts and Applications*, New York, 1993; BURTON, *Natural and Artificial Minds,* Albany, 1993; JOHNSON-LAIRD, *Human and Machine Thinking,* Hillsdale, 1993; PESSA, *Intelligenza artificiale: teorie e sistemi,* Torino, 1992.

<sup>128</sup> RICH, *Intelligenza artificiale*, Milano, 1986.

<sup>129</sup> Nella prima parte, introducendo il discorso sulle banche dati *on-line* di più frequente consultazione, si è avuto modo di accennare a MAX, il computer che comprende il linguaggio naturale e fornisce informazioni sull'Unione Europea, dialogando con gli utilizzatori in inglese, francese, spagnolo e tedesco.

è in grado di dimostrare teoremi, di condurre dei ragionamenti, di maturare esperienze e conoscenze specifiche, di risolvere problemi. Possono queste attività avere come protagonista un computer?

Nelle righe che precedono sono stati illustrati, in maniera esemplificativa, alcuni dei campi privilegiati di indagine dell'intelligenza artificiale<sup>130</sup>. Tra i problemi, infatti, che rientrano nell'ambito della disciplina in discorso figurano, tra gli altri, i seguenti: giochi, dimostrazione di teoremi, risoluzione generalizzata di problemi, percezione, comprensione del linguaggio naturale, risoluzione di problemi da parte di esperti.

Gli studiosi delle più svariate discipline, nel corso degli ultimi anni, si sono accostati o hanno interagito con gli studi nel campo dell'intelligenza artificiale al fine di trovare ausilio per affrontare problematiche inerenti ai propri settori di elezione. Ecco, allora, che programmi di intelligenza artificiale sono stati realizzati per diagnosticare malattie, per progettare ambienti, per risolvere problemi dell'agricoltura, per operare l'analisi linguistica dei testi, e così via.

Alcuni studiosi hanno anche condotto ricerche sull'utilizzazione dell'intelligenza artificiale in campo giuridico $131$ . In tutto il mondo sono numerosi i centri di ricerca che affrontano i profili teorici della tematica di cui si discute e producono anche applicazioni utili a coadiuvare i giuristi nel proprio lavoro<sup>132</sup>. Nel

 $\overline{a}$ 

132 L'IAAIL (*International Association for Artificial Intelligence & Law*) è l'Associazione che raccoglie gli studiosi che, nel mondo, si occupano di intelligenza artificiale e diritto. Per maggiori informazioni si

<sup>130</sup> E' stata costituita una Associazione che raccoglie gli studiosi che, nel nostro Paese, si occupano di intelligenza artificiale. Per maggiori informazioni ci si può rivolgere a: Associazione Italiana per l'Intelligenza Artificiale - c/o Fast - piazzale Morandi 2 - 20121 Milano.

<sup>131</sup> SARTOR, *Artificial Intelligence and Law: Legal Philosophy and Legal Theory,* Oslo, 1993; SILVERMAN, *Mind, Machine, and Metaphor: An Essay on Artificial Intelligence and Legal Reasoning,* Boulder, 1993; SARTOR, *Linguaggio giuridico e linguaggi di programmazione*, Bologna, 1992; WAHLGREN, Automation of Legal Reasoning: A Study on Artificial Intelligence and Law, Deventer, Boston, 1992; *Proceedings of the Third International Conference on Artificial Intelligence & Law* (Oxford 25-28 giugno 1991), New York, 1991; BENNUN, *Computers, Artificial Intelligence, and the Law,* New York, 1991; NARAYANAN, BENNUN (a cura di), *Law, Computer Science, and Artificial Intelligence*, Norwood, 1991; SARTOR, *Le applicazioni giuridiche dell'intelligenza artificiale: la rappresentazione della conoscenza*, Milano, 1990; KRACHT, DE VEY MESTDAGH, SVENSSON, *Legal Knowledge Based Systems: an Interview of Criteria for Validation and Practical Use,* Lelystad, 1990; ASHLEY, *Modeling Legal Argument: Reasoning with Cases and Hypotheticals,* Cambridge, 1990; MARIANI, TISCORNIA (a cura di), *Sistemi esperti giuridici: l'intelligenza artificiale applicata al diritto*, Milano, 1989; *Proceedings of the Second International Conference on Artificial Intelligence and Law*, (13-16 giugno 1989, Vancouver), New York, 1989; RATLEDGE, *Handbook on Artificial Intelligence and Expert Systems in Law Enforcement,* New York, 1989; *Proceedings of the First International Conference on Artificial Intelligence and Law*, (27-29 maggio 1987, Boston), New York, 1987; GARDNER, *An Artificial Intelligence Approach to Legal Reasoning,* Cambridge, 1987; MARTINO, SOCCI NATALI (a cura di), *Automated Analysis of Legal Texts: Logic, Informatics, Law. Edited Versions of Selected Papers from the Second International Conference on 'Logic, Informatics, Law'*, (Firenze, settembre 1985); Amsterdam, New York, 1986; WALTER, *Computing Power and Legal Reasoning,* St. Paul, 1985; *Edited Versions of Selected Papers from the International Conference on 'Logic, Informatics, Law'* (Firenze aprile 1981), Amsterdam, New York, 1982; HAFNER, *An Information Retrieval System Based on a Computer Model of Legal Knowledge,* Ann Arbor, 1981.
panorama internazionale un posto di rilievo occupa l'Istituto di Documentazione Giuridica del Cnr a Firenze<sup>133</sup>. I ricercatori dell'Istituto, infatti, hanno ottenuto risultati significativi nella progettazione e nello sviluppo di sistemi esperti e di sistemi di documentazione integrati in settori specifici del diritto. A titolo di esempio si può citare Sedam, un sistema esperto in materia di diritto dell'ambiente, o anche Lexis, sistema esperto di consulenza e di aiuto alla decisione o, ancora, Lexedit, editore di testi legislativi<sup>134</sup>.

Tra le applicazioni dell'intelligenza artificiale in campo giuridico vanno annoverati i sistemi avanzati di *information retrieval*135. Allorché, ad esempio, si è parlato della banca dati Lexis, si è fatto riferimento al sistema di consultazione

 $\overline{a}$ 

133 Informazioni sulla natura e sulle finalità dell'Idg di Firenze sono già state illustrate nella prima parte del volume, nel capitolo dedicato alle informazioni e servizi *on-line* disponibili in Italia.

134 NISSAN, *Deviation models of regulation: a knowledge-based approach, Informatica e dir*., 1992, fasc. 1, 181; DÍEZ ITURRALDE SESMA, *Razonamiento judicial e inteligencia artificial en los sistemas de civil law y common law: hacia una teoria unitaria*, *id*., 1992, fasc. 1, 151; TISCORNIA, *Un modello computazionale del concetto di applicabilità normativa, id*., 1992, fasc. 1, 239; CIAMPI, *La ricerca «concettuale» e quella «testuale» nella documentazione giuridica automatica: un antico problema, id.*, 1992, fasc. 1, 35; MARIANI, TISCORNIA, TURCHI, *Apporti ad una metodologia per la rappresentazione della conoscenza giuridica: due esperienze di trattamento della normativa ambientale, id.*, 1993, fasc. 1, 305; CAMMELLI, SOCCI, *Caratteristiche e finalità di un sistema esperto nel diritto: proposta di un sistema esperto giuridico integrato, id.,* 1991, fasc. 1, 185; FAMELI, *Il ruolo dell'intelligenza artificiale nei sistemi informativi giuridici - Tendenze, problemi e prospettive, id*., 1991, fasc. 1, 5; FAMELI, NANNUCCI, DI GIORGI, *Expert Systems and Databases: A Prototype in Environmental Law, id*., 1991, fasc. 1, 227; KARPF, *Isomorphic Modelling of Statutory Law, id*., 1991, fasc. 1, 89; SARTOR, *L'analisi elettronica dei testi giuridici: il programma Irinorm e il progetto Iri (Irnerio regioni italiane), Riv. trim. dir. e proc. civ*., 1990, 1017; SÁNCHEZ MAZAS, *Un modello matematico per la rappresentazione simultanea di reti deontiche omologhe in diverse legislazioni (sincroniche o diacroniche), Informatica e dir*., 1990, fasc. 1, 19; WRÓBLEWSKI, *Computers and the Consistency of Law, id*., 1990, fasc. 1, 5; AGUILÓ REGLA, *Técnica legislativa y documentación automática de legislación, id*., 1990, fasc. 1, 87; MARTINO (a cura di), *Analisi automatica dei testi giuridici*, Milano, 1988; BIAGIOLI, *Elementi per la definizione di un linguaggio per la rappresentazione di testi normativi giuridici, Informatica e dir*., 1988, fasc. 3, 33; BIAGIOLI, MARIANI, TISCORNIA, *Explex: un sistema esperto per la rappresentazione e l'analisi di testi legislativi, id*., 1988, fasc. 3, 203; MARTINO, *Introduzione ai sistemi esperti nel diritto, id.*, 1988, fasc. 3, 5; FAMELI, NANNUCCI, *I sistemi esperti nel diritto - Strumenti e metodi di sviluppo, id*., 1988, fasc. 3, 15; STEFANIZZI, *Intelligenza artificiale e informatica, Civiltà cattolica*, 1988, vol. 2, 356; TADDEI ELMI, *Informatica e scienza giuridica: dalle banche dati informative ai sistemi decisionali, Informatica e dir*., 1989, fasc. 1, 105; ZOPPINI, *Informatizzazione della conoscenza e responsabilità: i sistemi esperti, Dir. informazione e informatica*, 1989, 581; FORTIER, QUENILLET, *Au commencement était la regle... ou réflexions à propos d'un système expert juridique à vocation d'enseignement, Informatica e dir*., 1989, fasc. 1, 63; CIAMPI, *Labeo: A Knowledge-Based Expert System for the «Animation» of Legal Texts, id*., 1988, fasc. 3, 183; PUNZI, *Elaboratori elettronici, sistemi esperti legali e giudizio civile, Nomos*, 1988, fasc. 75; SCHAUSS, *Systèmes experts et droit, Informatica e dir.*, 1987, fasc. 3, 91; GROS, *Systèmes experts et banques de données juridiques*, *id*., 1985, fasc. 1, 177.

135 LINANT DE BELLEFONDS, *L'utilisation d'un 'système expert' en droit comparé*, *Revue internationale de droit comparé*, 1994, 703 ss.

può scrivere a: IAAIL - College of Computer Science - Northeastern University - 360 Huntington Ave. - Boston, MA 02115 USA.

Esiste anche una *mailing list*, in Internet, denominata AIL-L, dove gli studiosi di questa materia mantengono una discussione su argomenti di interesse comune. Ad essa si è già fatto riferimento nella prima parte del volume, nel capitolo dedicato, appunto, alle *mailing lists*.

#### APPRENDIMENTO DEL DIRITTO ASSISTITO DA CALCOLATORE - **ERROR! USE THE HOME TAB TO APPLY TITOLO 2 TO THE TEXT THAT YOU WANT TO APPEAR HERE.**

denominato *Freestyle* ("*Plain English*" o *Searching Made Simple*) che consente all'utilizzatore di porre al computer domande in linguaggio naturale. Ciò è reso possibile da un programma di intelligenza artificiale che interpreta, appunto, il linguaggio naturale e provvede a formulare all'elaboratore le stringhe di ricerca in cui le domande possono essere tradotte.

Lo strumento di intelligenza artificiale maggiormente indagato per le sue possibili utilizzazioni in campo giuridico è il sistema esperto<sup>136</sup>. Con siffatta locuzione si suole individuare un software che permette di memorizzare la conoscenza di uno o più esperti umani in una particolare materia, in forma tale da poterla poi consultare e renderla accessibile ad altre persone.

Un sistema esperto è composto da due elementi fondamentali: la base di conoscenza e il motore inferenziale. La base di conoscenza è la componente del sistema che immagazzina il sapere specializzato. Il motore inferenziale è il meccanismo che permette al sistema esperto di ragionare, ovvero di applicare la conoscenza memorizzata alla soluzione di un problema. Il motore inferenziale controlla in che modo il sistema esperto traccia conclusioni, crea relazioni, ragiona e risolve il problema.

Nei centri di ricerca sensibili alla tematica di cui discute sono già stati elaborati dei prototipi di sistemi esperti applicati alle problematiche giuridiche che possono essere raggruppati in tre grandi categorie: *a*) Sistemi per l'analisi giuridica (rispondono a domande sulla qualificazione giuridica di una situazione determinata); *b*) Sistemi per la pianificazione giuridica (indicano come può essere ottenuto un certo risultato giuridico, a partire da una determinata situazione e soddisfacendo determinate esigenze); *c*) Sistemi per la ricerca concettuale di informazioni giuridiche (ricercano dette informazioni mediante la considerazione della loro rappresentazione formale in strutture concettuali)<sup>137</sup>.

Oltre ai prototipi, esistono anche applicazioni operative di sistemi esperti giuridici che possono essere reperiti sul mercato. Ad esempio, due studiosi inglesi hanno messo a punto il *Latent Damage System*, sistema che mette in grado di risolvere problemi alla luce del *Latent Damage Act* (responsabilità per danni evidenziatisi a distanza di tempo dal loro verificarsi)<sup>138</sup>.

I sistemi esperti trovano ospitalità in queste pagine perché essi sono in grado di svolgere un ruolo rilevante sul piano della didattica e dell'apprendimento del diritto. Si è detto che uno degli elementi principali di questi sistemi è la base di conoscenza, vale a dire l'insieme (anche massivo) di informazioni che il motore inferenziale deve

<sup>136</sup> MARTINO (a cura di), *Sistemi esperti nel diritto* (selezione di contributi al III convegno internazionale di logica, informatica, diritto, Firenze 2-5 novembre 1989), Padova, 1989.

<sup>137</sup> Cfr. SARTOR, *Le applicazioni giuridiche dell'intelligenza artificiale*, cit., 68 ss.

<sup>138</sup> CAPPER, SUSSKIND, *Latent Damage law. The Expert System. A study in legal problem solving,* Londra, 1988. Al libro sono allegati anche i dischetti contenenti il programma. Si veda anche, degli stessi autori, *Il sistema per il danno latente - un sistema esperto legale di prima generazione*, in MARTINO (a cura di), *Sistemi esperti nel diritto* (selezione di contributi al III convegno internazionale di logica, informatica, diritto, Firenze 2-5 novembre 1989), cit., 653 ss.

elaborare per giungere alla soluzione. Per poter creare una base di conoscenza, è necessario che la stessa sia rappresentata, ovvero che sia formalizzata in un linguaggio univoco e coerente, sì che possa compreso dal sistema. Per rappresentare la conoscenza, inoltre, è necessario formulare una serie di regole e di enunciati atti a stabilire le relazioni che consentono di risolvere i problemi.

Ad esempio, la norma di cui all'art. 84 del codice civile, in materia di condizioni necessarie a contrarre matrimonio, può essere così rappresentata:

IF

il soggetto è maggiorenne,

OR

il soggetto ha sedici anni AND

il giudice emette decreto di autorizzazione al matrimonio

**THEN** 

 $\overline{a}$ 

il soggetto possiede il requisito dell'età per contrarre matrimonio.

La costruzione di sistemi esperti è molto utile sul piano didattico perché presuppone l'uso rigoroso della terminologia e la comprensione completa di ogni fase del ragionamento (ad esempio, quello relativo all'applicazione di una certa norma). La realizzazione di sistemi esperti è oggi facilitata dall'esistenza sul mercato dei cosiddetti '*shell*' o 'gusci vuoti'. Si tratta di programmi che generano sistemi esperti, consentendo all'utilizzatore di rappresentare e formalizzare la conoscenza su una certa materia, rispetto alla quale andrà poi ad operare il motore inferenziale<sup>139</sup>.

In alcune università straniere esistono appositi corsi nei quali i docenti insegnano come si possono utilizzare gli strumenti dell'intelligenza artificiale per costruire sistemi basati di regole. Così avviene, ad esempio, alla *Northeastern School of Law* di Boston o al *Centre for Computers and Law* della *Erasmus University* di Rotterdam<sup>140</sup>.

<sup>139</sup> Uno *shell* molto versatile è quello allegato al libro di BALENA, *Experto. Un programma per la creazione di sistemi esperti*, Milano, 1991. Cfr. anche LAURITSEN, *Technology Report: Building Legal Practice Systems with Today's Commercial Authoring Tools*, 1 *Artificial Intelligence and Law*, 87 (1992).

<sup>140</sup> Cfr. MULDER, VAN NOORTWIJK, KERKMEESTER, *Sistemi di conoscenza e diritto - Il progetto Iuricas*, in MARTINO (a cura di), *Sistemi esperti nel diritto* (selezione di contributi al III convegno internazionale di logica, informatica, diritto, Firenze 2-5 novembre 1989), cit., 623 ss.

## **Azioni e prospettive**

Gli strumenti e le esperienze illustrati nei precedenti capitoli testimoniano come le tecnologie informatiche possano svolgere un ruolo decisivo nella educazione dei giuristi. Si può dire che esse siano in grado di lanciare una vera e propria sfida alle impostazioni tradizionalmente seguite nell'insegnamento del diritto. Per raccoglierla, occorre attrezzarsi in maniera opportuna. Di seguito sono indicate alcune delle azioni da intraprendere nella prospettiva indicata.

1) Predisposizione di strutture adeguate. Per poter utilizzare gli elaboratori, è necessario innanzitutto averli a disposizione. E' indispensabile, quindi, che le università si dotino delle apparecchiature di cui si discute. Il primo passo è quello di creare aule informatiche atte ad ospitare più *workstations*. È auspicabile, inoltre, che le stazioni di lavoro siano dotate di lettori di Cd-rom e siano collegate in rete, tanto tra loro (rete locale) quanto con le reti di comunicazione (in particolare, Internet)<sup>141</sup>.

2) Alfabetizzazione informatica di base. Molti tra coloro che si iscrivono alla facoltà di Giurisprudenza sono quasi del tutto digiuni delle cognizioni elementari sull'uso degli elaboratori. Su questo aspetto le strutture didattiche non possono rimanere inerti anche perché è ormai impensabile che le università sfornino laureati, destinati per definizione a coprire posti di responsabilità nella società, che non sappiano utilizzare i computer. Cosicché è indispensabile organizzare corsi per

 $\overline{a}$ 

<sup>141</sup> Tra le periferiche delle *workstations* sarebbe utile annoverare anche il lettore di videodischi. Sul mercato, infatti, sono già disponibili su videodisco lezioni che, ad esempio, riproducono processi ovvero trattative commerciali. Lo studente può interagire con la scena rappresentata sul monitor. Una serie di lezioni su videodisco è stata prodotta dall'*Educational Technology Department* della *Harvard Law School*. Cfr. *Guide to Training with Interactive Videodiscs in Legal Education*, Cambridge, *Harvard Law School, Educational Technology Dep.*, 1992;. HALLAHAN, WEMBER, *State v. Rodgers [Computer File]: An Interactive Video Lesson Concerning Trial Evidence*, Cambridge, *Harvard Law School, Educational Technology Dep.*, 1991; HALLAHAN, *State v. Williams [Computer File]: An Interactive Video Lesson Concerning Trial Evidence,*  Cambridge, *Harvard Law School, Educational Technology Dep.*, 1991; BELLOW, *Brew v. Harris [Computer File]: An Interactive Video Lesson Concerning Evidence and Housing Law,* Cambridge, *Harvard Law School, Educational Technology Dep.*, 1991; HALLAHAN, JAYCOX, KREBS, *Ortiz v. Fleishman [Computer File]: An Interactive Lesson Concerning Trial Evidence,* Cambridge, *Harvard Law School, Educational Technology Dep.*, 1991; HALLAHAN, *State v. Gilbert [Computer File]: An Interactive Video Lesson Concerning Trial Evidence,* Cambridge, *Harvard Law School, Educational Technology Dep.*, 1991.

introdurre gli studenti ai sistemi operativi e ai pacchetti software più diffusi (*wordprocessor*, fogli elettronici, database, etc.)<sup>142</sup> .

3) Addestramento all'uso delle reti e delle edizioni computerizzate. L'alfabetizzazione di base in campo informatico non può certo esaurire i compiti che le strutture didattiche sono chiamate ad assolvere. A ben vedere, essa rappresenta solo una premessa. Gli studenti di Giurisprudenza devono essere posti in condizione di apprendere le modalità di utilizzazione delle reti di comunicazione e le procedure di consultazione delle banche dati *on-line* e dei Cd-rom contenenti informazioni di carattere giuridico. Siffatta necessità rende ancor più evidente la lacuna, già segnalata, in ordine alla mancanza di corsi specificamente deputati ad insegnare come si esegue la c.d. *legal research*, ovvero come si reperiscono i dati (leggi, regolamenti, massime giurisprudenziali, etc.) indispensabili al lavoro del giurista. Poiché, si torna a ripetere, la capacità di incrementare ed aggiornare la base di conoscenza deve essere considerata uno dei punti cardine della formazione del giurista, non è possibile che l'addestramento a tale attività venga del tutto ignorato o, nel migliore dei casi, sia affidato alla buona volontà di singoli docenti. Sotto questo profilo, la recente riforma degli ordinamenti didattici di Giurisprudenza è senza dubbio un'occasione mancata per porre rimedio a questa situazione<sup>143</sup>.

4) Valorizzazione dell'apprendimento del diritto assistito da calcolatore. Software didattico, ipertesti, sistemi esperti sono in grado di agevolare l'insegnamento e l'apprendimento del diritto. È auspicabile che, anche nel nostro Paese, un numero crescente di docenti si dedichi alla produzione di detti strumenti e che gli stessi vengano messi a disposizione degli allievi in maniera sempre più copiosa. In relazione a tale profilo, un aspetto su cui è utile richiamare l'attenzione è quello che attiene alla fase della distribuzione. I prodotti di cui si discute impongono l'adozione di nuove forme editoriali. Accanto o al posto dei supporti cartacei, nelle librerie devono trovare posto i supporti elettronici. Ne consegue che gli editori devono attrezzarsi per pubblicare e diffondere gli strumenti in discorso.

Fin qui alcune delle azioni da intraprendere per trarre profitto dalle tecnologie informatiche nel campo dell'insegnamento. Non ci si può nascondere, però, che un uso massivo di tali tecnologie è idoneo a produrre conseguenze di non poco momento di cui, probabilmente, è ancora difficile prefigurare la portata complessiva. Comunque un elemento merita di essere posto in rilievo.

Lo sviluppo delle reti di comunicazione consente a docenti e studenti un accesso decentralizzato alle informazioni. Tale circostanza comporta l'alterazione

<sup>142</sup> Presso l'Università degli Studi di Trento quella auspicata nel testo è una realtà già operativa da tempo. Il Cisti (Centro Interdipartimentale Servizi Tecnologici e Informatici), che fornisce servizi informatici alle quattro facoltà umanistiche del c.d. Polo cittadino trentino (Giurisprudenza, Economia, Sociologia e Lettere), organizza periodicamente, durante l'anno, corsi sull'uso dei sistemi operativi e sui pacchetti software più diffusi. Gli studenti delle facoltà menzionate possono frequentare i corsi gratuitamente. Le lezioni vengono tenute, dai dipendenti del Centro, in un'aula informatica appositamente attrezzata presso la facoltà di Sociologia. Ma aule informatiche esistono anche nelle altre facoltà che compongono il polo cittadino.

<sup>143</sup> Cfr. le pagine introduttive alla Parte II del presente volume.

#### APPRENDIMENTO DEL DIRITTO ASSISTITO DA CALCOLATORE - **ERROR! USE THE HOME TAB TO APPLY TITOLO 2 TO THE TEXT THAT YOU WANT TO APPEAR HERE.**

ovvero l'eliminazione dei confini istituzionali e geografici attualmente esistenti. È verosimile che ciò modifichi i metodi di ricerca e di insegnamento che hanno sin qui tenuto il campo. Le realtà su cui di seguito si soffermerà, sia pur brevemente, l'attenzione sono idoneee a rappresentare lo spessore dei cambiamenti che stiamo vivendo.

1) La biblioteca virtuale. Mano a mano che gli scritti e i documenti in cui è depositato lo scibile diventano disponibili in forma elettronica, sarà sempre più facile accedere ad essi da siti remoti, via rete. Da ogni singola biblioteca (*rectius*: da ogni singola *workstation* connessa in rete) già oggi è possibile avere a disposizione, in tempo reale, testi non presenti fisicamente nel luogo in cui avviene la consultazione<sup>144</sup>. Per cercare i libri che interessano non sarà più necessario muoversi tra gli scaffali. E non si vivrà la frustrazione di non trovarli perché mai acquistati dalla biblioteca o perché altri li sta già consultando. L'accesso alle fonti del sapere richiederà una quantità pressoché nulla di attività fisiche anche defatiganti (trovare la biblioteca, trovare lo scaffale, trovare il libro). In più sarà possibile creare interrelazioni tra le diverse fonti in pochissimo tempo e in pochissimo tempo entrarne in possesso. La biblioteca virtuale permetterà alla ricerca di scandagliare nuovi metodi e nuovi territori<sup>145</sup>.

<sup>144</sup> Nel prossimo futuro sorgerà il problema di ridefinire le modalità per riconoscere i diritti di *copyright* agli autori di opere disponibili su supporto elettronico. Il problema può essere così sintetizzato. Molte biblioteche stanno provvedendo a riportare su supporto elettronico i lavori attualmente posseduti. Un'iniziativa di questo genere è stata intrapresa, ad esempio, dalla Pontificia Università Cattolica di Rio de Janeiro in collaborazione con la Biblioteca Vaticana (cfr.: *La biblioteca telematica*, *Helpware magazine*, ottobre-dicembre 1994, 8). La finalità dichiarata di tali iniziative è, appunto, quella di rendere disponibili via rete i testi elettronici. In considerazione delle caratteristiche della rete, ampiamente illustrate in questo volume, quel singolo testo elettronico potrà essere letto da qualsiasi punto del globo. Teoricamente, infatti, milioni di persone possono collegarsi al nodo che mette a disposizione il libro in forma elettronica. Come è possibile tutelare i diritti che sull'opera dell'ingegno (ove non sia caduta in pubblico dominio) detengono l'autore e l'editore? È lecito, per le biblioteche, procedere alle attività descritte?

L'art. 68, comma 2, della legge sul diritto d'autore stabilisce che "è libera la fotocopia di opere esistenti nelle biblioteche, fatta per uso personale o per i servizi delle biblioteche". Il successivo art. 69, al primo comma, recita: "è libero il prestito al pubblico, per uso personale, di esemplari di opere protette". Sulla base di queste disposizioni si potrebbe ritenere lecita l'attività di trasferire le opere in possesso delle biblioteche dal supporto cartaceo a quello elettronico. In fondo si tratta solo di rendere più comoda la conservazione e la consultazione delle opere (attività consentite senza limitazione dalle norme richiamate).

L'ultimo comma dell'art. 68 della legge 633/1941, però, vieta "ogni utilizzazione in concorrenza con i diritti di utilizzazione economica spettanti all'autore". Orbene, cambiare il supporto (da cartaceo ad elettronico) contenente una certa opera è una utilizzazione concorrente con i diritti spettanti all'autore, specie se realizzata con il fine dichiarato di mettere (contestualmente) a disposizione l'opera di un numero indeterminato e tendenzialmente illimitato di persone in tutto il mondo. D'altronde, la scelta di diffondere un'opera su un supporto oppure su un altro appartiene ai diritti esclusivi dell'autore. Si deve ritenere, allora, che per poter procedere a trasferire opere protette dal supporto cartaceo a quello elettronico e per poter diffondere le stesse via rete, è necessario chiedere l'autorizzazione a chi detiene i diritti di utilizzazione e di sfruttamento sulle medesime.

<sup>145</sup> A breve i responsabili delle biblioteche dovranno rimeditare le scelte relative al modo di utilizzare le risorse destinate all'acquisto del patrimonio librario. Ad esempio, occorrerà decidere se abbonarsi ad una certa rivista al fine di riceverla sul tradizionale supporto cartaceo, ovvero se abbonarsi alla banca dati che ne mette a disposizione il testo in forma elettronica.

2) Le aule virtuali. Oggi siamo abituati a pensare all'insegnamento universitario come ad una relazione intercorrente tra docente e studenti all'interno di un aula in muratura. Si tratta di una relazione ben determinata nel tempo e nello spazio. Le reti di comunicazione e telematiche consentono di creare occasioni di interscambio culturale non costrette in spazi fisici specifici e non limitate ad ambiti temporali prefissati. Le discussioni via posta elettronica rappresentano il mezzo per continuare ed approfondire il rapporto educativo instaurato nella lezione tradizionale. Le videoconferenze consentono a docenti che si trovano in posti diversi di intrattenere, contestualmente, gruppi di studenti anch'essi fisicamente collocati in sedi ancora diverse.

3) L'università a distanza. L'abbattimento delle barriere geografiche, propiziato dalle reti di comunicazione digitale e dalle tecnologie informatiche, rende possibile la formazione a distanza. In ragione del grado di interattività tra docente e studenti possono essere definite tre modalità di svolgimento di una sessione didattica a distanza: *a*) Lezione remota (lo studente ascolta e vede il docente, oltre a ricevere i supporti didattici -dati, testo, immagini fisse e in movimento- usati dal professore nel corso della lezione); *b*) Esercitazione remota (in questo caso un *tutor* remoto opera da supervisore rispetto al lavoro di ogni studente, con diversi livelli possibili di controllo e di interattività); *c*) Autoapprendimento (in questa ipotesi non esistono prestazioni di docenza, ma lo studente consulta il materiale didattico multimediale attraverso un accesso remoto alla base dati che li contiene)<sup>146</sup>.

<sup>146</sup> Nel nostro Paese, per perseguire le finalità indicate nel testo, alcune università hanno dato vita al C.U.D. - Consorzio per l'università a distanza. Per informazioni ci si può rivolgere a: Consorzio per l'università a distanza - via G: Marconi 22 - 87030 Rende (Cosenza).

A livello europeo le organizzazioni che operano nel campo della formazione universitaria a distanza hanno dato vita all'EADTU (*European Association of Distance Teaching Universities*). Per informazioni rivolgersi a: *EADTU Secretariat - Open Universiteit* - PO Box 290 - 6401 DL Heerlen - Netherlands.

# **Glossario**

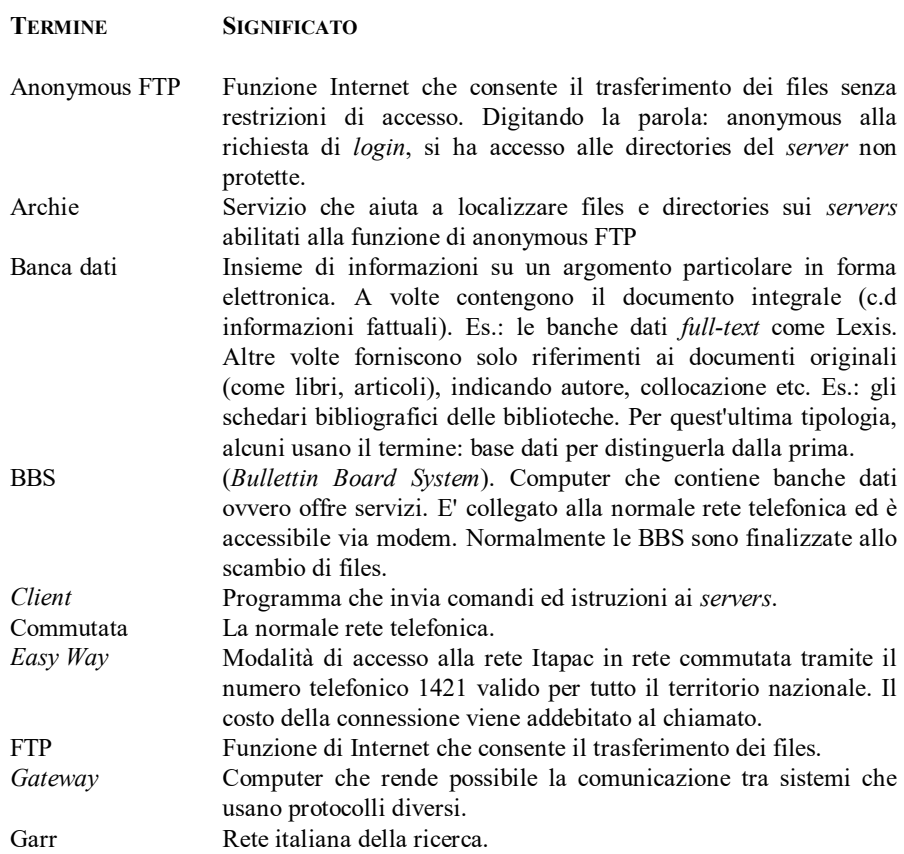

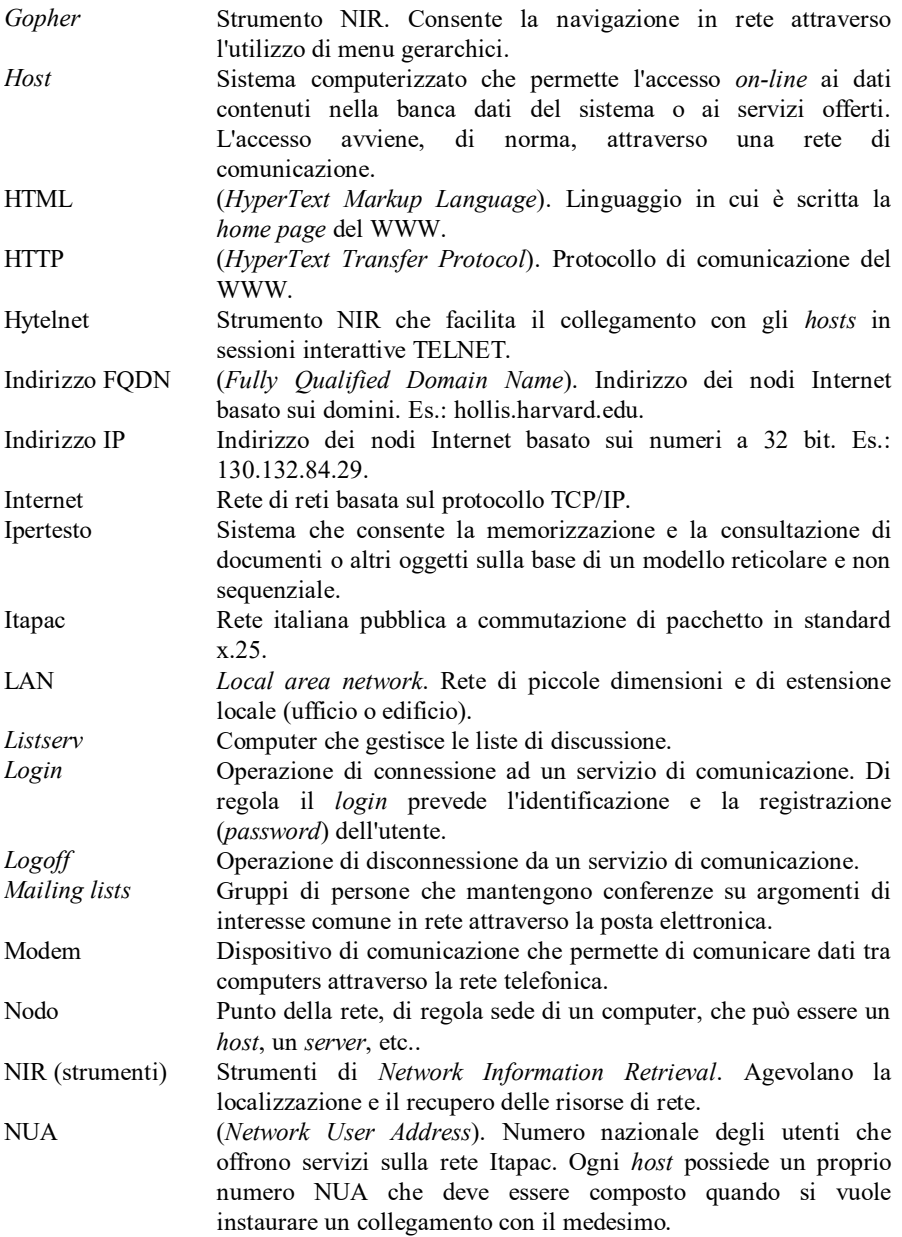

#### GLOSSARIO

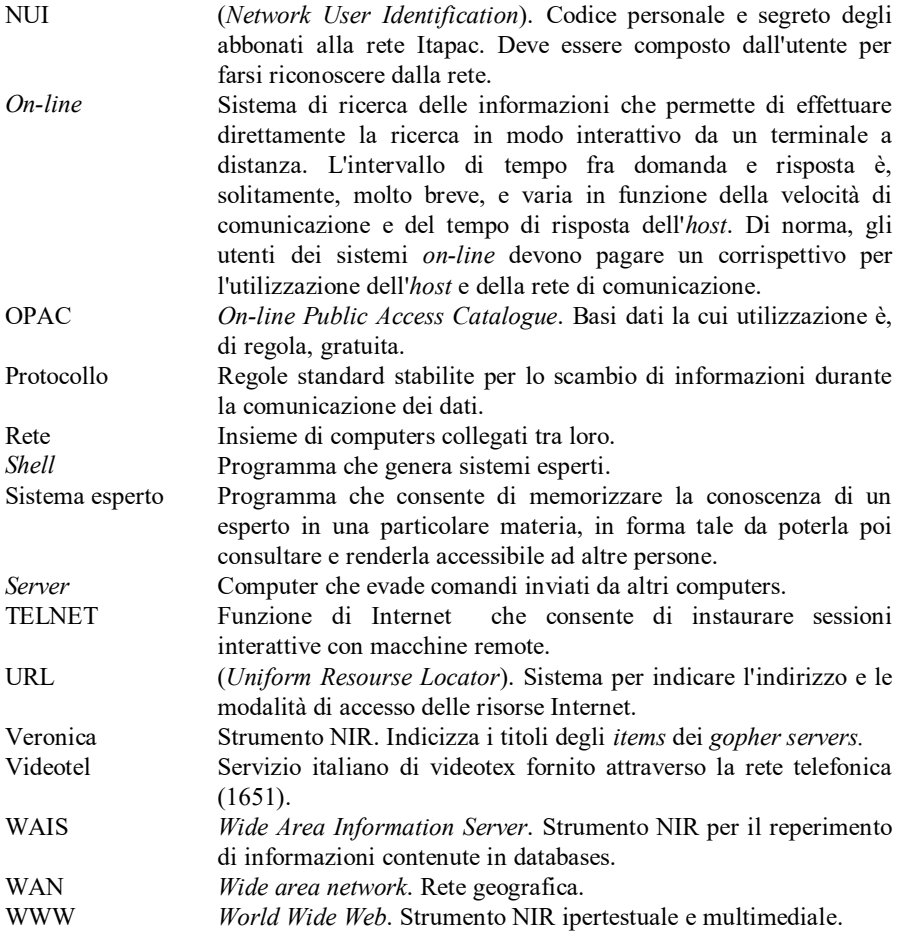

# **Indice**

## INTRODUZIONE 1

## Parte I

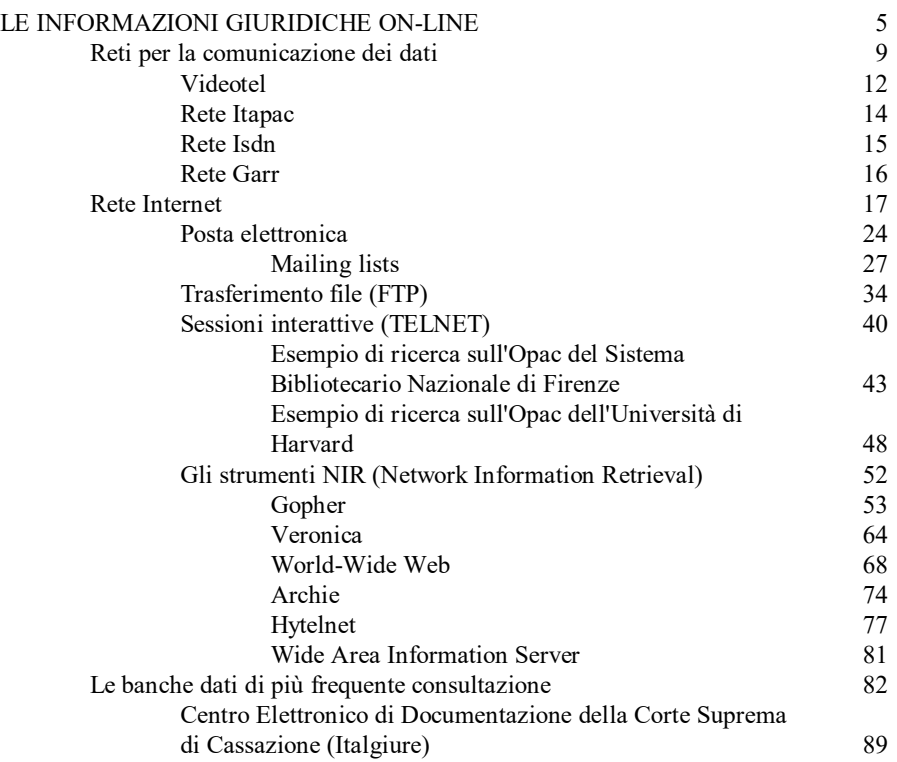

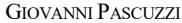

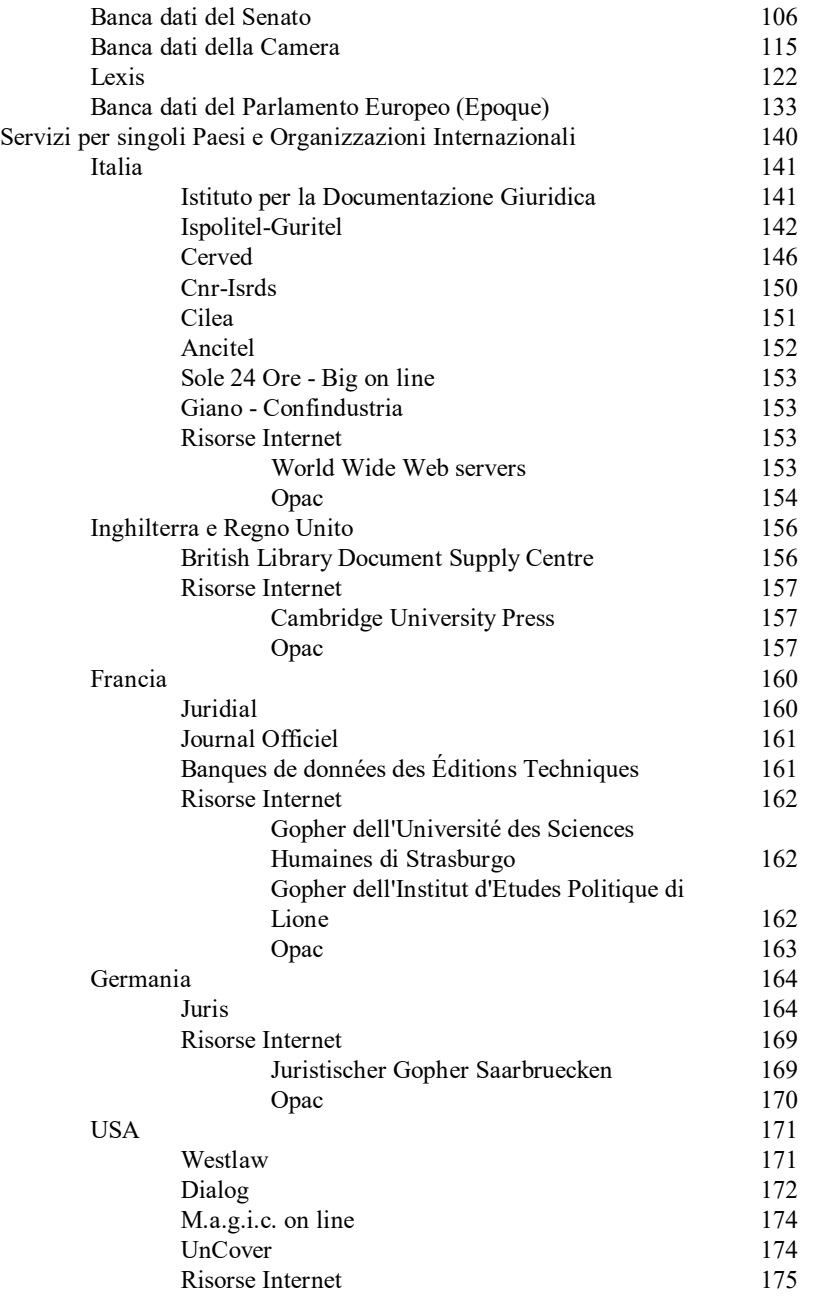

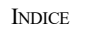

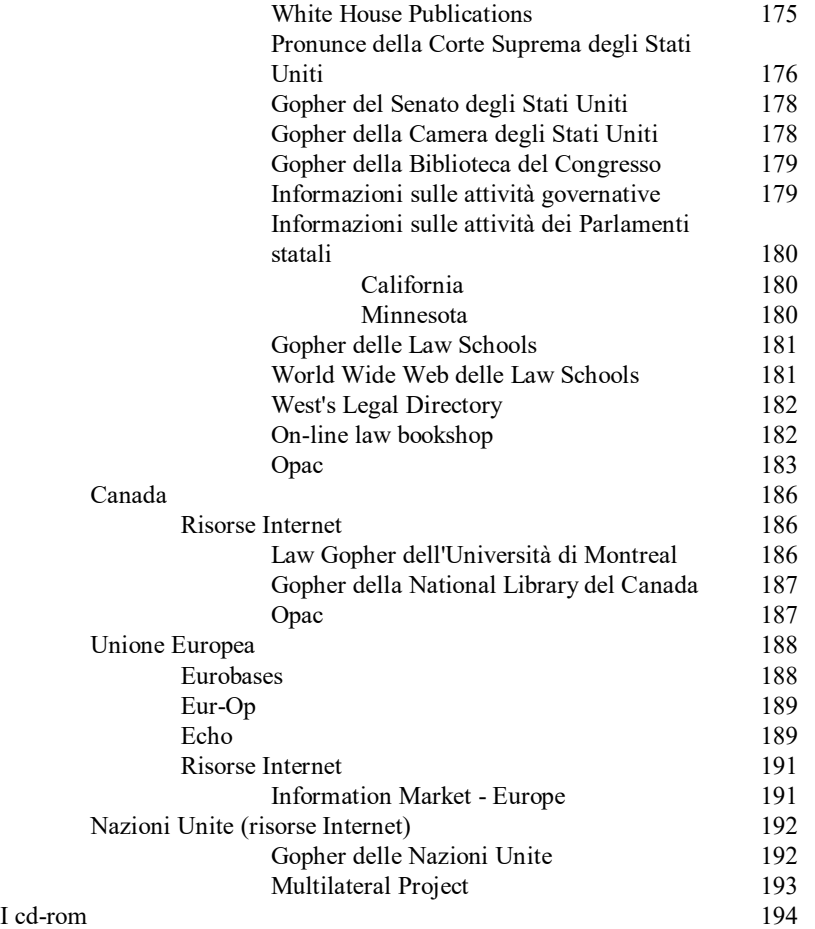

## Parte II

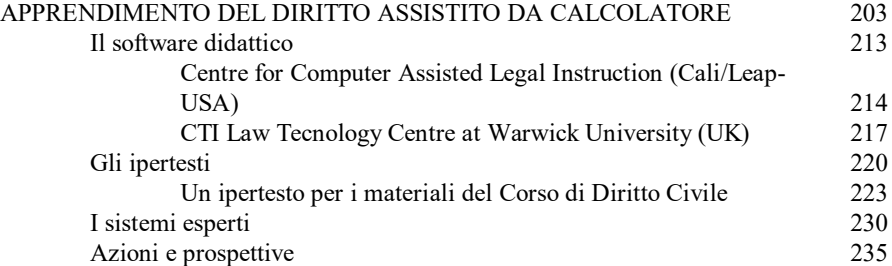

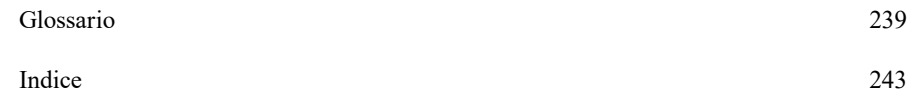

 $\ensuremath{\mathsf{INDICE}}$ 

## **CD-ROM REPERTORIO DEL FORO ITALIANO 1981-1993** Legislazione, bibliografia, giurisprudenza

In un solo CD-ROM 13 anni di Repertorio.

- · Il software di ricerca, residente nel CD, traduce e valorizza sul piano informatico la ricchezza dei sommari, dei riferimenti, dei rinvii, che contraddistingue l'opera.
- I documenti trovati possono essere letti, stampati e memorizzati su file esternì e trattati nell'ambito di sistemi di videoscrittura.

## Le novità:

- Facilità di collegamento con il CD-ROM del Foro Italiano  $\bullet$ (rivista).
- Possibiltà di usare il mouse
- Possibilità di memorizzare le stringhe di ricerca
- Accesso facilitato all'elenco delle voci

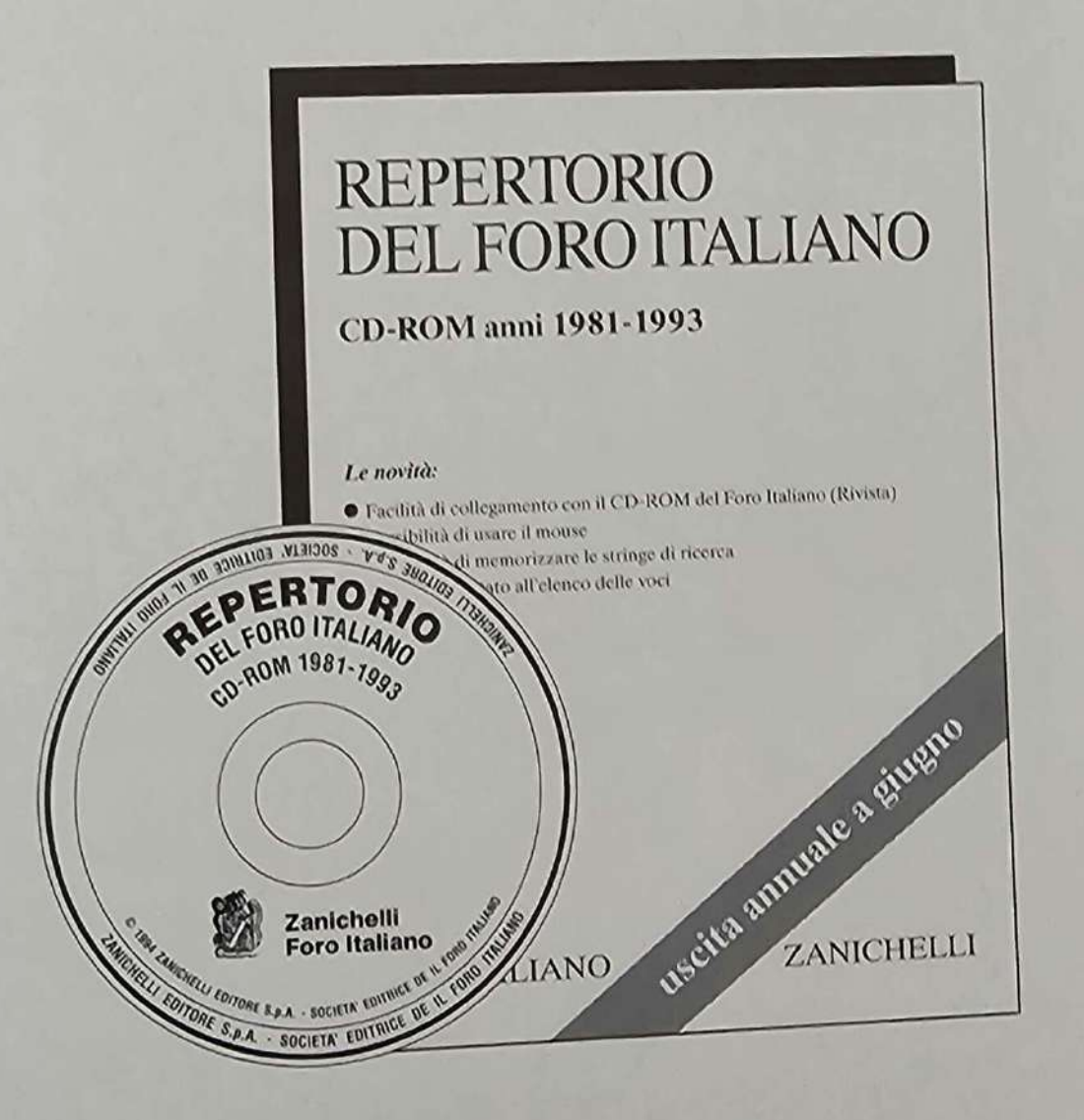

#### Il volume

Questo libro spiega in che modo l'informatica sta rivoluzionando i processi di formazione del giurista e le sue metodologie di lavoro.

Nella prima parte, denominata «Le informazioni giuridiche on-line", si guarda alle tecnologie informatiche come strumento per rendere più agevole il reperimento delle informazioni (leggi, regolamenti, massime giurisprudenziali, etc.). Vengono illustrate tanto le reti informatiche quando i contenuti e le modalità di interrogazione delle banche dati di interesse giuridico. Risalto particolare viene dato alla rete Internet e vengono illustrate le risorse on-line di interesse giuridico disponibili in alcuni Paesi europei (Italia, Inghilterra, Francia, Germania) ed extraeuropei (USA, Canada) o messe a disposizione delle Organizzazioni Internazionali (Unione Europea e Nazioni Unite). Tra tali risorse, attenzione specifica è riservata alle sequenti banche dati: Centro elettronico di documentazione della Corte Suprema di Cassazione (Italgiure), banca dati del Senato della Repubblica, banca dati della Camera dei Deputati, Lexis, banca dati del Parlamento Europeo (Epoque). Un capitolo è dedicato anche ai Cd-rom.

La seconda parte è denominata "Apprendimento del diritto assistito da calcolatore". Vi sono illustrate in dettaglio alcune delle più importanti applicazioni dell'information technology nella legal education: software didattico, ipertesti e sistemi esperti.

#### L'autore

Giovanni Pascuzzi è professore associato di diritto privato comparato nella Facoltà di giurisprudenza dell'Università di Trento.

PASCUZZI\*CYBERDIRITTO ISBN 88-08-09106 9 '88808"09106 678901234(52A)

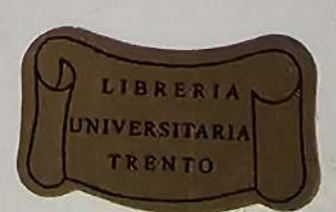

ZANICHELLI EDITORE BOLOGNO Al pubblico L. 31.500